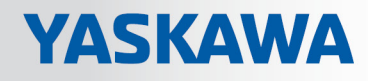

# VIPA System SLIO

# FM | 054-1DA00 | Manual

HB300 | FM | 054-1DA00 | en | 18-06 Motion module - Pulse Train RS422 - FM 054

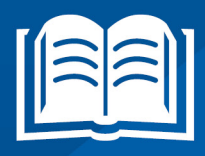

www.vipa.com/en/service-support/manuals

**VIPA CONTROLS** 

VIPA GmbH Ohmstr. 4 91074 Herzogenaurach Telephone: 09132-744-0 Fax: 09132-744-1864 Email: info@vipa.com Internet: www.vipa.com

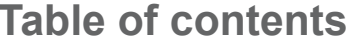

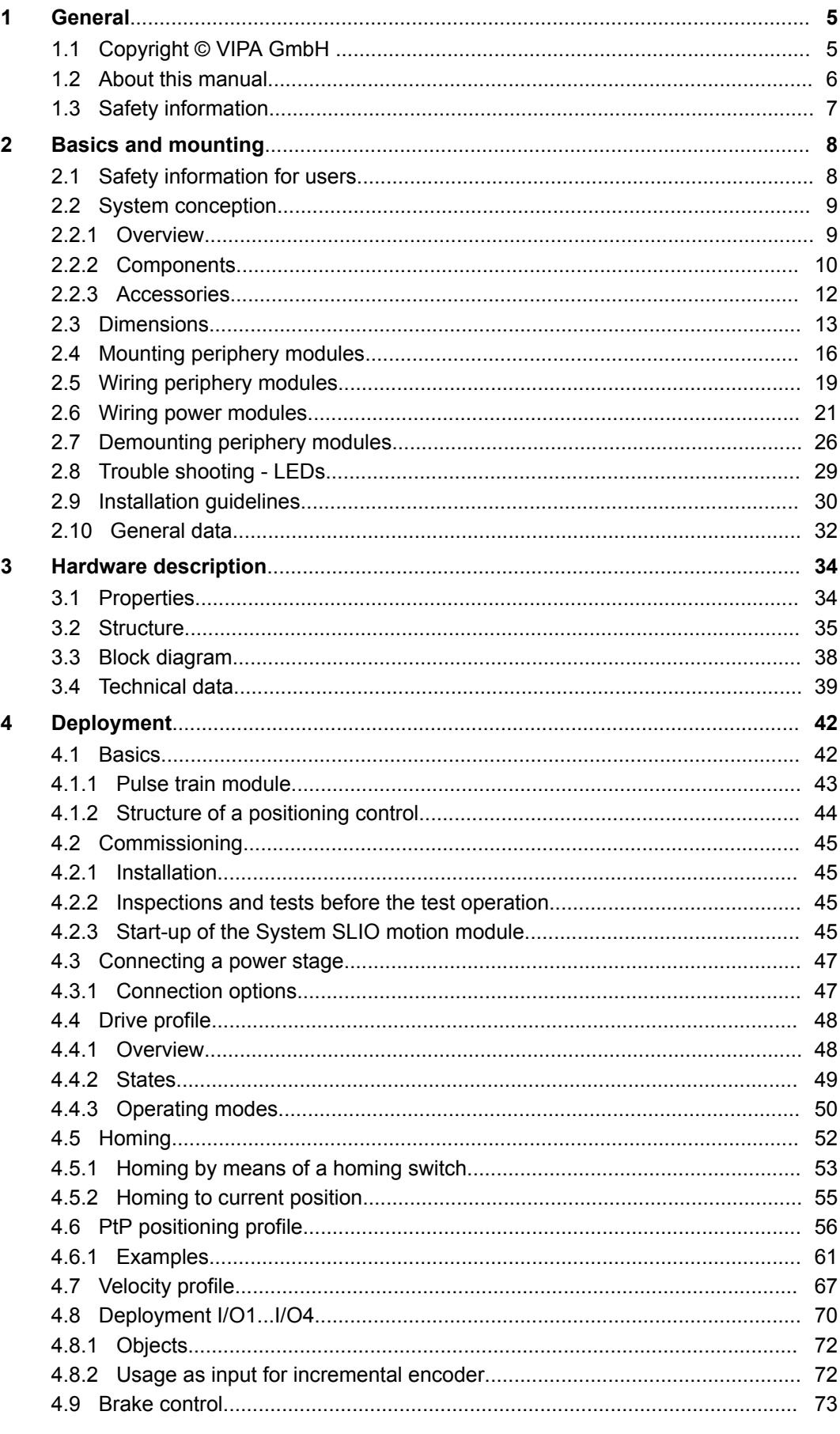

 $\overline{5}$ 

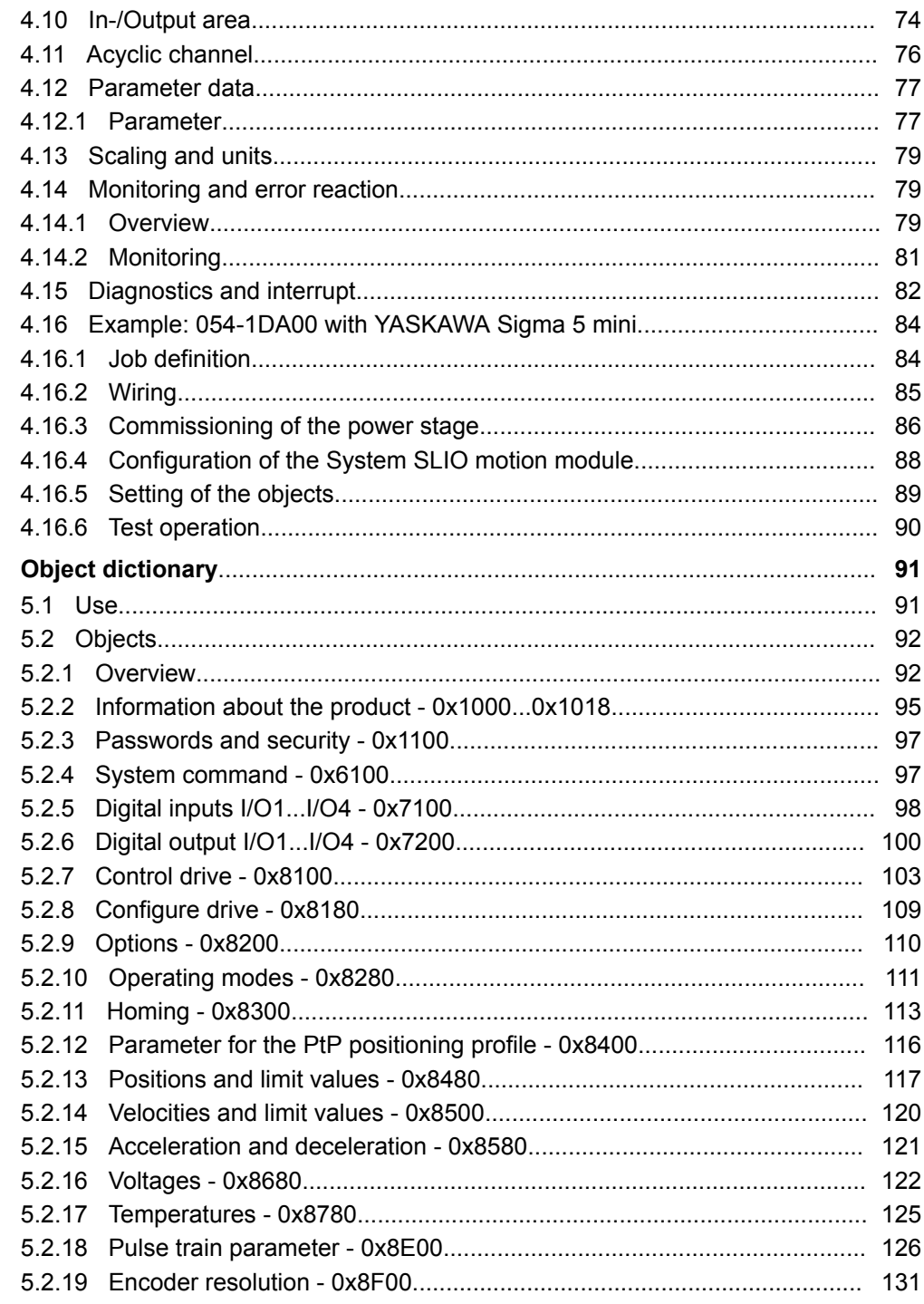

# <span id="page-4-0"></span>**1 General**

### **1.1 Copyright** © **VIPA GmbH**

**All Rights Reserved**

This document contains proprietary information of VIPA and is not to be disclosed or used except in accordance with applicable agreements.

This material is protected by the copyright laws. It may not be reproduced, distributed, or altered in any fashion by any entity (either internal or external to VIPA), except in accordance with applicable agreements, contracts or licensing, without the express written consent of VIPA and the business management owner of the material.

For permission to reproduce or distribute, please contact: VIPA, Gesellschaft für Visualisierung und Prozessautomatisierung mbH Ohmstraße 4, D-91074 Herzogenaurach, Germany

Tel.: +49 9132 744 -0

Fax.: +49 9132 744-1864

EMail: info@vipa.de

http://www.vipa.com

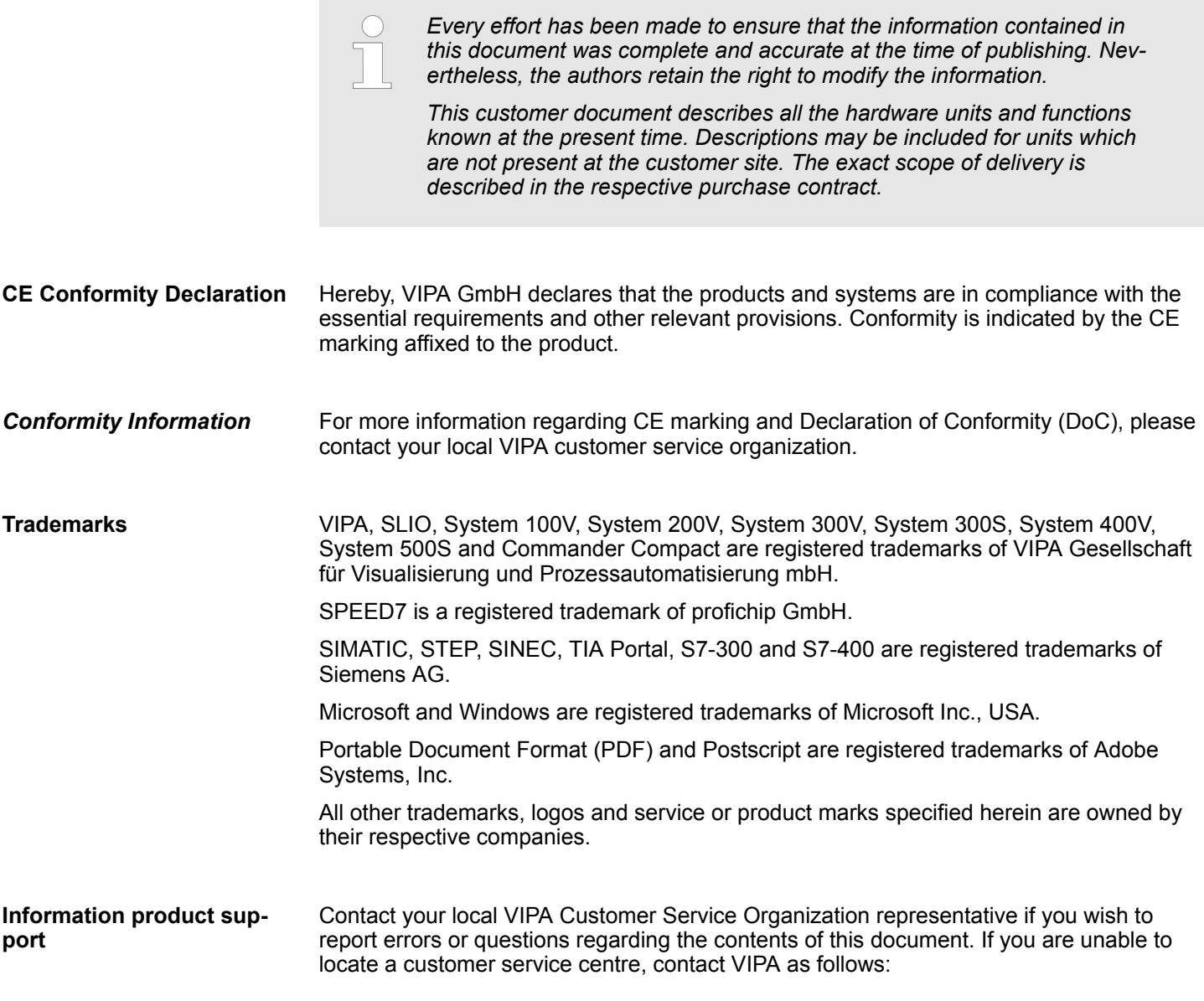

<span id="page-5-0"></span>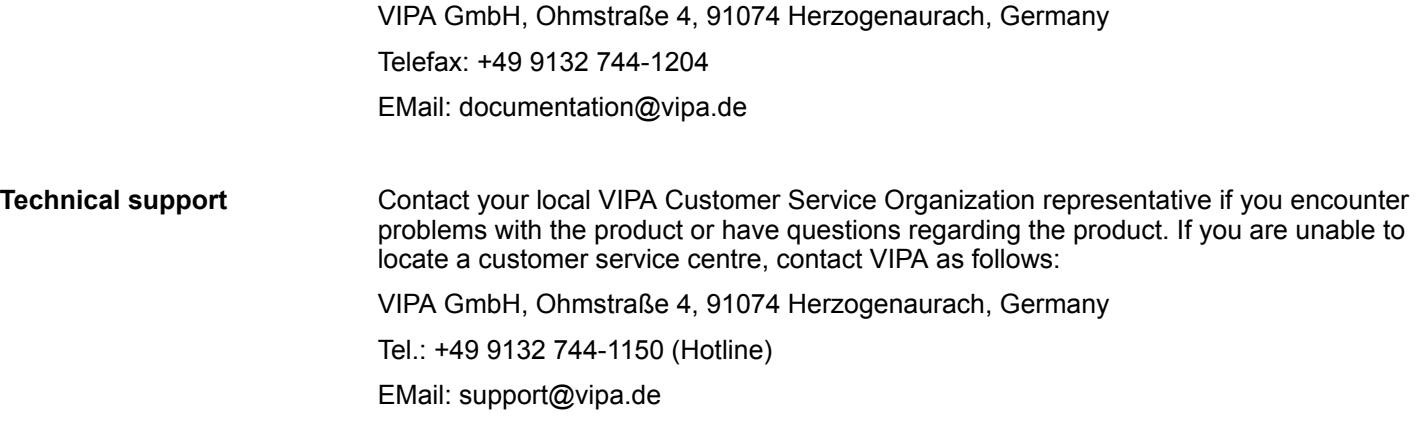

### **1.2 About this manual**

This manual describes the Motion module FM 054-1DA00 of the System SLIO from VIPA. It contains a description of the structure, project engineering and deployment. **Objective and contents**

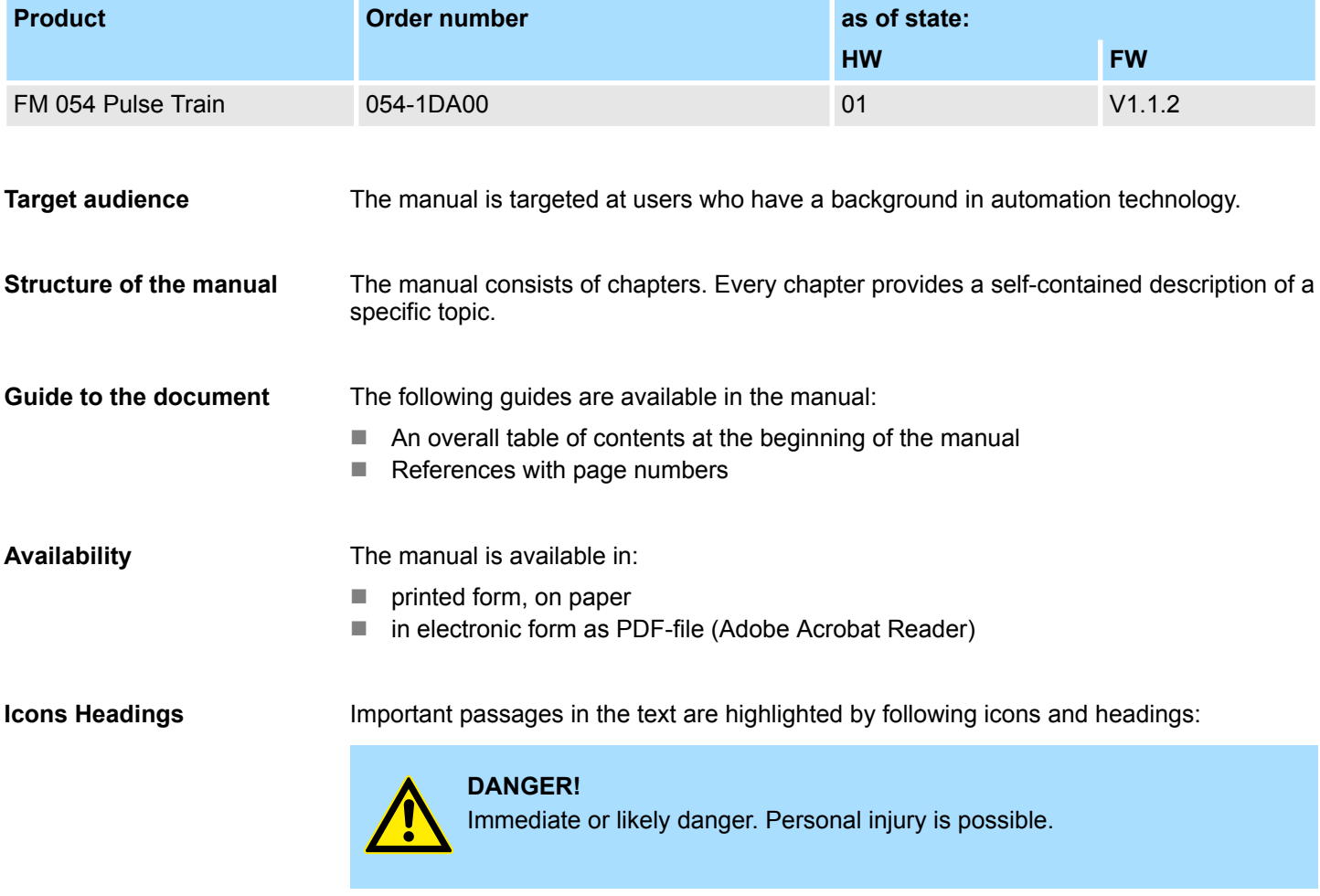

# **CAUTION!**

Damages to property is likely if these warnings are not heeded.

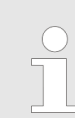

*Supplementary information and useful tips.*

#### <span id="page-6-0"></span>**1.3 Safety information**

#### **Applications conforming with specifications**

The system is constructed and produced for:

- communication and process control
- $\blacksquare$  general control and automation tasks
- $\blacksquare$  industrial applications
- $\Box$  operation within the environmental conditions specified in the technical data
- $\blacksquare$  installation into a cubicle

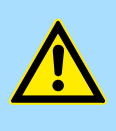

#### **DANGER!**

This device is not certified for applications in

in explosive environments (EX-zone)

#### **Documentation**

The manual must be available to all personnel in the

- $\blacksquare$  project design department
- $\blacksquare$  installation department
- $\Box$  commissioning
- $\blacksquare$  operation

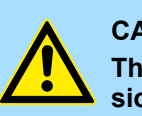

#### **CAUTION!**

**The following conditions must be met before using or commissioning the components described in this manual:**

- Hardware modifications to the process control system should only be carried out when the system has been disconnected from power!
- Installation and hardware modifications only by properly trained personnel.
- The national rules and regulations of the respective country must be satisfied (installation, safety, EMC ...)

**Disposal**

**National rules and regulations apply to the disposal of the unit!**

# <span id="page-7-0"></span>**2 Basics and mounting**

#### **2.1 Safety information for users**

**Handling of electrostatic sensitive modules**

VIPA modules make use of highly integrated components in MOS-Technology. These components are extremely sensitive to over-voltages that can occur during electrostatic discharges. The following symbol is attached to modules that can be destroyed by electrostatic discharges.

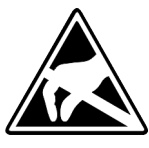

The Symbol is located on the module, the module rack or on packing material and it indicates the presence of electrostatic sensitive equipment. It is possible that electrostatic sensitive equipment is destroyed by energies and voltages that are far less than the human threshold of perception. These voltages can occur where persons do not discharge themselves before handling electrostatic sensitive modules and they can damage components thereby, causing the module to become inoperable or unusable. Modules that have been damaged by electrostatic discharges can fail after a temperature change, mechanical shock or changes in the electrical load. Only the consequent implementation of protection devices and meticulous attention to the applicable rules and regulations for handling the respective equipment can prevent failures of electrostatic sensitive modules.

**Shipping of modules**

Modules must be shipped in the original packing material.

**Measurements and alterations on electrostatic sensitive modules**

When you are conducting measurements on electrostatic sensitive modules you should take the following precautions:

- $\blacksquare$  Floating instruments must be discharged before use.
- $\blacksquare$  Instruments must be grounded.

Modifying electrostatic sensitive modules you should only use soldering irons with grounded tips.

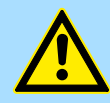

#### **CAUTION!**

Personnel and instruments should be grounded when working on electrostatic sensitive modules.

System conception > Overview

### <span id="page-8-0"></span>**2.2 System conception**

#### **2.2.1 Overview**

System SLIO is a modular automation system for assembly on a 35mm mounting rail. By means of the peripheral modules with 2, 4 or 8 channels this system may properly be adapted matching to your automation tasks. The wiring complexity is low, because the supply of the DC 24V power section is integrated to the backplane bus and defective modules may be replaced with standing wiring. By deployment of the power modules in contrasting colors within the system, further isolated areas may be defined for the DC 24V power section supply, respectively the electronic power supply may be extended with 2A.

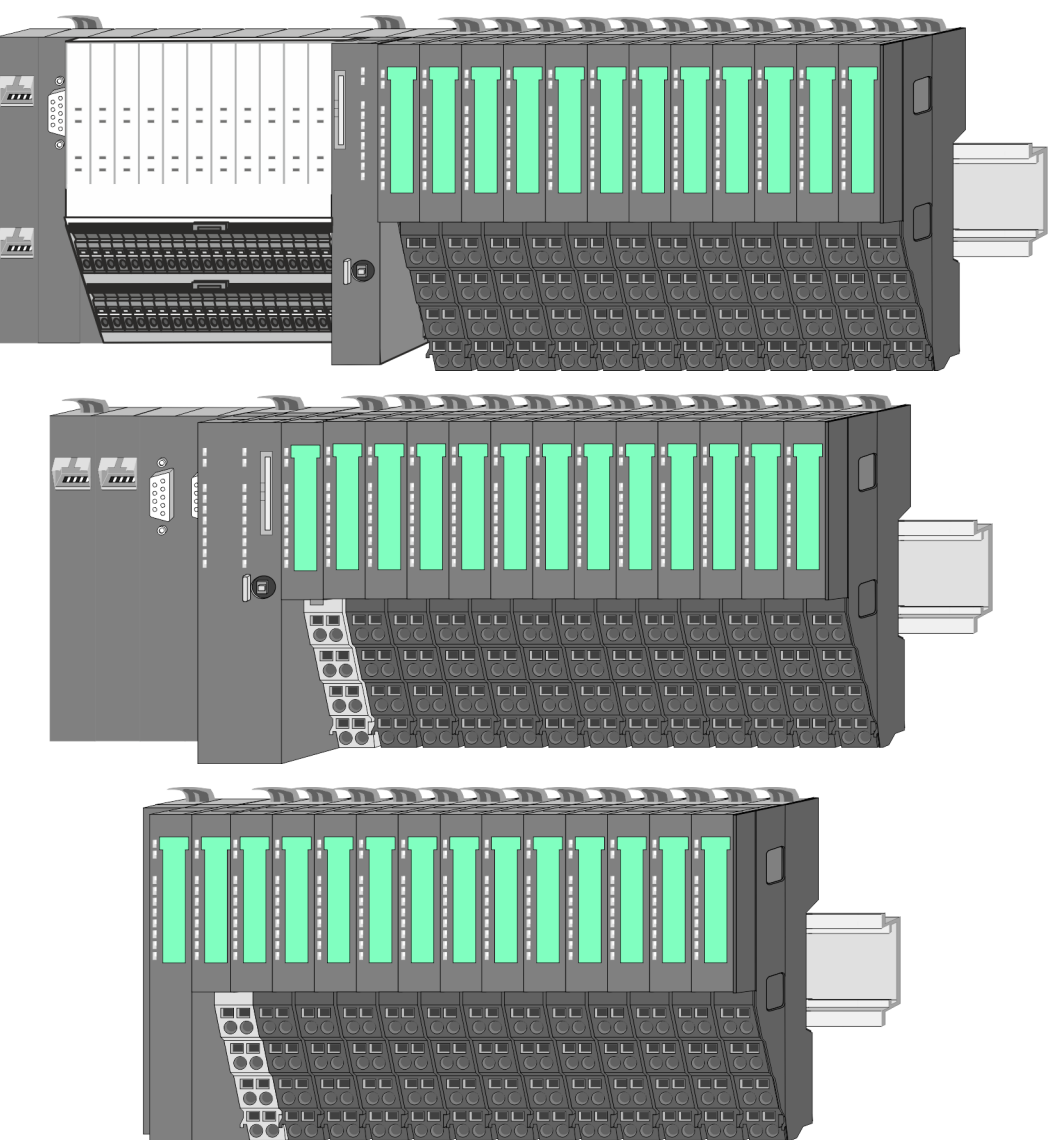

<span id="page-9-0"></span>System conception > Components

#### **2.2.2 Components**

- CPU (head module)
- $\blacksquare$  Bus coupler (head module)
- $\blacksquare$  Line extension
- **Periphery modules**
- **Accessories**

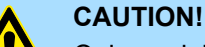

Only modules of VIPA may be combined. A mixed operation with thirdparty modules is not allowed!

#### **CPU 01xC**

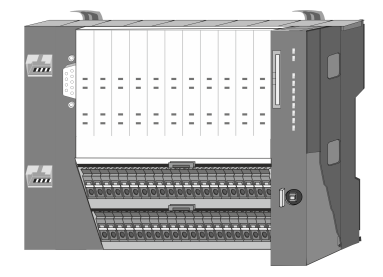

With this CPU 01xC, the CPU electronic, input/output components and power supply are integrated to one casing. In addition, up to 64 periphery modules of the System SLIO can be connected to the backplane bus. As head module via the integrated power supply CPU electronic and the I/O components are power supplied as well as the electronic of the connected periphery modules. To connect the power supply of the I/O components and for DC 24V power supply of via backplane bus connected peripheral modules, the CPU has removable connectors. By installing of up to 64 periphery modules at the backplane bus, these are electrically connected, this means these are assigned to the backplane bus, the electronic modules are power supplied and each periphery module is connected to the DC 24V power section supply.

#### **CPU 01x**

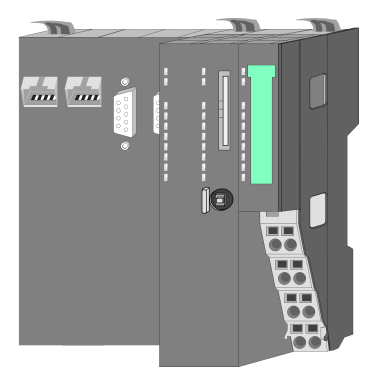

With this CPU 01x, the CPU electronic and power supply are integrated to one casing. As head module, via the integrated power module for power supply, CPU electronic and the electronic of the connected periphery modules are supplied. The DC 24 power section supply for the linked periphery modules is established via a further connection of the power module. By installing of up to 64 periphery modules at the backplane bus, these are electrically connected, this means these are assigned to the backplane bus, the electronic modules are power supplied and each periphery module is connected to the DC 24V power section supply.

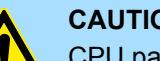

#### **CAUTION!**

CPU part and power module may not be separated! Here you may only exchange the electronic module!

#### **Bus coupler**

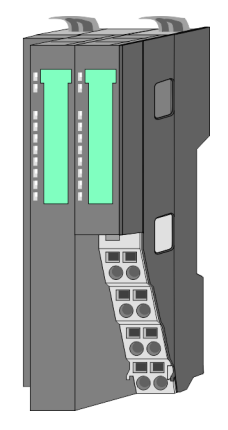

With a bus coupler bus interface and power module is integrated to one casing. With the bus interface you get access to a subordinated bus system. As head module, via the integrated power module for power supply, bus interface and the electronic of the connected periphery modules are supplied. The DC 24 power section supply for the linked periphery modules is established via a further connection of the power module. By installing of up to 64 periphery modules at the bus coupler, these are electrically connected, this means these are assigned to the backplane bus, the electronic modules are power supplied and each periphery module is connected to the DC 24V power section supply.

System conception > Components

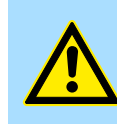

**CAUTION!** Bus interface and power module may not be separated! Here you may only exchange the electronic module!

#### **Line extension**

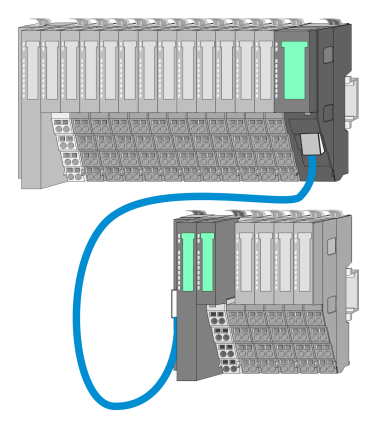

In the System SLIO there is the possibility to place up to 64 modules in on line. By means of the line extension you can divide this line into several lines. Here you have to place a line extension master at each end of a line and the subsequent line has to start with a line extension slave. Master and slave are to be connected via a special connecting cable. In this way, you can divide a line on up to 5 lines. For each line extension the maximum number of pluggable modules at the System SLIO bus is decreased by 1. To use the line extension no special configuration is required.

**Periphery modules**

Each periphery module consists of a *terminal* and an *electronic module*.

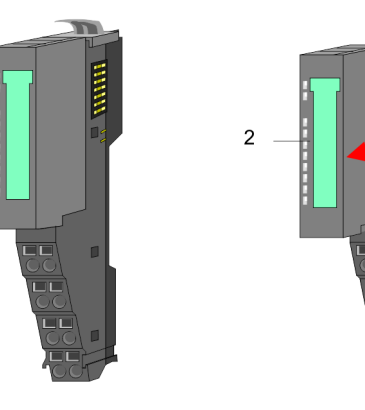

- 1 Terminal module
- 2 Electronic module

#### *Terminal module*

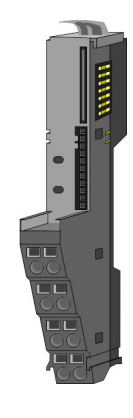

The *terminal* module serves to carry the electronic module, contains the backplane bus with power supply for the electronic, the DC 24V power section supply and the staircaseshaped terminal for wiring. Additionally the terminal module has a locking system for fixing at a mounting rail. By means of this locking system your SLIO system may be assembled outside of your switchgear cabinet to be later mounted there as whole system. <span id="page-11-0"></span>System conception > Accessories

#### *Electronic module*

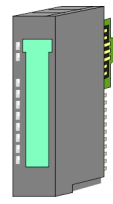

The functionality of a SLIO periphery module is defined by the *electronic* module, which is mounted to the terminal module by a sliding mechanism. With an error the defective module may be exchanged for a functional module with standing installation. At the front side there are LEDs for status indication. For simple wiring each module shows a corresponding connection diagram at the front and at the side.

#### **2.2.3 Accessories**

#### **Shield bus carrier**

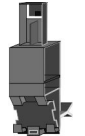

The shield bus carrier (order no.: 000-0AB00) serves to carry the shield bus (10mm x 3mm) to connect cable shields. Shield bus carriers, shield bus and shield fixings are not in the scope of delivery. They are only available as accessories. The shield bus carrier is mounted underneath the terminal of the terminal module. With a flat mounting rail for adaptation to a flat mounting rail you may remove the spacer of the shield bus carrier.

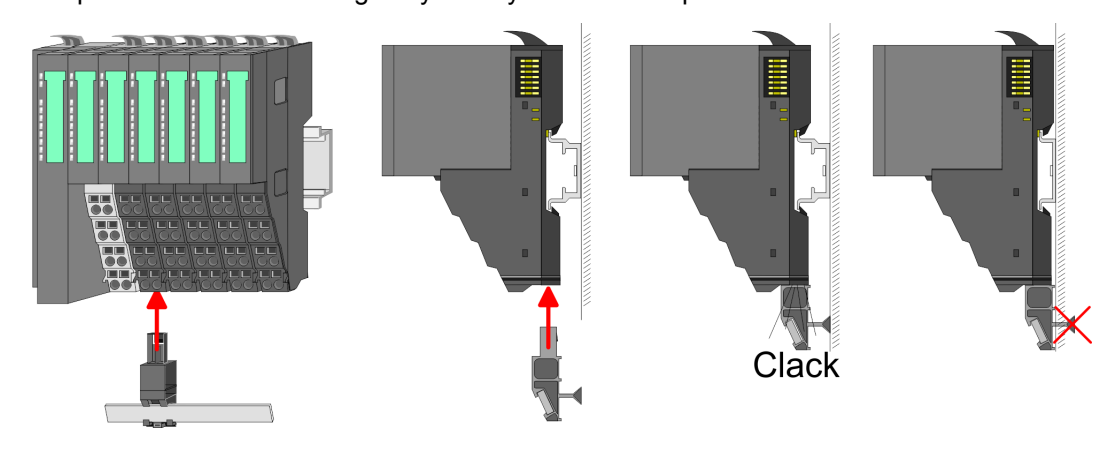

#### **Bus cover**

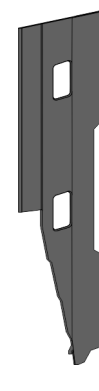

With each head module, to protect the backplane bus connectors, there is a mounted bus cover in the scope of delivery. You have to remove the bus cover of the head module before mounting a System SLIO module. For the protection of the backplane bus connector you always have to mount the bus cover at the last module of your system again. The bus cover has the order no. 000-0AA00.

**Coding pins**

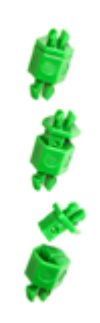

There is the possibility to fix the assignment of electronic and terminal module. Here coding pins (order number 000-0AC00) from VIPA can be used. The coding pin consists of a coding jack and a coding plug. By combining electronic and terminal module with coding pin, the coding jack remains in the electronic module and the coding plug in the terminal module. This ensures that after replacing the electronics module just another electronic module can be plugged with the same encoding.

**Dimensions** 

# <span id="page-12-0"></span>**2.3 Dimensions Dimensions CPU 01xC**

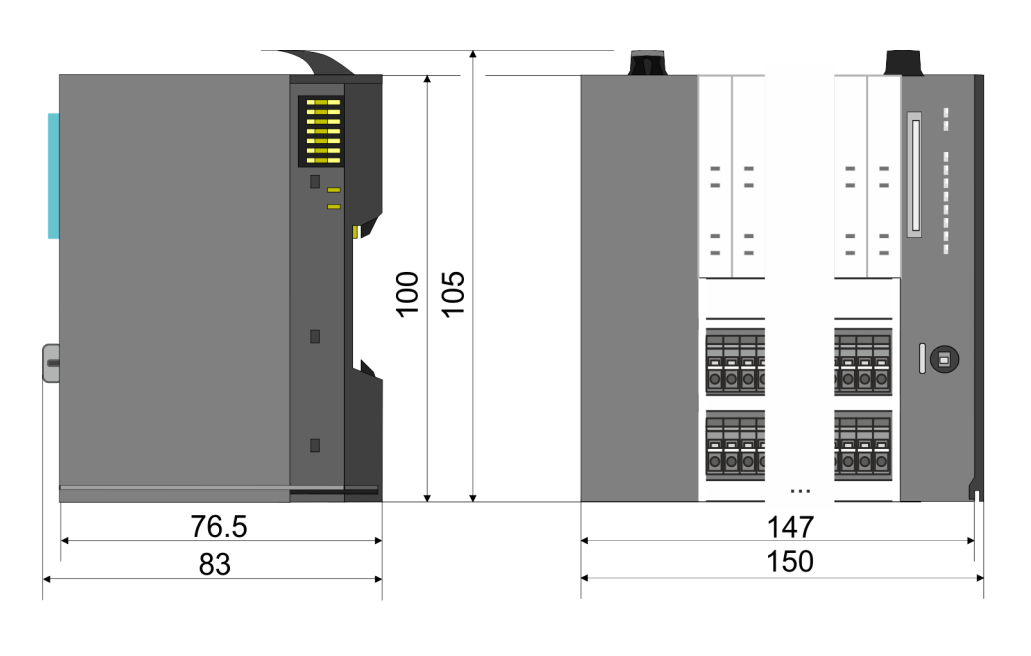

#### **Dimensions CPU 01x**

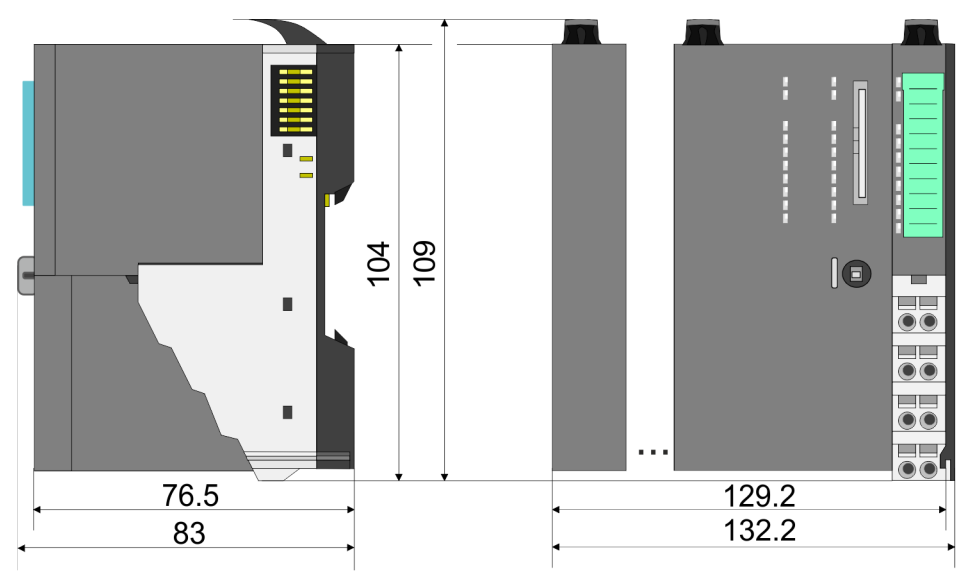

Dimensions

#### **Dimensions bus coupler and line extension slave**

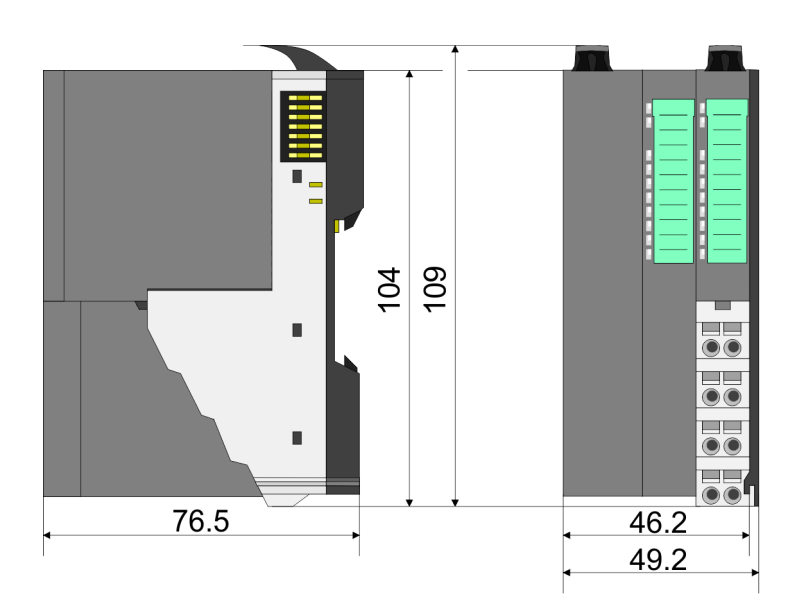

#### **Dimensions line extension master**

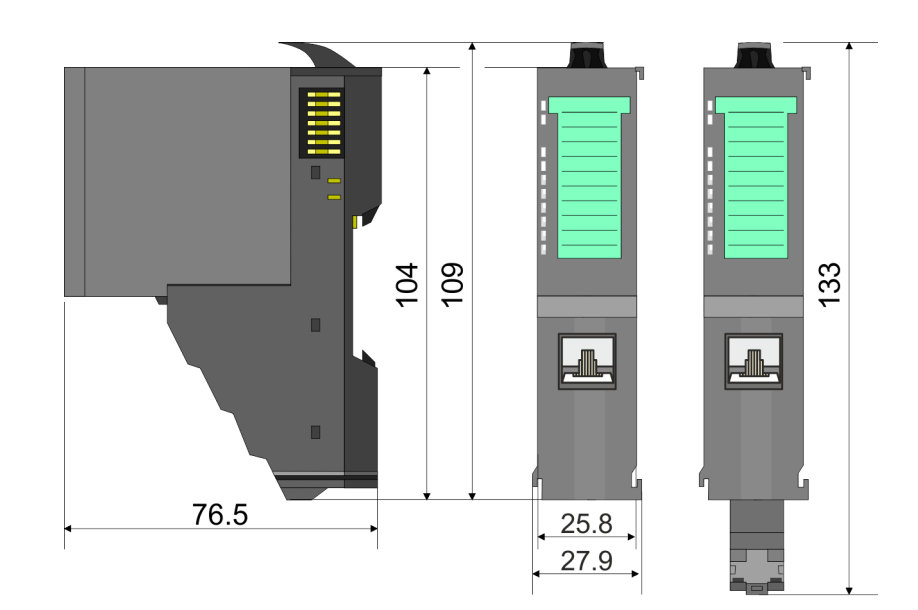

**Dimensions** 

#### **Dimension periphery module**

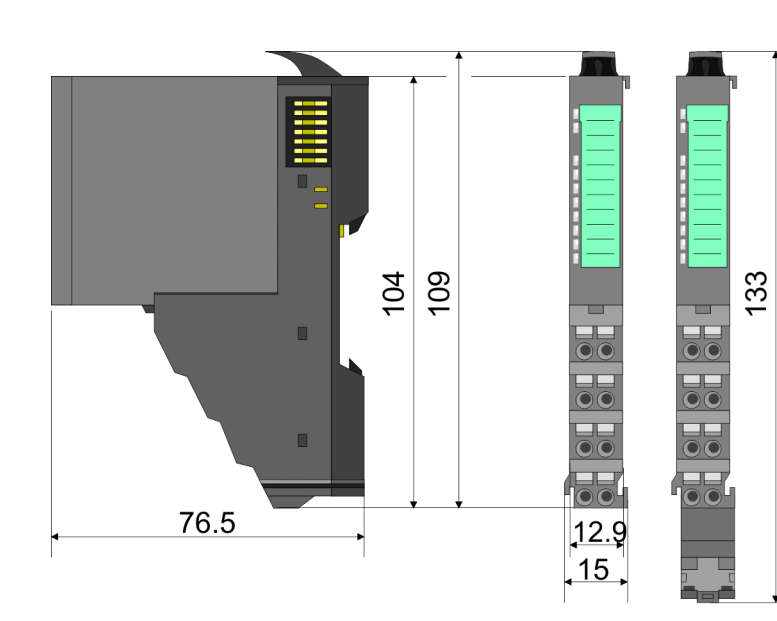

#### **Dimensions electronic module**

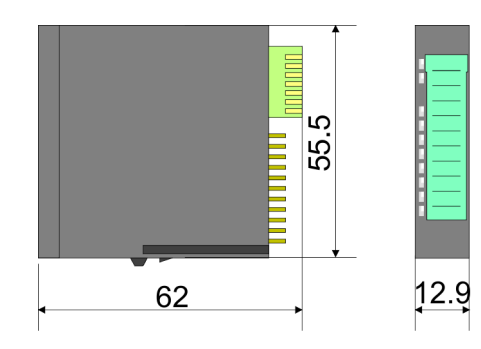

Dimensions in mm

<span id="page-15-0"></span>Mounting periphery modules

## **2.4 Mounting periphery modules**

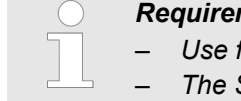

#### *Requirements for UL compliance use*

- Use for power supply exclusively SELV/PELV power supplies.
- *The System SLIO must be installed and operated in a housing according to IEC 61010-1 9.3.2 c).*

There is a locking lever at the top side of the module. For mounting and demounting this locking lever is to be turned upwards until this engages. For mounting place the module to the module installed before and push the module to the mounting rail guided by the strips at the upper and lower side of the module. The module is fixed to the mounting rail by pushing downward the locking lever. The modules may either separately be mounted to the mounting rail or as block. Here is to be considered that each locking lever is opened. The modules are each installed on a mounting rail. The electronic and power section supply are connected via the backplane bus. Up to 64 modules may be mounted. Please consider here that the sum current of the electronic power supply does not exceed the maximum value of 3A. By means of the power module 007-1AB10 the current of the electronic power supply may be expanded accordingly.

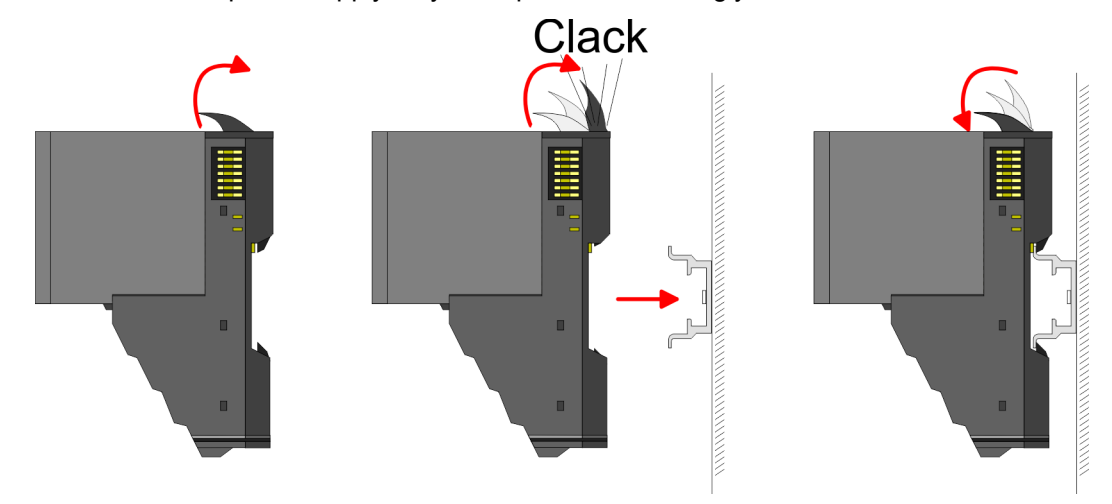

#### **Terminal and electronic module**

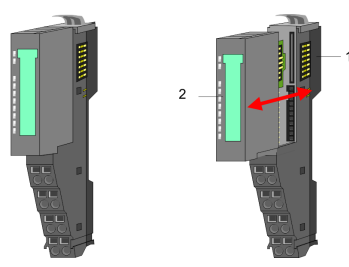

Each periphery module consists of a *terminal* and an *electronic module*.

- 1 Terminal module
- 2 Electronic module

For the exchange of a electronic module, the electronic module may be pulled forward after pressing the unlocking lever at the lower side of the module. For installation plug the electronic module guided by the strips at the lower side until this engages audible to the terminal module.

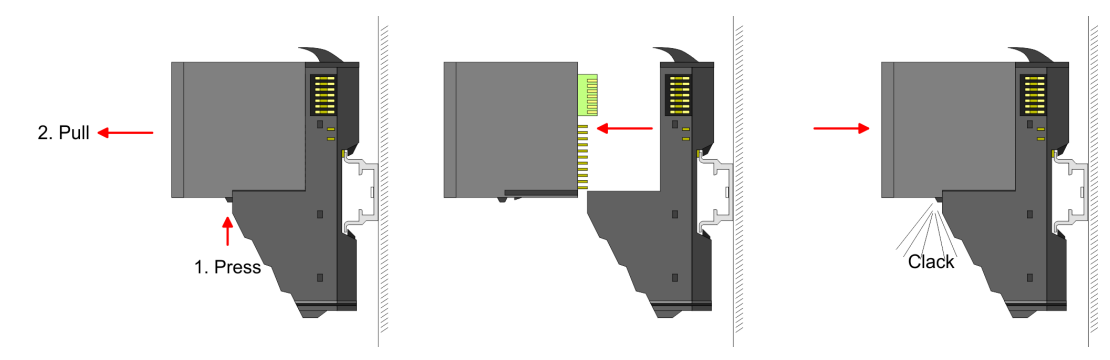

**Coding**

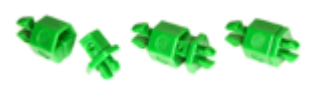

There is the possibility to fix the assignment of electronic and terminal module. Here coding pins (order number 000-0AC00) from VIPA can be used. The coding pin consists of a coding jack and a coding plug. By combining electronic and terminal module with coding pin, the coding jack remains in the electronic module and the coding plug in the terminal module. This ensures that after replacing the electronics module just another electronic module can be plugged with the same encoding.

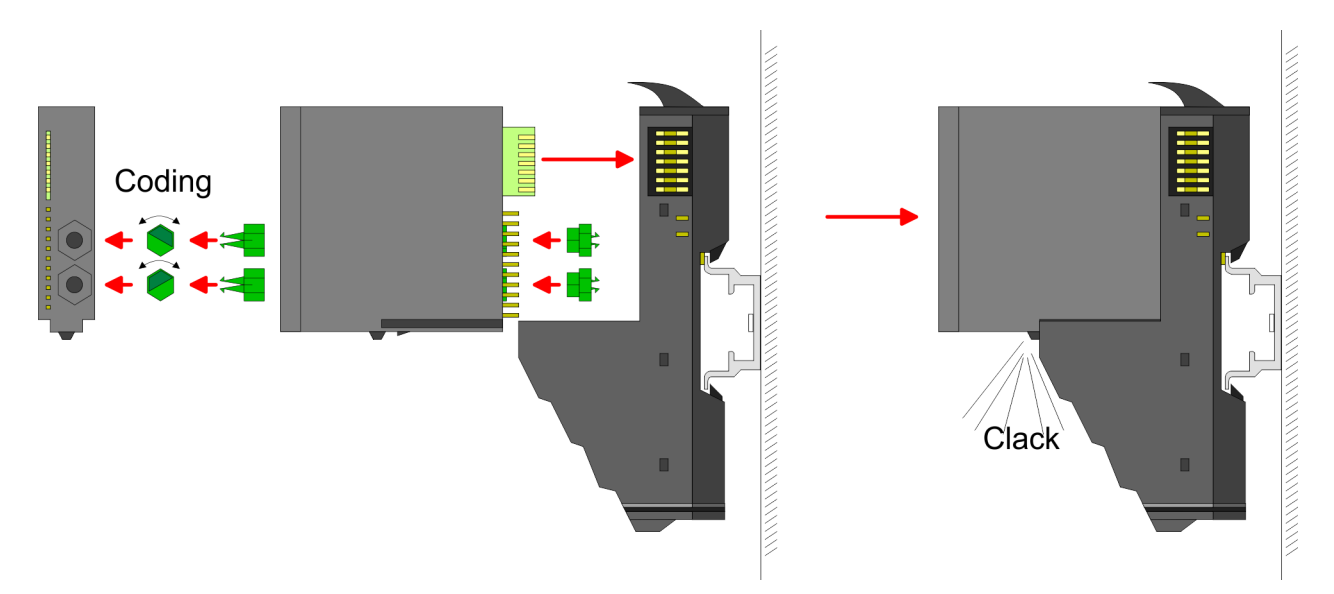

Each electronic module has on its back 2 coding sockets for coding jacks. Due to the characteristics, with the coding jack 6 different positions can be plugged, each. Thus there are 36 possible combinations for coding with the use of both coding sockets.

- **1.** Plug, according to your coding, 2 coding jacks in the coding sockets of your electronic module until they lock
- **2.** Now plug the according coding plugs into the coding jacks.
- **3.** To fix the coding put both the electronic and terminal module together until they lock

![](_page_16_Picture_11.jpeg)

#### **CAUTION!**

Please consider that when replacing an already coded electronic module, this is always be replaced by an electronic module with the same coding.

Even with an existing coding on the terminal module, you can plug an electronic module without coding. The user is responsible for the correct usage of the coding pins. VIPA assumes no liability for incorrectly attached electronic modules or for damages which arise due to incorrect coding!

Mounting periphery modules

#### **Mounting periphery modules**

![](_page_17_Figure_4.jpeg)

- **1.** Mount the mounting rail! Please consider that a clearance from the middle of the mounting rail of at least 80mm above and 60mm below, respectively 80mm by deployment of shield bus carriers, exist.
- **2.** Mount your head module such as CPU or field bus coupler.
- **3.** Before mounting the periphery modules you have to remove the bus cover at the right side of the Head module by pulling it forward. Keep the cover for later mounting.

![](_page_17_Picture_8.jpeg)

![](_page_17_Picture_9.jpeg)

- **4.** For mounting turn the locking lever of the module upward until it engages.
- **5.** For mounting place the module to the module installed before and push the module to the mounting rail guided by the strips at the upper and lower side of the module.
- **6.** Turn the locking lever of the periphery module downward, again.

![](_page_17_Picture_13.jpeg)

Wiring periphery modules

<span id="page-18-0"></span>![](_page_18_Figure_3.jpeg)

**7.** After mounting the whole system, to protect the backplane bus connectors at the last module you have to mount the bus cover, now. If the last module is a clamp module, for adaptation the upper part of the bus cover is to be removed.

### **2.5 Wiring periphery modules**

#### **Terminal module terminals**

![](_page_18_Picture_7.jpeg)

#### **CAUTION!**

**Do not connect hazardous voltages!**

If this is not explicitly stated in the corresponding module description, hazardous voltages are not allowed to be connected to the corresponding terminal module!

With wiring the terminal modules, terminals with spring clamp technology are used for wiring. The spring clamp technology allows quick and easy connection of your signal and supply lines. In contrast to screw terminal connections this type of connection is vibration proof.

# **Data**  $\sqrt{10}$ mm

Umax 240V AC / 30V DC  $I_{\text{max}}$  10A<br>Cross section 0.08 Cross section 0.08 ... 1.5mm<sup>2</sup> (AWG 28 ... 16) Stripping length 10mm

#### **Wiring procedure**

![](_page_18_Figure_15.jpeg)

- 1 Pin number at the connector
- 2 Opening for screwdriver<br>3 Connection hole for wire
- Connection hole for wire

### **Basics and mounting** VIPA System SLIO

Wiring periphery modules

![](_page_19_Figure_3.jpeg)

- **1.** Insert a suited screwdriver at an angel into the square opening as shown. Press and hold the screwdriver in the opposite direction to open the contact spring.
- **2.** Insert the stripped end of wire into the round opening. You can use wires with a cross section of  $0.08$ mm<sup>2</sup> up to 1.5mm<sup>2</sup>
- **3.** By removing the screwdriver, the wire is securely fixed via the spring contact to the terminal.

**Shield attachment**

![](_page_19_Figure_8.jpeg)

- 1 Shield bus carrier
- 2 Shield bus (10mm x 3mm)
- 3 Shield clamp
- 4 Cable shield

To attach the shield the mounting of shield bus carriers are necessary. The shield bus carrier (available as accessory) serves to carry the shield bus to connect cable shields.

- **1.** Each System SLIO module has a carrier hole for the shield bus carrier. Push the shield bus carrier, until they engage into the module. With a flat mounting rail for adaptation to a flat mounting rail you may remove the spacer of the shield bus carrier.
- **2.** ► Put your shield bus into the shield bus carrier.

![](_page_19_Figure_16.jpeg)

**3.** Attach the cables with the accordingly stripped cable screen and fix it by the shield clamp with the shield bus.

### <span id="page-20-0"></span>**2.6 Wiring power modules**

**Terminal module terminals**

Power modules are either integrated to the head module or may be installed between the periphery modules. With power modules, terminals with spring clamp technology are used for wiring. The spring clamp technology allows quick and easy connection of your signal and supply lines. In contrast to screw terminal connections this type of connection is vibration proof.

#### **Data**

 $\sqrt{10}$ mm

 $U_{\text{max}}$  30V DC  $I_{\text{max}}$ Cross section 0.08 ... 1.5mm<sup>2</sup> (AWG 28 ... 16) Stripping length 10mm

#### **Wiring procedure**

![](_page_20_Figure_10.jpeg)

- 1 Pin number at the connector
- 2 Opening for screwdriver<br>3 Connection hole for wire
- Connection hole for wire

![](_page_20_Figure_14.jpeg)

- **1.** Insert a suited screwdriver at an angel into the square opening as shown. Press and hold the screwdriver in the opposite direction to open the contact spring.
- **2.** Insert the stripped end of wire into the round opening. You can use wires with a cross section of  $0.08$ mm<sup>2</sup> up to 1.5mm<sup>2</sup>
- **3.** By removing the screwdriver, the wire is securely fixed via the spring contact to the terminal.

![](_page_20_Figure_18.jpeg)

#### **Basics and mounting** VIPA System SLIO

Wiring power modules

#### **Standard wiring**

![](_page_21_Figure_4.jpeg)

- (1) DC 24V for power section supply I/O area (max. 10A)
- (2) DC 24V for electronic power supply bus coupler and I/O area

# 5  $\overline{1}$  $\overline{2}$ 6 3 8 4 DC24V  $0V$ DC24V 0V

**PM - Power module**

For wires with a core cross-section of  $0.08$ mm<sup>2</sup> up to 1.5mm<sup>2</sup>.

![](_page_21_Picture_205.jpeg)

I: Input

![](_page_21_Picture_11.jpeg)

#### **CAUTION!**

Since the power section supply is not internally protected, it is to be externally protected with a fuse, which corresponds to the maximum current. This means max. 10A is to be protected by a 10A fuse (fast) respectively by a line circuit breaker 10A characteristics Z!

![](_page_21_Picture_14.jpeg)

*The electronic power section supply is internally protected against higher voltage by fuse. The fuse is within the power module. If the fuse releases, its electronic module must be exchanged!*

![](_page_22_Picture_152.jpeg)

By placing the power module 007-1AB10 at the following backplane bus modules may be placed with a sum current of max. 2A. Afterwards a power module is to be placed again. To secure the power supply, the power modules may be mixed used.

![](_page_22_Figure_5.jpeg)

*Power module 007-1AB00*

Wiring power modules

#### *Power module 007-1AB10*

![](_page_23_Figure_4.jpeg)

- (1) DC 24V for power section supply I/O area (max. 10A)
- (2) DC 24V for electronic power supply bus coupler and I/O area
- (3) DC 24V for power section supply I/O area (max. 4A)
- (4) DC 24V for electronic power supply I/O area

**Shield attachment**

![](_page_23_Figure_10.jpeg)

- 1 Shield bus carrier
- 2 Shield bus (10mm x 3mm)
- 3 Shield clamp
- 4 Cable shield

To attach the shield the mounting of shield bus carriers are necessary. The shield bus carrier (available as accessory) serves to carry the shield bus to connect cable shields.

- **1.** Each System SLIO module has a carrier hole for the shield bus carrier. Push the shield bus carrier, until they engage into the module. With a flat mounting rail for adaptation to a flat mounting rail you may remove the spacer of the shield bus carrier.
- **2.** Put your shield bus into the shield bus carrier.

Wiring power modules

![](_page_24_Figure_3.jpeg)

**3.** Attach the cables with the accordingly stripped cable screen and fix it by the shield clamp with the shield bus.

<span id="page-25-0"></span>Demounting periphery modules

### **2.7 Demounting periphery modules**

#### **Proceeding**

**Exchange of an electronic module**

![](_page_25_Figure_6.jpeg)

![](_page_25_Figure_7.jpeg)

- **2.** For the exchange of a electronic module, the electronic module may be pulled forward after pressing the unlocking lever at the lower side of the module.
- **3.** For installation plug the new electronic module guided by the strips at the lower side until this engages to the terminal module.
	- $\Rightarrow$  Now you can bring your system back into operation.

#### **Exchange of a periphery module**

![](_page_25_Picture_12.jpeg)

- **1.** Power-off your system.
- **2.** Remove if exists the wiring of the module.

![](_page_25_Figure_15.jpeg)

**3.**

*For demounting and exchange of a (head) module or a group of modules, due to mounting reasons you always have to remove the electronic module right beside. After mounting it may be plugged again.*

Press the unlocking lever at the lower side of the just mounted right module and pull it forward.

**4.** Turn the locking lever of the module to be exchanged upwards.

![](_page_25_Picture_19.jpeg)

![](_page_26_Picture_3.jpeg)

- **5.** Pull the module.
- **6.** For mounting turn the locking lever of the module to be mounted upwards.

**7.** To mount the module put it to the gap between the both modules and push it, guided by the stripes at both sides, to the mounting rail.

**9.** Plug again the electronic module, which you have removed before.

 $\Rightarrow$  Now you can bring your system back into operation.

**8.** Turn the locking lever downward, again.

- 
- **Exchange of a module group**
	-

![](_page_26_Picture_11.jpeg)

**1.** Power-off your system.

**10.** Wire your module.

**2.** Remove if exists the wiring of the module group.

![](_page_26_Picture_14.jpeg)

*For demounting and exchange of a (head) module or a group of modules, due to mounting reasons you always have to remove the electronic module right beside. After mounting it may be plugged again.*

Press the unlocking lever at the lower side of the just mounted right module near the module group and pull it forward.

**4.** Turn all the locking lever of the module group to be exchanged upwards.

Demounting periphery modules

![](_page_27_Picture_3.jpeg)

![](_page_27_Picture_4.jpeg)

- 
- **7.** To mount the module group put it to the gap between the both modules and push it, guided by the stripes at both sides, to the mounting rail.

**6.** For mounting turn all the locking lever of the module group to be mounted upwards.

**8.** Turn all the locking lever downward, again.

**5.** Pull the module group forward.

- **9.** Plug again the electronic module, which you have removed before.
- **10.** Wire your module group.
	- $\Rightarrow$  Now you can bring your system back into operation.

![](_page_27_Picture_11.jpeg)

 $RUN$ 

MF

 $\boxed{\text{RUN} \cup \text{RUN}}$ 

.<br>⊤MF

**MF** 

 $\overline{R}$ IN

MF

#### <span id="page-28-0"></span>**2.8 Trouble shooting - LEDs**

**General**

Each module has the LEDs RUN and MF on its front side. Errors or incorrect modules may be located by means of these LEDs.

In the following illustrations flashing LEDs are marked by  $\ddot{\varphi}$ .

**Sum current of the electronic power supply exceeded**

![](_page_28_Picture_8.jpeg)

*Behaviour*: After PowerON the RUN LED of each module is off and the MF LED of each module is sporadically on.

*Reason*: The maximum current for the electronic power supply is exceeded.

*Remedy*: As soon as the sum current of the electronic power supply is exceeded, always place the power module 007-1AB10. Ä *[Chapter 2.6 'Wiring power modules' on page 21](#page-20-0)*

#### **Error in configuration**

*Behaviour*: After PowerON the MF LED of one module respectively more modules flashes. The RUN LED remains off.

*Reason*: At this position a module is placed, which does not correspond to the configured module.

 $RUN$ 

⊪MF

 $RIM$ 

**MF** 

*Remedy*: Match configuration and hardware structure.

 $\n **Q**$ 

ıMF

 $RUN$ 

MF

 $\boxed{\text{RUN}}$   $\boxed{\text{RUN}}$ 

MF

MF

**Module failure**

![](_page_28_Figure_17.jpeg)

*Behaviour*: After PowerON all of the RUN LEDs up to the defective module are flashing. With all following modules the MF LED is on and the RUN LED is off.

*Reason*: The module on the right of the flashing modules is defective.

*Remedy*: Replace the defective module.

# <span id="page-29-0"></span>**2.9 Installation guidelines**

![](_page_29_Picture_202.jpeg)

- $\blacksquare$  Proof the correct fixing of the lead isolation.
	- Data lines must be laid isolated.
	- Analog lines must be laid isolated. When transmitting signals with small amplitudes the one sided laying of the isolation may be favourable.
	- Lay the line isolation extensively on an isolation/protected earth conductor rail directly after the cabinet entry and fix the isolation with cable clamps.
	- Make sure that the isolation/protected earth conductor rail is connected impedance-low with the cabinet.
	- Use metallic or metallised plug cases for isolated data lines.
- $\blacksquare$  In special use cases you should appoint special EMC actions.
	- Consider to wire all inductivities with erase links.
	- Please consider luminescent lamps can influence signal lines.
- Create a homogeneous reference potential and ground all electrical operating supplies when possible.
	- Please take care for the targeted employment of the grounding actions. The grounding of the PLC serves for protection and functionality activity.
	- Connect installation parts and cabinets with your PLC in star topology with the isolation/protected earth conductor system. So you avoid ground loops.
	- If there are potential differences between installation parts and cabinets, lay sufficiently dimensioned potential compensation lines.

#### Electrical, magnetically and electromagnetic interference fields are weakened by means of an isolation, one talks of absorption. Via the isolation rail, that is connected conductive with the rack, interference currents are shunt via cable isolation to the ground. Here you have to make sure, that the connection to the protected earth conductor is impedancelow, because otherwise the interference currents may appear as interference cause. **Isolation of conductors**

When isolating cables you have to regard the following:

- $\blacksquare$  If possible, use only cables with isolation tangle.
- $\blacksquare$  The hiding power of the isolation should be higher than 80%.
- $\blacksquare$  Normally you should always lay the isolation of cables on both sides. Only by means of the both-sided connection of the isolation you achieve high quality interference suppression in the higher frequency area. Only as exception you may also lay the isolation one-sided. Then you only achieve the absorption of the lower frequencies. A one-sided isolation connection may be convenient, if:
	- the conduction of a potential compensating line is not possible.
	- analog signals (some mV respectively µA) are transferred.
	- foil isolations (static isolations) are used.
- $\blacksquare$  With data lines always use metallic or metallised plugs for serial couplings. Fix the isolation of the data line at the plug rack. Do not lay the isolation on the PIN 1 of the plug bar!
- $\blacksquare$  At stationary operation it is convenient to strip the insulated cable interruption free and lay it on the isolation/protected earth conductor line.
- $\blacksquare$  To fix the isolation tangles use cable clamps out of metal. The clamps must clasp the isolation extensively and have well contact.
- $\blacksquare$  Lay the isolation on an isolation rail directly after the entry of the cable in the cabinet. Lead the isolation further on to your PLC and don't lay it on there again!

![](_page_30_Picture_28.jpeg)

#### **Please regard at installation!**

At potential differences between the grounding points, there may be a compensation current via the isolation connected at both sides.

Remedy: Potential compensation line

<span id="page-31-0"></span>General data

## **2.10 General data**

![](_page_31_Picture_196.jpeg)

![](_page_31_Picture_197.jpeg)

![](_page_31_Picture_198.jpeg)

General data

![](_page_32_Picture_112.jpeg)

![](_page_32_Picture_113.jpeg)

\*) Due to the high-energetic single pulses with Surge an appropriate external protective circuit with lightning protection elements like conductors for lightning and overvoltage is necessary.

<span id="page-33-0"></span>Properties

# **3 Hardware description**

### **3.1 Properties**

**054-1DA00**

The FM 054-1DA00 integrates a compact motion control solution for direct connection with a power stage with motor. The motion module outputs a specified pulse sequence with RS422 level via differential outputs.

- Pulse train output module
- Operating modes: CW/CCW, PLS/DIR, ENC/SIM
- $\blacksquare$  Motor types:
	- YASKAWA Sigma 5 mini
		- YASKAWA Sigma 5/7
		- YASKAWA A1000, V1000
- $\blacksquare$  1 channel RS422
- $\blacksquare$  4 configurable in-/outputs I/O1 ... I/O4

![](_page_33_Picture_15.jpeg)

#### *Compatibility list*

*An overview of CPU and bus coupler, which support the 054-1DA00, can be found at www.vipa.com at the download area of the System SLIO manuals.*

#### **Ordering data**

![](_page_33_Picture_135.jpeg)

**Structure** 

### <span id="page-34-0"></span>**3.2 Structure**

#### **054-1DA00**

![](_page_34_Figure_5.jpeg)

**Connections**

![](_page_34_Figure_7.jpeg)

- 1 Locking lever terminal module<br>2 Labeling strip
- 2 Labeling strip<br>3 Backplane bus
- 3 Backplane bus<br>4 LED status indi
- 4 LED status indication<br>5 DC 24V power section
- 5 DC 24V power section supply<br>6 Electronic module
- 6 Electronic module<br>7 Terminal module
- 7 Terminal module<br>8 Locking lever ele 8 Locking lever electronic module<br>9 Terminal
- **Terminal**

![](_page_34_Figure_16.jpeg)

#### **CAUTION!**

**Danger of injury from electrical shock and damage to the unit!** Put the System SLIO in a safe, powered down state before starting installation, disassembly or wiring of the System SLIO modules!

You can use wires with a cross section of 0.08mm<sup>2</sup> up to 1.5mm<sup>2</sup>. For the connection lines the following requirements apply:

- $\blacksquare$  For the digital I/O connection with DIO operation single lines can be used.
- $\blacksquare$  A power stage must be connected via shielded lines.
- Generally, lines for power supply and signal lines must be laid separately.
- $\blacksquare$  The motion module outputs a specified pulse sequence with RS422 level via differential outputs. The frequency pattern can be specified via the object dictionary.
- $\blacksquare$  The digital connections I/O1...I/O4 are freely configurable via the object dictionary.

#### **Hardware description** VIPA System SLIO

**Structure** 

![](_page_35_Figure_3.jpeg)

![](_page_35_Picture_271.jpeg)

![](_page_35_Picture_272.jpeg)

I: Input, O: Output

![](_page_35_Picture_7.jpeg)

*In this module, the state machine emulates the states of the connected power stage. It does not represent its current states. Only by adjusting the DIO signals on the signals of the power stage as e.g. S-ON, ALM-RST, S-RDY and COIN, you can control its states.*

Ä *[Chapter 4.8 'Deployment I/O1...I/O4' on page 70](#page-69-0)*

#### **Assignment for YASKAWA Sigma 5mini via pulse train**

![](_page_35_Picture_273.jpeg)
**Structure** 

#### **Status indication**

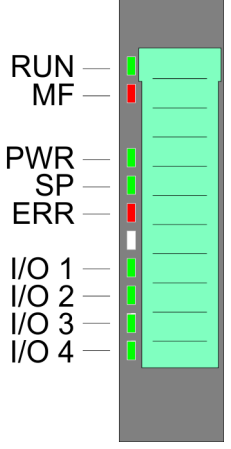

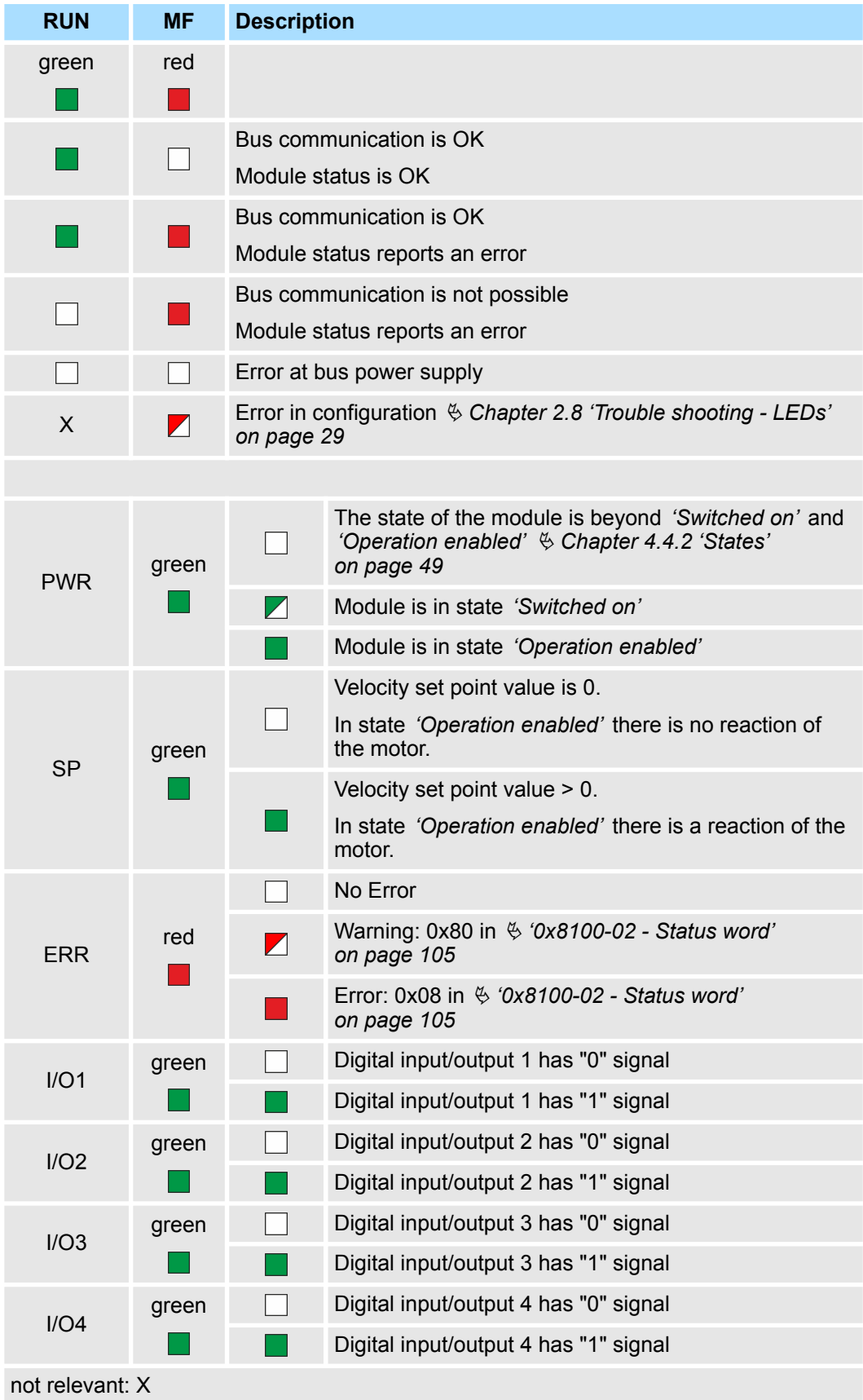

Block diagram

# **3.3 Block diagram**

## **Structure**

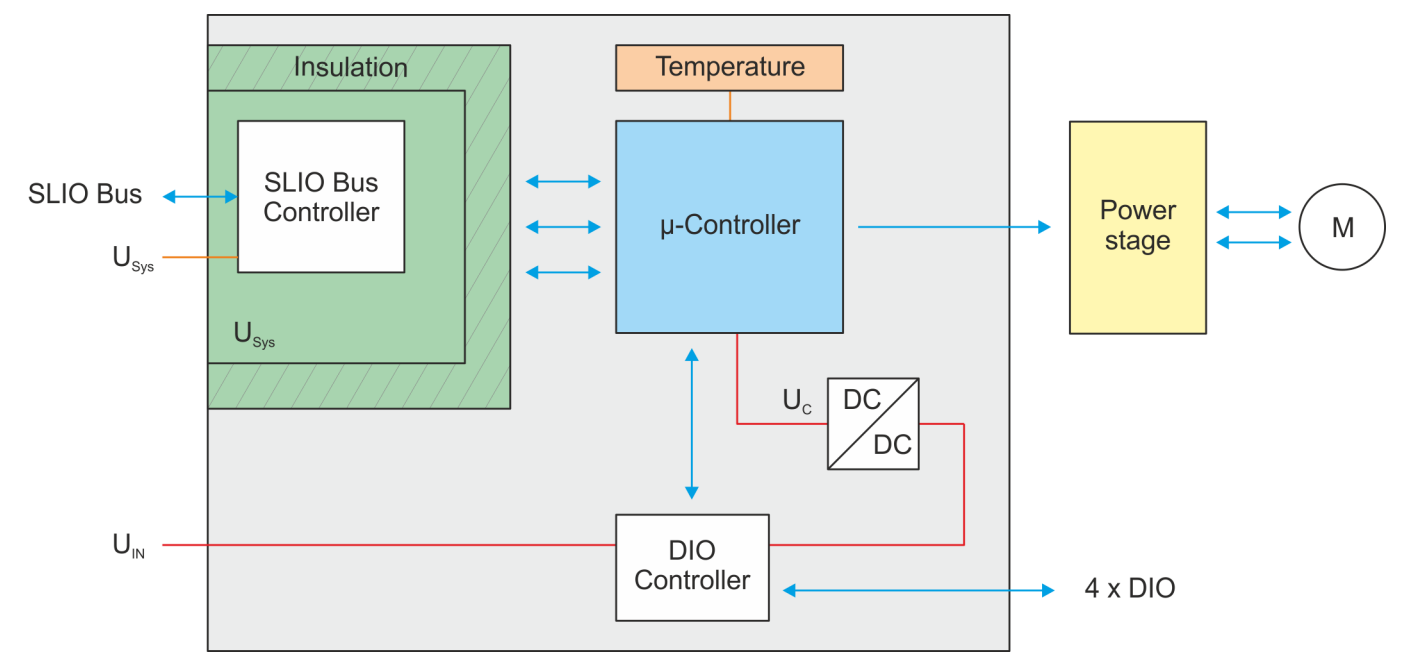

### **Voltages**

U<sub>Sys</sub> - DC 24V electronic section supply

Power supply for electronic and back plane bus communication

- $U_{IN}$  DC 24V power section supply Power supply for the I/O area Area: DC 20.4 ... 28.8V
- $U_{\text{C}}$  DC 3.3V µ-controller supply The power supply is built via  $U_{\text{IN}}$  via a DC-DC converter. ON: Edge 0-1 at 16V from  $U_{\text{IN}}$ OFF: Edge 1-0 at 14V from  $U_{IN}$

The motion module has an internal temperature monitoring of the μ-controller. Via the **Temperature monitoring**

object dictionary limit temperatures can be defined. If the temperature over or under runs the limit values, there is an error reaction of the motion module, which can be configured. Ä *['0x8780-02 - Temperature µ-Controller actual value' on page 125](#page-124-0)*

Technical data

# **3.4 Technical data**

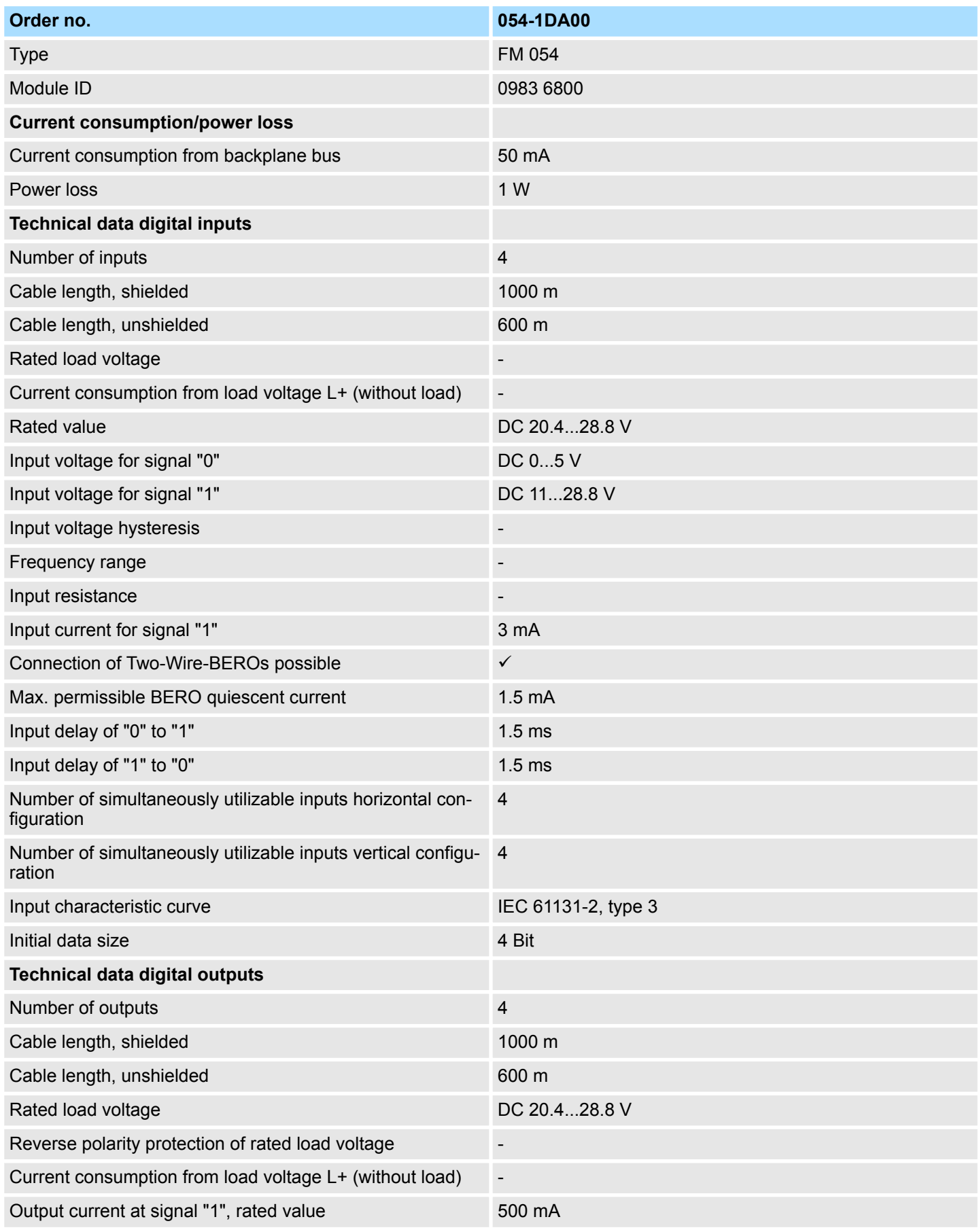

# **Hardware description Hardware description VIPA System SLIO**

Technical data

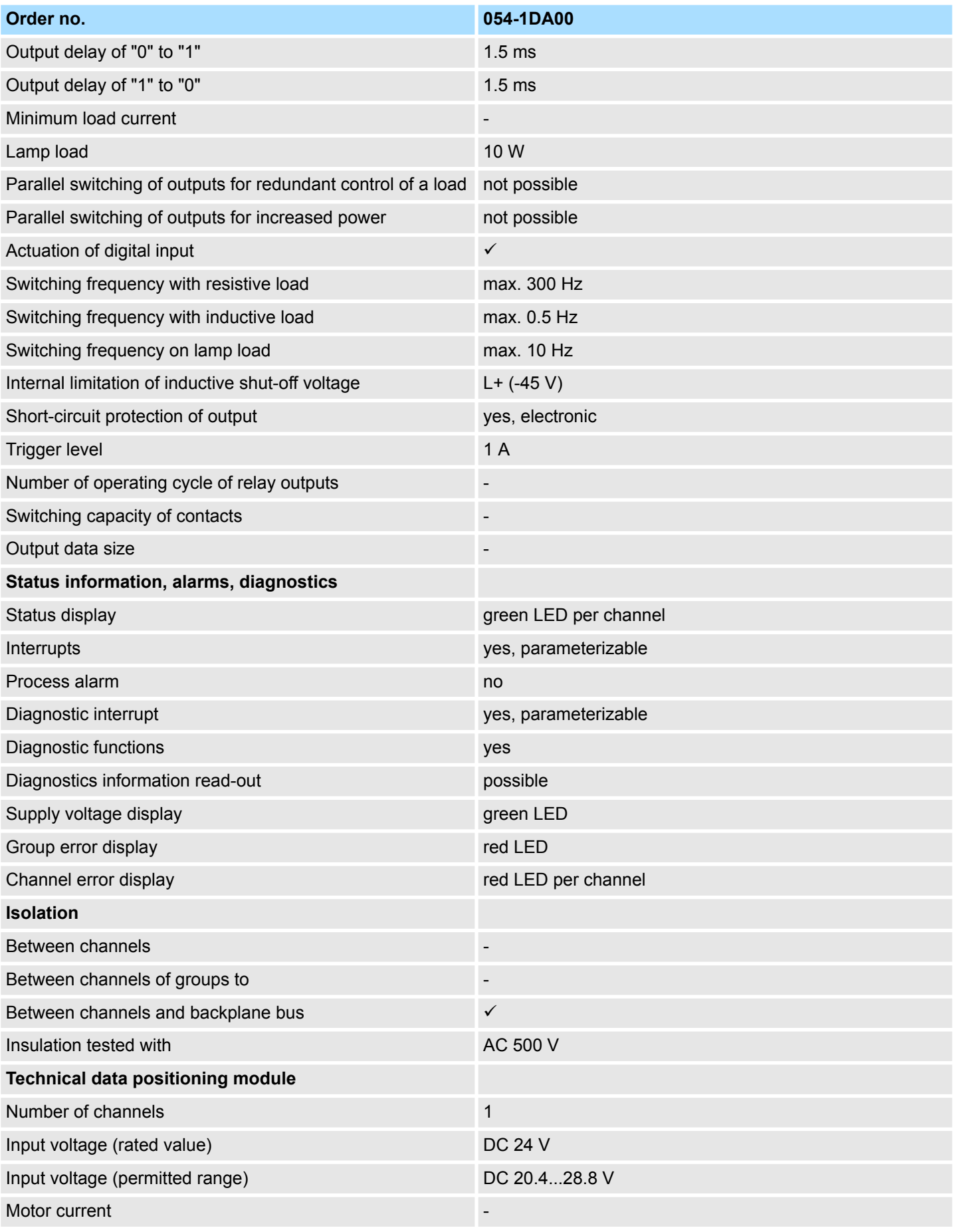

# VIPA System SLIO **Hardware description**

Technical data

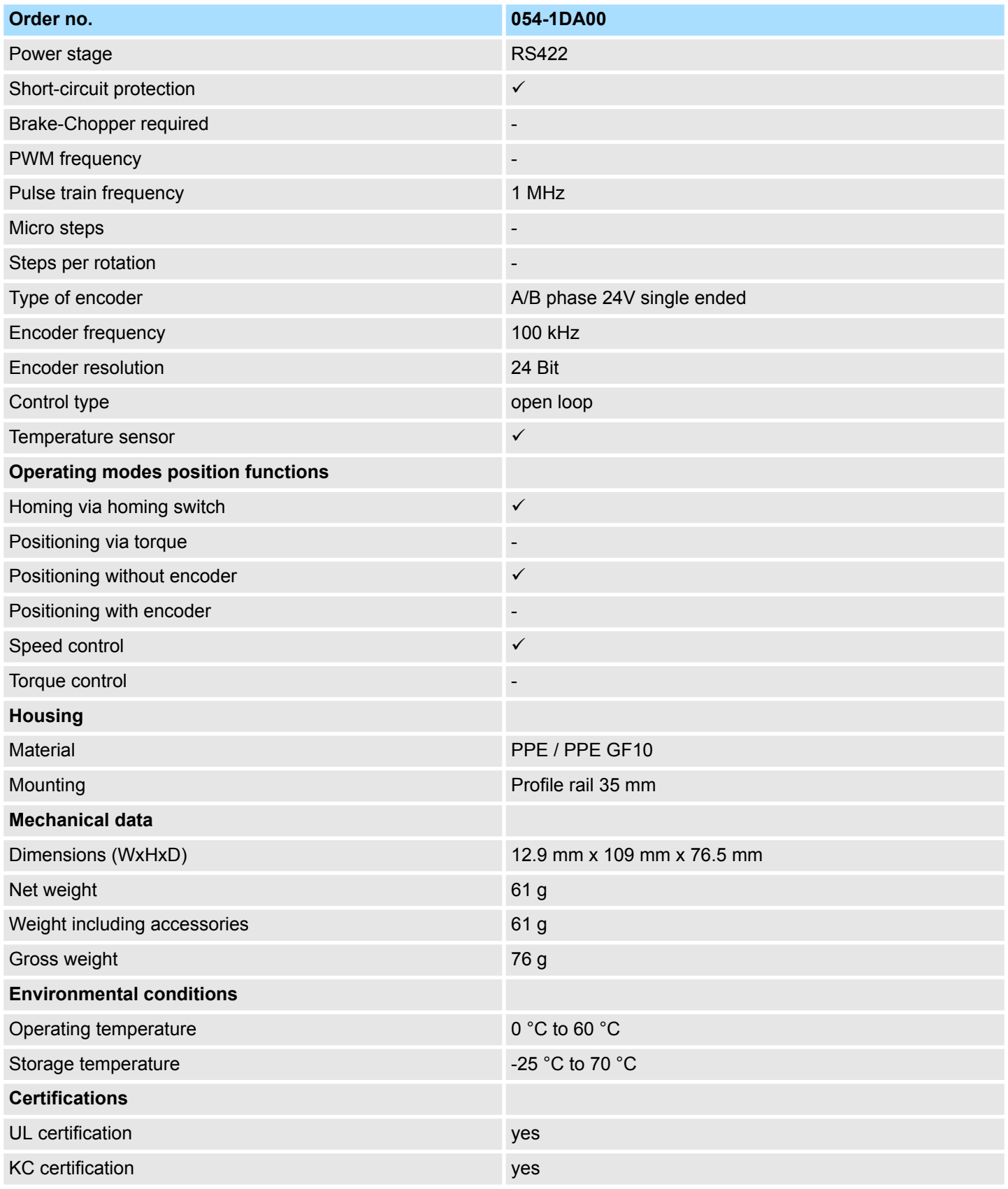

Basics

# **4 Deployment**

**4.1 Basics**

#### **Addressing**

The System SLIO motion module provides its data, such as "Profiling target position" via an object dictionary. In this object dictionary the objects are organized and addressable a unique number consisting of *Index* and *Subindex*. The number is specified as follows:

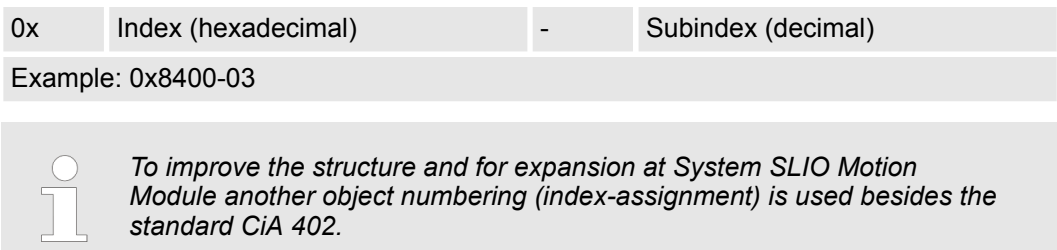

#### **Index area**

By separating into index and subindex a grouping is possible. The individual areas are divided into groups of related objects. With the System SLIO motion module this object directory is structured as follows:

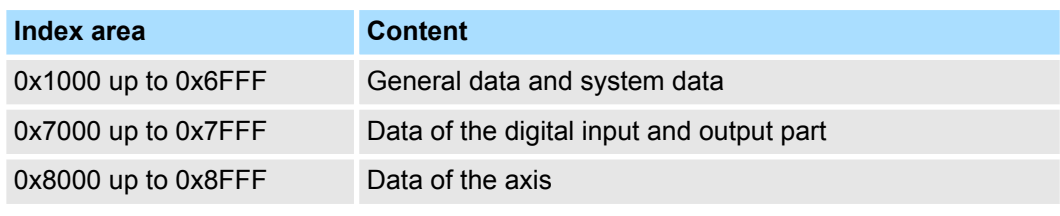

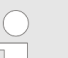

*Each object has a subindex 0. Calling an object with subindex 0, the number of available subindexes of the corresponding object is returned.*

#### **Accessing the object dictionary**

You have the following options for accessing the objects in the object dictionary:

- $\blacksquare$  Access via acyclic channel
	- Any access to the object dictionary is acknowledged by the motion module.
	- Ä *[Chapter 4.11 'Acyclic channel' on page 76](#page-75-0)*
- Access via I/O area
	- The main objects are mapped in the I/O area.
	- The mapping cannot be changed.
	- Ä *[Chapter 4.10 'In-/Output area' on page 74](#page-73-0)*

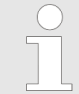

*Please note if you write via the Acyclic Channel to objects, which are mapped in the I/O area, these values are overwritten with the next cycle.*

#### **Overview**

The motion module uses 36byte input and 36byte output data.

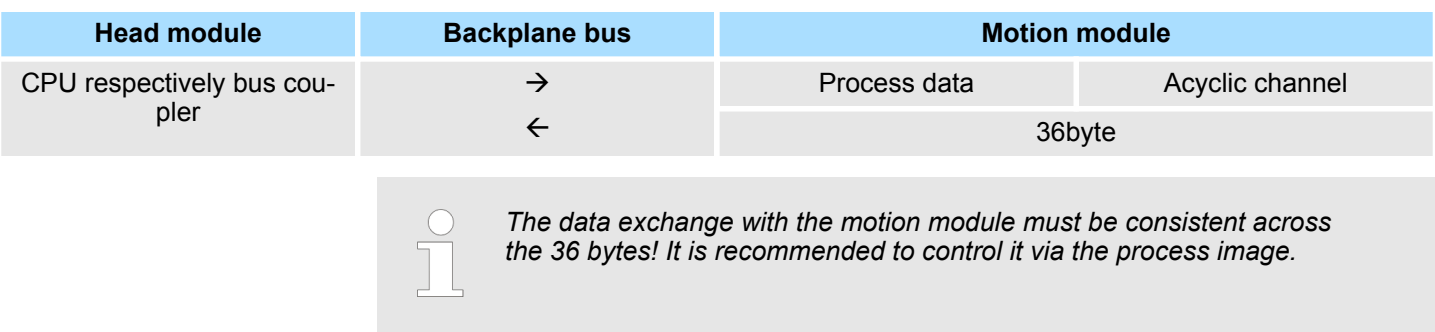

#### **4.1.1 Pulse train module**

#### **Frequency pattern**

The FM 054-1DA00 integrates a compact motion control solution for direct connection with a power stage with motor. The motion module outputs a specified pulse sequence with RS422 level via differential outputs to the power stage. A feedback of the position from the power stage back to the motion module does not take place. For output you can preset the following frequency pattern via the object  $\frac{1}{2}$  ['0x8E00-01 - Pulse train configu](#page-126-0)*[ration' on page 127](#page-126-0)*:

- $\blacksquare$  Pulse and direction (P/D)
- Frequency modulation (CW/CCW)
- $\blacksquare$  Incremental encoder simulation (A/B)

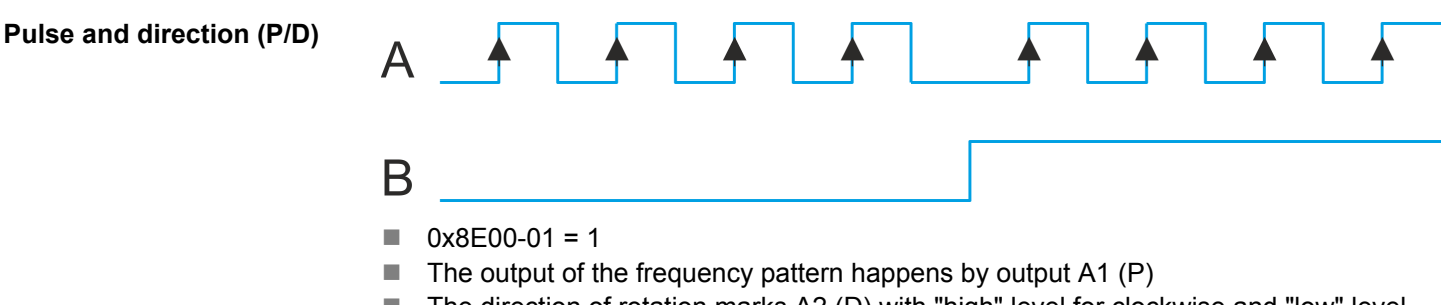

■ The direction of rotation marks A2 (D) with "high" level for clockwise and "low" level for counter-clockwise rotation.

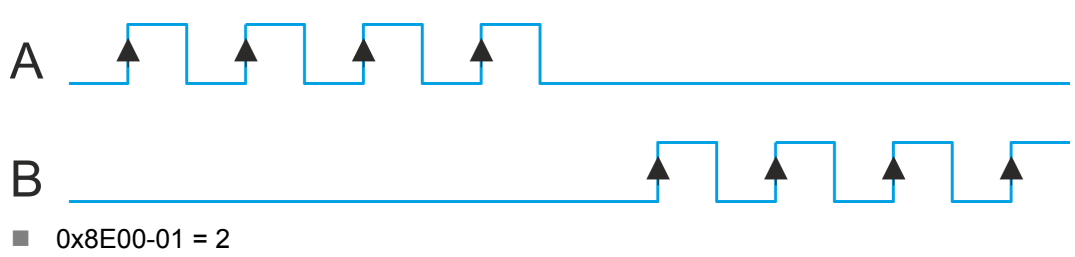

- With clockwise rotation the frequency signal is output at A1 (CW) respectively counter-clockwise rotation at A2 (CCW).
- $\blacksquare$  The inactive channel is always at logic "low".

# **Frequency modulation (CW/CCW)**

Basics > Structure of a positioning control

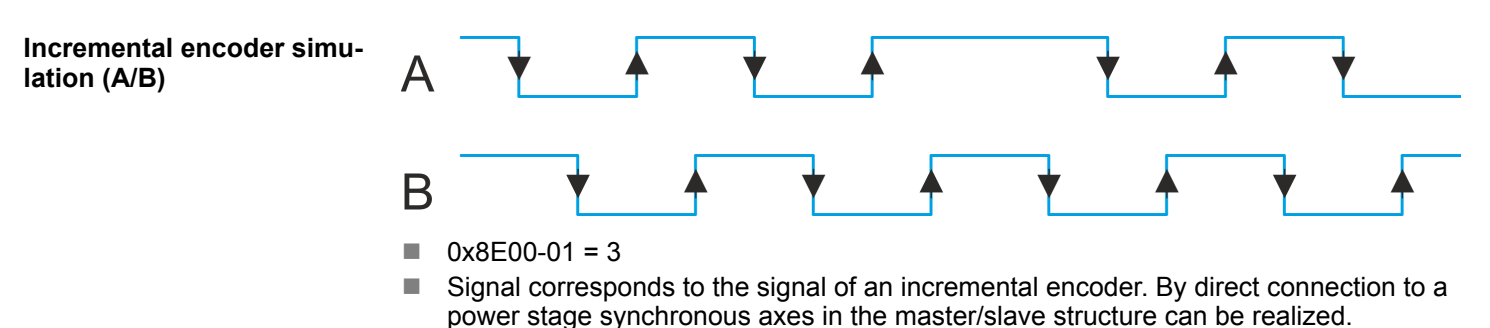

- $A1$  (A) and A2 (B) output a phase-shifted by 90 $^{\circ}$  signal.
- $\blacksquare$  The shift from A1 to A2 is positive for clockwise rotation and negative for counterclockwise rotation.

#### **4.1.2 Structure of a positioning control**

**Structure**

The figure below shows the structure of a typical positioning control

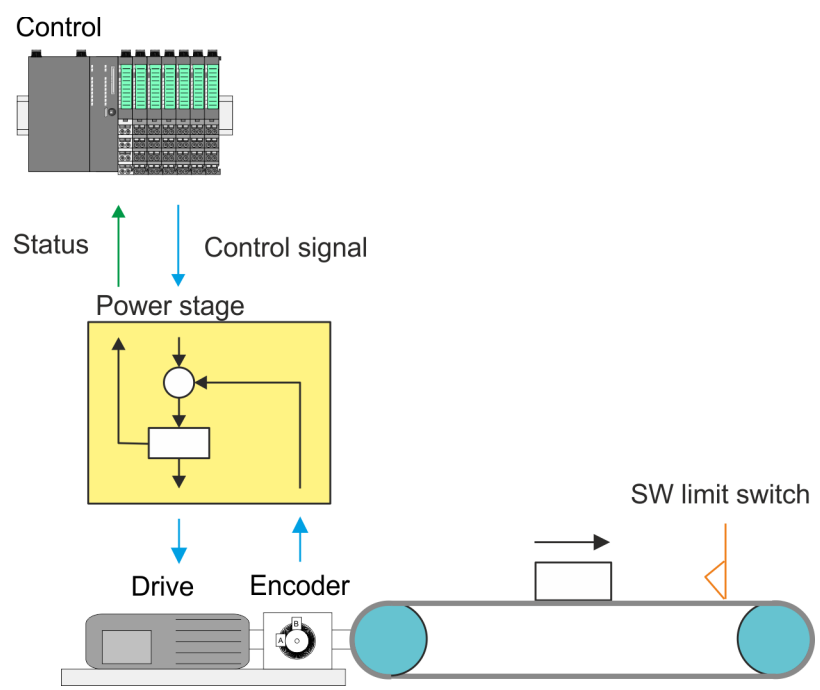

The *Control* consists of the PLC with the user program for the processing and the motion module to control the power stage. The control of the power stage happens via RS422 signals. You can define a software limit switch in the motion module and react in the user program on the overrun. The power stage receives from the motion module the corresponding control commands and controls automatically the connected motor. A *motor* is a engine for high-precision positioning. Motor and power stage are to be harmonized **Control Power stage with motor**

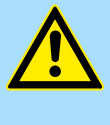

#### **CAUTION!**

Please provide for track limits (general position limit) respectively to avoid damages besides software limit switch hardware limit switches and also consider this in your safety concept.

Commissioning > Start-up of the System SLIO motion module

#### <span id="page-44-0"></span>**Encoder**

- The encoder respectively rotation encoder provides the controller with the position of the motor by means of digital signals. This can accordingly be evaluated by the PLC.
- The encoder respectively rotation encoder supply a certain number of pulses per revolution.
- $\blacksquare$  The value generation is done by counting the pulses.

# **4.2 Commissioning**

### **4.2.1 Installation**

- **1.** Build your System SLIO and connect it.  $\&$  [Chapter 2 'Basics and mounting'](#page-7-0) *[on page 8](#page-7-0)*.
- **2.** Connect your drive. Ä *[Chapter 4.3 'Connecting a power stage' on page 47](#page-46-0)*

#### **4.2.2 Inspections and tests before the test operation**

**Preparation**

Please check the following items, and take appropriate measures in the event of an error, before you start the test operation.

- $\blacksquare$  Are all wiring and connections correct?
- $\blacksquare$  Are all nuts and bolts at the drive properly tightened?
- For a motor with oil seal: Is the seal not damaged and is the motor lubricated? Please always regard the start-up instructions of your motor!

### **4.2.3 Start-up of the System SLIO motion module**

**Preparation**

Please check the following items, and take appropriate measures in the event of an error, before you start the test operation.

- n Check the correct setting of the set points for the drive and the I/O signals from the superordinate control.
- Check wiring between the superordinate control and your drive as well as the polarity of the wires.
- $\blacksquare$  Check all operational settings of your drive.

Set the respective system limits, the system behavior and characteristics in the object dictionary via the *Acyclic channel* Ä *[76](#page-75-0)*. These are e.g.: **Setting the limits**

- $\blacksquare$  Behavior at quick stop and on error
- $\blacksquare$  Velocity limit values
- **n** Position limitations
- $\blacksquare$  Assignment of the digital inputs and outputs

Commissioning > Start-up of the System SLIO motion module

# **Deployment** VIPA System SLIO

#### **Steps of commissioning**

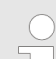

#### *Always adapt parameters to the operating mode!*

*Please ensure that the module always has the correct parameters according to the selected operating mode!*

#### *Start parameter*

- Ä *['Start Start parameter homing' on page 52](#page-51-0)*
- Ä *['Start Start parameter PtP position profile' on page 57](#page-56-0)*
- Ä *['Start Start parameter velocity profile' on page 68](#page-67-0)*
- **1.** Perform for your System SLIO and your motion module a hardware configuration and create your application program.
- **2.** Enter the parameters that are to be loaded at start-up in the motion module. Otherwise you can parametrize during operation via the *Acyclic channel*.

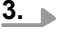

#### *Power supply*

*The module is to be power supplied with the both DC 24V voltages power section supply I/O area and electronic power supply. When commissioning these may simultaneously or electronic power supply must be switched on first. When commissioning these may simultaneously or power section supply I/O area must be switched on first.* Ä *['Standard wiring' on page 22](#page-21-0)*

Transfer your project into your CPU.

**4.** Set the power stage in operation.

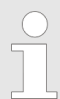

*The settings in the power stage to be controlled are important for the safe and proper operation of your drive. More information may be found in the manual of the power stage.*

- **5.** Thus, the signals are scaled correctly at the power stage, you need to set a transmission ratio of the power stage.
- **6.** Switch your CPU to RUN state.
- **7.** Switch on the drive.
	- $\Rightarrow$  Your system is now ready for communication and you can establish parameter setting via the *Acyclic channel*.
- 8. Send the command "Shutdown".
	- Bit 3...0: x110 Ä *['0x8100-01 Control word' on page 104](#page-103-0)*
	- ð The motion module shows the state *'Ready to switch on'*.
- **9.** Send the command "Switch on".
	- Bit 3...0: 0111 Ä *['0x8100-01 Control word' on page 104](#page-103-0)*
	- ð The motion module shows the state *'Switched on'*.
- **10.** Reset by edge 0-1 of bit 7 in  $\frac{6}{9}$  ['0x8100-01 Control word' on page 104](#page-103-0) a previously encountered possible error.
- 11. Send the command "Enable operation".

Bit 3...0: 1111 Ä *['0x8100-01 - Control word' on page 104](#page-103-0)*

 $\Rightarrow$  The motion module shows the state *'Operation enabled'*. The drive is now ready for your move commands.

#### <span id="page-46-0"></span>**Application example**

Ä *[Chapter 4.16 'Example: 054-1DA00 with YASKAWA Sigma 5 mini' on page 84](#page-83-0)*

# **4.3 Connecting a power stage**

#### **4.3.1 Connection options**

#### **Connections**

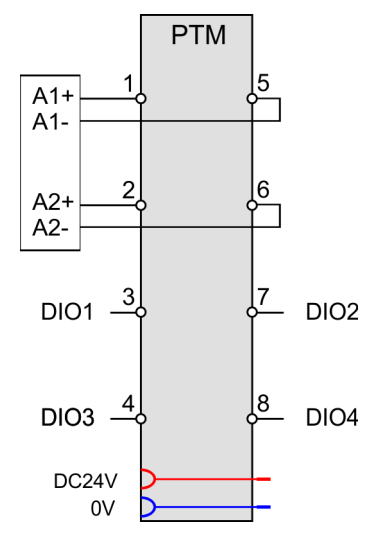

# 5 1 ้คิ 2  $\overline{7}$ ା

### **CAUTION!**

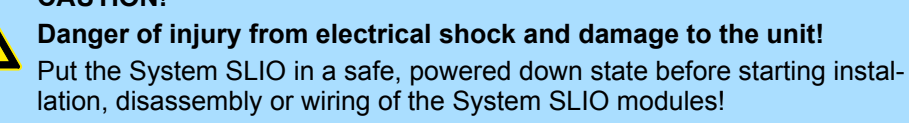

You can use wires with a cross section of 0.08mm<sup>2</sup> up to 1.5mm<sup>2</sup>. For the connection lines the following requirements apply:

- $\blacksquare$  For the digital I/O connection with DIO operation single lines can be used.
- $\blacksquare$  A power stage must be connected via shielded lines.
- Generally, lines for power supply and signal lines must be laid separately.
- $\blacksquare$  The motion module outputs a specified pulse sequence with RS422 level via differential outputs. The frequency pattern can be specified via the object dictionary.
- $\blacksquare$  The digital connections I/O1...I/O4 are freely configurable via the object dictionary.

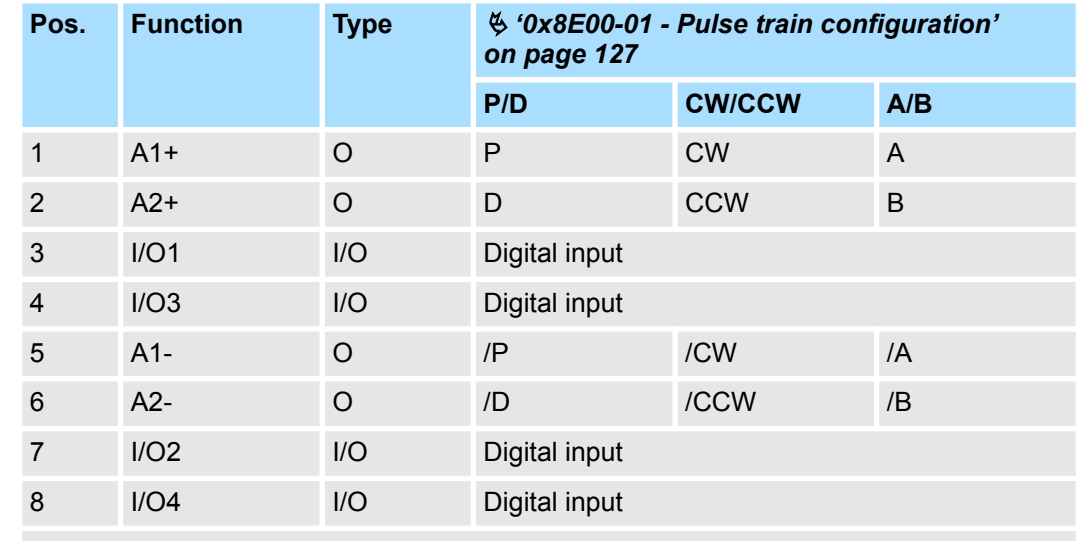

# **Default assignment**

I: Input, O: Output

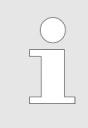

*In this module, the state machine emulates the states of the connected power stage. It does not represent its current states. Only by adjusting the DIO signals on the signals of the power stage as e.g. S-ON, ALM-RST, S-RDY and COIN, you can control its states.*

Ä *[Chapter 4.8 'Deployment I/O1...I/O4' on page 70](#page-69-0)*

Drive profile > Overview

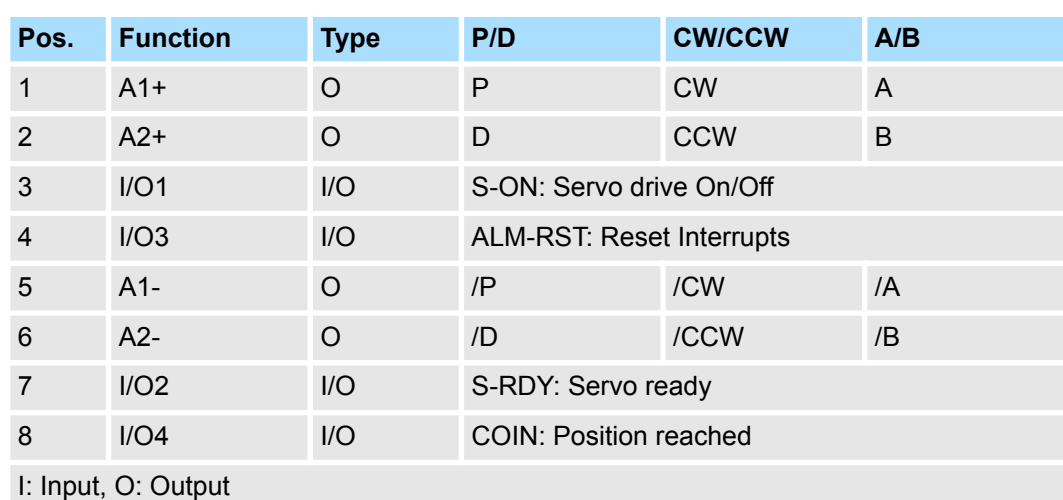

#### **Assignment for YASKAWA Sigma 5mini via pulse train**

**4.4 Drive profile**

## **4.4.1 Overview**

**Drive profile** *CiA 402*

- The System SLIO motion module FM 054-1DA00 is based largely on the drive profile *CiA 402*. ■ The drive profile *CiA 402* defines state machine, operating modes and objects (parameters) of components for the drive technology.
	- Here significant objects for control and evaluation of the state machine are *Control word*, *Status word* and *Operation mode*.
	- $\blacksquare$  Further object serve for configuration and diagnostics of the motion module.
	- All the object are summarized in  $\&$  [Chapter 5 'Object dictionary' on page 91](#page-90-0).
	- The most important objects can be found in  $\frac{1}{2}$  [Chapter 4.10 'In-/Output area'](#page-73-0) *[on page 74](#page-73-0)*.
	- The access of the objects during runtime happens via  $\frac{1}{2}$  [Chapter 4.11 'Acyclic](#page-75-0) *[channel' on page 76](#page-75-0)*.

#### **Term definitions**

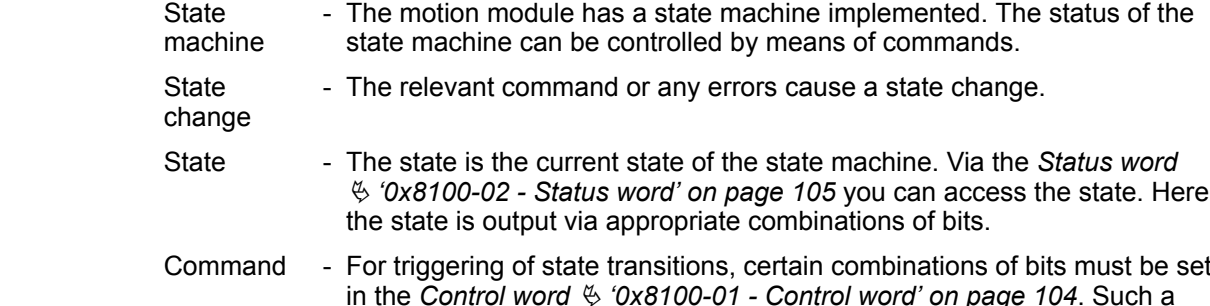

combination is called *Command*.

#### <span id="page-48-0"></span>**Addressing**

The System SLIO motion module provides its data, such as "Profiling target position" via an object dictionary. In this object dictionary the objects are organized and addressable a unique number consisting of *Index* and *Subindex*. The number is specified as follows:

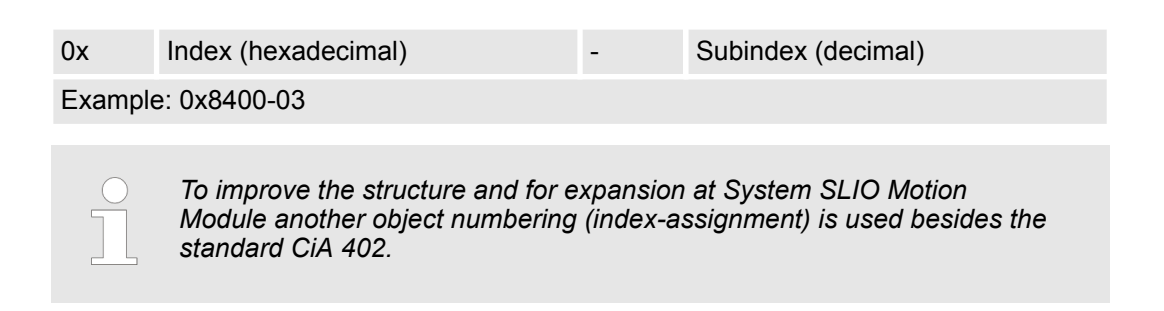

**4.4.2 States**

**State machine according to CiA 402**

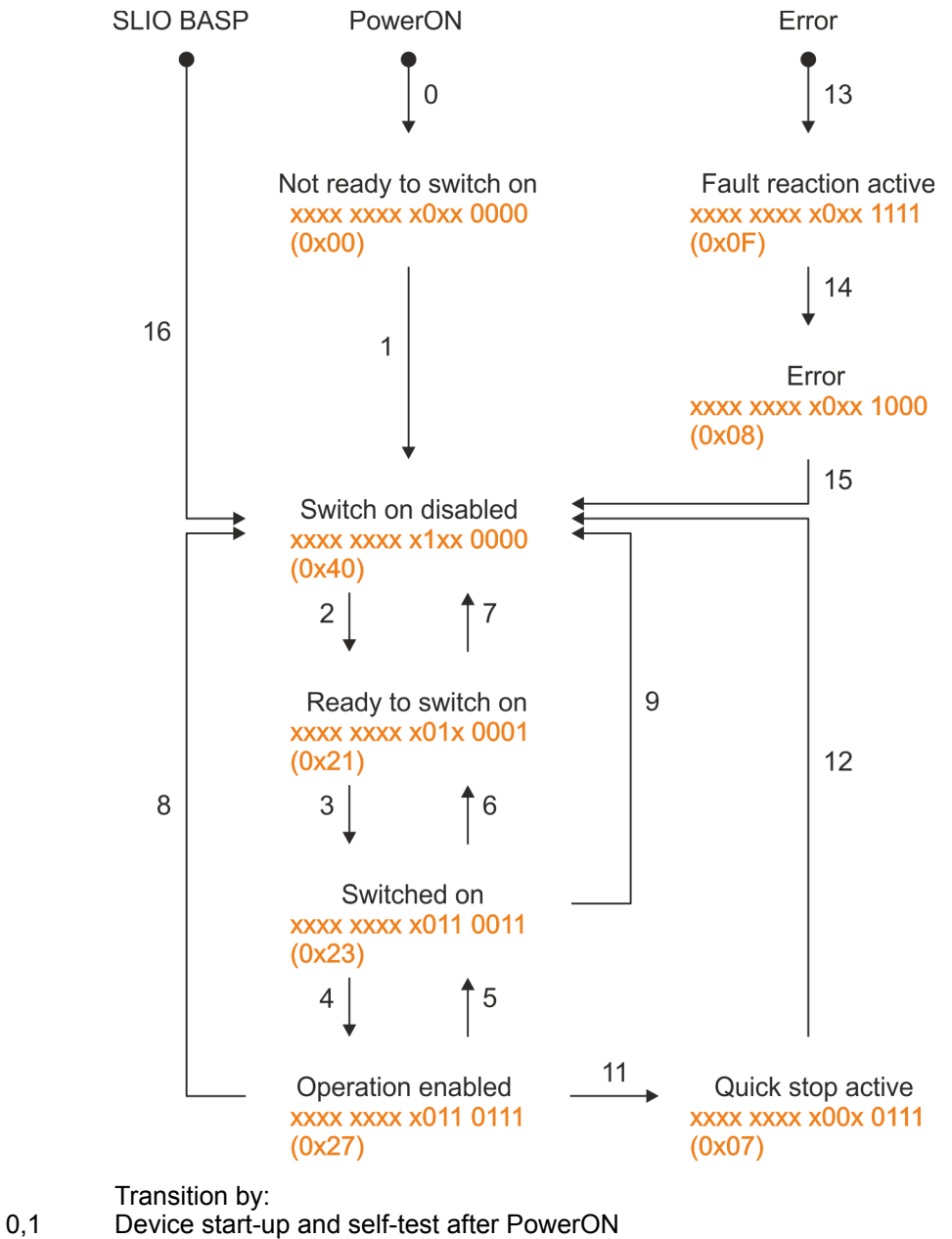

13 Drive or communication error

Drive profile > Operating modes

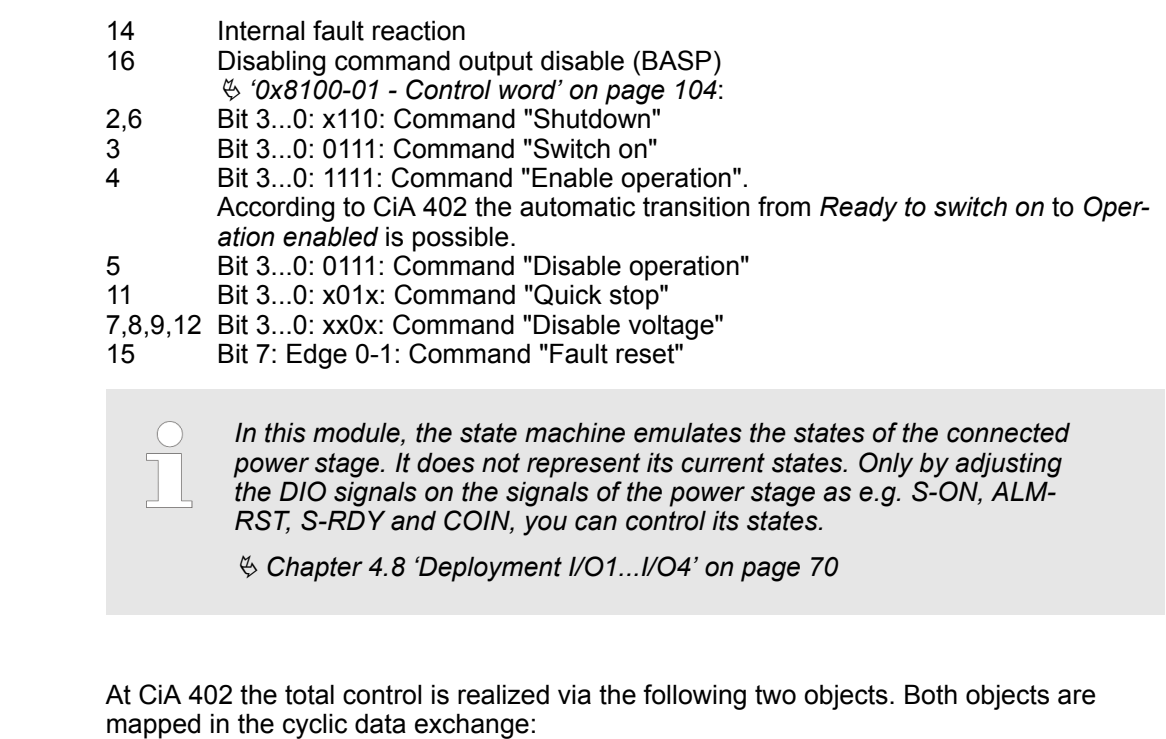

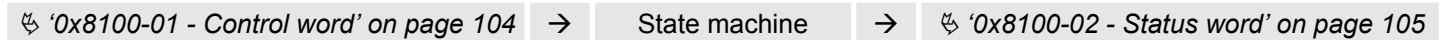

# **4.4.3 Operating modes**

**4.4.3.1 Overview**

**Accessing the state**

**machine**

#### **Operating modes**

The communication takes place via the I/O area. The main data of the object dictionary are mapped into the I/O area.

Ä *[Chapter 4.10 'In-/Output area' on page 74](#page-73-0)*

The objects, which are not mapped, can be accessed by the *Acyclic channel*.

Ä *[Chapter 4.11 'Acyclic channel' on page 76](#page-75-0)*

The following modes according to the device profile CiA 402 are available:

- $%$  [Chapter 4.5 'Homing' on page 52](#page-51-0)
- $%$  [Chapter 4.6 'PtP positioning profile' on page 56](#page-55-0)
- $%$  [Chapter 4.7 'Velocity profile' on page 67](#page-66-0)

#### <span id="page-50-0"></span>**Controller structure and controller parameters**

Basis of the individual modes is the cascaded controller structure of the System SLIO motion module. This will give you a high dynamic and position precision. The set point for the higher-level position controller is generated by the profile generators of the individual modes. Position and velocity control loop are not closed, i.e. a feedback of the position from the power stage back to the motion module does not take place. This structure consists of the following components:

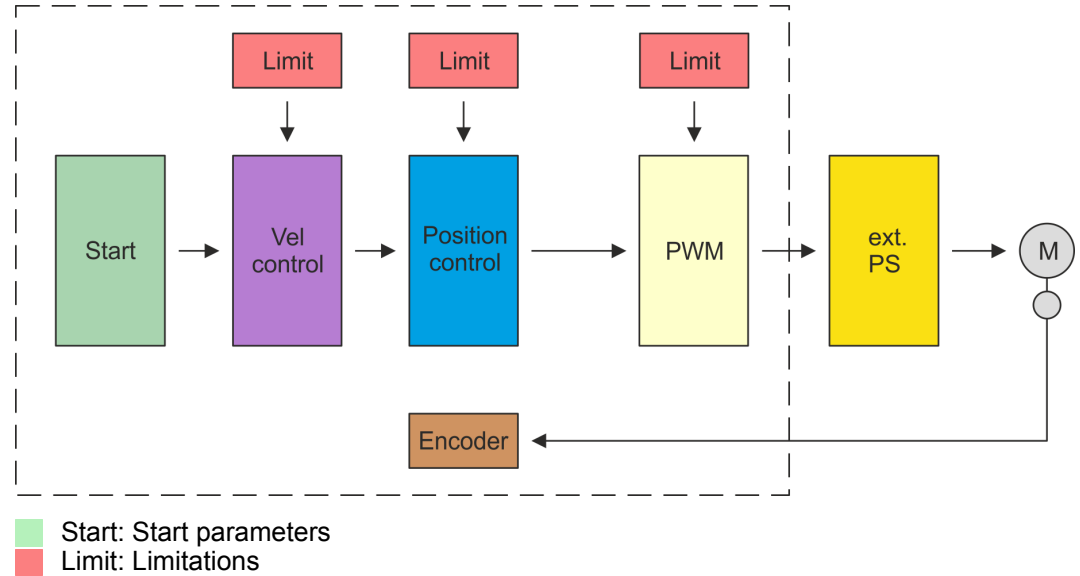

Vel control: Velocity control - 8kHz clock Position control: Position controller - 8kHz clock PWM: PWM part - 32kHz clock ext. PS: External power stage E: Encoder value M: Motor and encoder

#### **Application data**

In addition to the control parameters you have to specify the data from your application, consisting of the nominal drive data and scaling.

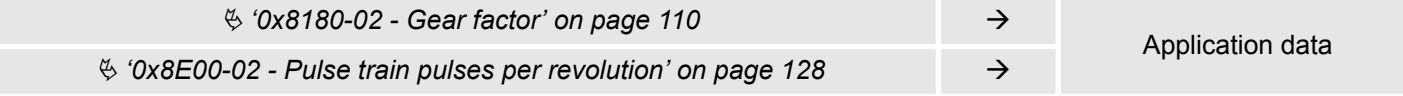

<span id="page-51-0"></span>Homing

# **4.5 Homing**

#### **Overview**

Here you will find information on how the System SLIO motion module searches the *reference position*. The reference position is also called "basic position", "start position" or "home position". *Homing* is an initialisation drive of an axis, where the correct position is determined by means of an reference signal. This process is called "referencing", "home drive" or "homing". When referencing you can determine velocity, acceleration, deceleration and type of homing. The FM 054-1DA00 supports the following homing types:

- $\&$  [Chapter 4.5.1 'Homing by means of a homing switch' on page 53](#page-52-0)
- $%$  [Chapter 4.5.2 'Homing to current position' on page 55](#page-54-0)

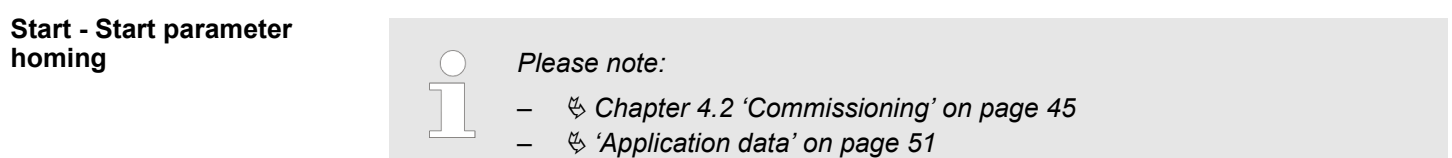

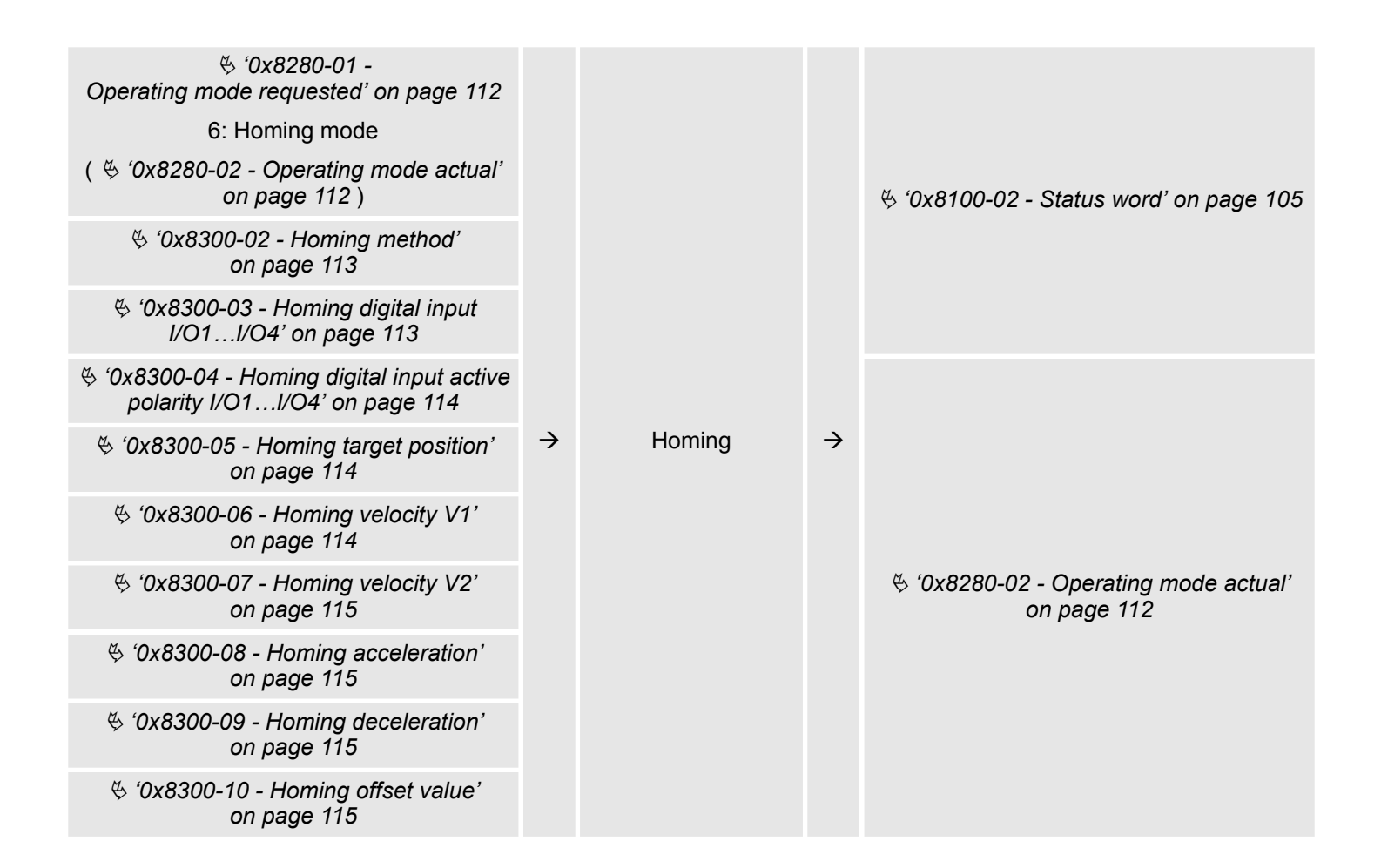

### <span id="page-52-0"></span>**4.5.1 Homing by means of a homing switch**

#### **Homing by means of a homing switch**

- Homing can only be accessed from the *PtP positioning profile* mode.
- The *target position* is the reference position, which is maximally moved to. This is to be specified with sign.
- $\blacksquare$  The homing happens according to the following steps:
	- It is traversed with the high *velocity V1* toward the target position *T* until the homing switch *R* is overrun.
	- Then it is decelerated and traversed in the opposite direction with *velocity V1*.
	- If the homing value *R* is overrun again, it is again decelerated and it is again accelerated in the positive direction with slower *velocity V2*.
	- With the next overrun of the homing switch the reference position *R* is set and moved to with *velocity V2*.
- $\blacksquare$  Use To connect the home switch one of the digital inputs of the motion module and specify the polarity of the switch with the parametrization.

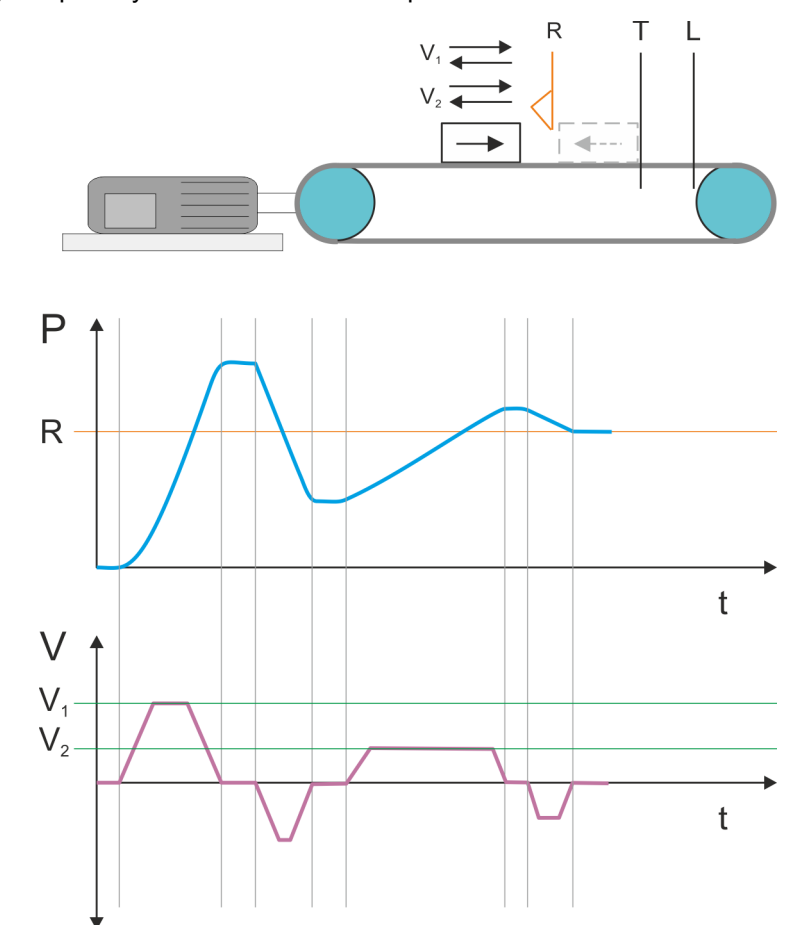

- $V_1$  High velocity
- $V_2$  Low velocity<br>R Homing swit
- R Homing switch respectively homing value<br>T Target position
- Target position
- L General position limit

Homing > Homing by means of a homing switch

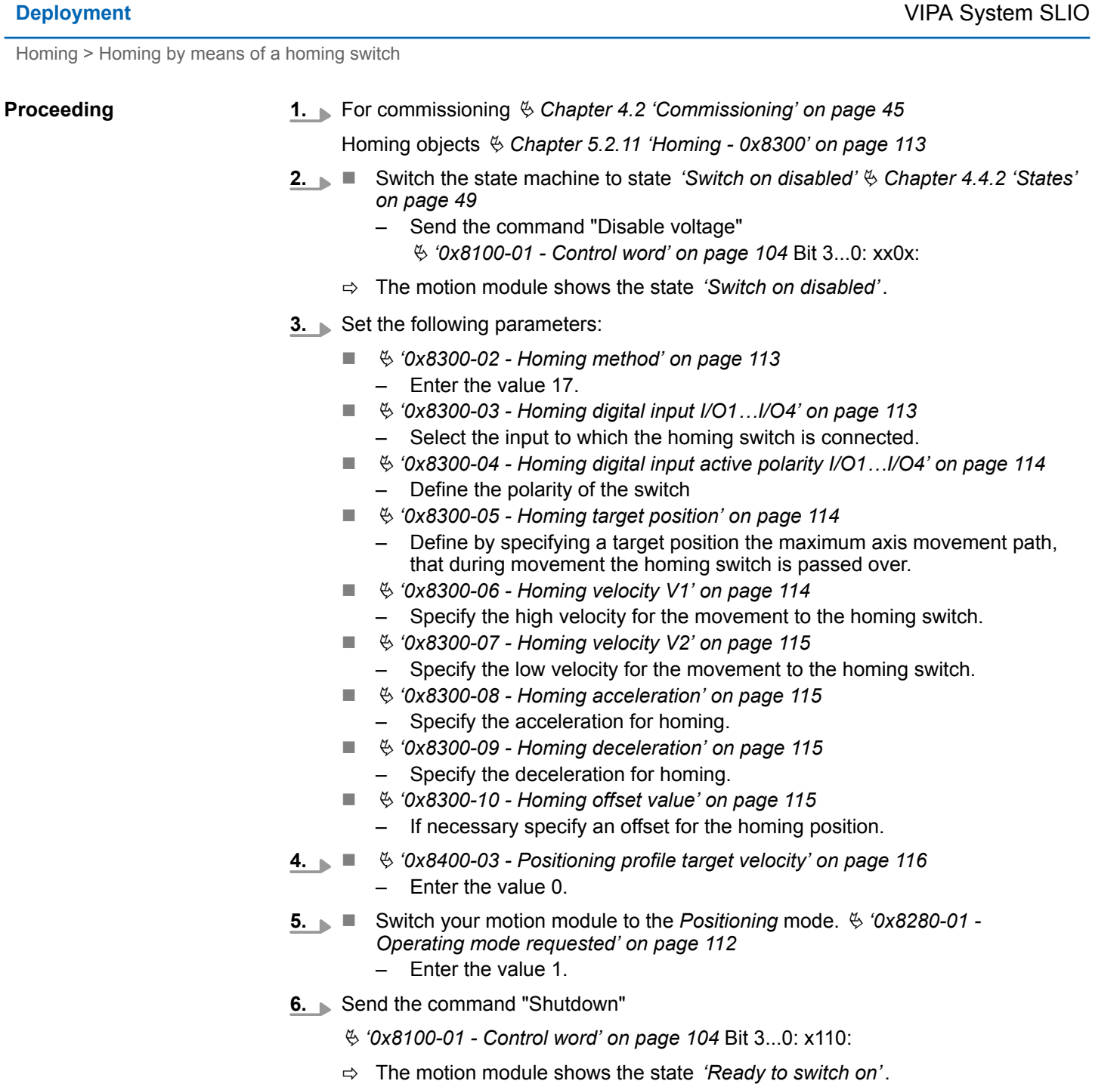

- **7.** Send the command "Switch on".
	- Ä *['0x8100-01 Control word' on page 104](#page-103-0)* Bit 3...0: 0111
	- ð The motion module shows the state *'Switched on'*.
- 8. Send the command "Enable operation".
	- Ä *['0x8100-01 Control word' on page 104](#page-103-0)* Bit 3...0: 1111
	- ð The motion module shows the state *'Operation enabled'*. The drive is now ready for your move commands.
- **9.** Now Switch your motion module to the *Homing* mode.  $\frac{1}{2}$  ['0x8280-01 -](#page-111-0) *[Operating mode requested' on page 112](#page-111-0)*
	- Enter the value 6.
	- $\Rightarrow$  The drive starts homing. Upon completion of the homing, the position of the reference switch is used as the reference point.

#### <span id="page-54-0"></span>**4.5.2 Homing to current position**

**Proceeding**

**1.** For commissioning  $\&$  [Chapter 4.2 'Commissioning' on page 45](#page-44-0)

Homing objects Ä *[Chapter 5.2.11 'Homing - 0x8300' on page 113](#page-112-0)*

- **2.** Now Switch the state machine to state *'Switch on disabled'*  $\&$  [Chapter 4.4.2 'States'](#page-48-0) *[on page 49](#page-48-0)*
	- Send the command "Disable voltage"
		- Ä *['0x8100-01 Control word' on page 104](#page-103-0)* Bit 3...0: xx0x:
	- ð The motion module shows the state *'Switch on disabled'*.
- **3.** Set the following parameters:
	- $$$  ['0x8300-02 Homing method' on page 113](#page-112-0)
		- Enter the value 37.
	- $% '0x8300-10 -$  Homing offset value' on page 115
		- If necessary specify an offset for the homing position.
- **4.**  $\bullet$  **4.**  $\bullet$  ['0x8400-03 Positioning profile target velocity' on page 116](#page-115-0) – Enter the value 0.
- **5.** Now Switch your motion module to the *Positioning* mode.  $\frac{6}{3}$  ['0x8280-01 -](#page-111-0) *[Operating mode requested' on page 112](#page-111-0)*
	- Enter the value 1.
- **6.** Send the command "Shutdown"
	- Ä *['0x8100-01 Control word' on page 104](#page-103-0)* Bit 3...0: x110:
	- ð The motion module shows the state *'Ready to switch on'*.
- **7.** ► Send the command "Switch on".
	- Ä *['0x8100-01 Control word' on page 104](#page-103-0)* Bit 3...0: 0111
	- ð The motion module shows the state *'Switched on'*.
- 8. Send the command "Enable operation".
	- Ä *['0x8100-01 Control word' on page 104](#page-103-0)* Bit 3...0: 1111
	- ð The motion module shows the state *'Operation enabled'*. The drive is now ready for your move commands.
- **9.** Now Switch your motion module to the *Homing* mode.
	- Ä *['0x8280-01 Operating mode requested' on page 112](#page-111-0)*
	- Enter the value 6.
	- $\Rightarrow$  The current position is directly taken as a reference point in consideration to the offset.

Ä *['0x8300-10 - Homing offset value' on page 115](#page-114-0)*

The motion module then automatically switches back to the *Positioning* mode.

# <span id="page-55-0"></span>**4.6 PtP positioning profile**

#### **Overview**

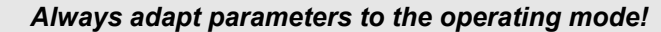

*Please ensure that the module always has the correct parameters according to the selected operating mode!*

#### *Start parameter*

- Ä *['Start Start parameter homing' on page 52](#page-51-0)*
- Ä *['Start Start parameter PtP position profile' on page 57](#page-56-0)*
- Ä *['Start Start parameter velocity profile' on page 68](#page-67-0)*

With the PtP positioning profile, you can move to target positions by specifying profile velocity, profile acceleration and profile deceleration. Here, the limits for velocity and maximum traversing position are always be considered. Due to changes of values are immediately used and activated, "on the fly" changes of the move process are possible.

- n Changes in acceleration respectively deceleration are directly used with the profile generation.
- Deceleration and reversing is automatically executed when a new target position requires a change of direction. A separated activation by starting the job in the *control word* is not necessary.
- If a specified target position is reached or a limit is activated during the traversing, this is indicated in Ä *['0x8100-02 - Status word' on page 105](#page-104-0)*.
- The System SLIO motion module works in a controlled mode. Here, the position and velocity control loop are open and there is no evaluation of the encoder feedback.
- Current values of position, velocity, acceleration and deceleration are calculated by the System SLIO motion module itself.

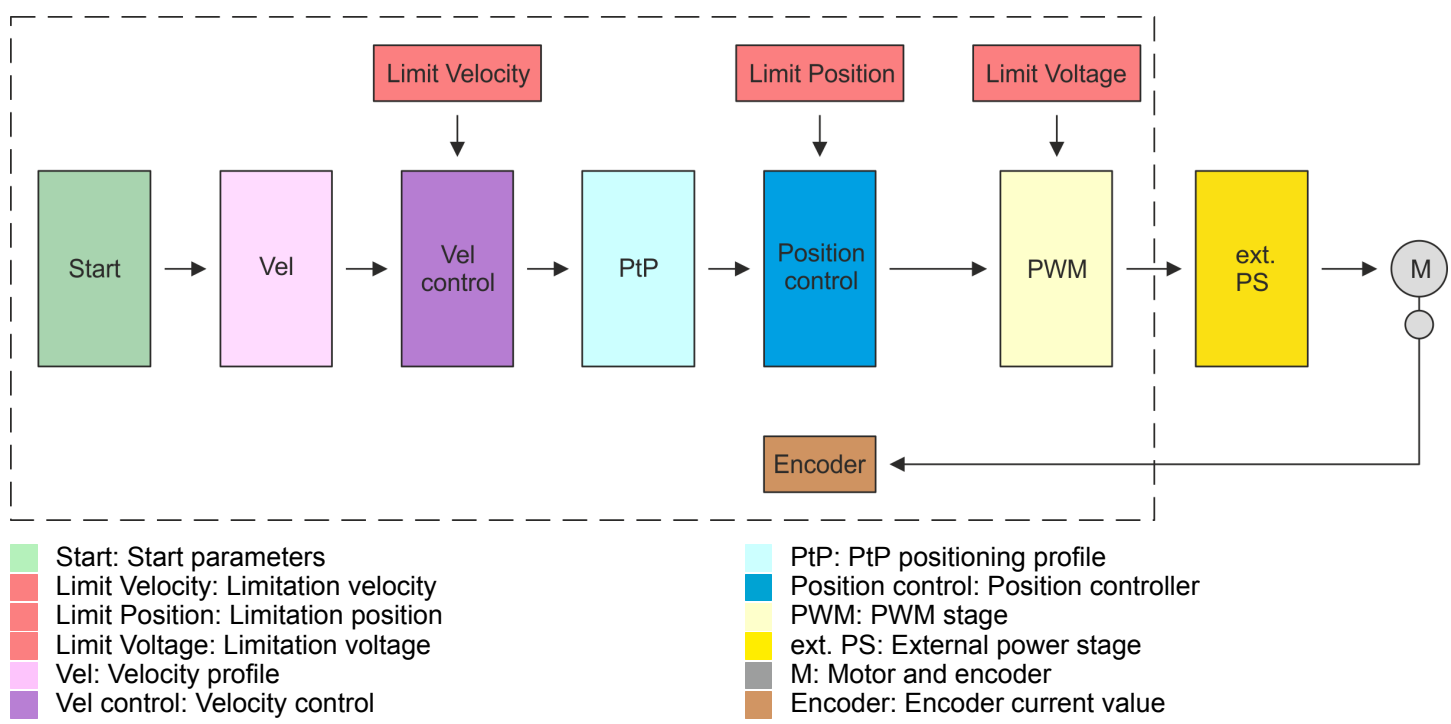

#### **Structure**

<span id="page-56-0"></span>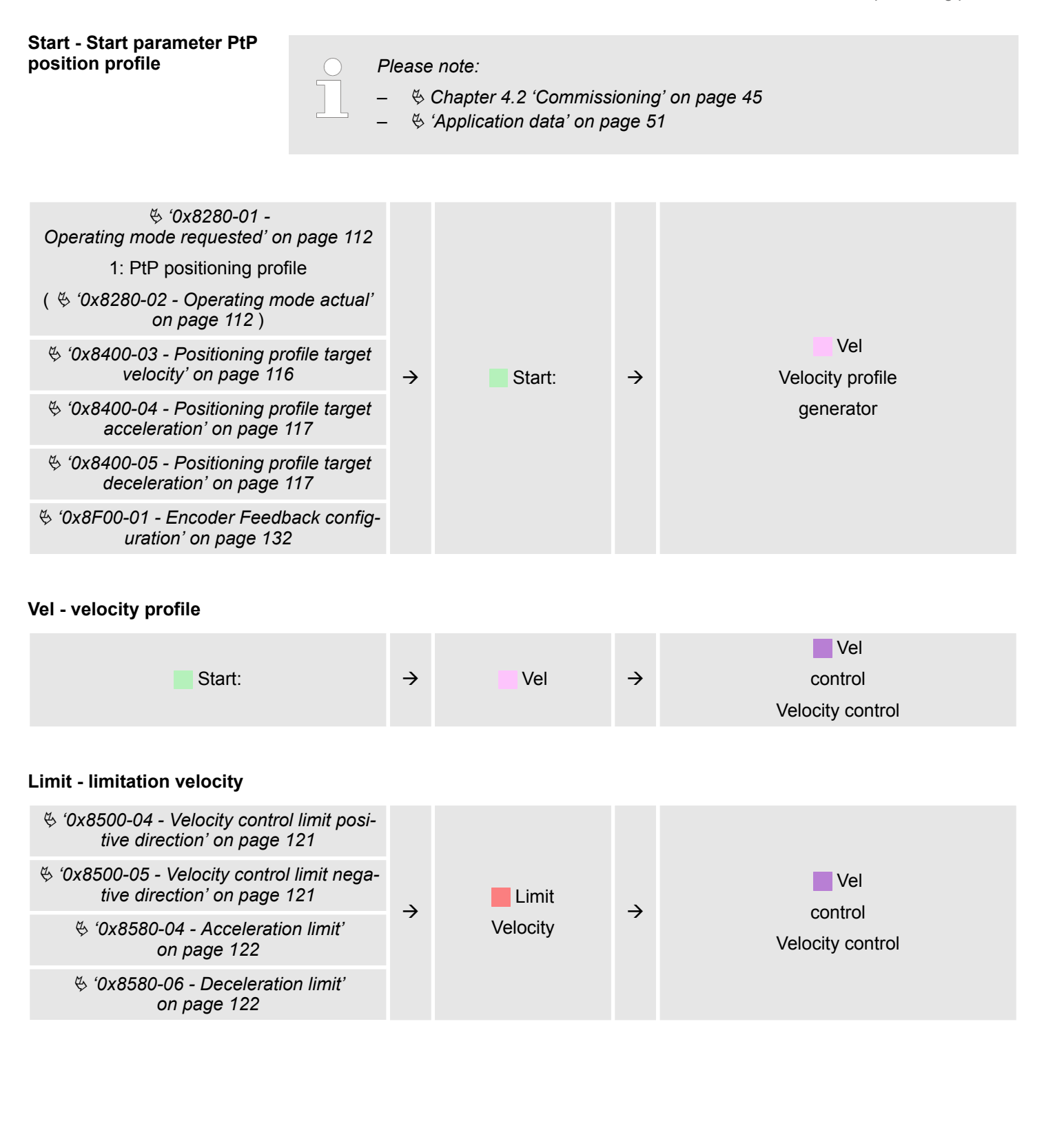

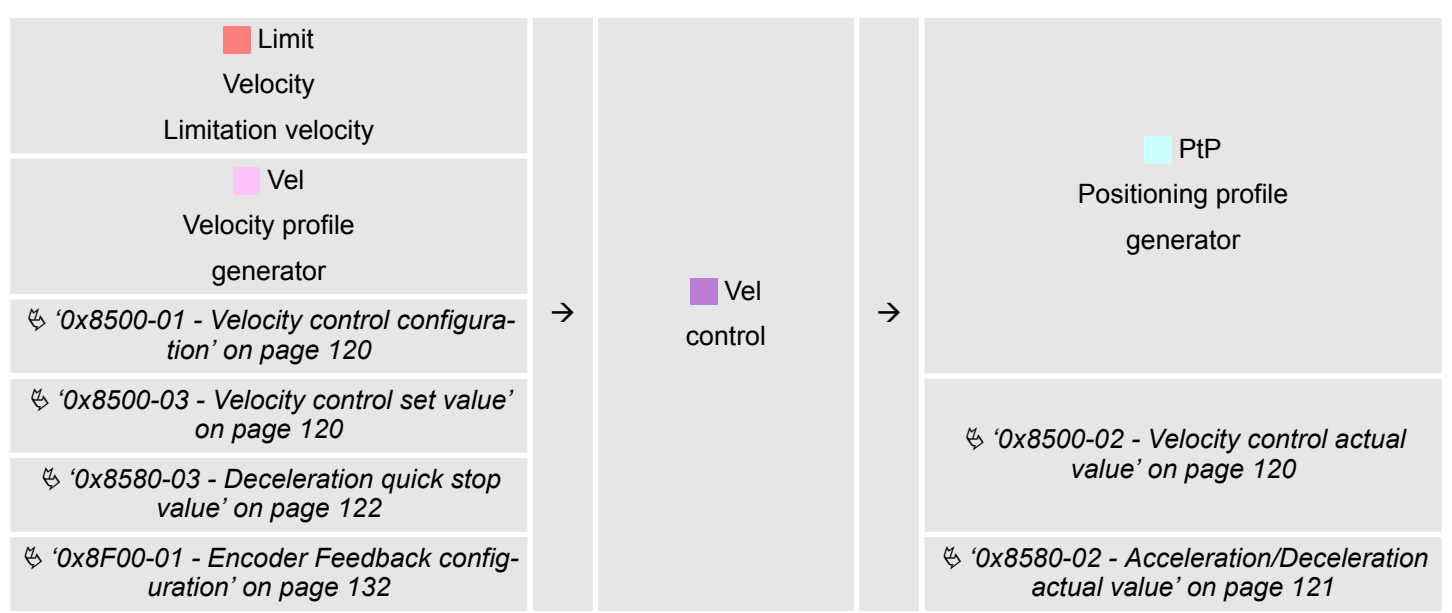

#### **PtP - Positioning profile generator**

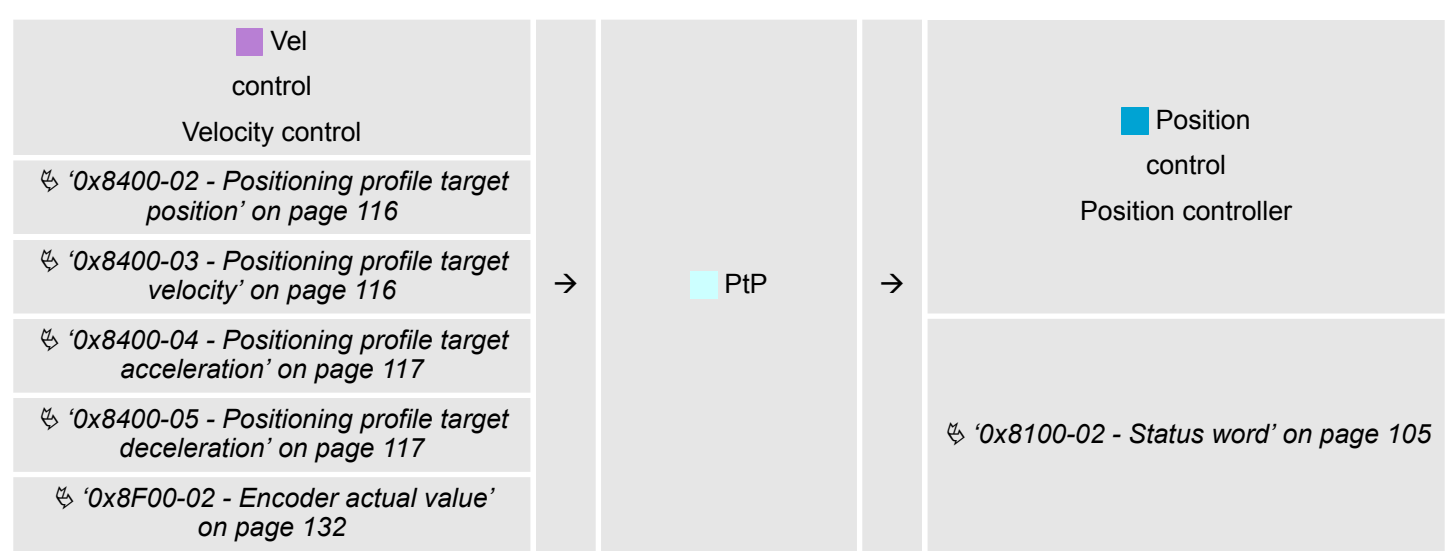

#### **Limit Position - Limitation position**

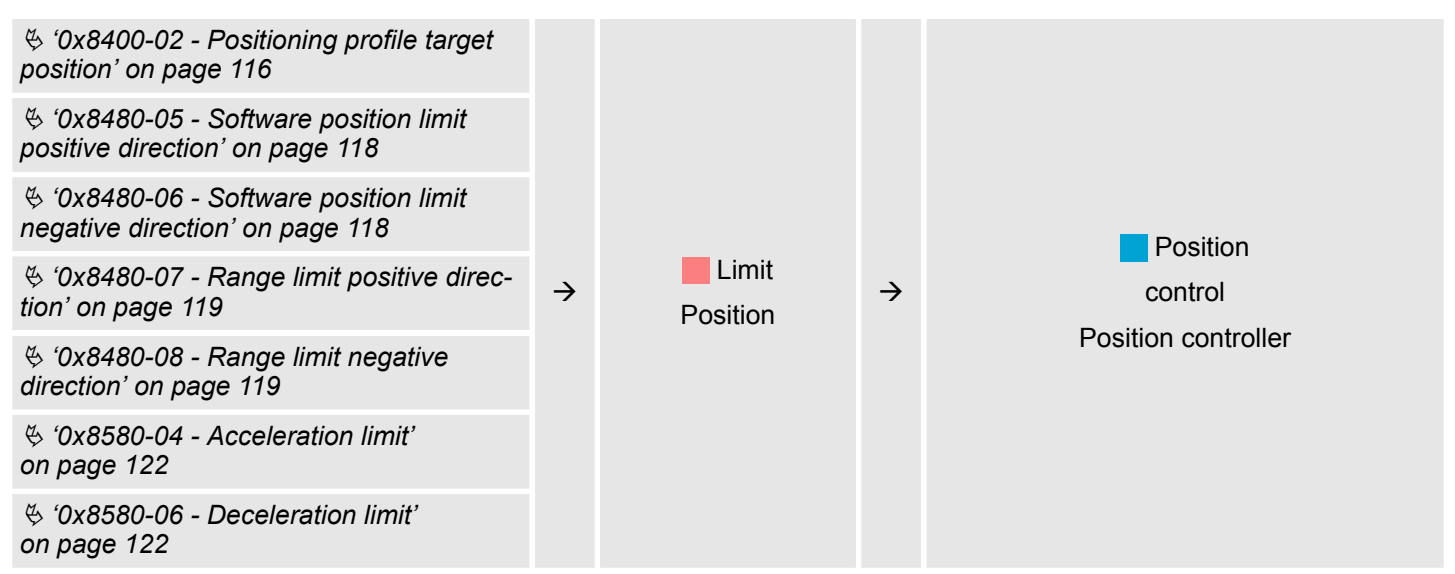

#### **Position control - Position controller**

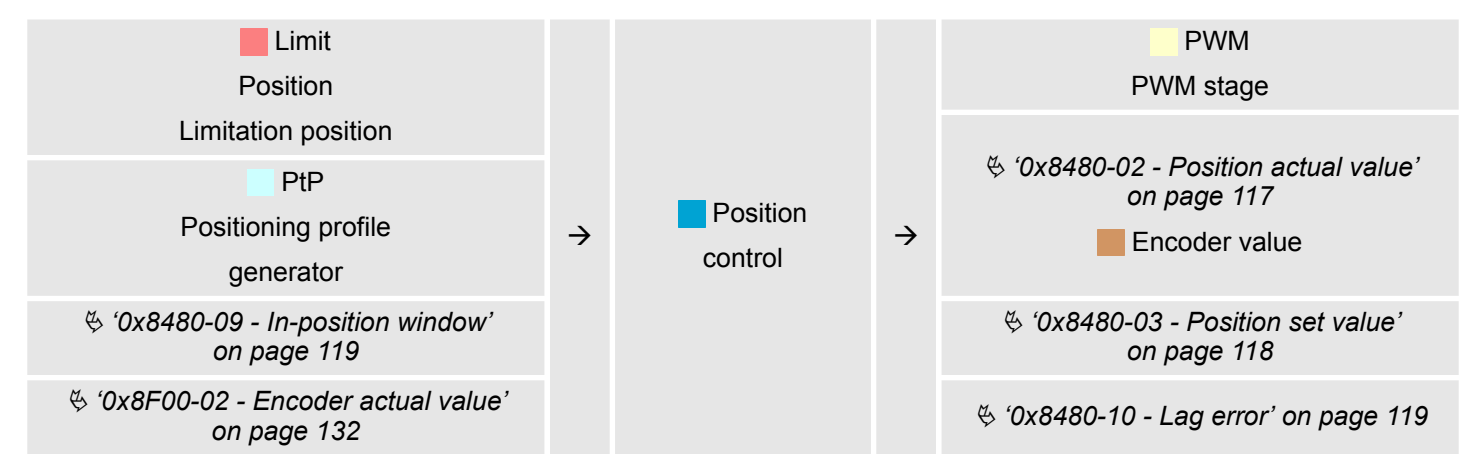

#### **Limit Voltage - Limitation voltage**

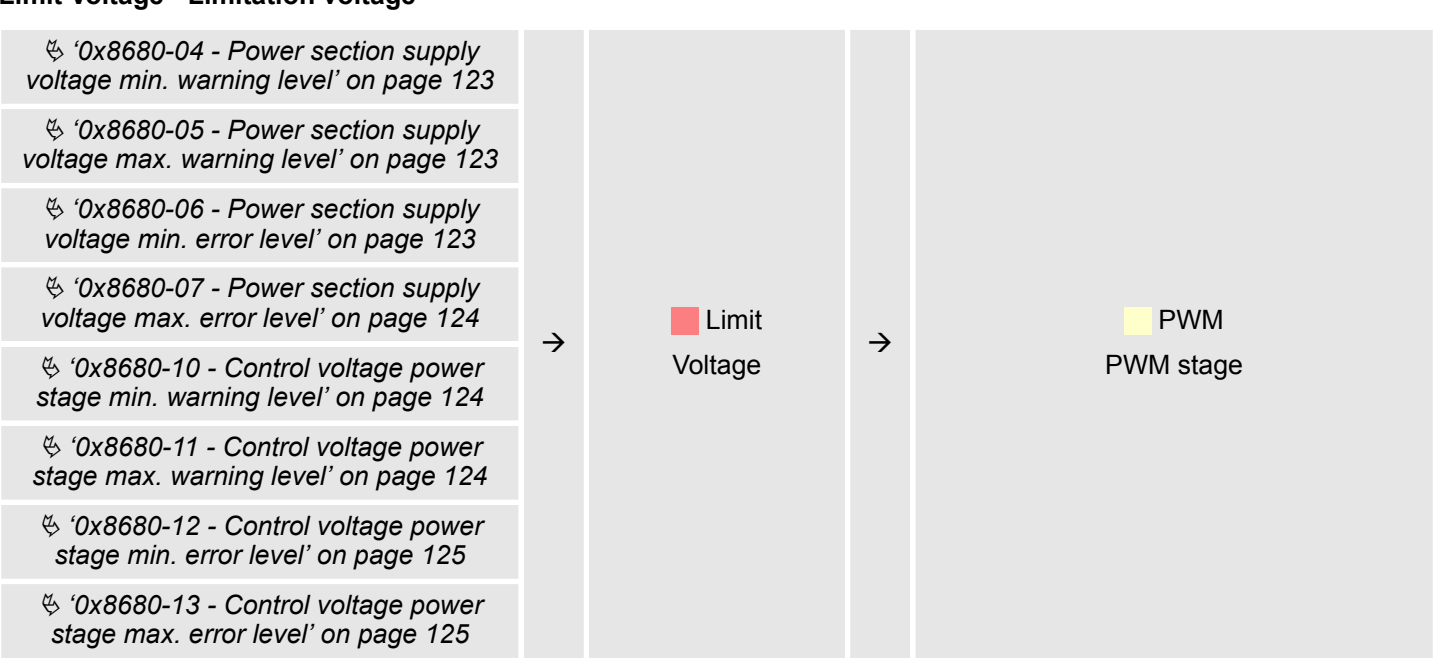

#### **PWM - PWM stage**

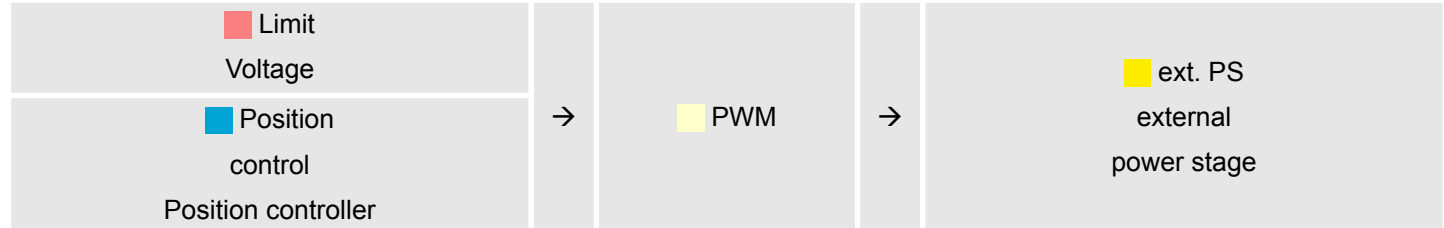

### **Ext. PS - External power stage, motor, encoder**

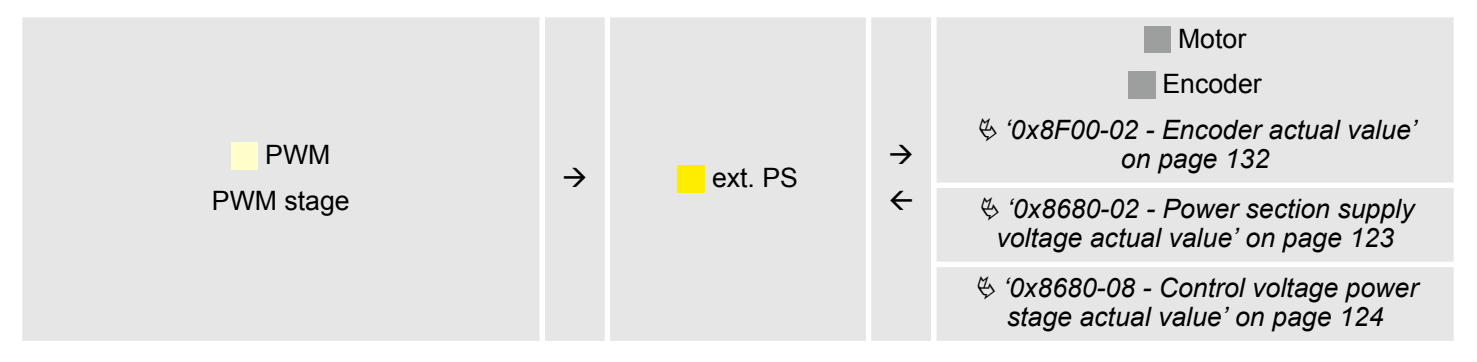

# **4.6.1 Examples**

**Symmetrical acceleration and deceleration with reaching the target velocity**

- Setting
	- Target position
	- Profile velocity
	- Profile acceleration
	- Profile deceleration
- $\blacksquare$  Target velocity is reached.
- Specifying a new target position as starting position.

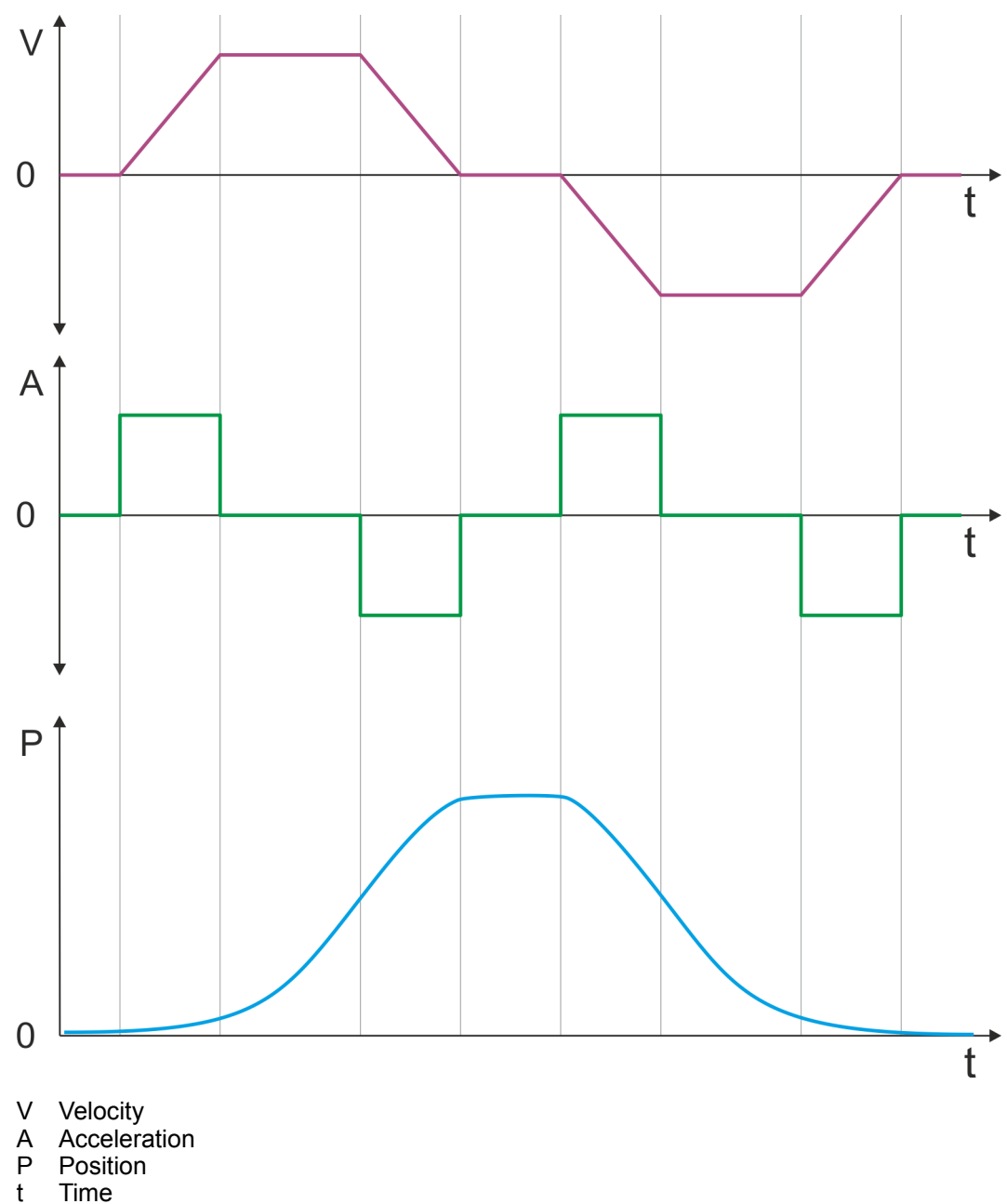

**Symmetrical acceleration and deceleration without reaching the target velocity**

- Setting
	- Target position
	- Profile velocity
	- Profile acceleration
	- Profile deceleration
- Target velocity is not reached, since before deceleration is initiated to reach the target position.
- Specifying a new target position as starting position.

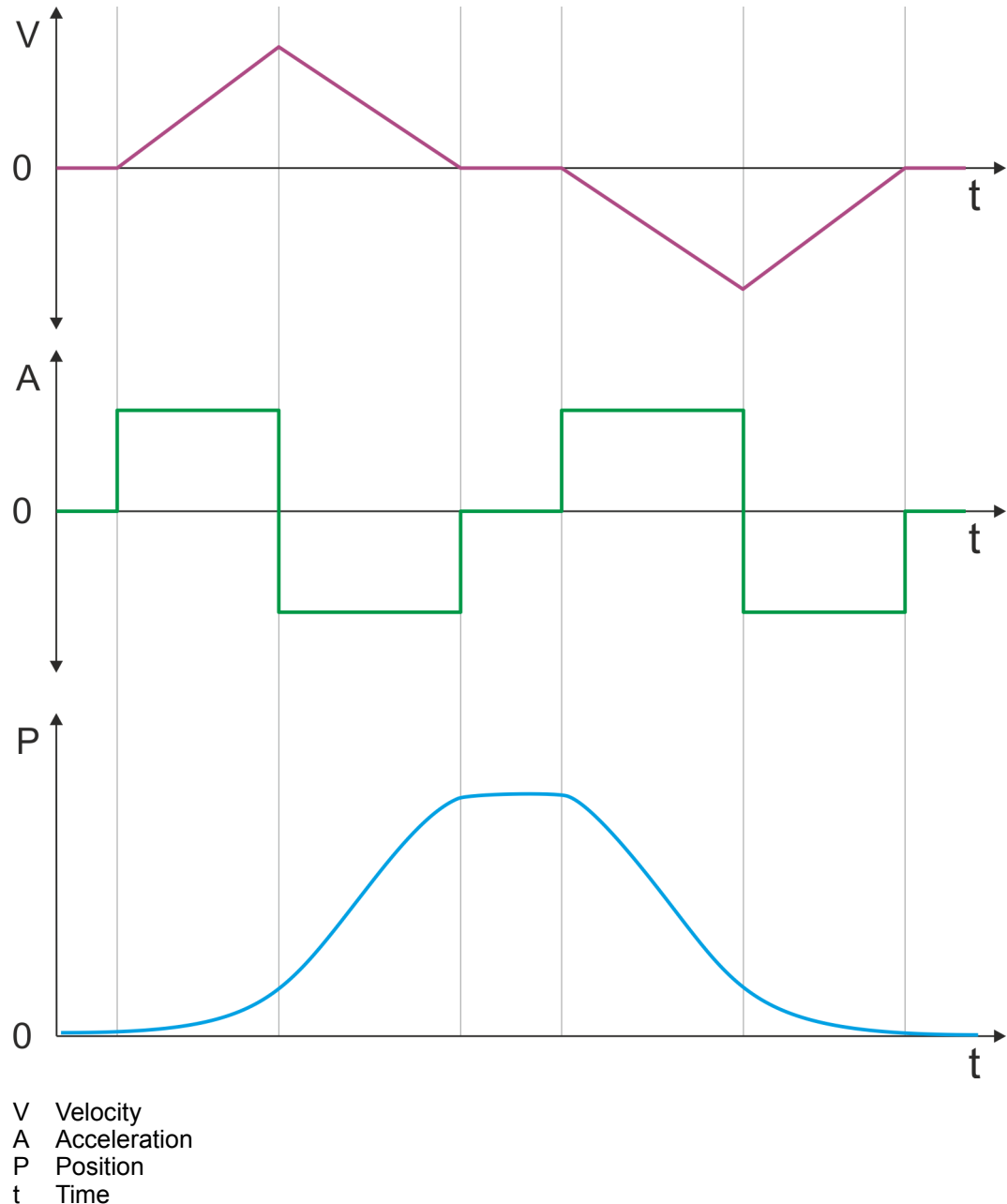

**Asymmetrical acceleration and deceleration with reaching the target velocity**

- Setting
	- Target position
	- Profile velocity
	- Profile acceleration
	- Profile deceleration
- $\blacksquare$  Target velocity is reached.
- Specifying a new target position as starting position.

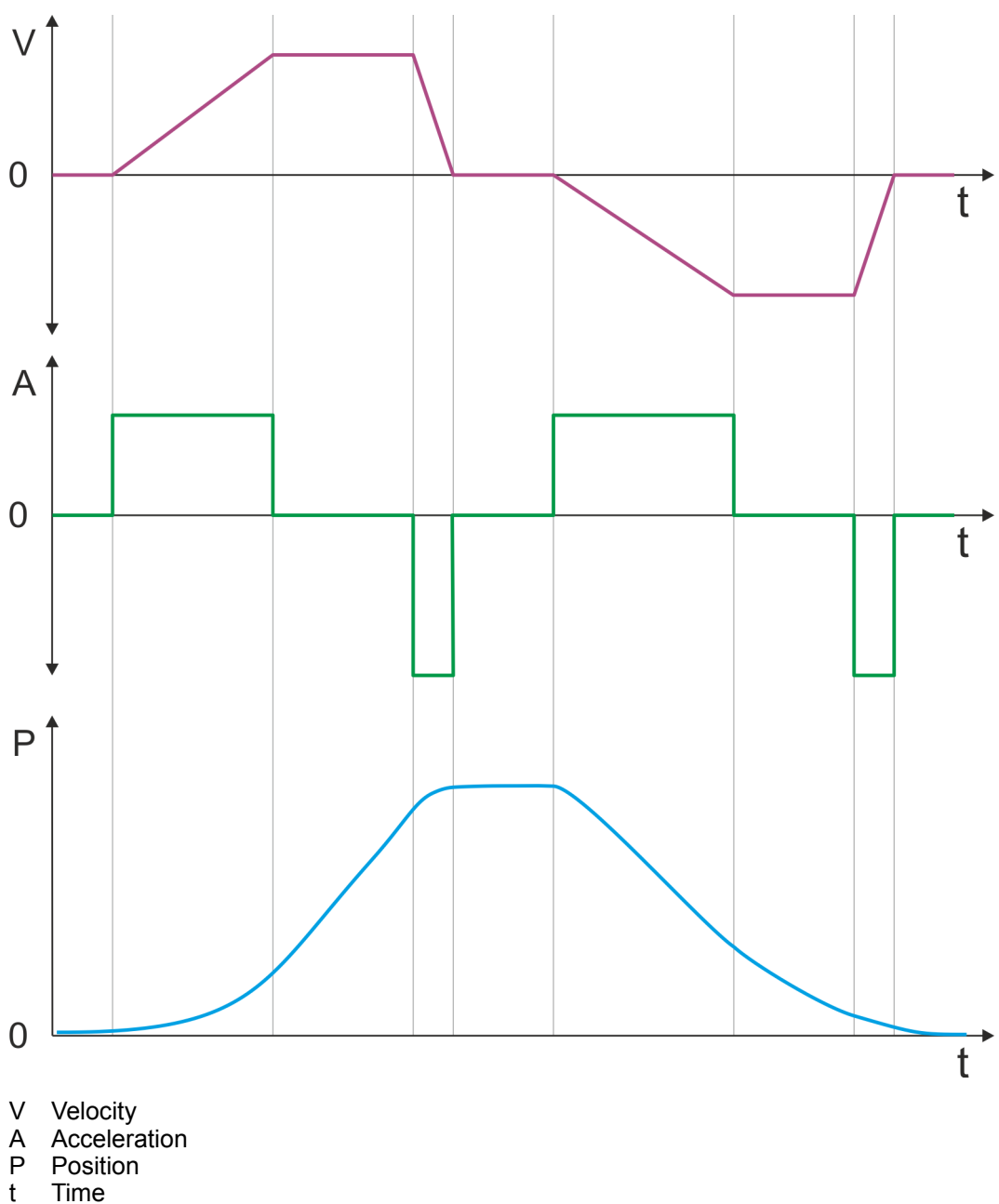

**Asymmetrical acceleration and deceleration with reducing the acceleration during the move**

- Setting
	- Target position
	- Profile velocity
	- Profile acceleration
	- Profile deceleration
- $\blacksquare$  Target velocity is reached.
- Specifying a new target position as starting position.

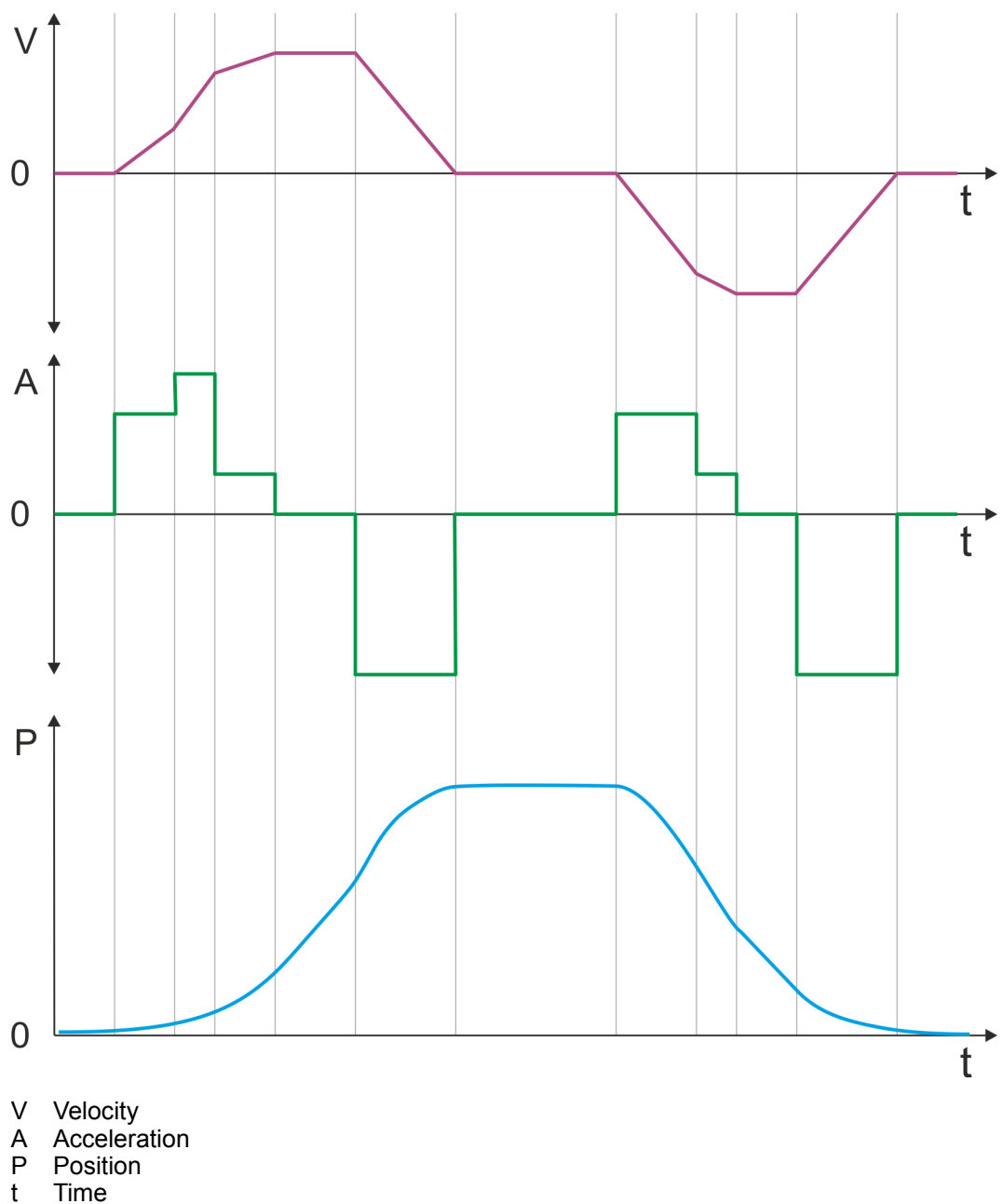

**Symmetrical acceleration and deceleration with reaching the target velocity**

- Setting
	- Target position
	- Profile velocity
	- Profile acceleration
	- Profile deceleration
- $\blacksquare$  Target velocity is reached.
- **n** Specifying a new target position as starting position during deceleration.

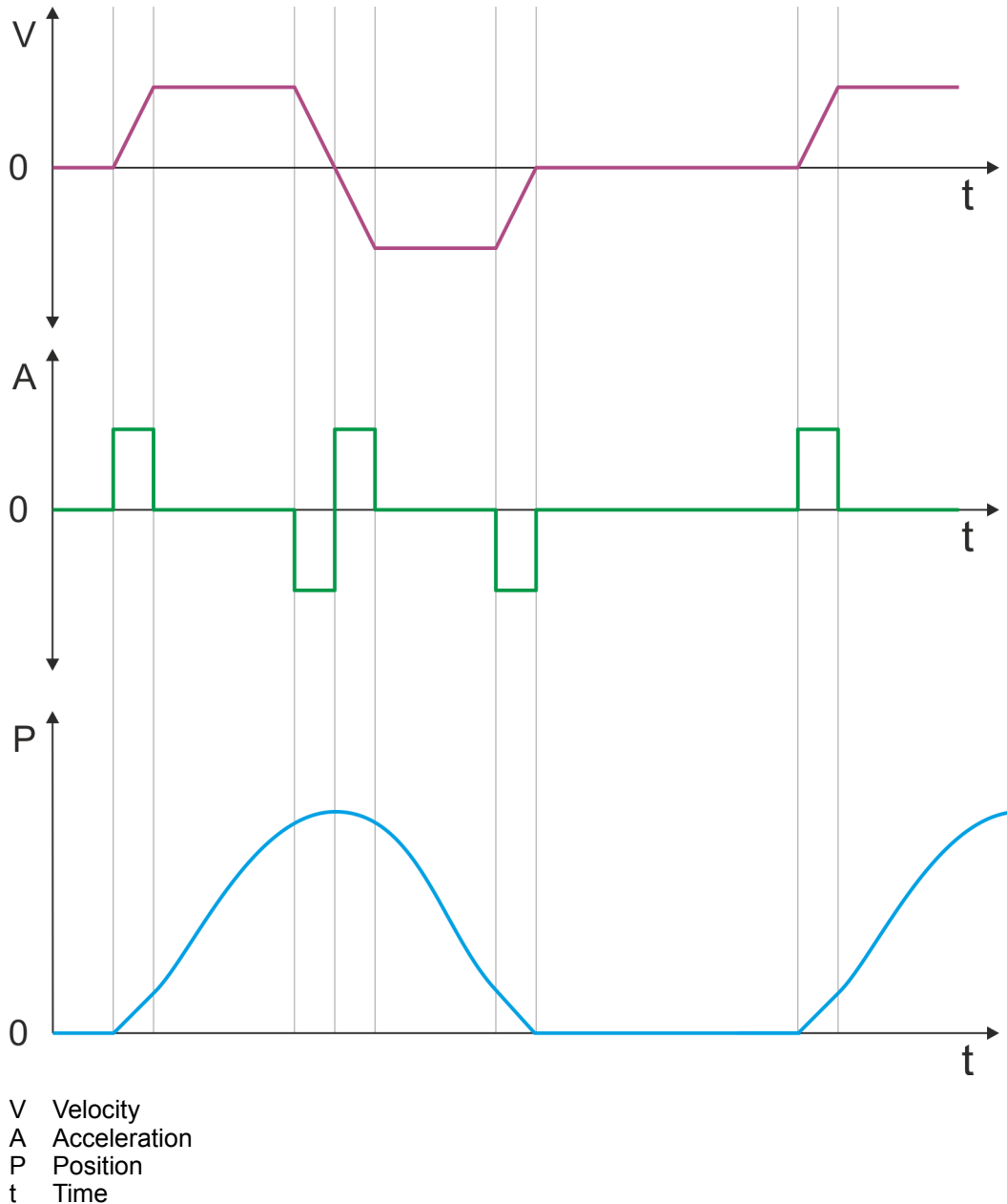

**Symmetrical acceleration and deceleration with specifying a target position, twice**

- Setting
	- Target position
	- Profile velocity
	- Profile acceleration
	- Profile deceleration
- $\blacksquare$  Target velocity is reached.
- **n** Specifying a new target position, after the previous target position was reached.

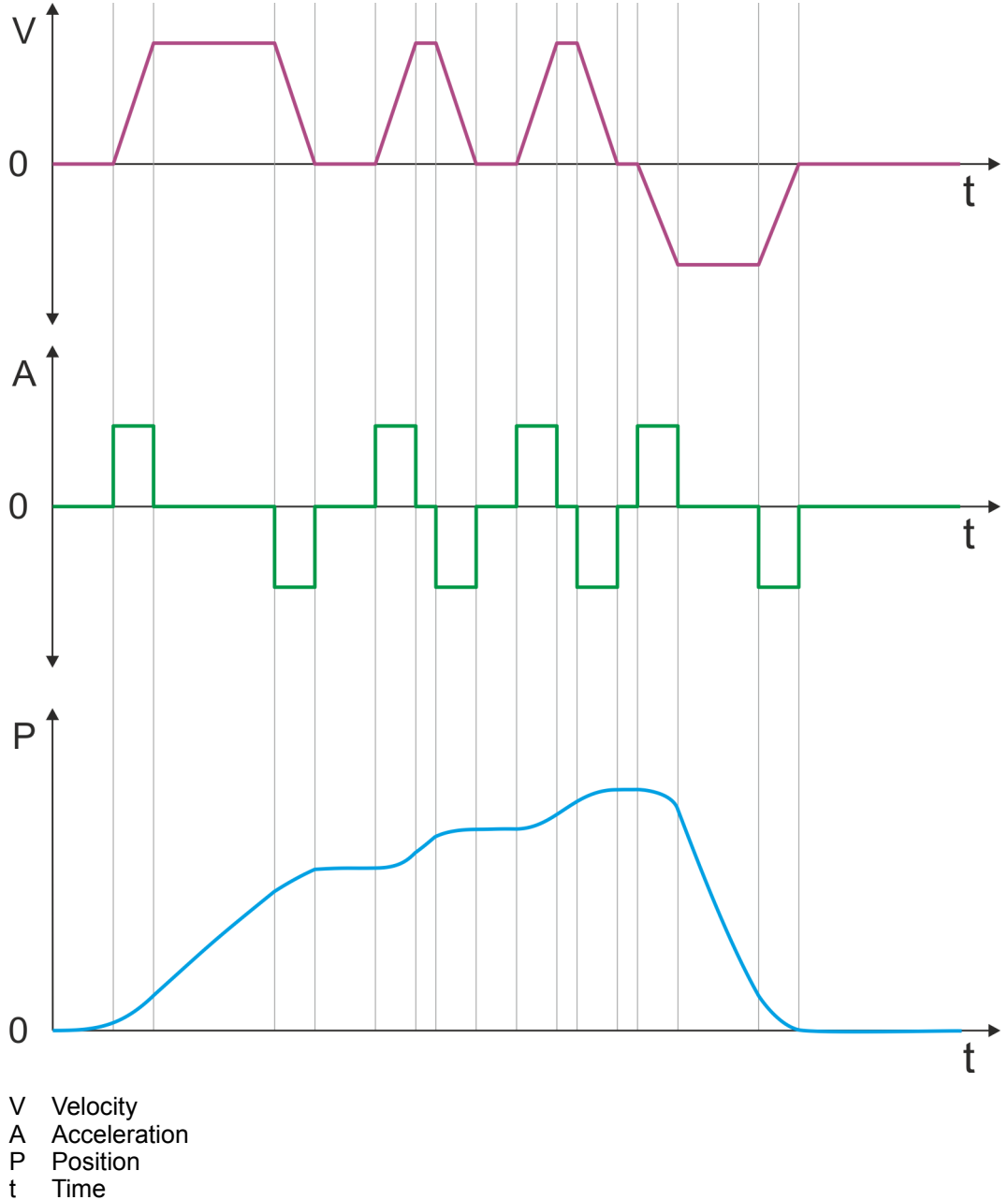

Velocity profile

# <span id="page-66-0"></span>**4.7 Velocity profile**

# **Structure**

*Always adapt parameters to the operating mode!*

*Please ensure that the module always has the correct parameters according to the selected operating mode!*

#### *Start parameter*

 $\bigcap$ 

- Ä *['Start Start parameter homing' on page 52](#page-51-0)*
- Ä *['Start Start parameter PtP position profile' on page 57](#page-56-0)*
- Ä *['Start Start parameter velocity profile' on page 68](#page-67-0)*

In the operation mode *Velocity profile* the velocity is output according to profile acceleration and profile deceleration until the target velocity is reached. This operation mode bases on the *PtP positioning profile*, except that position settings such as target and limit values have no effect. With this object  $\frac{1}{2}$  ['0x8500-01 - Velocity control configuration'](#page-119-0) *[on page 120](#page-119-0)*, you can specify the frequency pulse patterns.

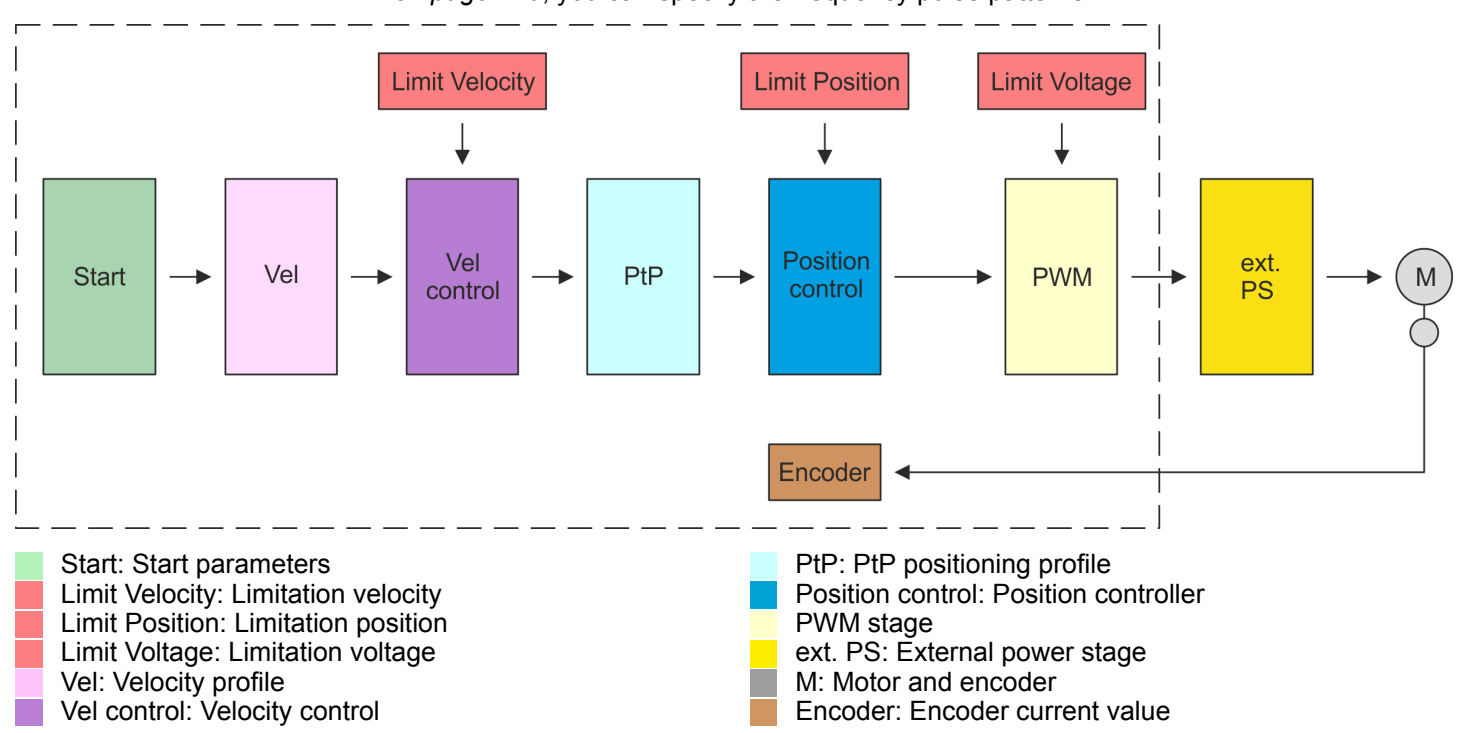

<span id="page-67-0"></span>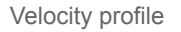

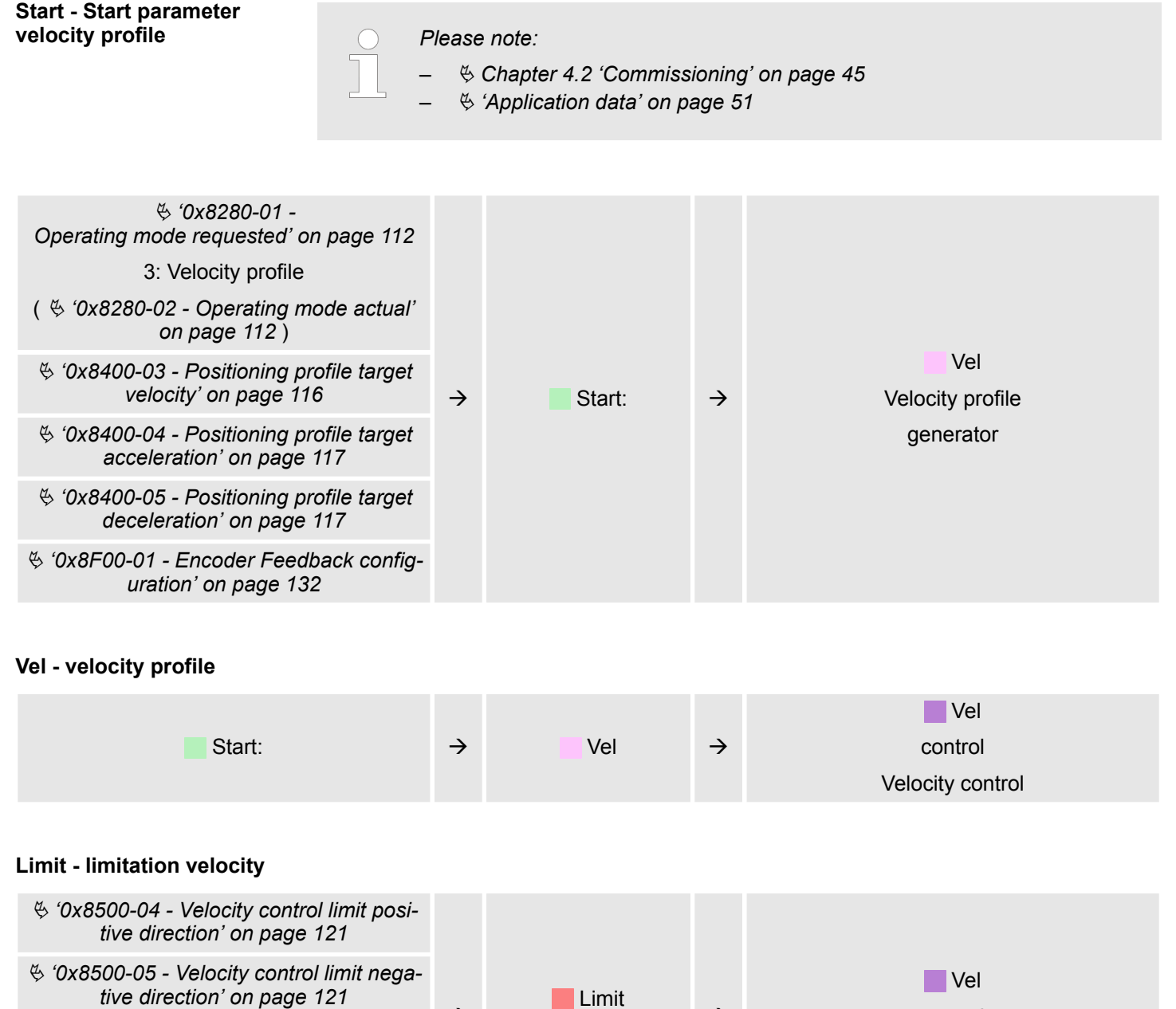

**Velocity** 

 $\rightarrow$ 

Ä *['0x8580-04 - Acceleration limit'](#page-121-0) [on page 122](#page-121-0)*

 $\rightarrow$ 

Ä *['0x8580-06 - Deceleration limit'](#page-121-0) [on page 122](#page-121-0)*

control Velocity control

Velocity profile

#### **Velocity control - Velocity control**

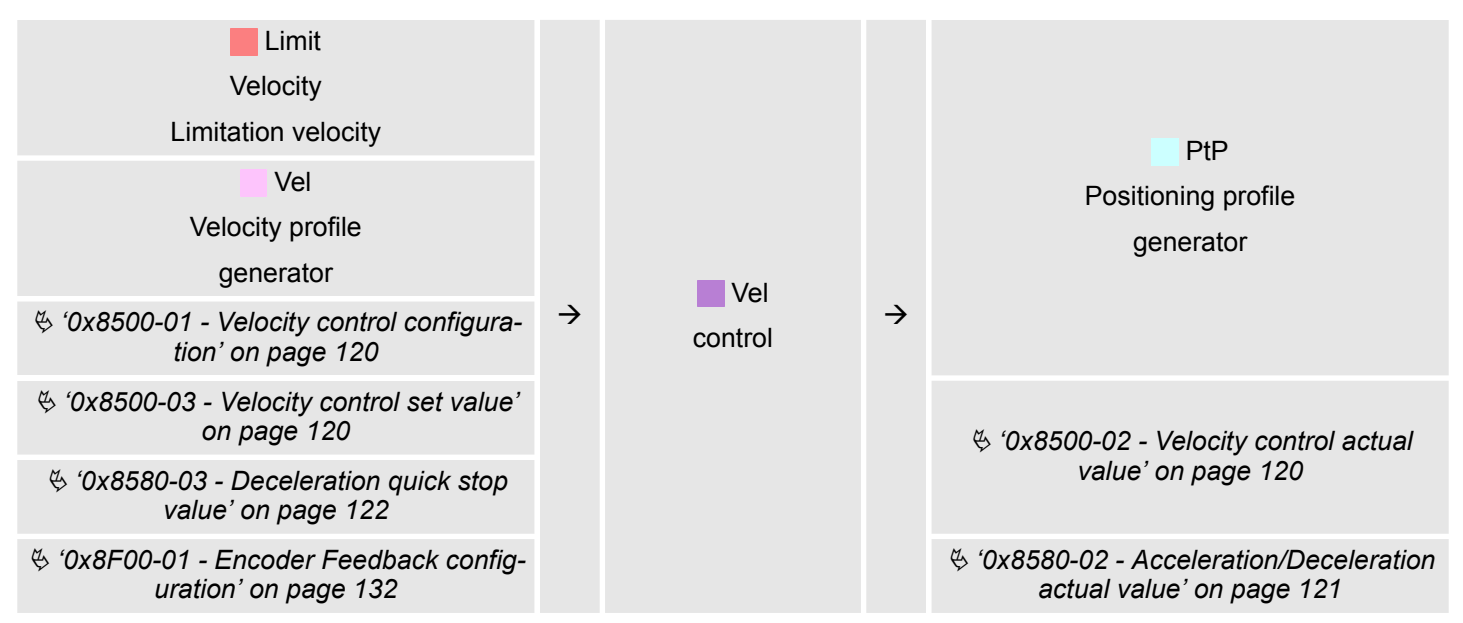

#### **PtP - Positioning profile generator**

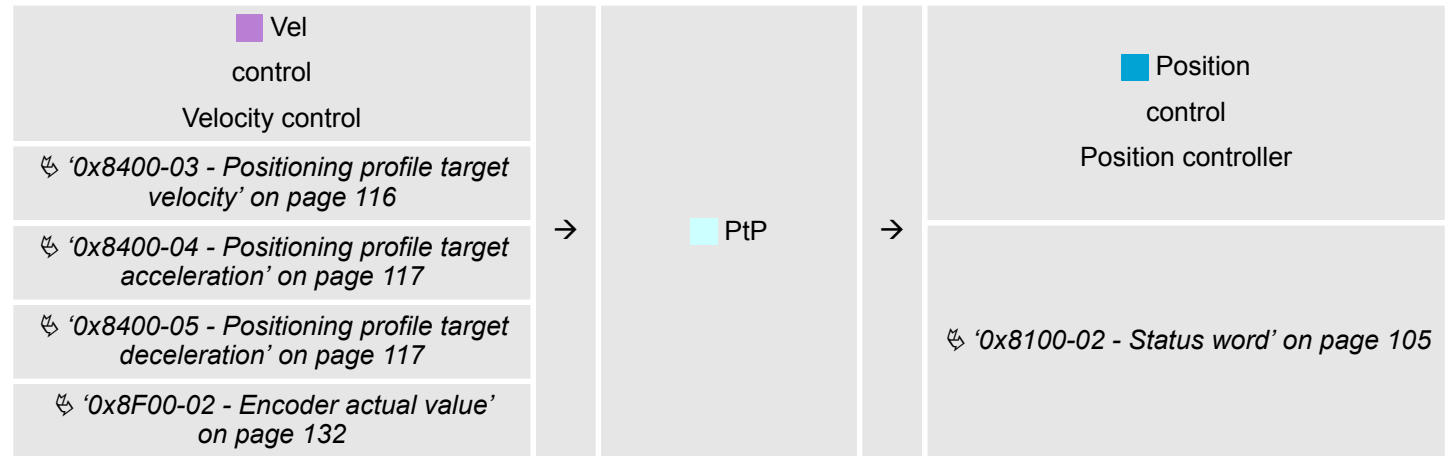

#### **Position control - Position controller**

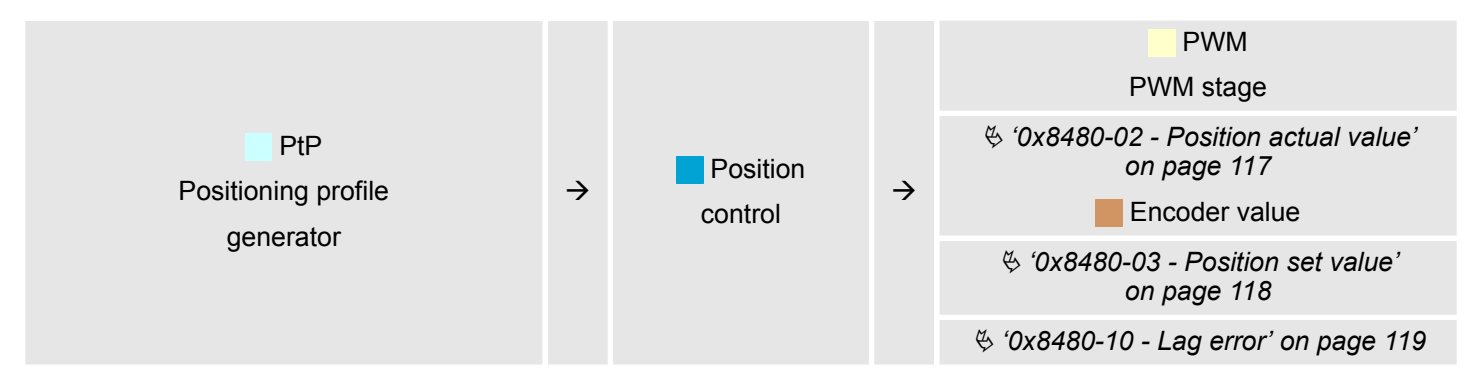

<span id="page-69-0"></span>Deployment I/O1...I/O4

#### **Limit Voltage - Limitation voltage**

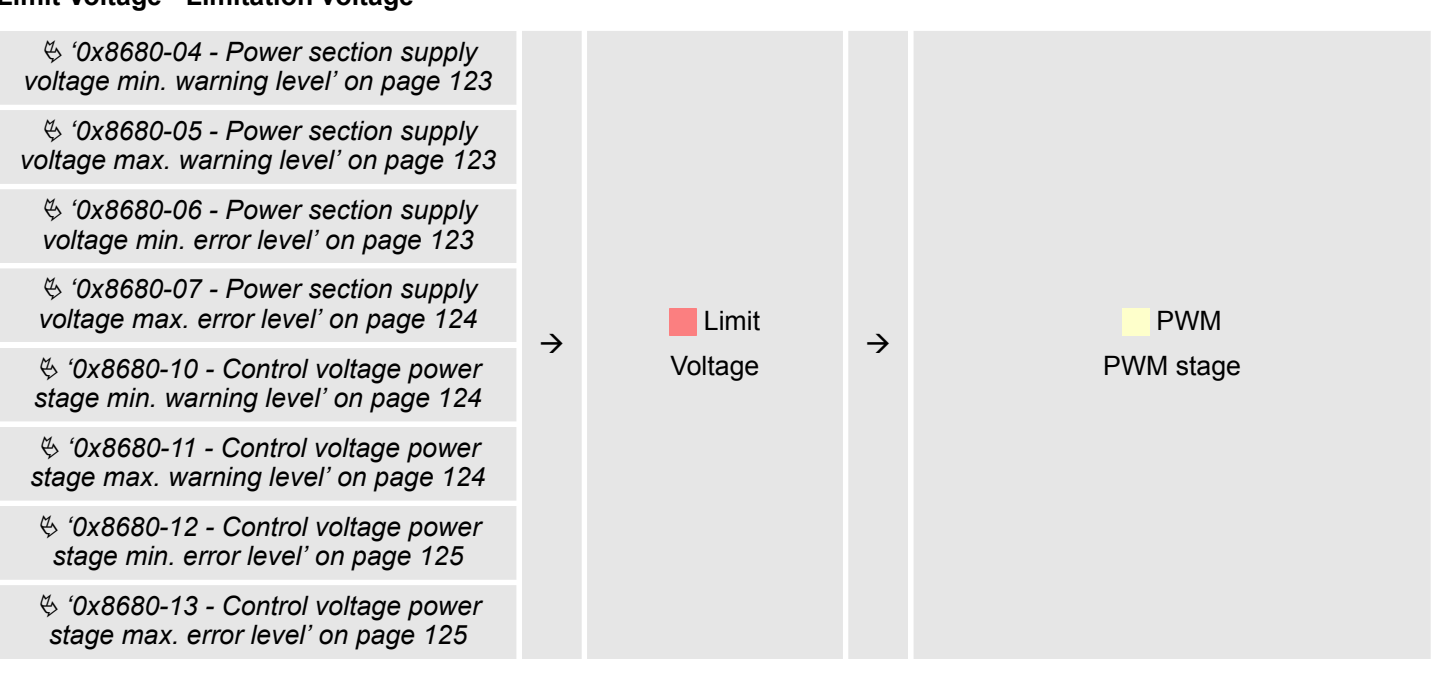

#### **PWM - PWM stage**

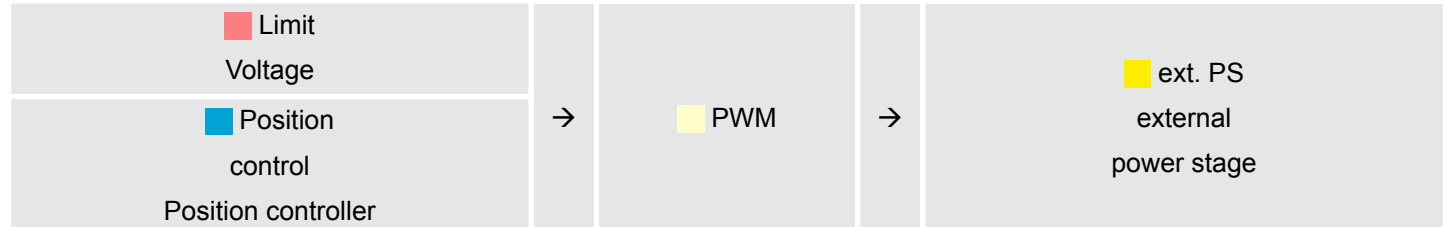

#### **Ext. PS - External power stage, motor, encoder**

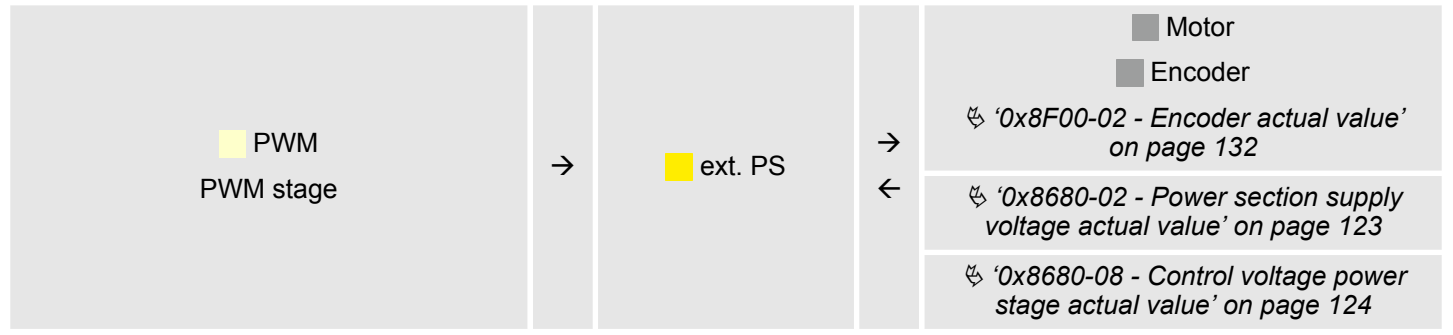

# **4.8 Deployment I/O1...I/O4**

#### **Overview**

The module has 4 digital connectors I/O1...I/O4. The ports can be used with the following configurable modes:

- **Used as digital input**
- $\blacksquare$  Used as digital output
- Pairs use as encoder input for 24V HTL signal

#### **Default settings**

3 7 8 The 4 digital ports of the motion module have the following default settings, which fit to the standard pin-out to connect a power stage via pulse train like e.g. YASKAWA Sigma 5mini:

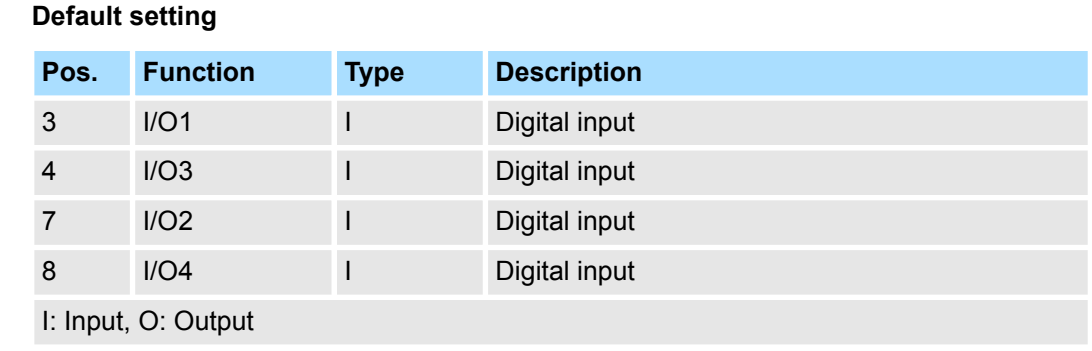

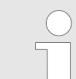

*Via the Objects 0x8E00-08 ... 15 the I/O2 and I/O4 can be assigned to pre-defined signals.* Ä *[Chapter 5.2.18.1 '0x8E00-08 ... 15 - Signals of the](#page-127-0) [power stage' on page 128](#page-127-0)*

#### **Connecting a YASKAWA Sigma 5**

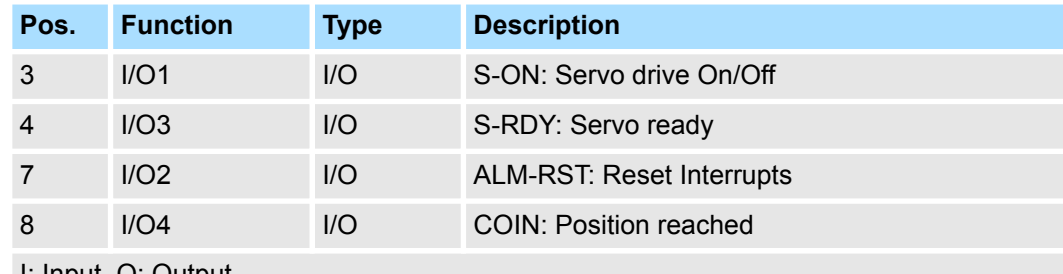

I: Input, O: Output

#### **Connections**

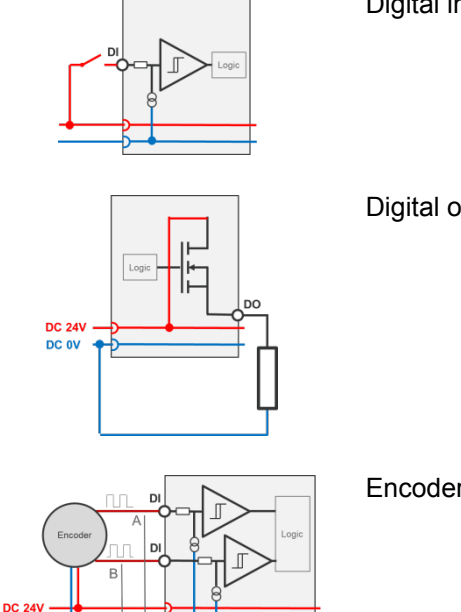

Digital input: DC 24V IEC 61131-2 type 3 High-side (sink)

Digital output: DC 24V 500 mA High-side (source)

Encoder mode: 24V HTL signal Phase A and B 100 kHz 4-fold evaluation Ä *[Chapter 4.8.2.2 'Encoder - deployment' on page 73](#page-72-0)* Deployment I/O1...I/O4 > Usage as input for incremental encoder

### **4.8.1 Objects**

#### **Structure**

#### **DIO Control**

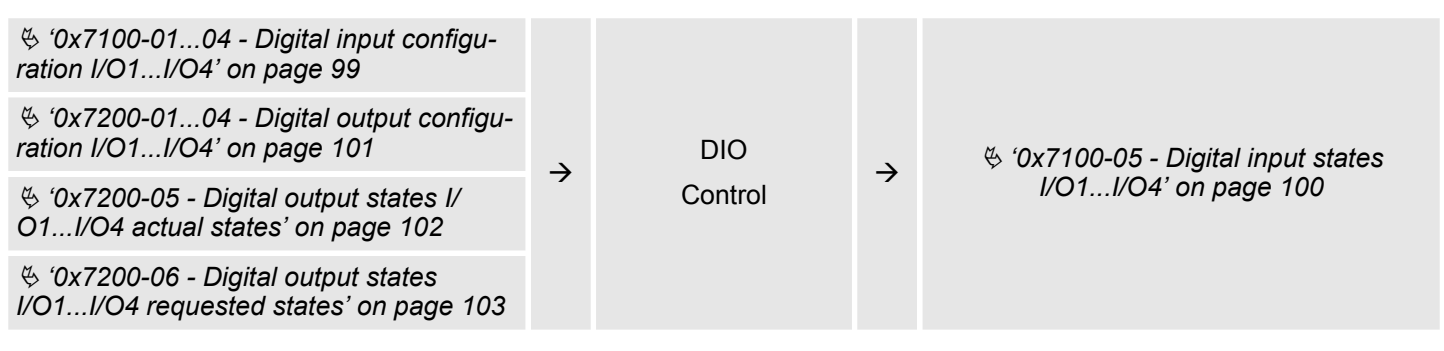

# **4.8.2 Usage as input for incremental encoder**

#### **4.8.2.1 Encoder - signal evaluation**

#### **Signal evaluation**

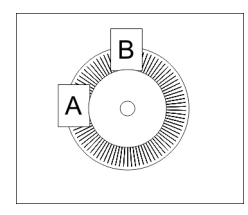

- $\blacksquare$  Incremental encoder are sensors for detecting angular or positional changes.
- $\blacksquare$  Depending on the sensor type and the desired resolution, the scanning happens by sliding contact, photo electrically or magnetically.
	- The scanning via *sliding contact* works in principle like a switch, which is mechanically operated.
	- With the *optical scanning* a disk, which has a fine raster, is optically scanned.
	- With the magnetic scanning a pole wheel or magnetic band is scanned which has been written with a raster by a magnetization, before.
- The incremental encoder has two sensors *Track A* and *Track B* for scanning.
- $\blacksquare$  The sensors are arranged at an angle of 90 degrees from each other on the system to be scanned.
- $\blacksquare$  In a rotational movement of the system, the sensors generate a specific number of pulses. These are a measure of the covered angel or way. With the electrical phase shift of the two signals the direction of rotation can be determined.
	- If the axis rotates to the right, then the signal of *Track A* is leading 90° towards the signal of *Track B*.
	- If the axis rotates to the left, then the signal of *Track A* is lagging 90° towards the signal of *Track B*.
- $\blacksquare$  During the sensor evaluation from the difference between two counter values the velocity and direction can be determined.
- n With *1-fold* evaluation one signal edge 0-1 of *Track A* corresponds to one counter pulse respectively one division of the system to be scanned corresponds to one counter pulse.
- With 4-fold evaluation one signal edge of *Track A* and *Track B* corresponds to one counter pulse. The 4-fold evaluation is very often used.

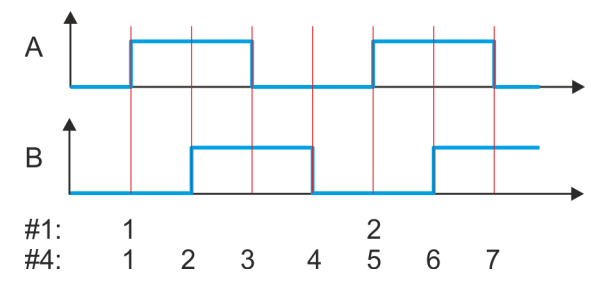

- #1 1-fold evaluation
- #4 4-fold evaluation
#### **4.8.2.2 Encoder - deployment**

#### **Connections**

There is the possibility to connect an encoder via I/O1 and I/O3. With the value 1 of object Ä *['0x8F00-01 - Encoder Feedback configuration' on page 132](#page-131-0)* the encoder function for I/O1 and I/O3 is enabled. Please note that the determined encoder value is not further evaluated in the module. Via object  $\frac{1}{2}$  ['0x8F00-02 - Encoder actual value'](#page-131-0) *[on page 132](#page-131-0)* the encoder value can be read and further processed in you user program. The unused digital in-/outputs I/O2 and I/O4 are further free for usage.

#### **Objects**

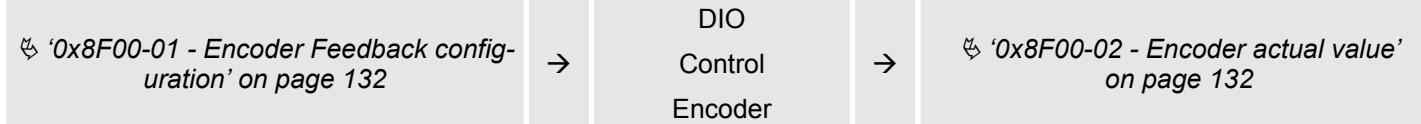

#### **Connections**

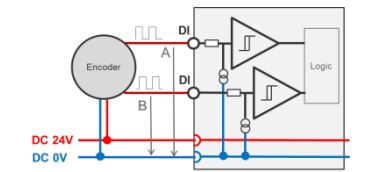

Encoder mode: 24V HTL signal Phase A and B 100 kHz 4-fold evaluation

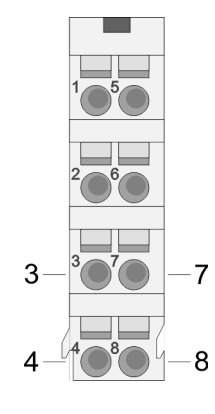

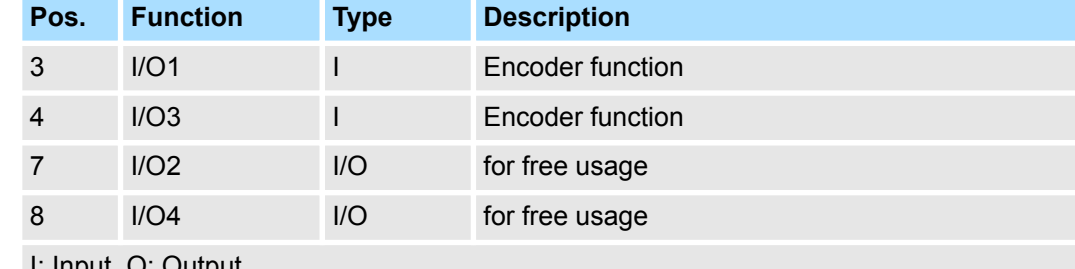

**I: Input, O: Output** 

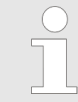

*Via the Objects 0x8E00-08 ... 15 the I/O2 and I/O4 can be assigned to pre-defined signals.* Ä *[Chapter 5.2.18.1 '0x8E00-08 ... 15 - Signals of the](#page-127-0) [power stage' on page 128](#page-127-0)*

# **4.9 Brake control**

With this motion module the break control is largely defined by the power stage and the connected motor. The brake control options, which are listed below, should only be used as a supplement to the brake control and not as replacement:  $\blacksquare$  Braking via external brake  $\blacksquare$  Quick stop via ramping You have the possibility to control a brake via a digital input / output channel. You have the possibility to control a brake via a digital input/output channel. By integration **Overview Braking via external brake**

into your user program, you can control it if necessary.

#### <span id="page-73-0"></span>**Quick stop**

Quick stop is a ramp function, with which the connected motor can be decelerated and brought to stop. During normal operation it is not necessary to activate this brake functions manually, since normal braking operations are performed by the profile generator. Quick stop is used when the operating conditions require a rapid stopping.

For quick stop there are the following possibilities:

- Direct stop with short-circuit braking and subsequent state change to *'Switch on disabled'*.
- Brake with quick stop deceleration and state change to *'Switch on disabled'*.

#### **Quick stop - objects**

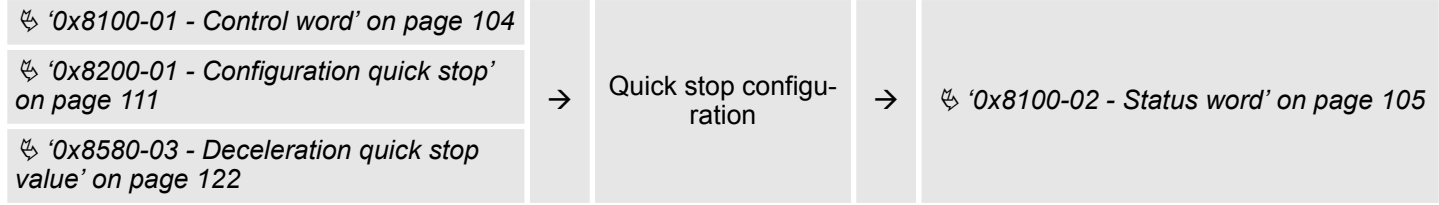

# **4.10 In-/Output area**

The motion module uses 36byte input and 36byte output data. **Overview**

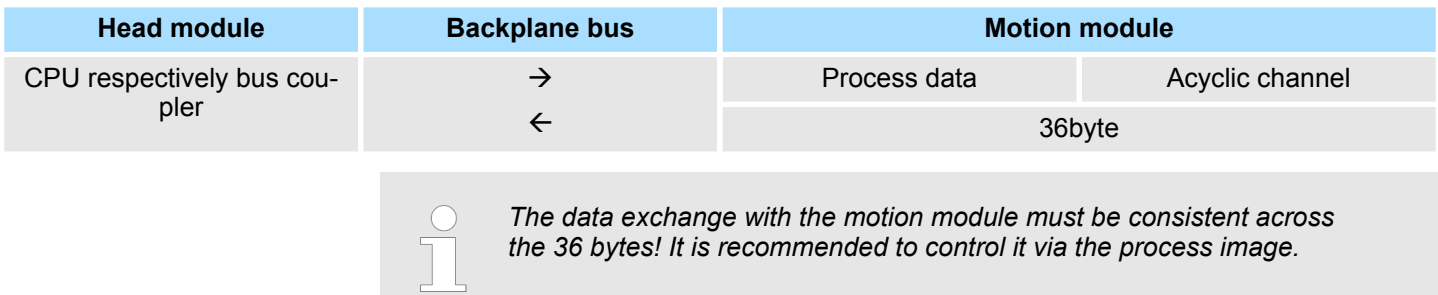

#### **Input area**

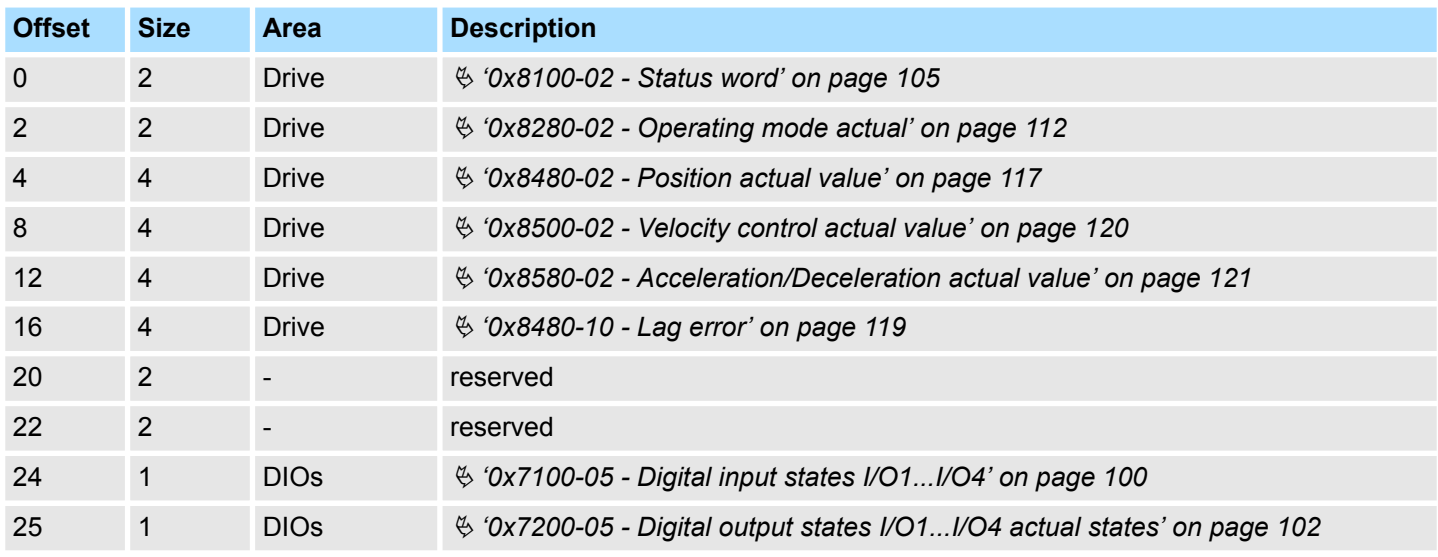

In-/Output area

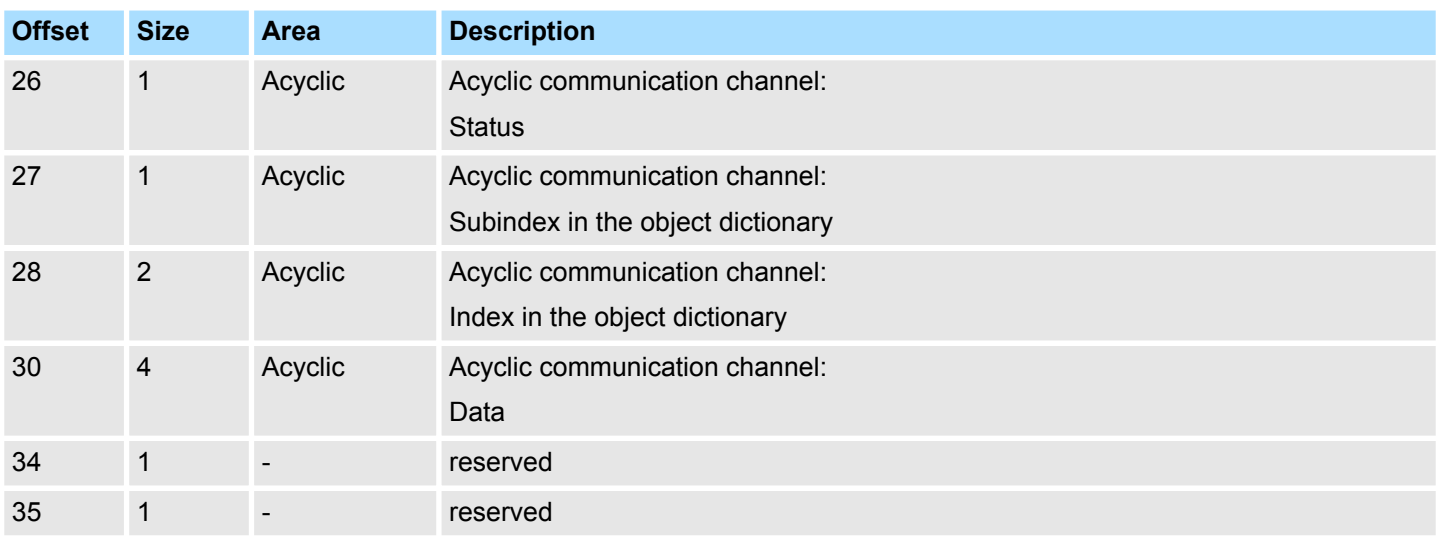

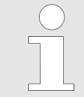

*Please note if you write via the Acyclic Channel to objects, which are mapped in the I/O area, these values are overwritten with the next cycle.*

#### **Output area**

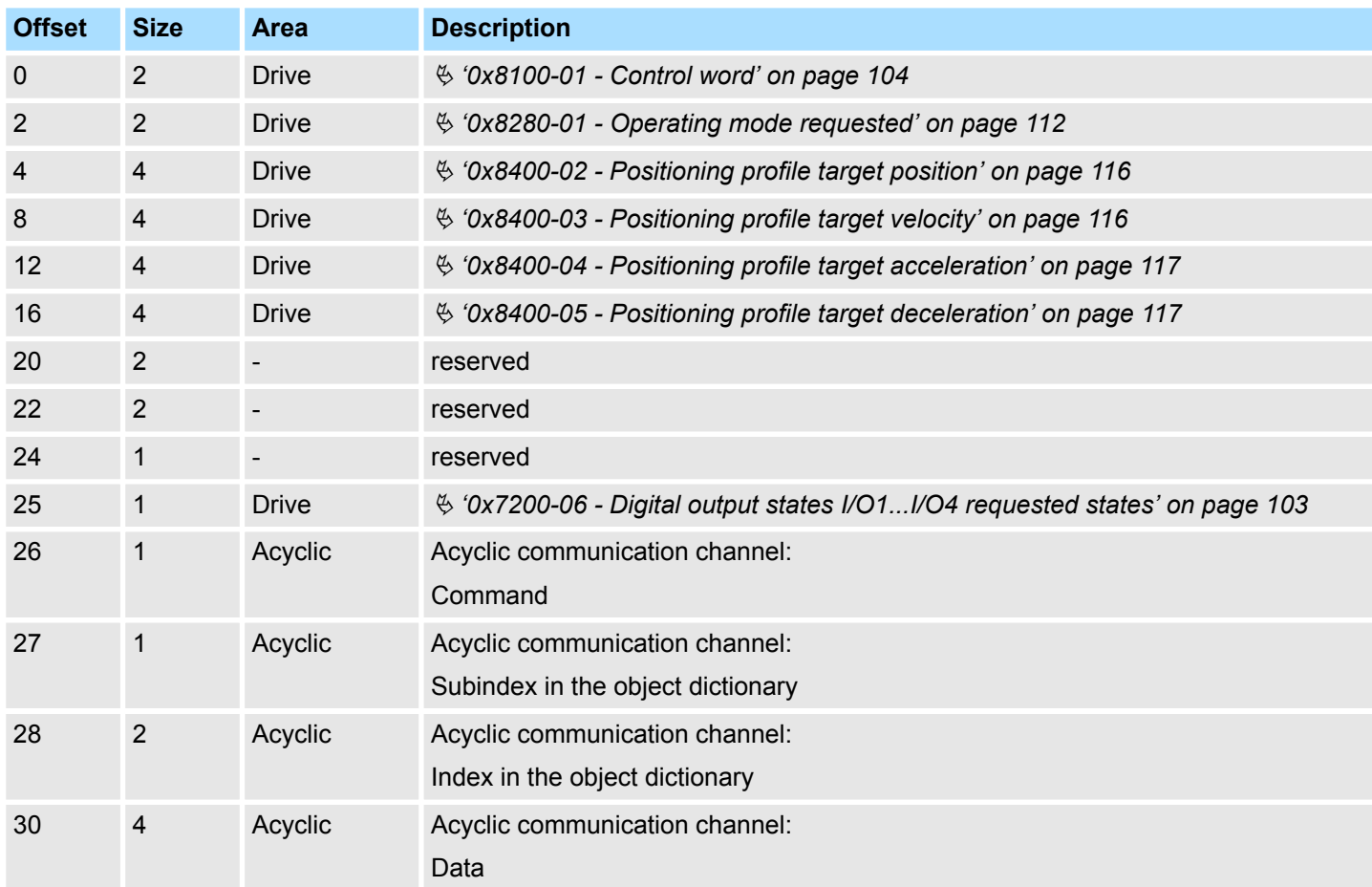

<span id="page-75-0"></span>Acyclic channel

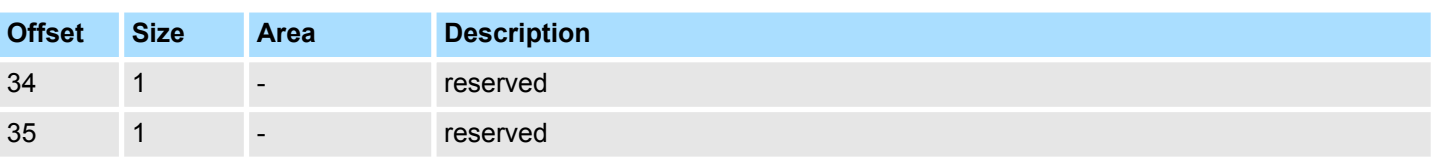

# **4.11 Acyclic channel**

#### **Overview**

*Please note if you write via the Acyclic Channel to objects, which are mapped in the I/O area, these values are overwritten with the next cycle.*

Via the *Acyclic channel* you can perform acyclic read and write commands. For this in the input/output area of the motion module a data area for the acyclic communication has been implemented. This area includes 8 bytes output and 8 bytes input data. These have the following assignment:

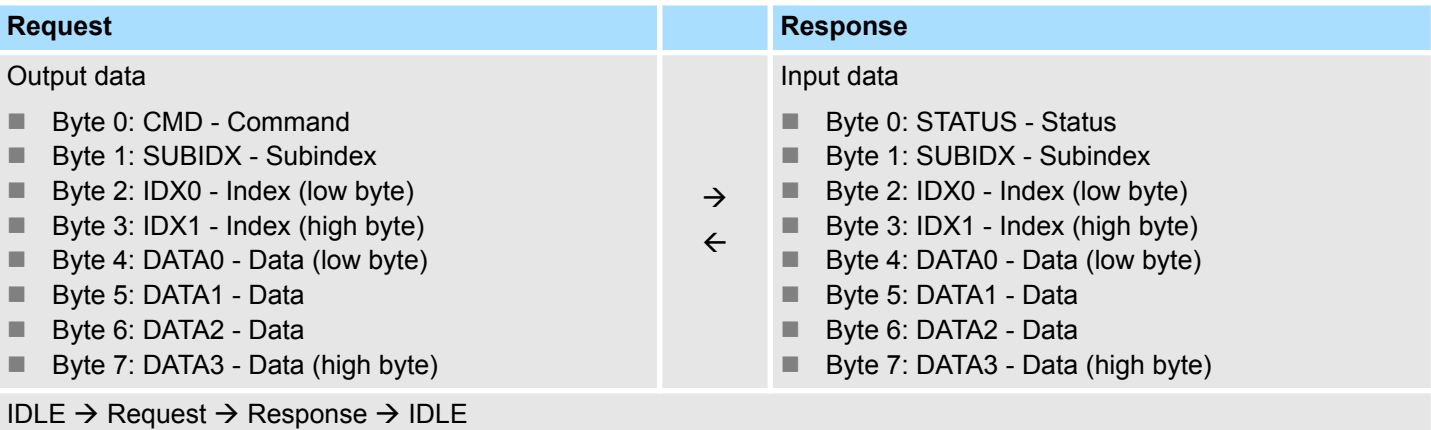

#### **CMD - Command**

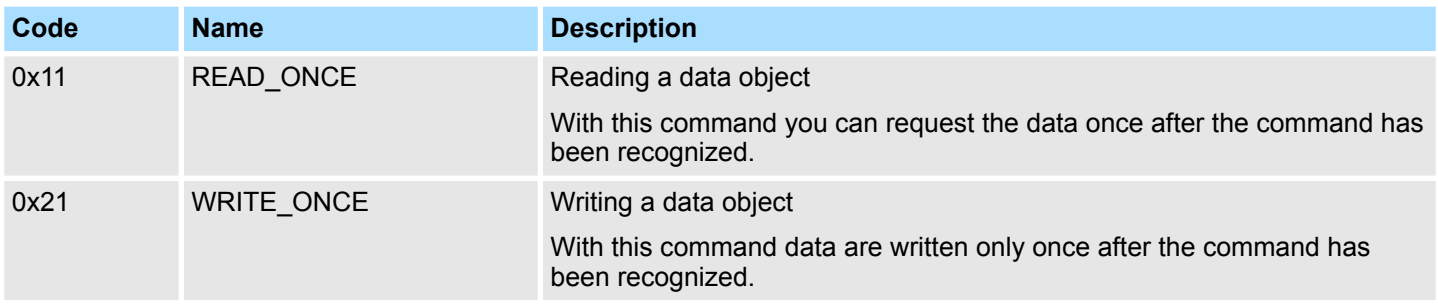

- Subindex in the object dictionary Index in the object dictionary **SUBIDX - Subindex IDX0/IDX1 - Index**
- Data which are to be transmitted. **DATA0 ... DATA3 - Data**

#### **STATUS - Status**

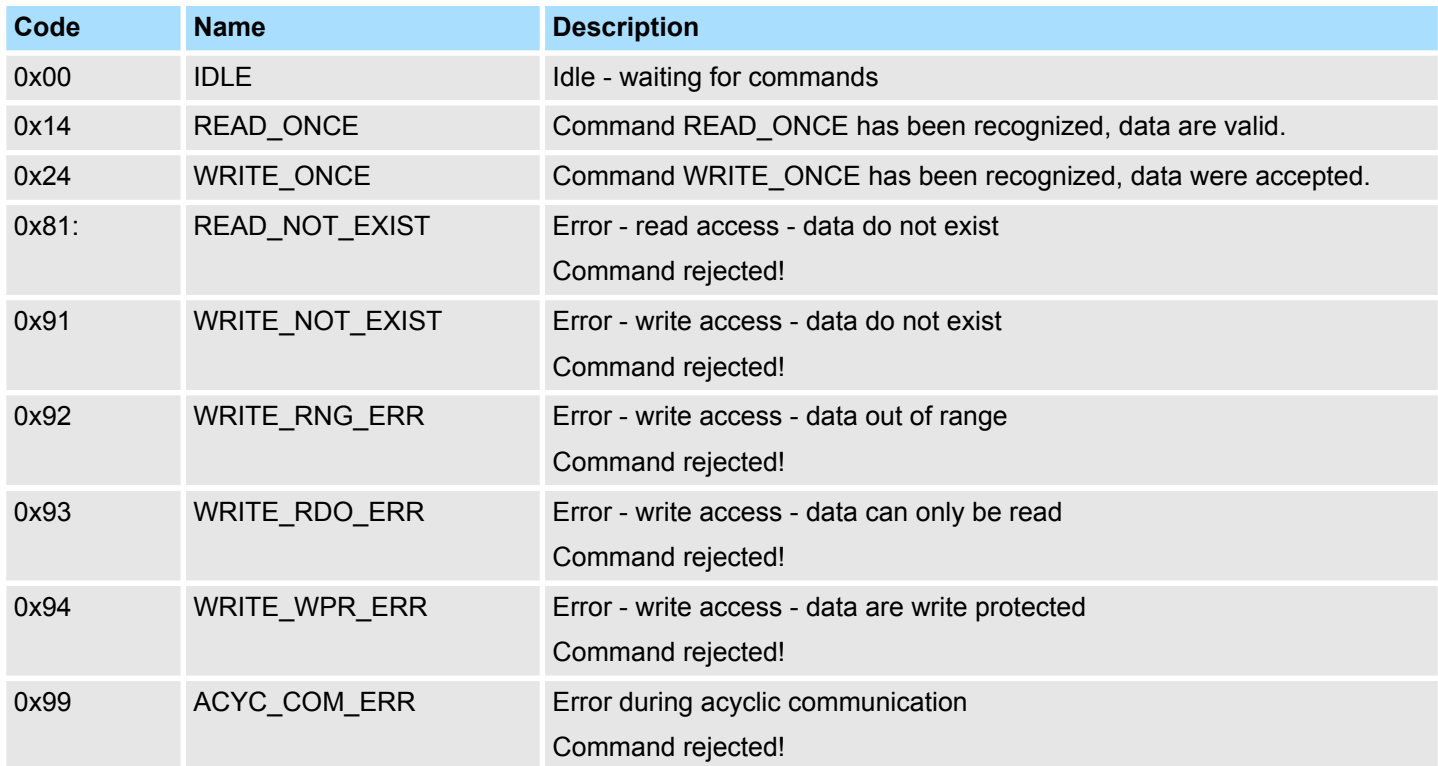

For the VIPA *SPEED7 Studio* and the Siemens SIMATIC Manager there is the block FB 320 ACYC\_RW for simplified access available.

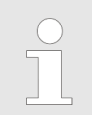

*More information about the usage of this block may be found in the manual "SPEED7 Operation List" from VIPA.*

# **4.12 Parameter data**

Here via the parameters you may define among others:

- $\blacksquare$  Interrupt behavior
- $\blacksquare$  Universal parameter

# **4.12.1 Parameter**

- DS Record set for access via CPU, PROFIBUS and PROFINET
- IX Index for access via CANopen
- SX Subindex for access via EtherCAT with Index 3100h + EtherCAT-Slot

More can be found in the according manual of your bus coupler.

Parameter data > Parameter

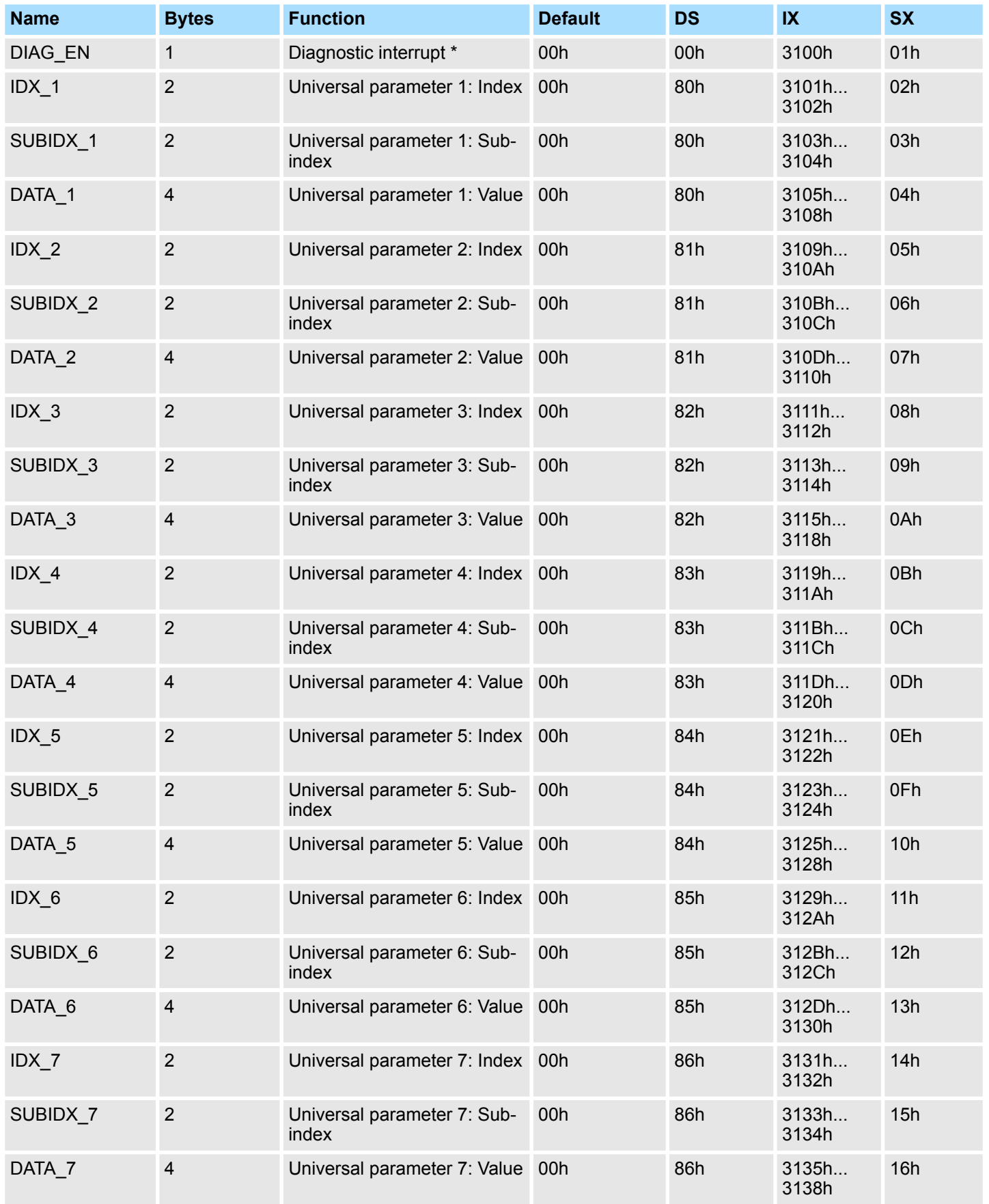

\*) This record set may only be transferred at STOP state.

Monitoring and error reaction > Overview

<span id="page-78-0"></span>For the VIPA *SPEED7 Studio* and the Siemens SIMATIC Manager there is the block FB 321 - ACYC\_DS for simplified access available.

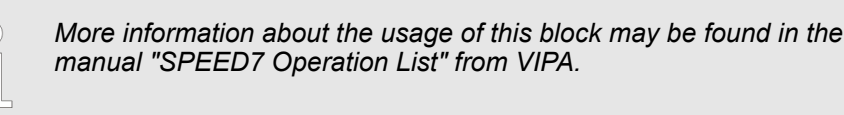

# **4.13 Scaling and units**

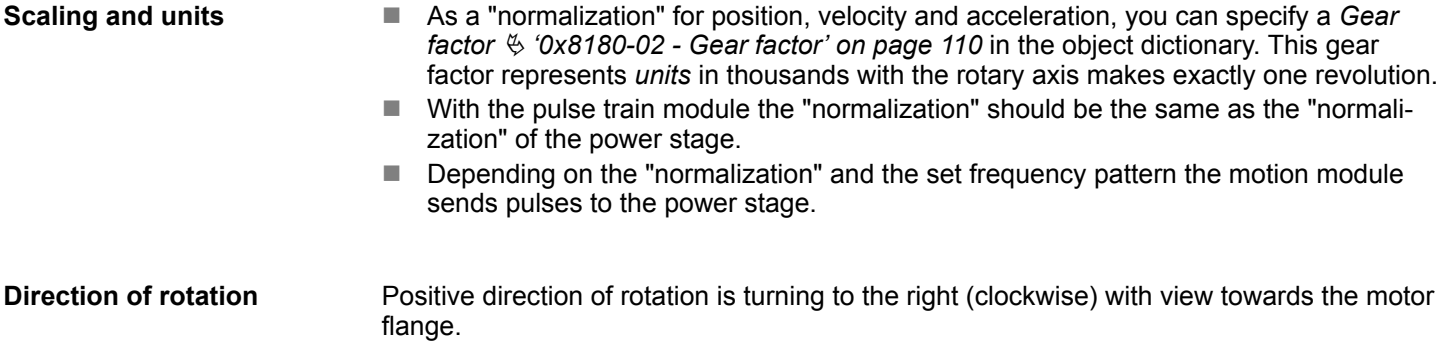

#### **Current unit**

- $\blacksquare$  All currents are normalized to the unit [mA].
- [User] is a user-defined unit, which depends on the *Gear factor*.  $\&$  ['0x8180-02 Gear](#page-109-0) *[factor' on page 110](#page-109-0)*

#### **4.14 Monitoring and error reaction**

#### **4.14.1 Overview**

**General**

The System SLIO motion module has monitor functions. The monitoring works in 3 steps:

- $\blacksquare$  1. Limitation
	- Status: Ä *['0x8100-04 Limit active bits' on page 107](#page-106-0)*
	- Limitations within the normal operating range, adapted to the respective application.
- $\blacksquare$  2. Warning
	- Status: Ä *['0x8100-05 Warnings active bits' on page 108](#page-107-0)*
	- The permissible operating range is almost exhausted and the system is about to initiate a fault response.
- 3. Error
	- Status: Ä *['0x8100-06 Error active bits' on page 109](#page-108-0)*
	- The permissible operating range is exceeded and a configurable fault response is automatically triggered.
	- Error messages are also shown via Ä *['0x8100-02 Status word' on page 105](#page-104-0)*.

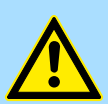

#### **CAUTION!**

Please consider that incorrectly set monitoring functions can cause damages to persons and materials!

Monitoring and error reaction > Overview

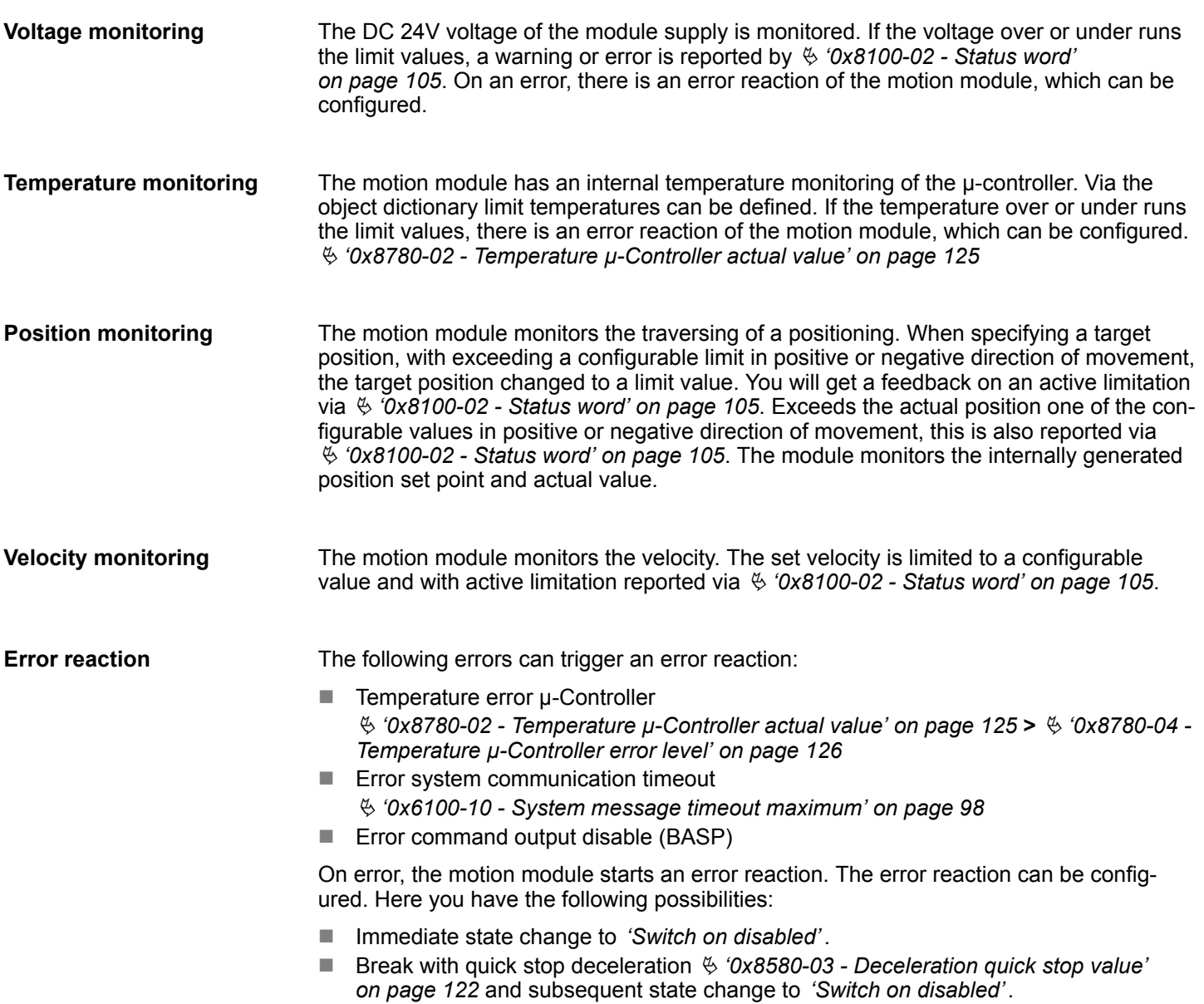

# **4.14.2 Monitoring**

# **Monitoring limitation**

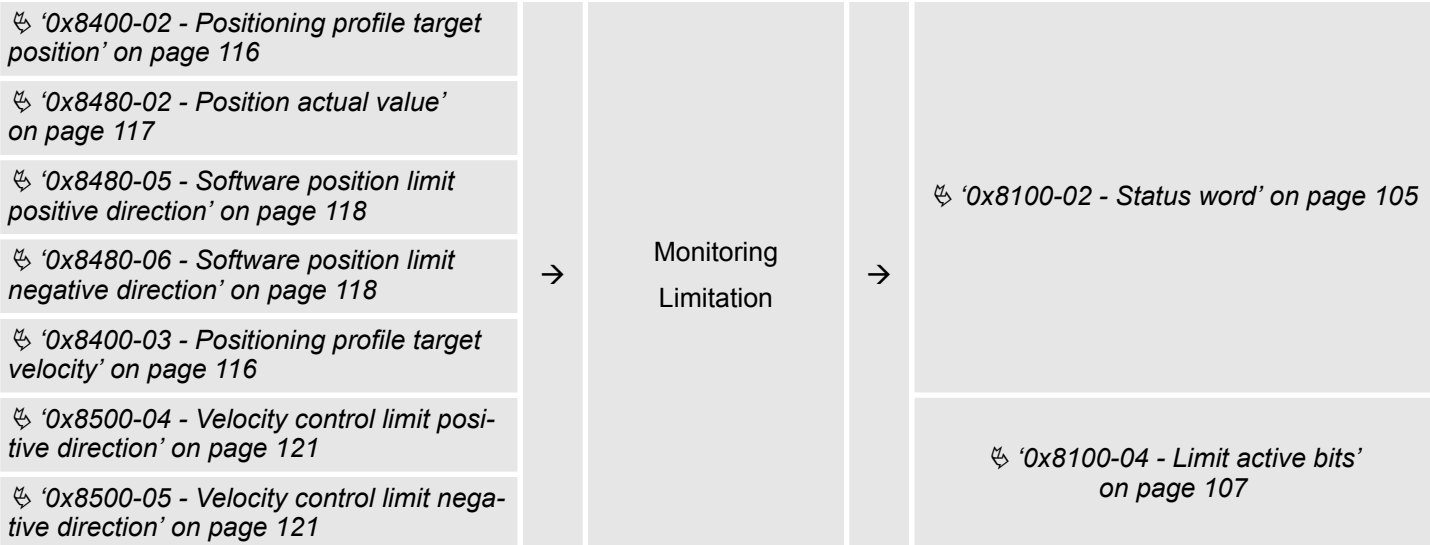

# **Monitoring warning**

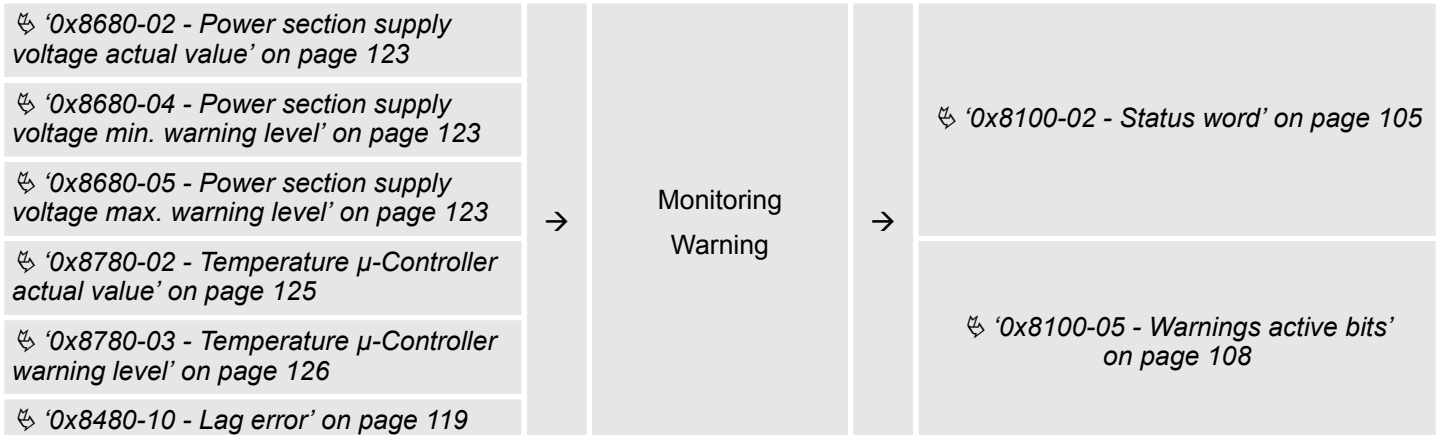

Monitoring and error reaction > Monitoring

#### **Monitoring error**

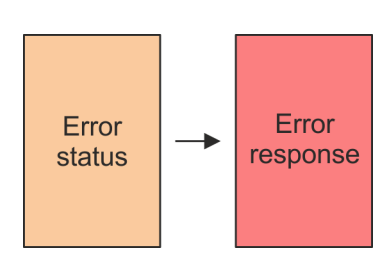

#### **Error status - monitoring error**

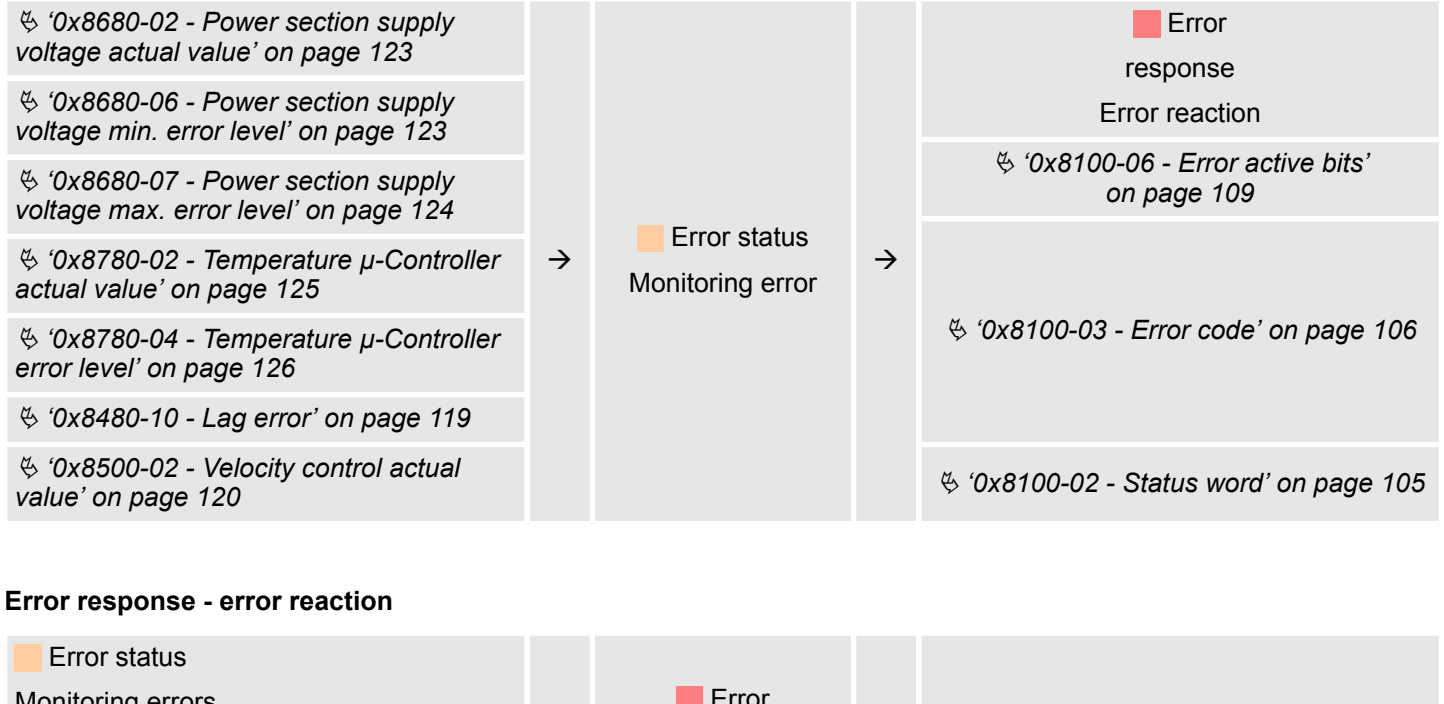

Monitoring errors  $\rightarrow$  Error response Configuration reaction Ä *['0x8200-05 - Configuration fault reac-](#page-110-0)* à Ä *['0x8100-02 - Status word' on page 105](#page-104-0) [tion' on page 111](#page-110-0)* Ä *['0x8580-03 - Deceleration quick stop](#page-121-0) [value' on page 122](#page-121-0)*

# **4.15 Diagnostics and interrupt**

# **Diagnostic data**

Via the parametrization you may activate a diagnostic interrupt for the module. With a diagnostics interrupt the module serves for diagnostics data for diagnostic interrupt<sub>incoming</sub>. As soon as the reason for releasing a diagnostic interrupt is no longer present, the diagnostic interrupt<sub>going</sub> automatically takes place. Within this time window  $(1.$  diagnostic interrupt<sub>incoming</sub> until last diagnostic interrupt<sub>aoing</sub>) the MF-LED of the module is on.

- DS Record set for access via CPU, PROFIBUS and PROFINET. The access happens by DS 01h. Additionally the first 4 bytes may be accessed by DS 00h.
- IX Index for access via CANopen. The access happens by IX 2F01h. Additionally the first 4 bytes may be accessed by IX 2F00h.
- SX Subindex for access via EtherCAT with Index 5005h.

More can be found in the according manual of your bus coupler.

*ERR\_A Diagnostic*

Diagnostics and interrupt

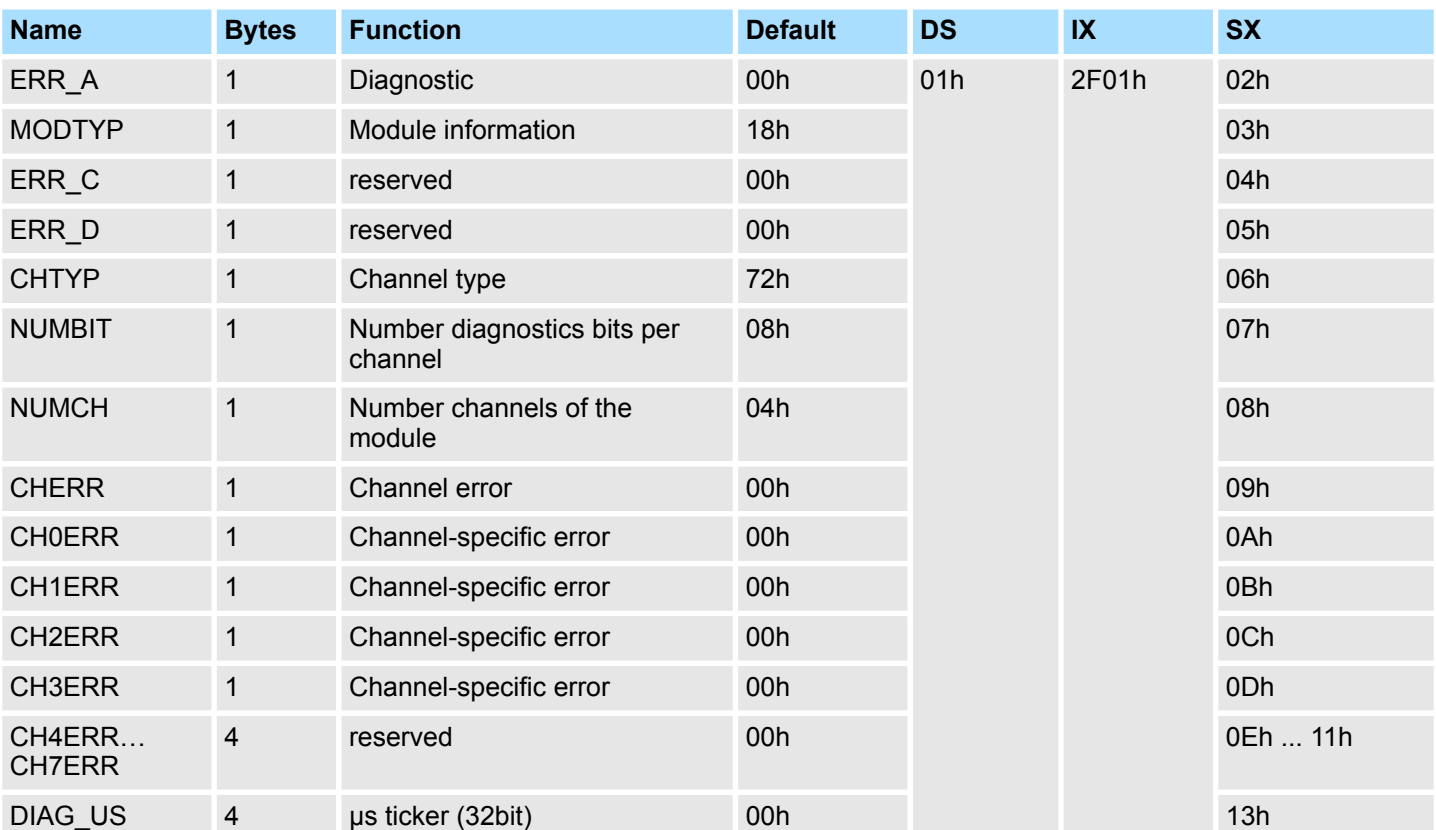

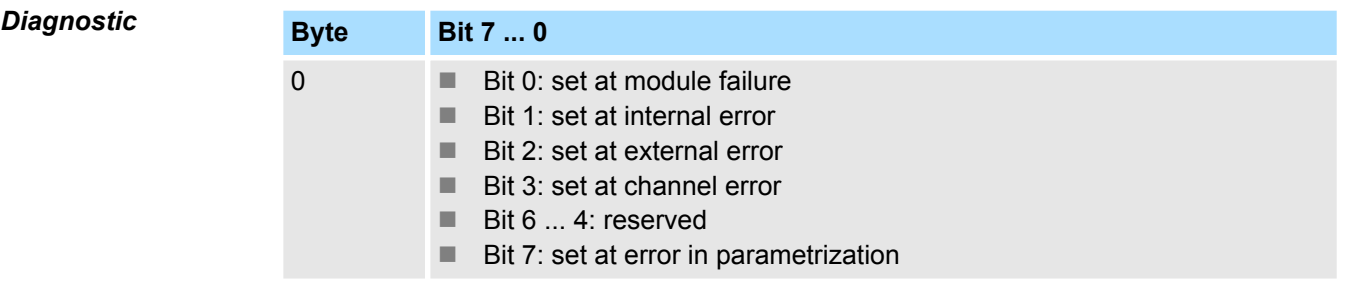

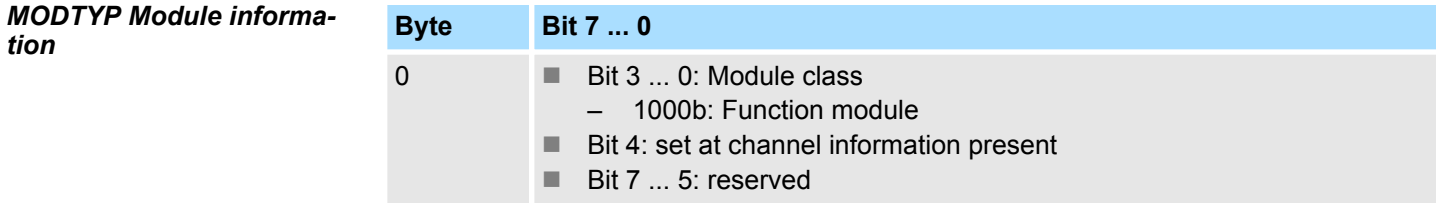

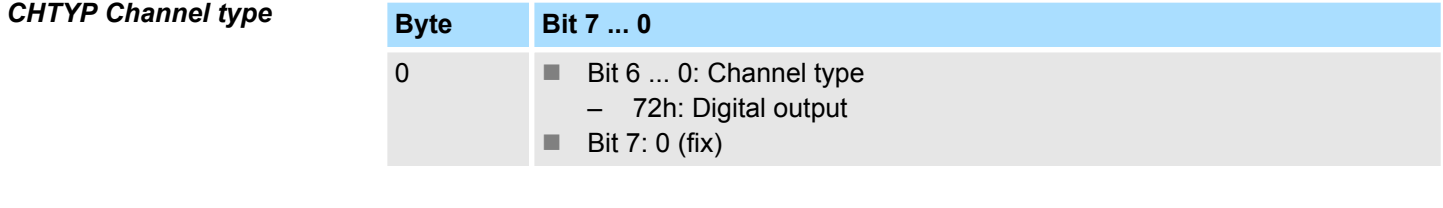

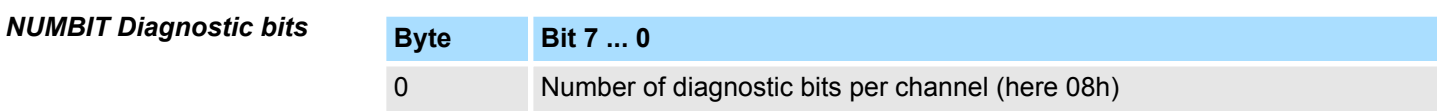

Example: 054-1DA00 with YASKAWA Sigma 5 mini > Job definition

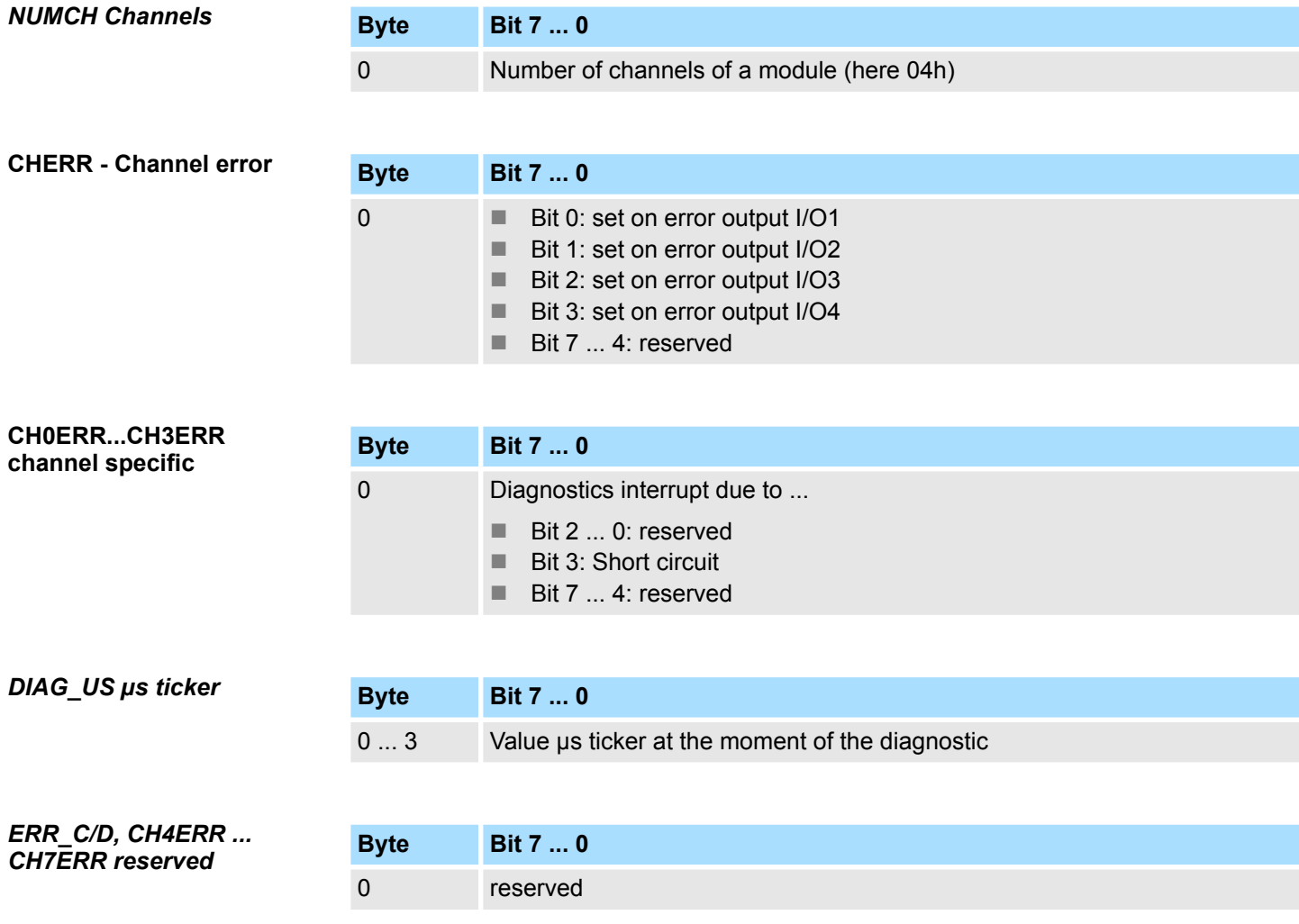

# **4.16 Example: 054-1DA00 with YASKAWA Sigma 5 mini**

# **4.16.1 Job definition**

In the following there is an example of the commissioning of the System SLIO motion module 054-1DA00 with a YASKAWA Sigma 5 mini power stage (servopack). In the example the motor is to be coupled 1:1 to a disk, which has a circumference of 20mm and drives a belt. Thus with one rotation of the motor a small load, coupled by the belt, is moved about 20mm. For this the following drive components are required:

- YASKAWA power stage SGDV-2R9EP1A (pulse train reference with 17bit encoder)
- YASKAWA Servo drive SGMMV-A2E2A21 (6000 U/min)

Example: 054-1DA00 with YASKAWA Sigma 5 mini > Wiring

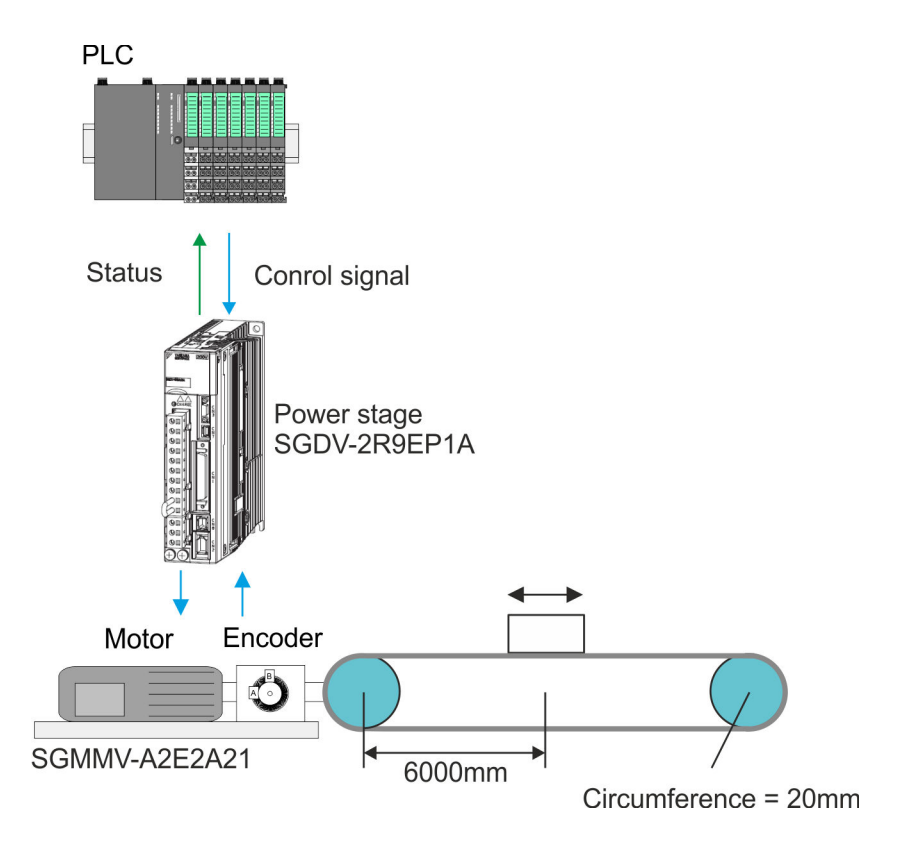

**4.16.2 Wiring Basic structure**

- Perform the wiring of the servo components as specified in the YASKAWA manual.
- Please regard the requirements for the wiring of the System SLIO Ä *[Chapter 2.5 'Wiring periphery modules' on page 19](#page-18-0)* Ä *['Connections' on page 47](#page-46-0)*

Example: 054-1DA00 with YASKAWA Sigma 5 mini > Commissioning of the power stage

#### **Connection power stage System SLIO**

■ Connect the power stage according to the following illustration to the System SLIO Motion module:

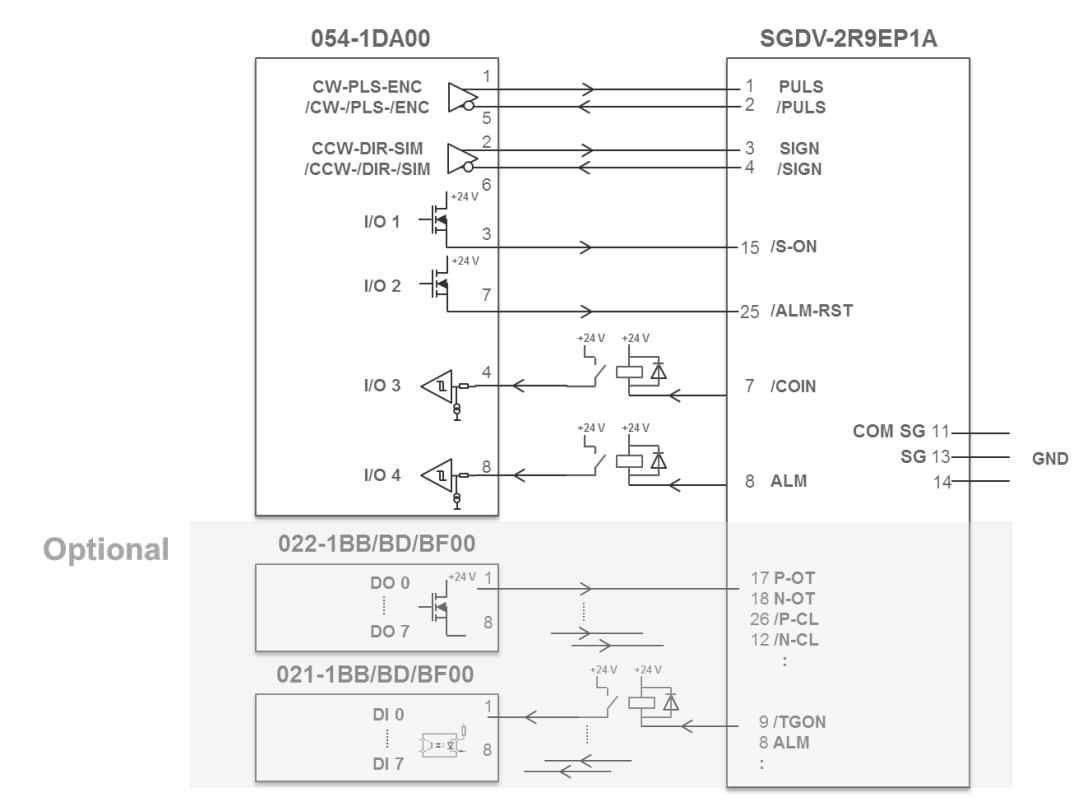

# **4.16.3 Commissioning of the power stage**

#### **Basic commissioning**

**n** Perform the basic commissioning, configuration and optimization of the power stage according to the specifications in the YASKAWA manuals. For this the software SigmaWin+ from YASKAWA is required.

**Configuration of the interface to the power stage for test operation**

In the following the configuration of the interface to the power stage for test operation is described. First check whether this configuration is suitable for your application and does not cause any damages! Also consider the chapter trial operation in the YASKAWA manuals. Exemplary the interface between power stage and motion module is to be described as follows:

- Operating mode: Positioning
- Encoder resolution power stage: 17bit (131072 Encoder pulses  $/ U$ )
- Pulse shape interface: Incremental encoder simulation (A/B) (freely chosen, other possible)
- $\blacksquare$  The direct coupling between the motor shaft and belt pulley results in a 1:1 translation.
- The System SLIO motion module provides 40000 encoder pulses / revolution. Thus, the gear factor in the power stage results in: 131072 / 40000
- Controlling and evaluation of the signals / SO-N, / ALM-RST, COIN and ALM should directly take place via the System SLIO motion module.
- $\blacksquare$  Set the following parameters in the power stage:

### **Parameter of the power stage**

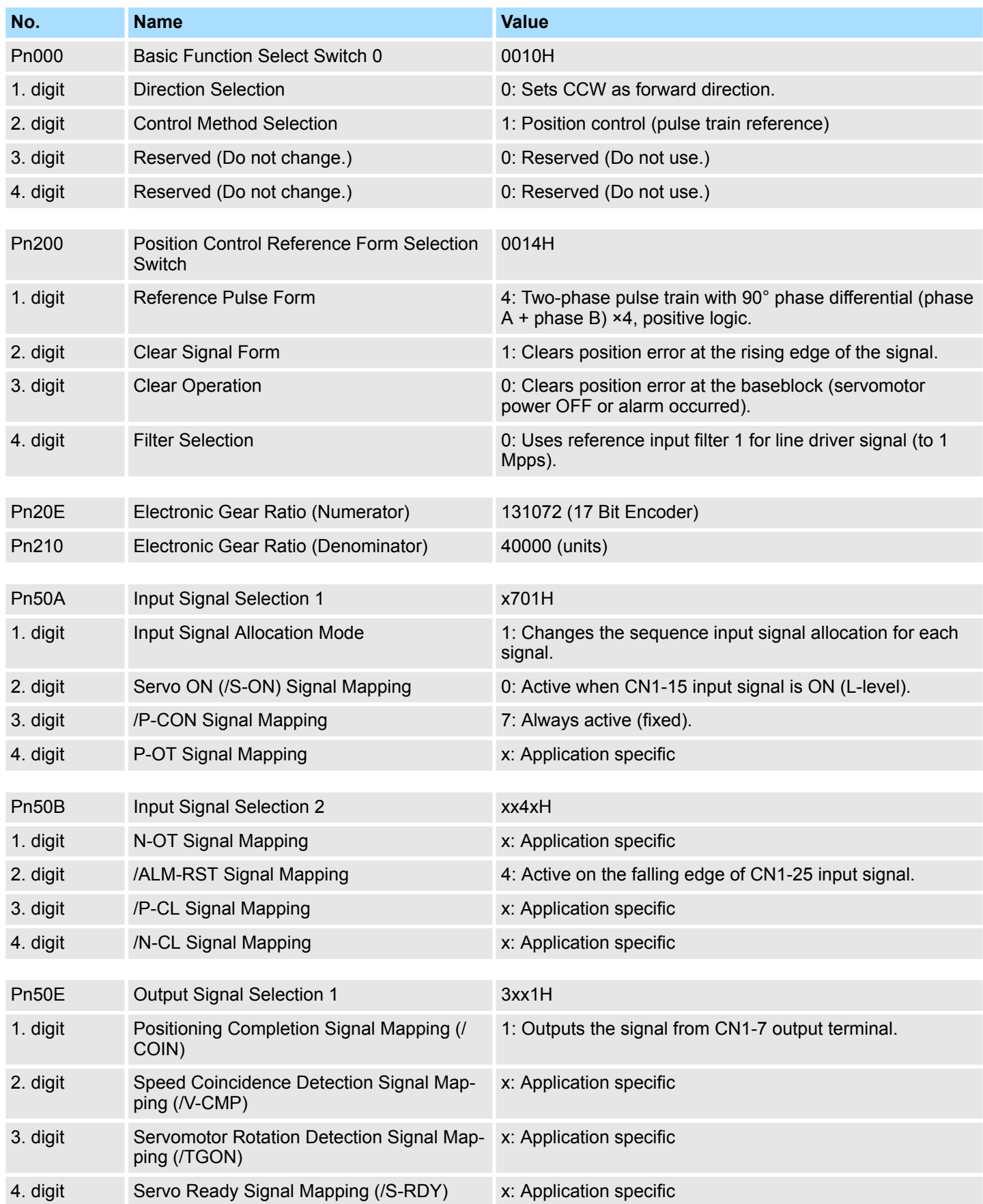

Example: 054-1DA00 with YASKAWA Sigma 5 mini > Configuration of the System SLIO motion module

# **4.16.4 Configuration of the System SLIO motion module**

# **Parameters for the operation**

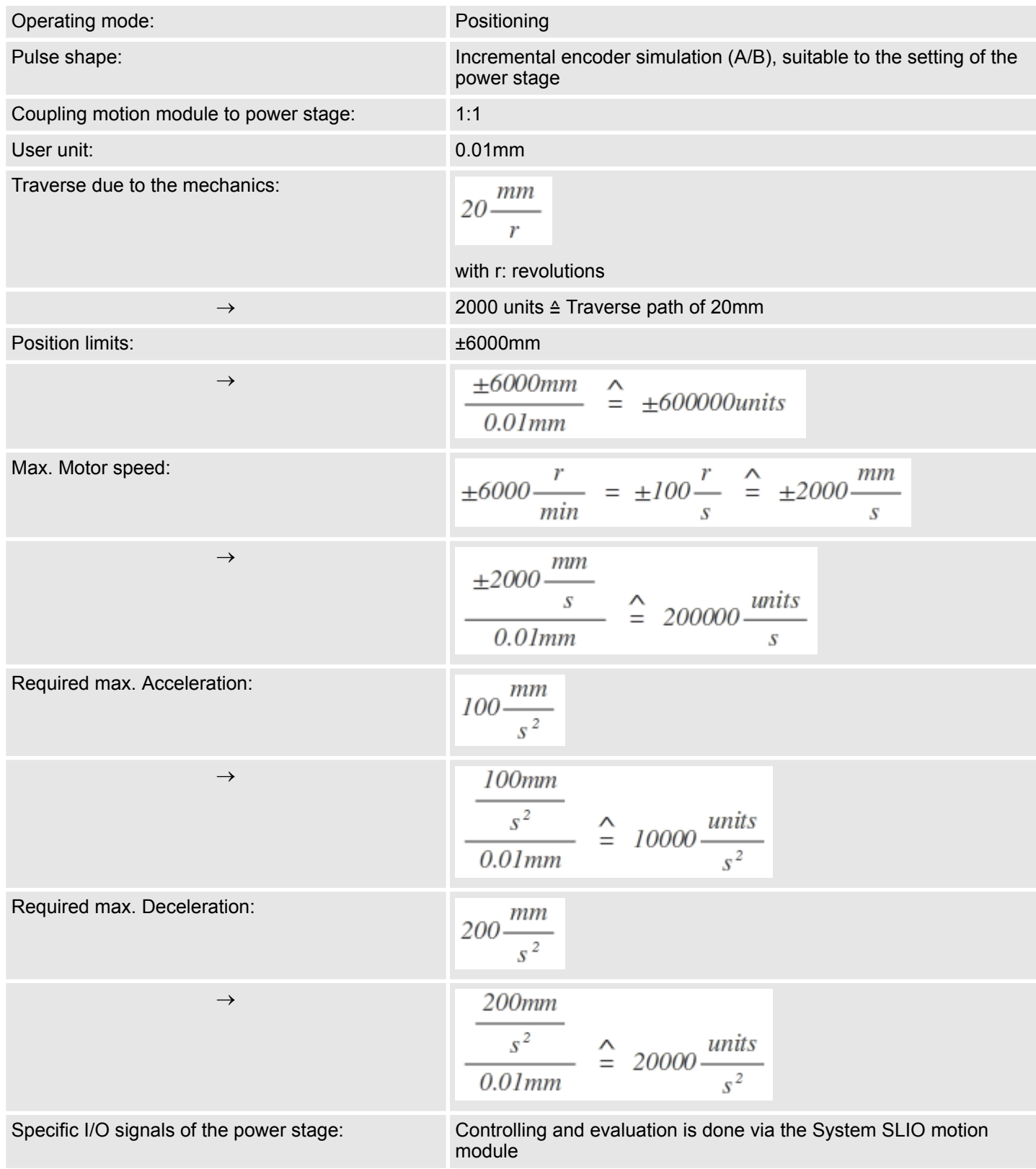

# **4.16.5 Setting of the objects**

According to the operation, the following object of the motion module are to be set. The initial setting can be done via up to 7 module parameters. After the module start-up the other objects are to be transmitted via the *Acyclic channel*.

# **Objects**

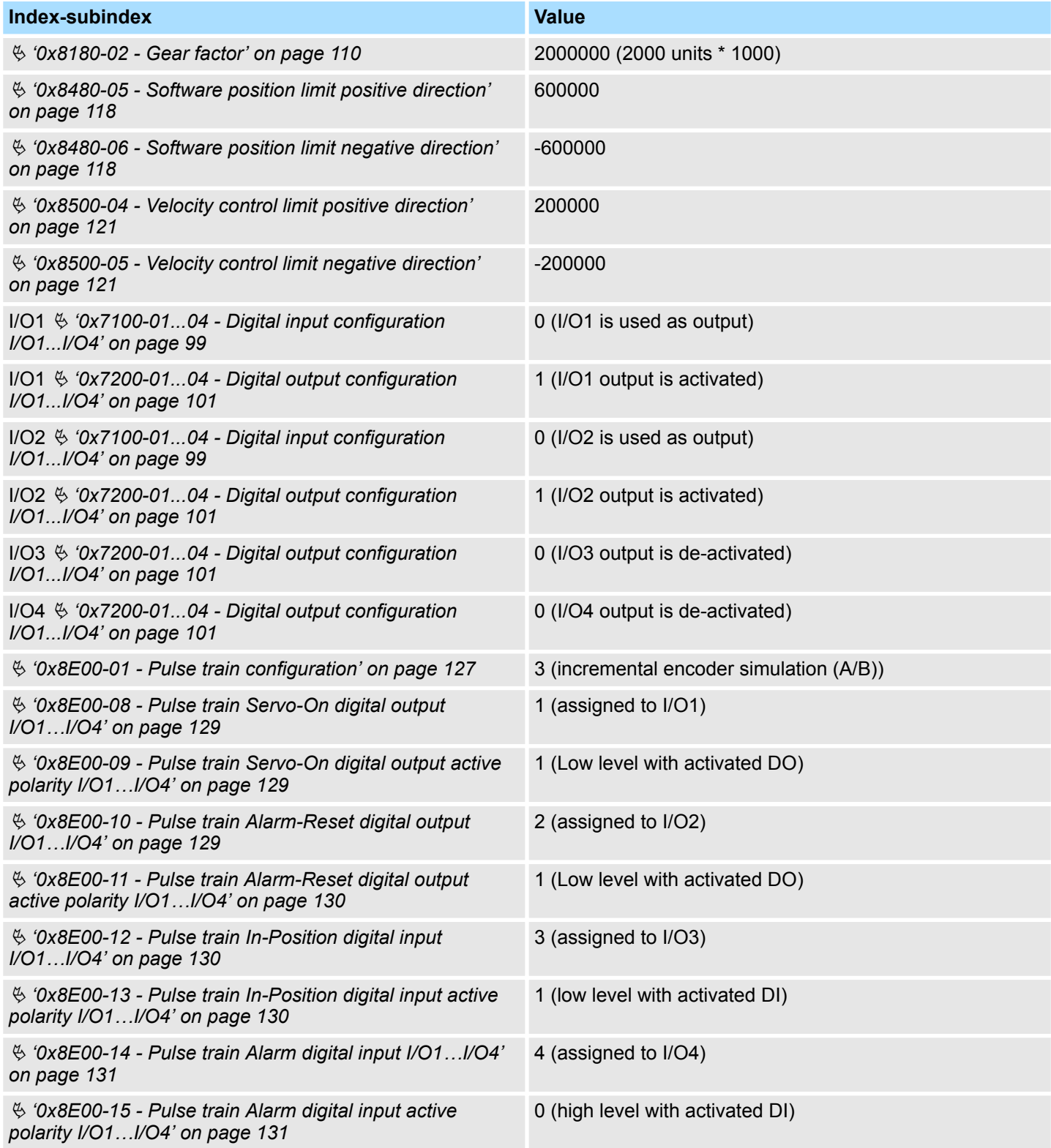

Example: 054-1DA00 with YASKAWA Sigma 5 mini > Test operation

#### **4.16.6 Test operation**

**Proceeding**

The System SLIO motion module and the power stage are now ready for a test operation. The system can be controlled via the cyclic data and the state machine.

- Ä *[Chapter 4.10 'In-/Output area' on page 74](#page-73-0)*
- Ä *[Chapter 4.4.2 'States' on page 49](#page-48-0)*
- **1.** Reset a previously encountered possible error with  $\frac{1}{2}$  ['0x8100-01 Control word'](#page-103-0) *[on page 104](#page-103-0)*.
- **2.** Switch the motion module to the status *Operation enabled* by means of Ä *['0x8100-01 - Control word' on page 104](#page-103-0)*.
- **3.** Check in Ä *['0x8100-02 Status word' on page 105](#page-104-0)* the individual responded status and switch to the next status only if the responded status corresponds to the expected status. Ä *[Chapter 4.4.2 'States' on page 49](#page-48-0)*
- **4.** In the status *Operation enabled* you can now specify additional setpoints like *Target position*, *Velocity*, *Acceleration* and *deceleration*.

# **5 Object dictionary**

#### **5.1 Use**

#### **Addressing**

The System SLIO motion module provides its data, such as "Profiling target position" via an object dictionary. In this object dictionary the objects are organized and addressable a unique number consisting of *Index* and *Subindex*. The number is specified as follows:

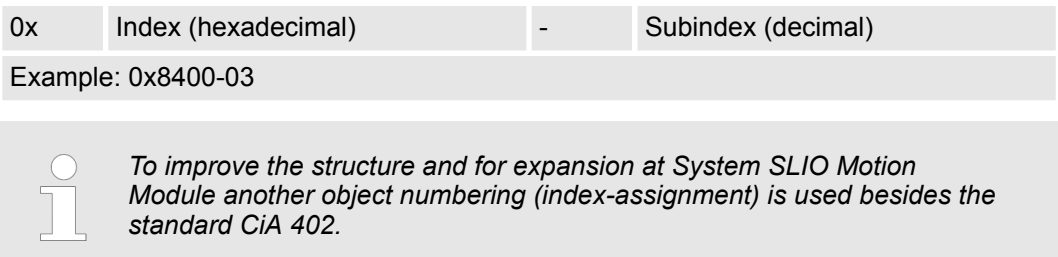

#### **Index area**

By separating into index and subindex a grouping is possible. The individual areas are divided into groups of related objects. With the System SLIO motion module this object directory is structured as follows:

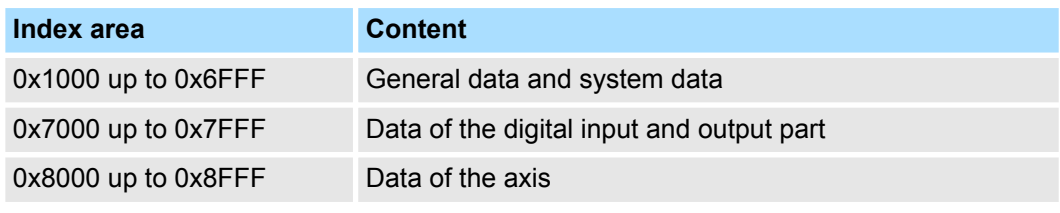

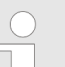

*Each object has a subindex 0. Calling an object with subindex 0, the number of available subindexes of the corresponding object is returned.*

**Accessing the object dictionary**

The communication takes place via the I/O area. The main data of the object dictionary are mapped into the I/O area. Ä *[Chapter 4.10 'In-/Output area' on page 74](#page-73-0)*

Included in the mapping is also the *Acyclic Channel* through which you can acyclically access the objects of the motion module. With the acyclic access, any access to the object dictionary is acknowledged by the motion module. Ä *[Chapter 4.11 'Acyclic](#page-75-0) [channel' on page 76](#page-75-0)*

The mapping cannot be changed.

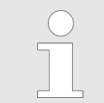

*Please note if you write via the Acyclic Channel to objects, which are mapped in the I/O area, these values are overwritten with the next cycle.*

# <span id="page-91-0"></span>**5.2 Objects**

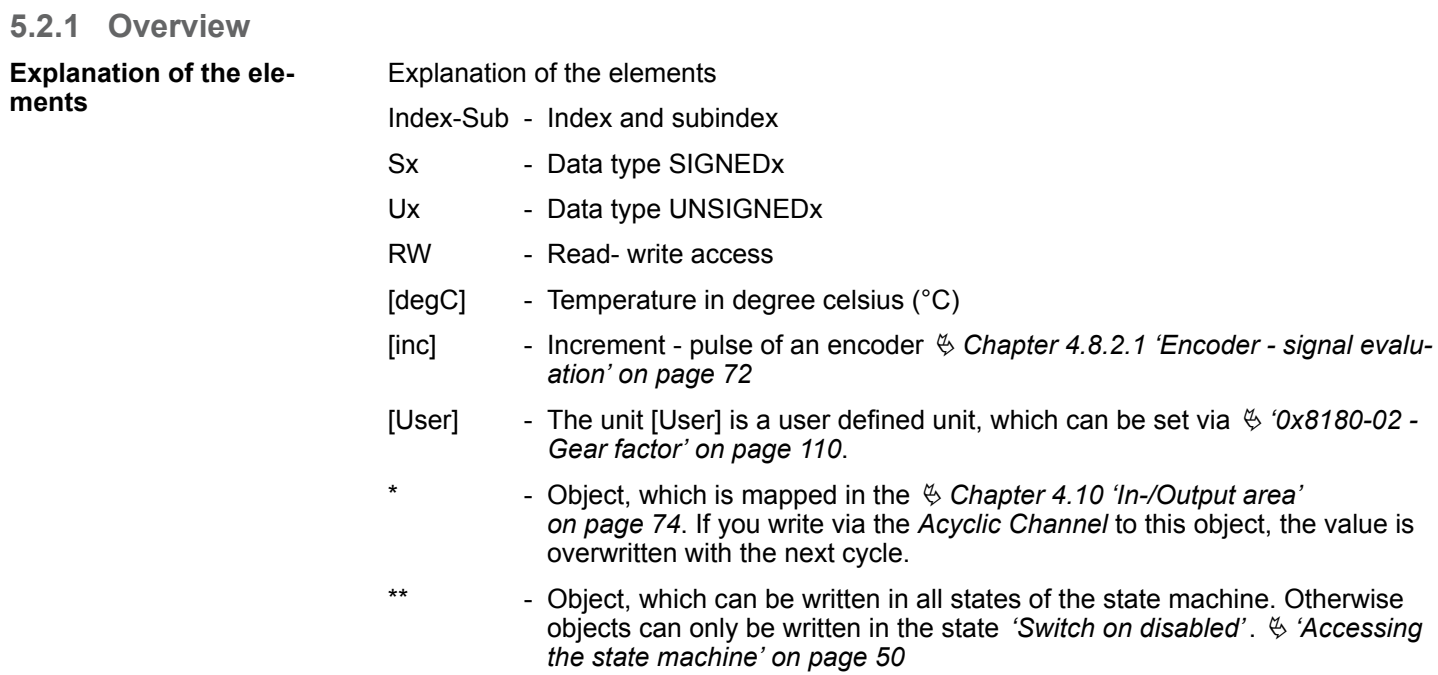

Ä *[Chapter 5.2.3 'Passwords and security - 0x1100' on page 97](#page-96-0)*

Objects > Overview

#### **Available objects**

Ä *['0x1000-00 - Device type' on page 95](#page-94-0)* Ä *['0x1008-00 - Manufacturer device name' on page 96](#page-95-0)* Ä *['0x100A-00 - Manufacturer software version' on page 96](#page-95-0)* Ä *['0x1018-00 - Product - number of entries' on page 96](#page-95-0)* Ä *['0x1018-02 - Product ID' on page 96](#page-95-0)* Ä *['0x1018-03 - Revision number' on page 96](#page-95-0)* Ä *['0x1018-04 - Serial number' on page 97](#page-96-0)* Ä *['0x1018-05 - Module category' on page 97](#page-96-0)* Ä *['0x1100-00 - Passwords and security - number of entries' on page 97](#page-96-0)* Ä *['0x1100-01 - User password' on page 97](#page-96-0)* Ä *['0x6100-00 - System command - number of entries' on page 97](#page-96-0)* Ä *['0x6100-10 - System message timeout maximum' on page 98](#page-97-0)* Ä *['0x7100-00 - Digital inputs - number of entries' on page 98](#page-97-0)* Ä *['0x7100-01...04 - Digital input configuration I/O1...I/O4' on page 99](#page-98-0)* Ä *['0x7100-05 - Digital input states I/O1...I/O4' on page 100](#page-99-0)* Ä *['0x7200-00 - Digital outputs - number of entries' on page 100](#page-99-0)* Ä *['0x7200-01...04 - Digital output configuration I/O1...I/O4' on page 101](#page-100-0)* Ä *['0x7200-05 - Digital output states I/O1...I/O4 actual states' on page 102](#page-101-0)* Ä *['0x7200-06 - Digital output states I/O1...I/O4 requested states' on page 103](#page-102-0)* Ä *['0x8100-00 - Control drive - number of entries' on page 103](#page-102-0)* Ä *['0x8100-01 - Control word' on page 104](#page-103-0)* Ä *['0x8100-02 - Status word' on page 105](#page-104-0)* Ä *['0x8100-03 - Error code' on page 106](#page-105-0)* Ä *['0x8100-04 - Limit active bits' on page 107](#page-106-0)* Ä *['0x8100-05 - Warnings active bits' on page 108](#page-107-0)* Ä *['0x8100-06 - Error active bits' on page 109](#page-108-0)* Ä *['0x8180-00 - Configure drive - number of entries' on page 109](#page-108-0)* Ä *['0x8180-02 - Gear factor' on page 110](#page-109-0)* Ä *['0x8200-00 - Options - number of entries' on page 110](#page-109-0)* Ä *['0x8200-01 - Configuration quick stop' on page 111](#page-110-0)* Ä *['0x8200-05 - Configuration fault reaction' on page 111](#page-110-0)* Ä *['0x8280-00 - Operating mode - number of entries' on page 111](#page-110-0)* Ä *['0x8280-01 - Operating mode requested' on page 112](#page-111-0)* Ä *['0x8280-02 - Operating mode actual' on page 112](#page-111-0)* Ä *['0x8300-00 - Homing - number of entries' on page 113](#page-112-0)* Ä *['0x8300-02 - Homing method' on page 113](#page-112-0)* Ä *['0x8300-03 - Homing digital input I/O1…I/O4' on page 113](#page-112-0)* Ä *['0x8300-04 - Homing digital input active polarity I/O1…I/O4' on page 114](#page-113-0)* Ä *['0x8300-05 - Homing target position' on page 114](#page-113-0)* Ä *['0x8300-06 - Homing velocity V1' on page 114](#page-113-0)*

Objects > Overview

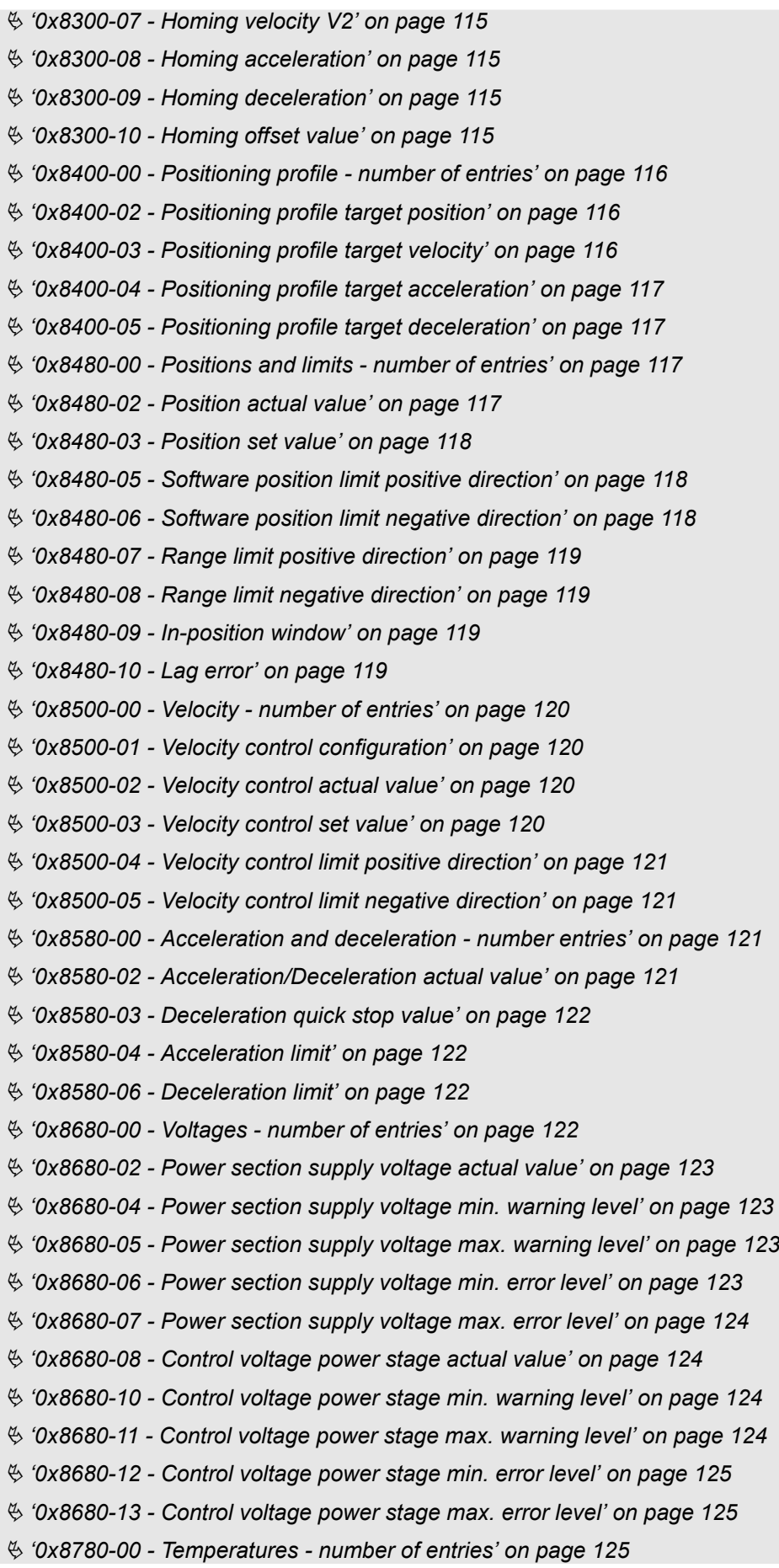

Objects > Information about the product - 0x1000...0x1018

<span id="page-94-0"></span>Ä *['0x8780-02 - Temperature µ-Controller actual value' on page 125](#page-124-0)* Ä *['0x8780-03 - Temperature µ-Controller warning level' on page 126](#page-125-0)* Ä *['0x8780-04 - Temperature µ-Controller error level' on page 126](#page-125-0)* Ä *['0x8780-05 - Temperature µ-Controller offset' on page 126](#page-125-0)* Ä *['0x8780-06 - Temperature µ-Controller gain' on page 126](#page-125-0)* Ä *['0x8E00-00 - Pulse train parameter - number of entries' on page 126](#page-125-0)* Ä *['0x8E00-01 - Pulse train configuration' on page 127](#page-126-0)* Ä *['0x8E00-02 - Pulse train pulses per revolution' on page 128](#page-127-0)* Ä *['0x8E00-03 - Pulse train set frequency' on page 128](#page-127-0)* Ä *['0x8E00-04 - Pulse train max. frequency' on page 128](#page-127-0)* Ä *['0x8E00-08 - Pulse train Servo-On digital output I/O1…I/O4' on page 129](#page-128-0)* Ä *['0x8E00-09 - Pulse train Servo-On digital output active polarity I/O1…I/O4' on page 129](#page-128-0)* Ä *['0x8E00-10 - Pulse train Alarm-Reset digital output I/O1…I/O4' on page 129](#page-128-0)* Ä *['0x8E00-11 - Pulse train Alarm-Reset digital output active polarity I/O1…I/O4' on page 130](#page-129-0)* Ä *['0x8E00-12 - Pulse train In-Position digital input I/O1…I/O4' on page 130](#page-129-0)* Ä *['0x8E00-13 - Pulse train In-Position digital input active polarity I/O1…I/O4' on page 130](#page-129-0)* Ä *['0x8E00-14 - Pulse train Alarm digital input I/O1…I/O4' on page 131](#page-130-0)* Ä *['0x8E00-15 - Pulse train Alarm digital input active polarity I/O1…I/O4' on page 131](#page-130-0)* Ä *['0x8F00-00 - Encoder - number of entries' on page 131](#page-130-0)* Ä *['0x8F00-01 - Encoder Feedback configuration' on page 132](#page-131-0)* Ä *['0x8F00-02 - Encoder actual value' on page 132](#page-131-0)*

# **5.2.2 Information about the product - 0x1000...0x1018**

#### **0x1000-00 - Device type**

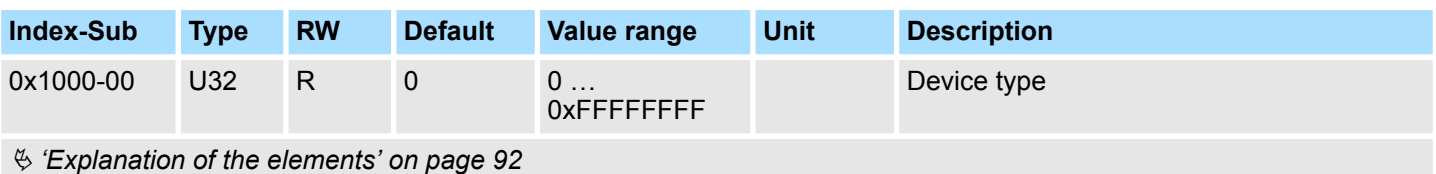

Here according to CiA 402 the device type is shown.

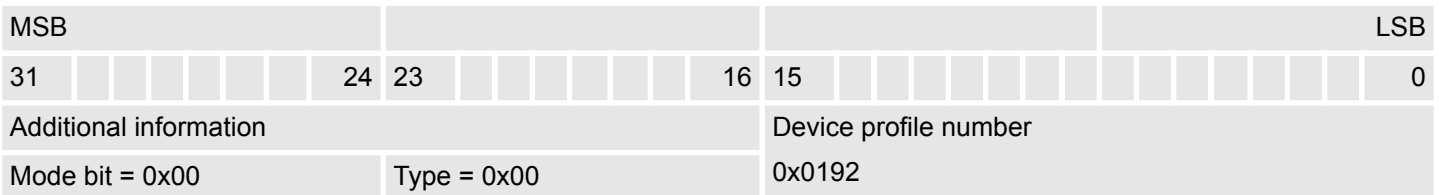

<span id="page-95-0"></span>Objects > Information about the product - 0x1000...0x1018

#### **0x1008-00 - Manufacturer device name**

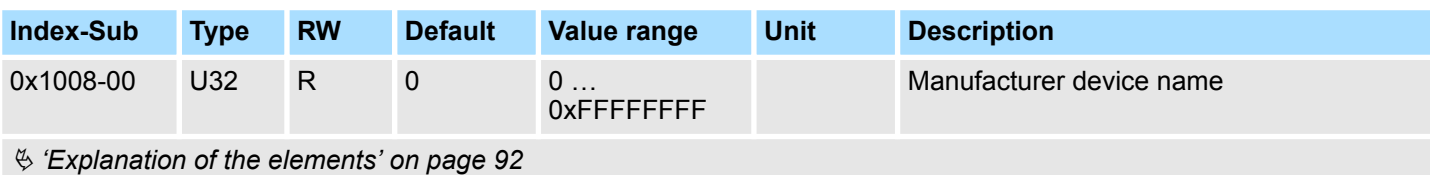

Here you can find the name of the motion module ASCII coded: 0x50544D31: *'PTM1'*

#### **0x100A-00 - Manufacturer software version**

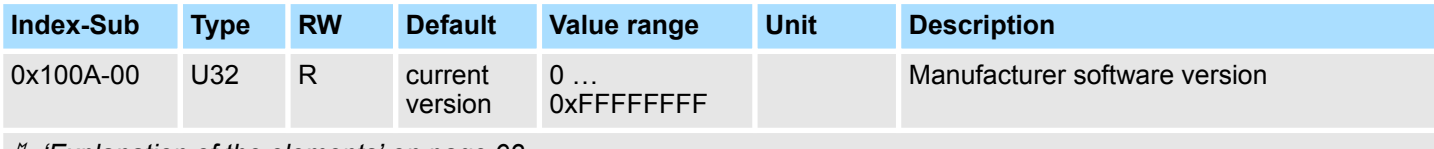

Ä *['Explanation of the elements' on page 92](#page-91-0)*

Here you can find the software version of the motion module 8bit coded e.g. 0x01050300: V1.5.3.0

#### **0x1018-00 - Product number of entries**

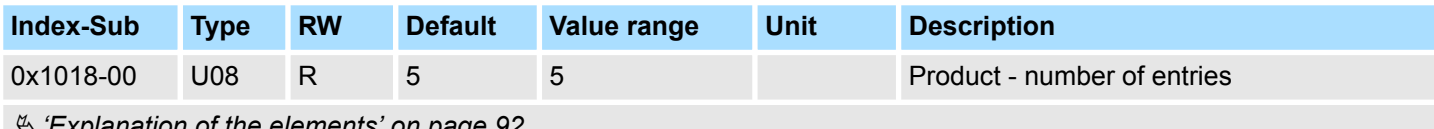

Ä *['Explanation of the elements' on page 92](#page-91-0)*

# **0x1018-02 - Product ID**

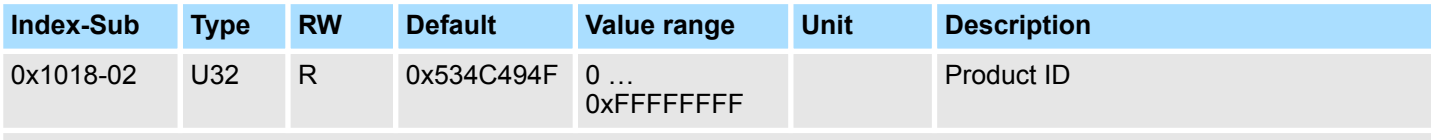

Ä *['Explanation of the elements' on page 92](#page-91-0)*

Here according to CiA 402 the product ID of the motion module can be found: 0x534C494F

#### **0x1018-03 - Revision number**

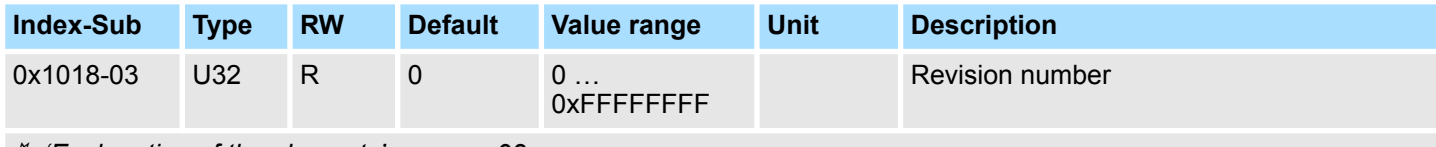

Ä *['Explanation of the elements' on page 92](#page-91-0)*

Here according to CiA 402 the revision number of the module can be found. Currently this object is not used and returns 0.

Objects > System command - 0x6100

#### <span id="page-96-0"></span>**0x1018-04 - Serial number**

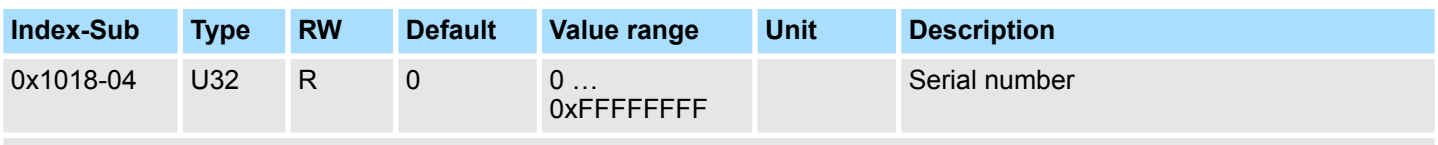

Ä *['Explanation of the elements' on page 92](#page-91-0)*

Here according to CiA 402 the serial number of the module can be found. Currently this object is not used and returns 0.

#### **0x1018-05 - Module category**

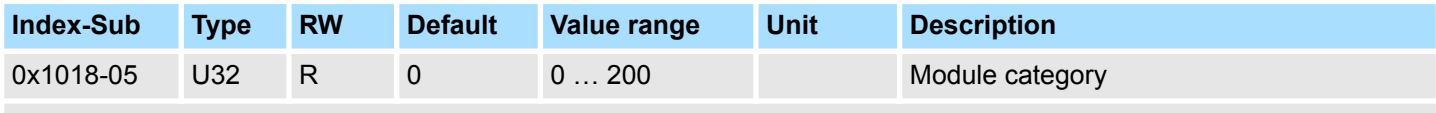

Ä *['Explanation of the elements' on page 92](#page-91-0)*

Here according to CiA 402 you can find the module category of the motion module: 0x41: PTM

#### **5.2.3 Passwords and security - 0x1100**

#### **0x1100-00 - Passwords and security - number of entries**

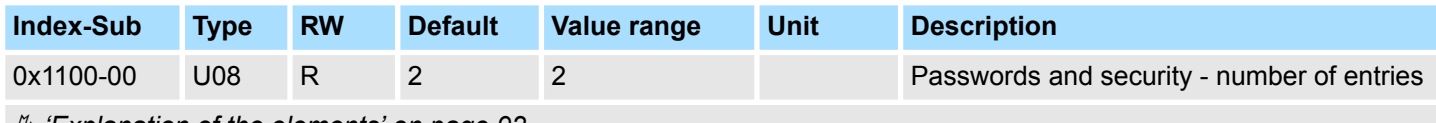

Ä *['Explanation of the elements' on page 92](#page-91-0)*

# **0x1100-01 - User pass-**

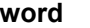

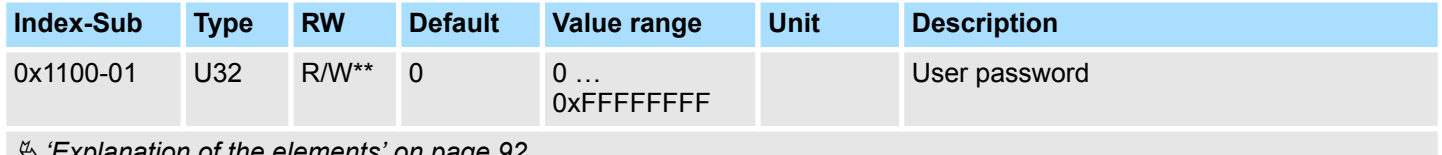

Ä *['Explanation of the elements' on page 92](#page-91-0)*

With this object you can enable a password, which allows to write objects in all states of the state machine. Otherwise objects can only be written in the state *'Switch on disabled'*. Password: 0xABCDABCD Ä *['Accessing the state machine' on page 50](#page-49-0)*

#### **5.2.4 System command - 0x6100**

#### **0x6100-00 - System command - number of entries**

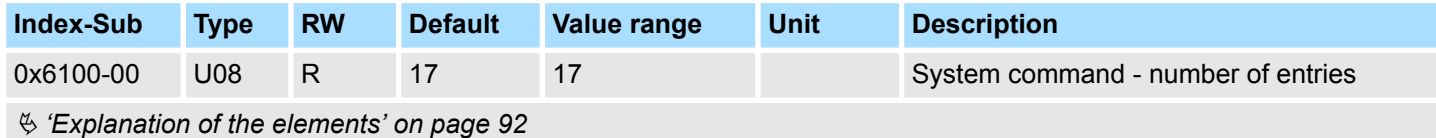

<span id="page-97-0"></span>Objects > Digital inputs I/O1...I/O4 - 0x7100

#### **0x6100-10 - System message timeout maximum**

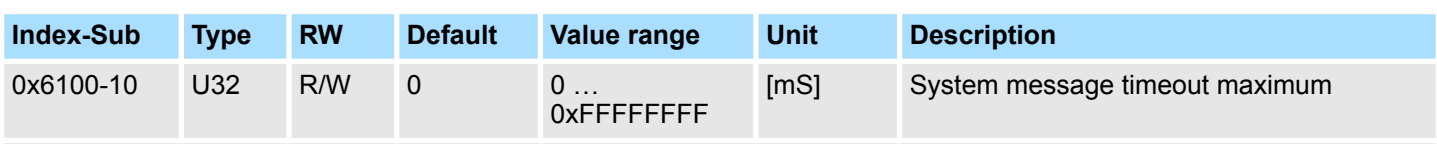

#### Ä *['Explanation of the elements' on page 92](#page-91-0)*

With this object, you can enable the monitoring of the cyclic communication to the System SLIO bus and thus to the fieldbus. If there is no communication within the specified time in ms, the motion module enters the error state. Should the application require a cyclic communication with the motion module but the monitoring of the cycle can not be ensured on the side of the fieldbus coupler or CPU, by means of this object a monitoring time should be entered. By default, no monitoring is active.

# **5.2.5 Digital inputs I/O1...I/O4 - 0x7100**

#### **0x7100-00 - Digital inputs number of entries**

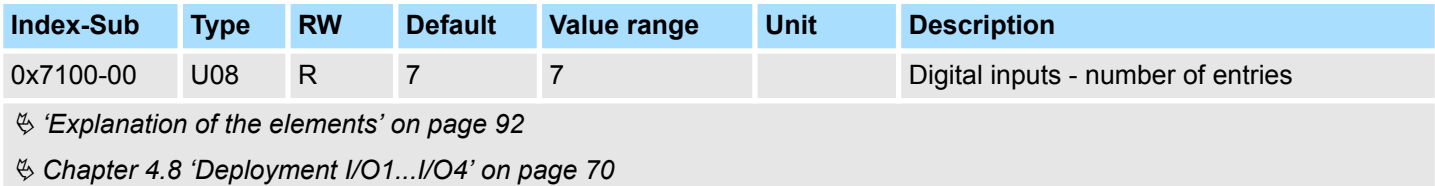

Objects > Digital inputs I/O1...I/O4 - 0x7100

#### <span id="page-98-0"></span>**0x7100-01...04 - Digital input configuration I/O1...I/O4**

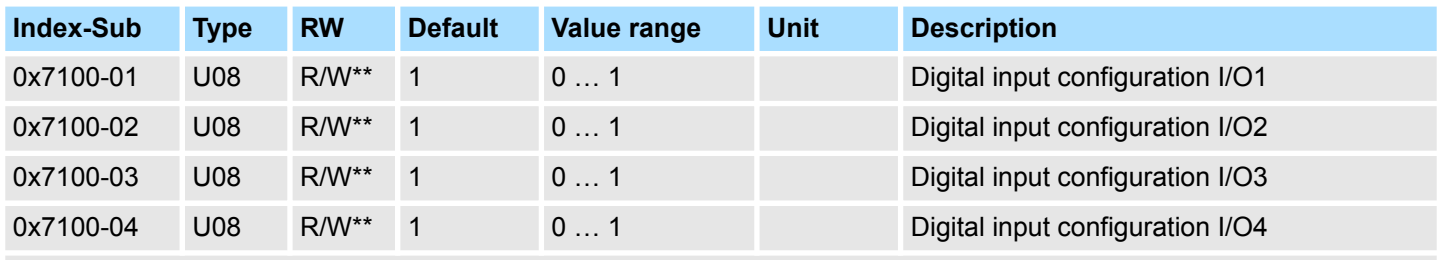

Ä *['Explanation of the elements' on page 92](#page-91-0)*

With these objects, the four digital inputs/outputs I/O1...I/O4 are configured as inputs.

- $\Box$  0: The I/Ox is used as digital output
	- DC 24V
	- $-500 \text{ mA}$
	- High-side (source)
- $\blacksquare$  1: The I/Ox is used as digital input
	- $-$  DC 24V
	- IEC 61131-2 Typ 3
	- High-side (sink)
- $\blacksquare$  The inputs can always be read, so its configuration is independent of the configuration as outputs (object 0x7200-01 ... -04).
- $\blacksquare$  If a digital input/output is defined as output via object 0x7200, it can be read via the cyclic data *Status DO*. It is the really pending state at the digital driver part and not set point value, generated by the cyclic data *Status DI* or system.
- If a digital input/output is used by the system (set by object 0x8300 or 0x8E00), this also can be read via the cyclic data *Status DI*.

<span id="page-99-0"></span>Objects > Digital output I/O1...I/O4 - 0x7200

#### **0x7100-05 - Digital input states I/O1...I/O4**

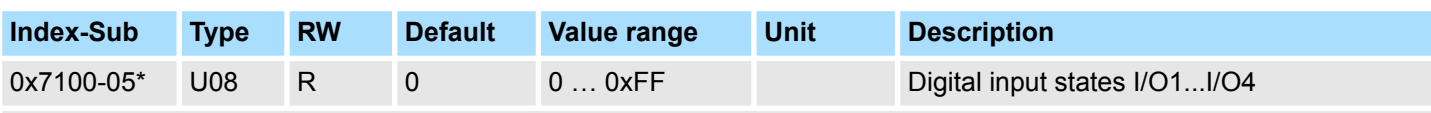

Ä *['Explanation of the elements' on page 92](#page-91-0)*

This object contains the current values of the digital inputs I/O1...I/O4. They also can be found in the I/O area.

*Please note if you write via the Acyclic Channel to objects, which are mapped in the I/O area, these values are overwritten with the next cycle.*

#### **Bit 3 ... 0**

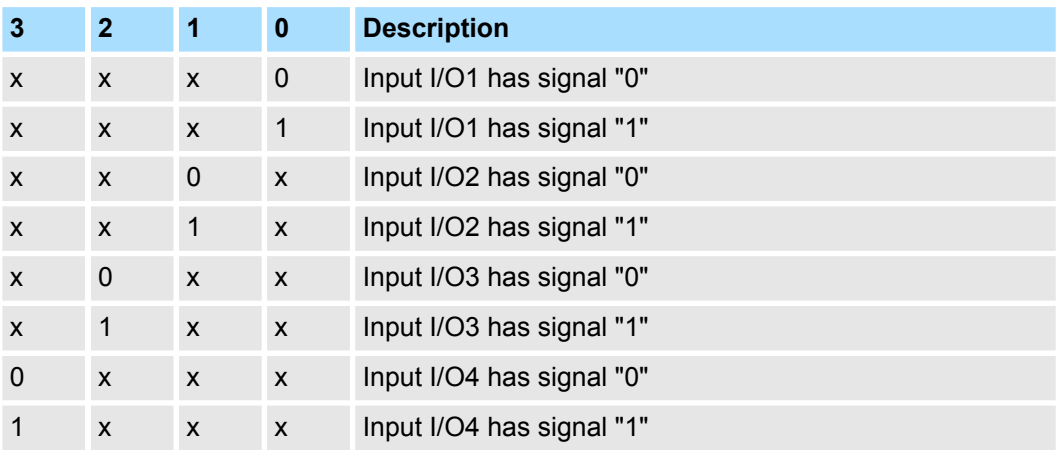

# **5.2.6 Digital output I/O1...I/O4 - 0x7200**

#### **0x7200-00 - Digital outputs - number of entries**

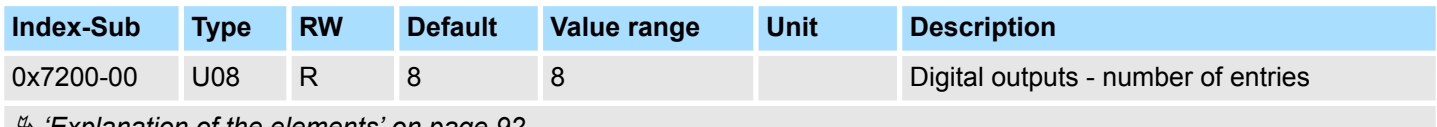

Ä *['Explanation of the elements' on page 92](#page-91-0)*

Ä *[Chapter 4.8 'Deployment I/O1...I/O4' on page 70](#page-69-0)*

Objects > Digital output I/O1...I/O4 - 0x7200

#### <span id="page-100-0"></span>**0x7200-01...04 - Digital output configuration I/O1...I/O4**

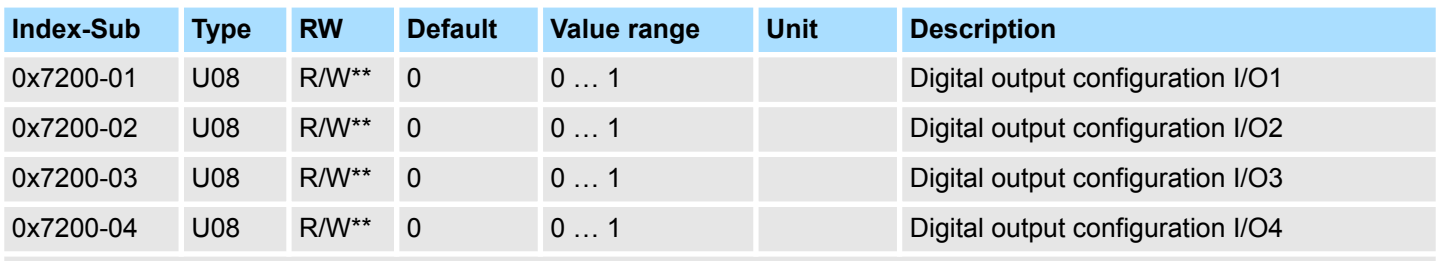

Ä *['Explanation of the elements' on page 92](#page-91-0)*

With these objects, the four digital inputs/outputs I/O1...I/O4 are configured as outputs. If a digital input/output is defined as output, it can be read via the cyclic data. This is the really pending state at the digital driver part.

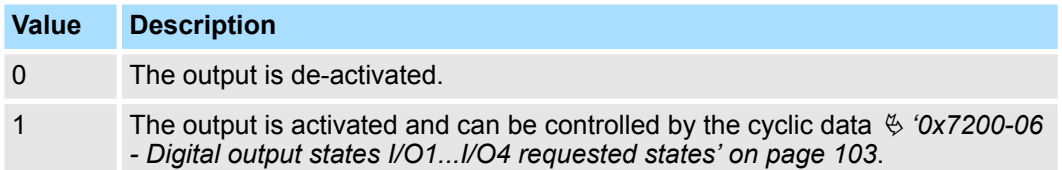

<span id="page-101-0"></span>Objects > Digital output I/O1...I/O4 - 0x7200

#### **0x7200-05 - Digital output states I/O1...I/O4 actual states**

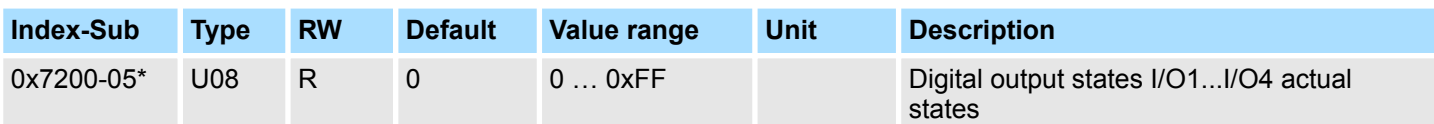

#### Ä *['Explanation of the elements' on page 92](#page-91-0)*

This object contains the current values of the digital outputs. They also can be found in the I/O area.

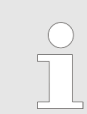

*Please note if you write via the Acyclic Channel to objects, which are mapped in the I/O area, these values are overwritten with the next cycle.*

# **Bit 3 ... 0**

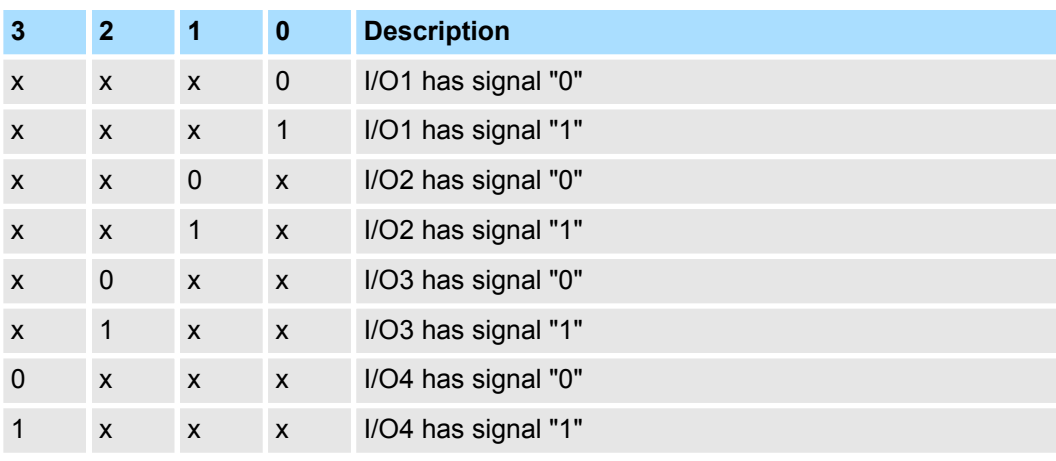

#### <span id="page-102-0"></span>**0x7200-06 - Digital output states I/O1...I/O4 requested states**

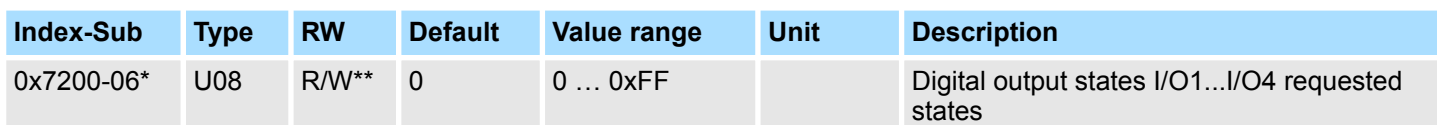

#### Ä *['Explanation of the elements' on page 92](#page-91-0)*

This object contains the set values of the digital outputs I/O1...I/O4. They also can be found in cyclic data in the I/O area.

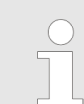

*Please note if you write via the Acyclic Channel to objects, which are mapped in the I/O area, these values are overwritten with the next cycle.*

# **Bit 3 ... 0**

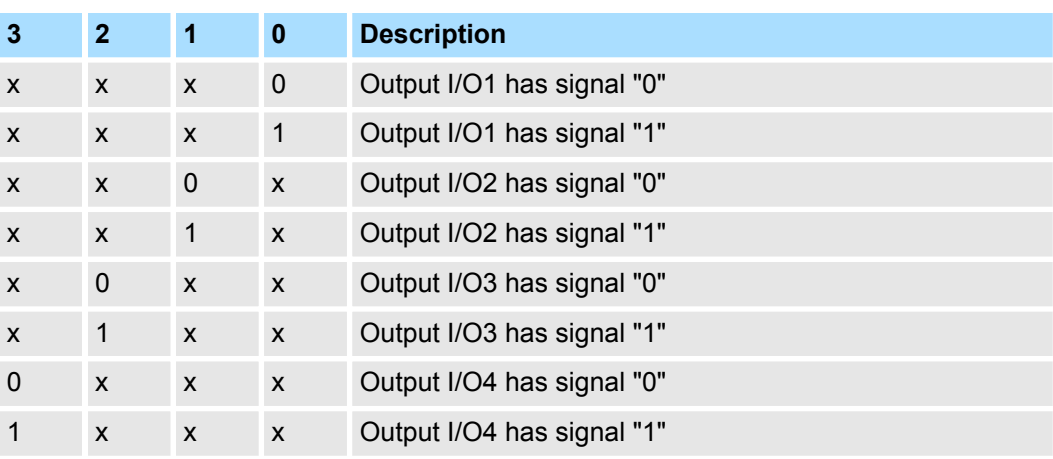

# **5.2.7 Control drive - 0x8100**

#### **0x8100-00 - Control drive number of entries**

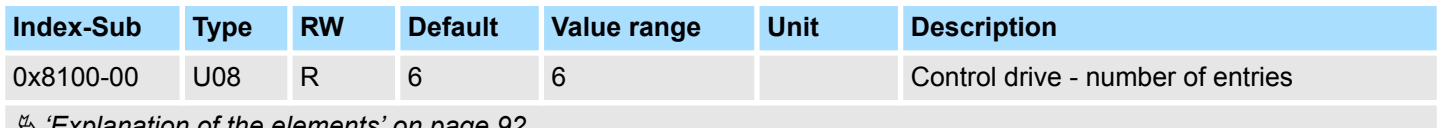

Ä *['Explanation of the elements' on page 92](#page-91-0)*

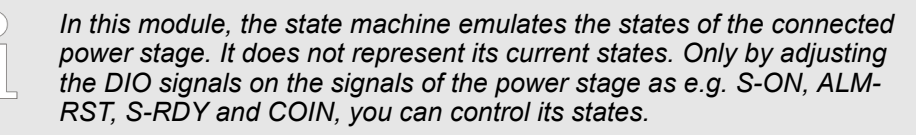

Ä *[Chapter 4.8 'Deployment I/O1...I/O4' on page 70](#page-69-0)*

#### <span id="page-103-0"></span>**0x8100-01 - Control word**

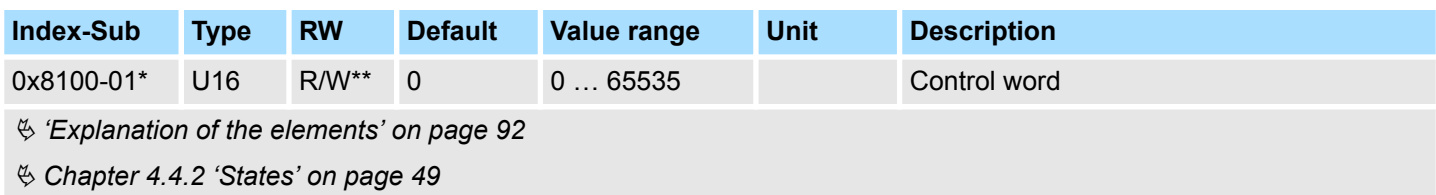

With the *Control word* you can change the current state of the motor controller respectively reset all the error bits.

# **Bit 3 ... 0 - Control drive state**

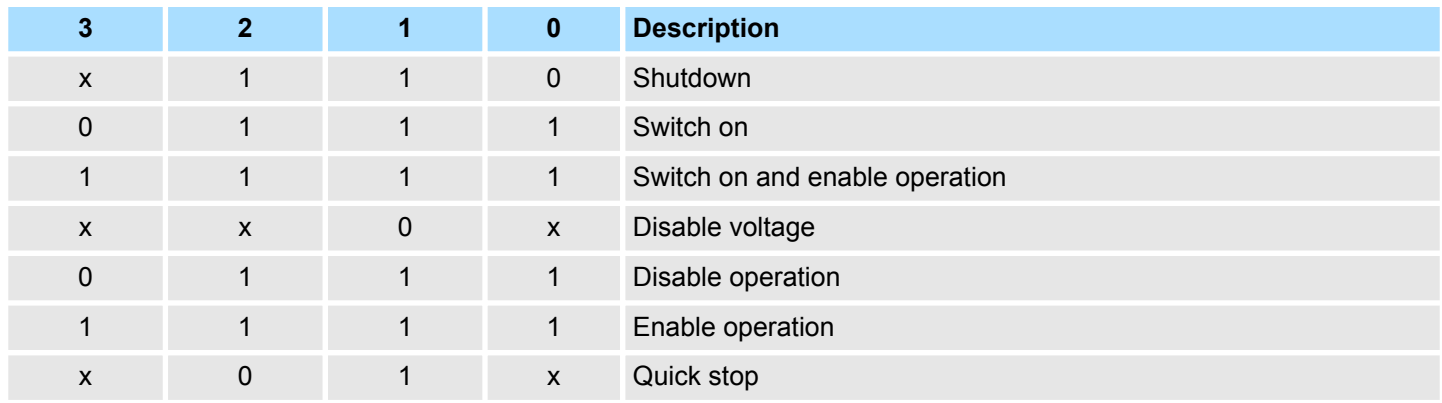

## **Bit 15 ... 4 - Reset error bits**

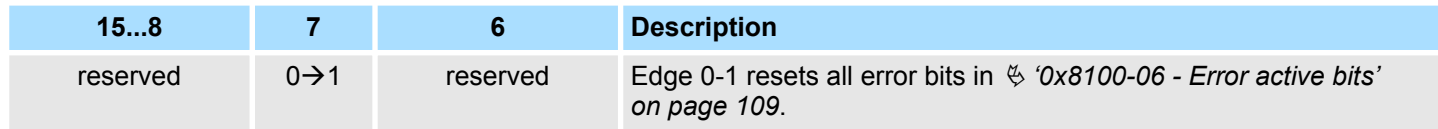

#### <span id="page-104-0"></span>**0x8100-02 - Status word**

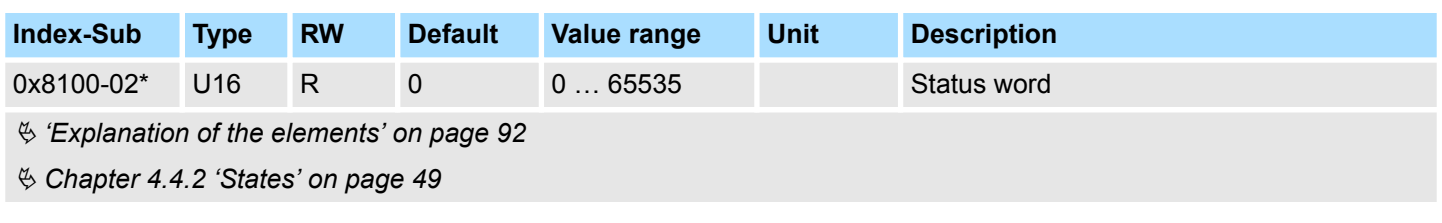

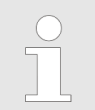

*Please consider that the data bits are not latched and may need to be temporarily stored for further processing!*

### **Bit 7 ... 0 - Control drive state**

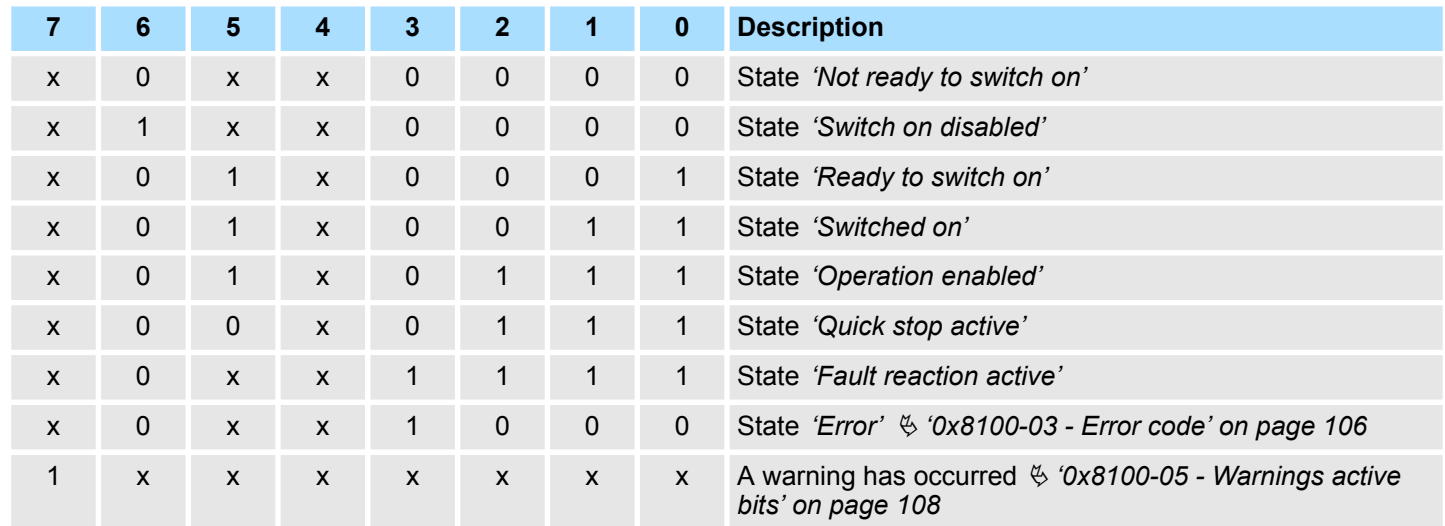

### **Bit 15 ... 8 - Operating mode state**

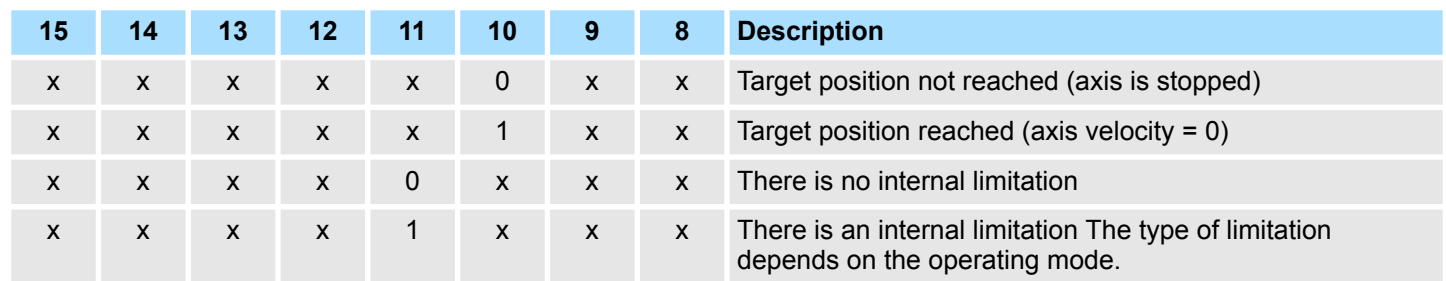

#### <span id="page-105-0"></span>**0x8100-03 - Error code**

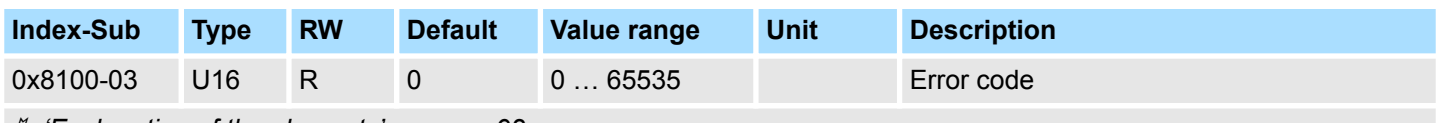

Ä *['Explanation of the elements' on page 92](#page-91-0)*

This object shows the most recent error code, which has occurred in the System SLIO motion module. A group message can be obtained from bit 3 in  $\frac{6}{3}$  ['0x8100-02 - Status](#page-104-0) *[word' on page 105](#page-104-0)*. There are the following error messages:

#### **Error**

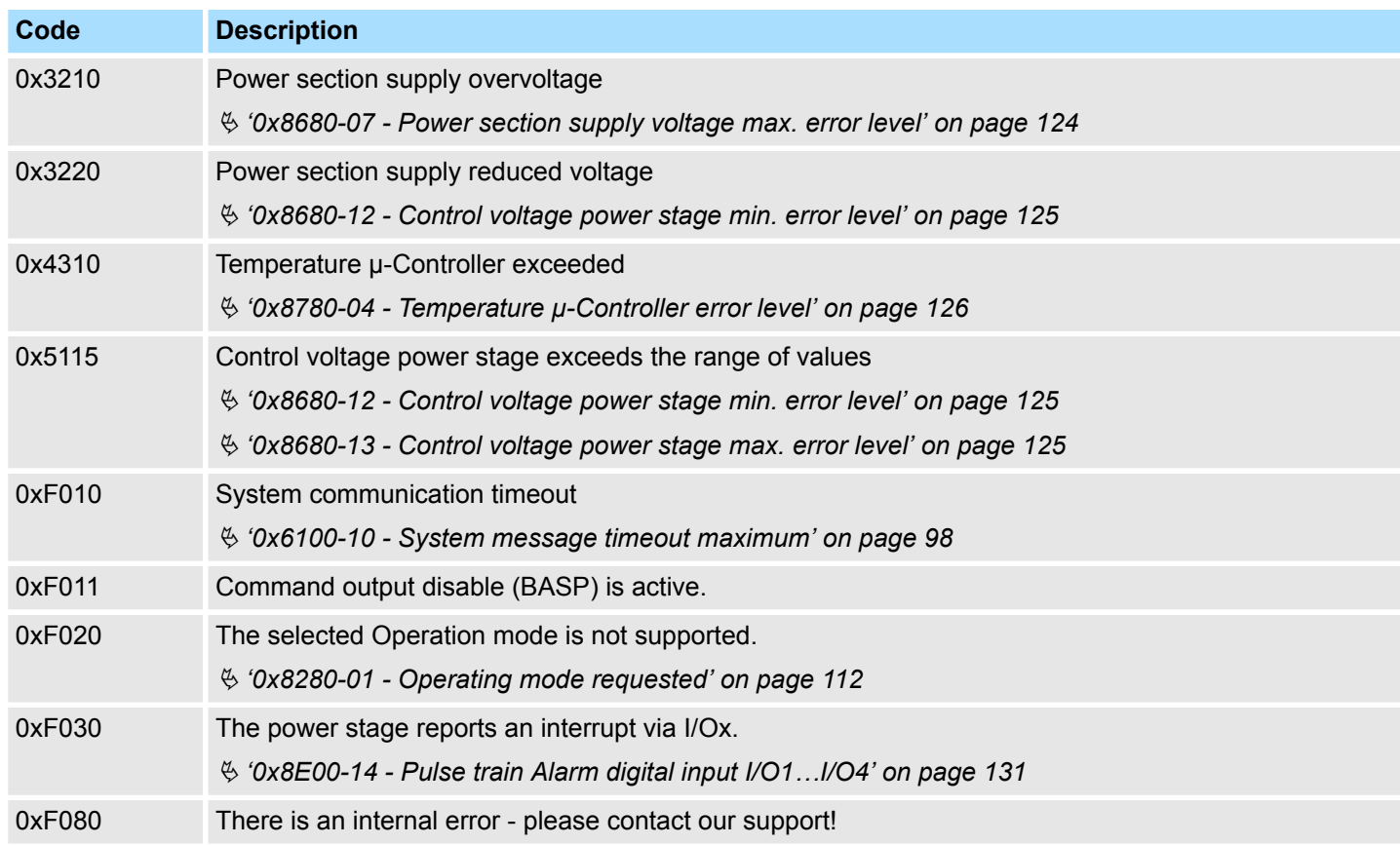

#### <span id="page-106-0"></span>**0x8100-04 - Limit active bits**

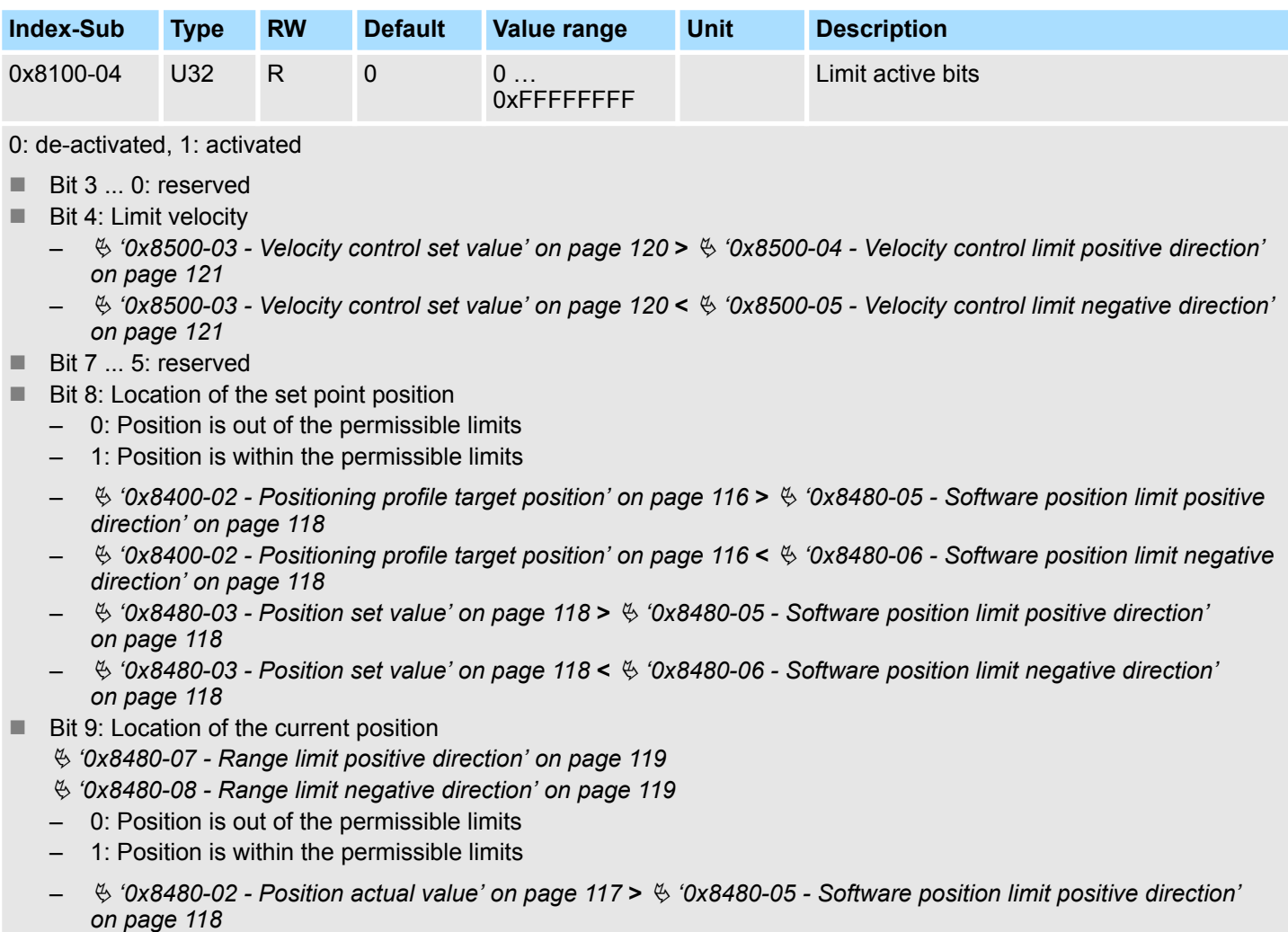

- Ä *['0x8480-02 Position actual value' on page 117](#page-116-0)* **<** Ä *['0x8480-06 Software position limit negative direction'](#page-117-0) [on page 118](#page-117-0)*
- Bit 31 ... 10: reserved

Ä *['Explanation of the elements' on page 92](#page-91-0)*

#### <span id="page-107-0"></span>**0x8100-05 - Warnings active bits**

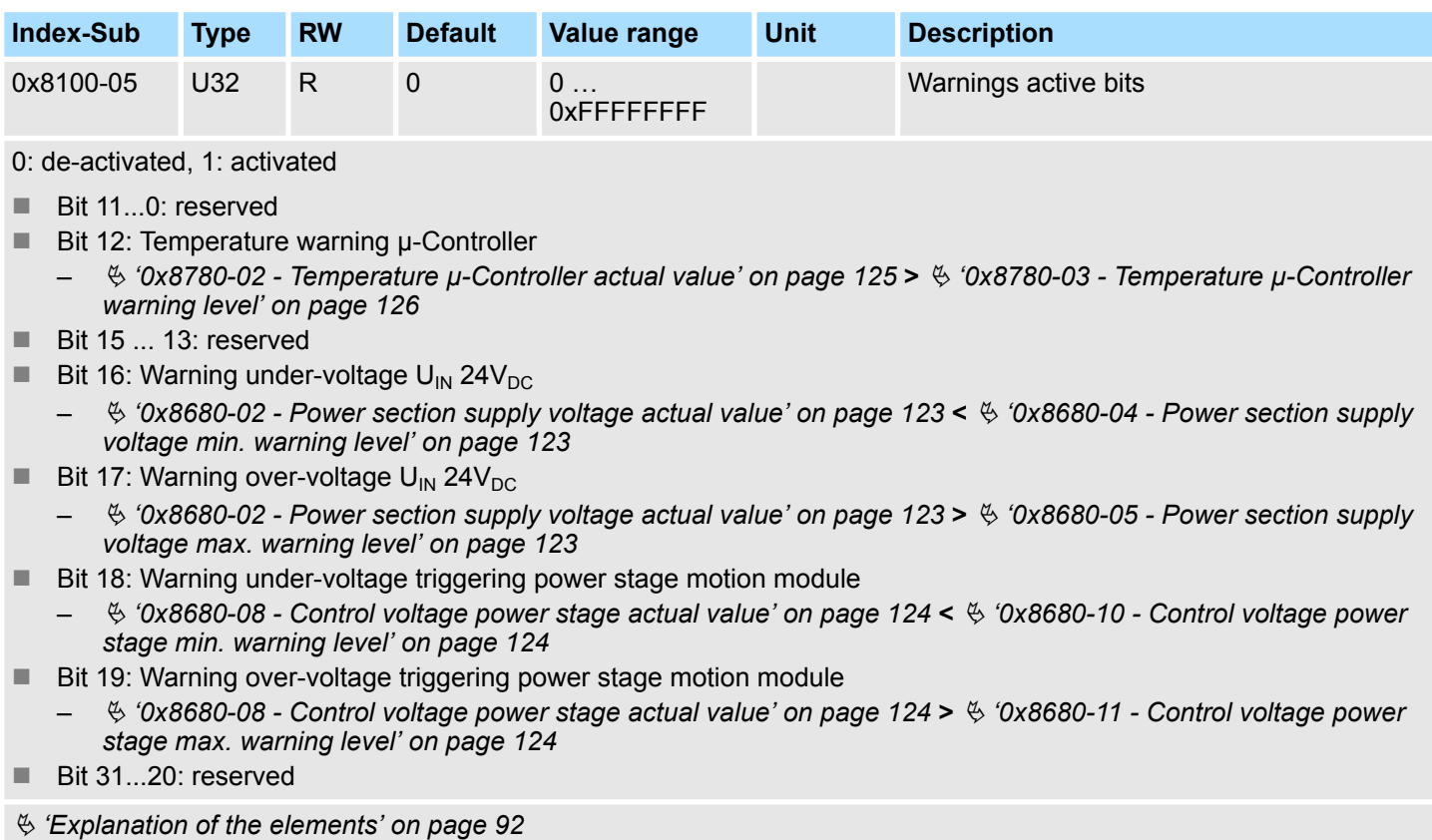

Ä *[Chapter 4.14 'Monitoring and error reaction' on page 79](#page-78-0)*
#### <span id="page-108-0"></span>**0x8100-06 - Error active bits**

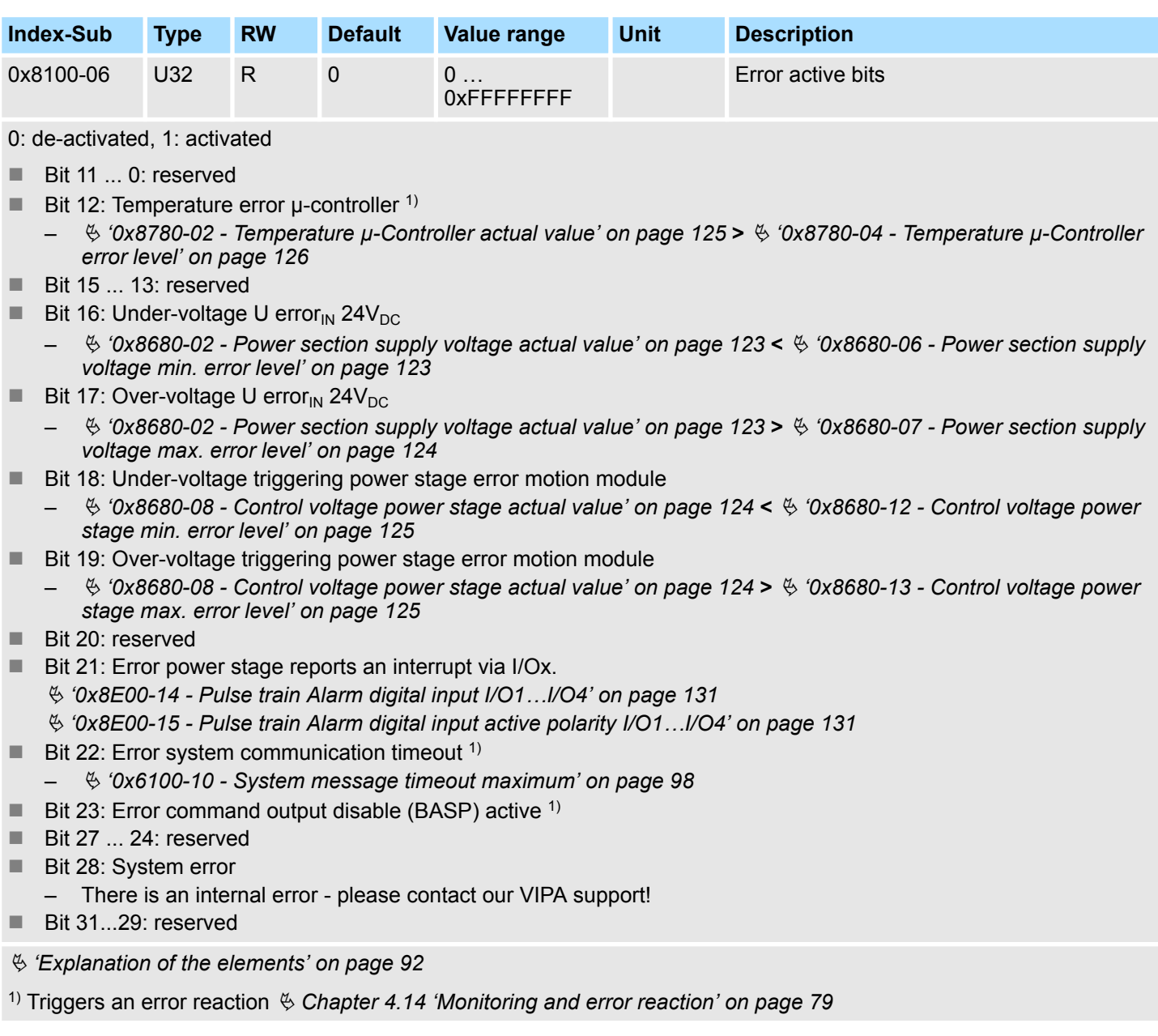

# **5.2.8 Configure drive - 0x8180**

## **0x8180-00 - Configure drive - number of entries**

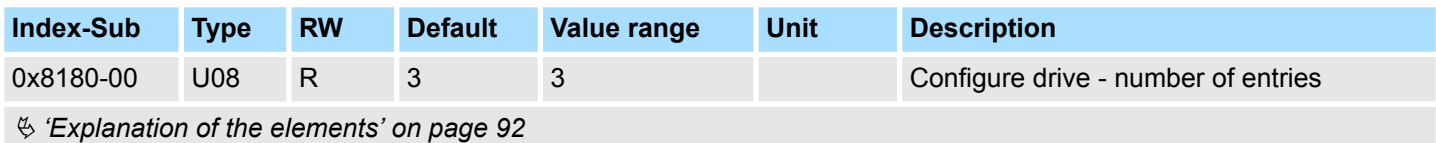

<span id="page-109-0"></span>Objects > Options - 0x8200

## **0x8180-02 - Gear factor**

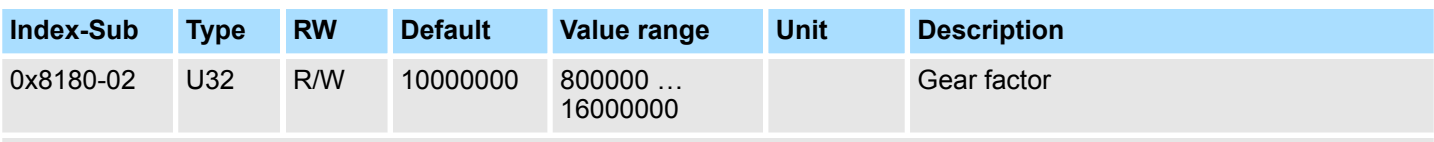

Ä *['Explanation of the elements' on page 92](#page-91-0)*

Gear factor for normalization of position, velocity and acceleration values. The value represents "units" in thousands with the rotary axis makes exactly one revolution. "Units" may thus be regarded as user units such as  $µm$ , mm, inch, degree angle and revolutions.

**n** Position

- A to be traversed position thus results directly from the specified number of units. **N** Velocity
	- The velocity is normalized to unit/s
- Acceleration and deceleration
	- $-$  Acceleration and deceleration are normalized to unit/s<sup>2</sup>

## **Example 1:**

A motor directly drives a toothed disk. Via a toothed belt, a drilling machine is 1:1 coupled. It is to be used with a resolution of 0.0001 U (= 1 unit). In order to drive a speed of 900 U/min, therefore, a value of 150000 must be reported.

$$
Units = \frac{1U/U}{0.0001 U} = 10000 \text{ } 1/U
$$

Gear factor =  $10000 \cdot 1000 = 10000000$ 

## **Example 2:**

A motor directly drives a spindle with a pitch of 20 mm/U. It is to be used with a resolution of 10μm (= 1 unit). In order to traverse a difference in position of 7000μm, 7000 can directly be specified (relative to the previous value).

$$
Units = \frac{20mm/U}{10\mu m} = 20000 \text{ } 1/U
$$

Gear factor = 20000 ∙ 1000 = 20000000

## **5.2.9 Options - 0x8200**

#### **0x8200-00 - Options number of entries**

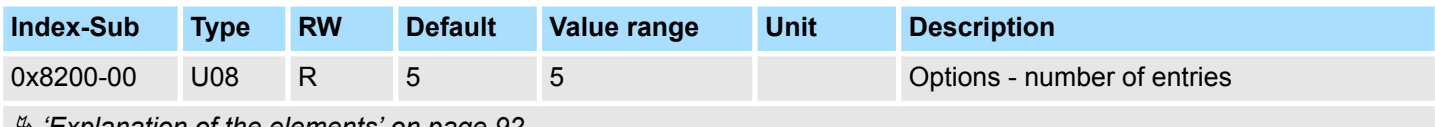

Ä *['Explanation of the elements' on page 92](#page-91-0)*

## **0x8200-01 - Configuration quick stop**

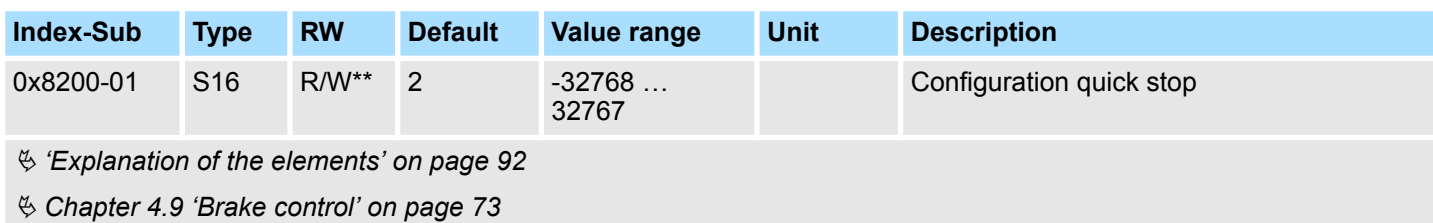

The object contains the action to be used at a *Quick stop*.

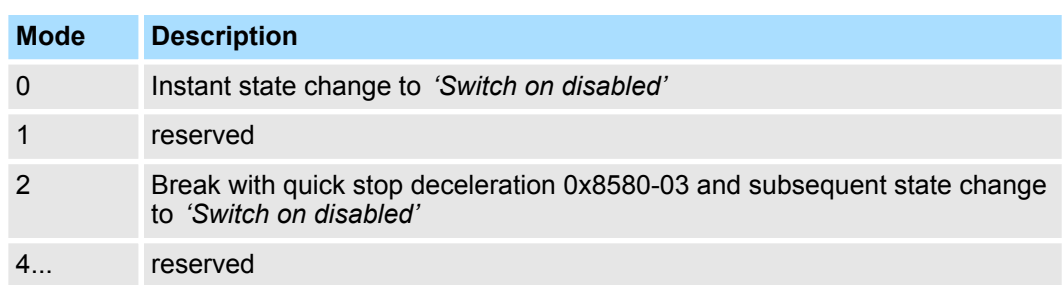

## **0x8200-05 - Configuration fault reaction**

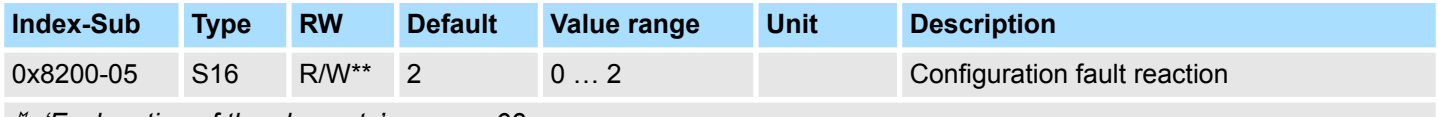

Ä *['Explanation of the elements' on page 92](#page-91-0)*

The object contains the action to be used on an error of the System SLIO motion module.

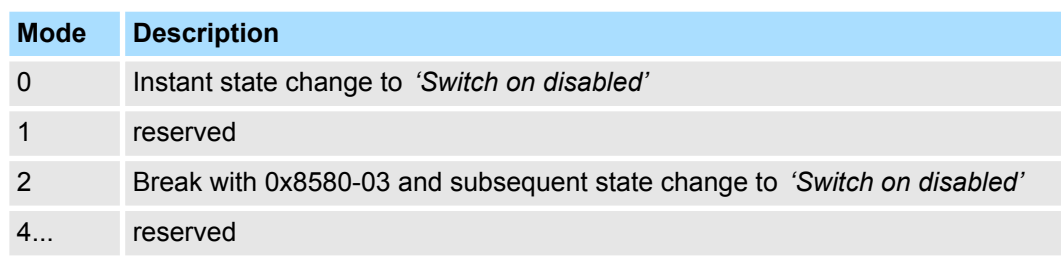

## **5.2.10 Operating modes - 0x8280**

## **0x8280-00 - Operating mode - number of entries**

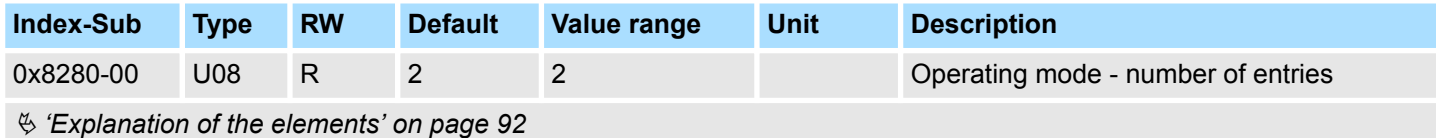

Objects > Operating modes - 0x8280

## **0x8280-01 - Operating mode requested**

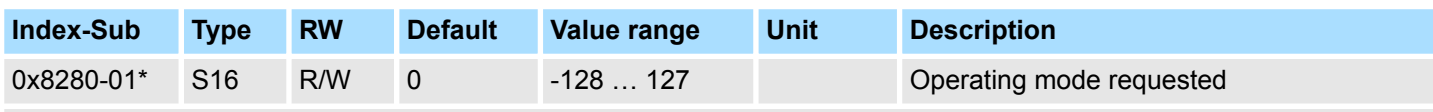

Ä *['Explanation of the elements' on page 92](#page-91-0)*

Ä *[Chapter 4.4.3 'Operating modes' on page 50](#page-49-0)*

With the object 0x8280-01 the mode of the motor controller can be set. The following operating modes are supported:

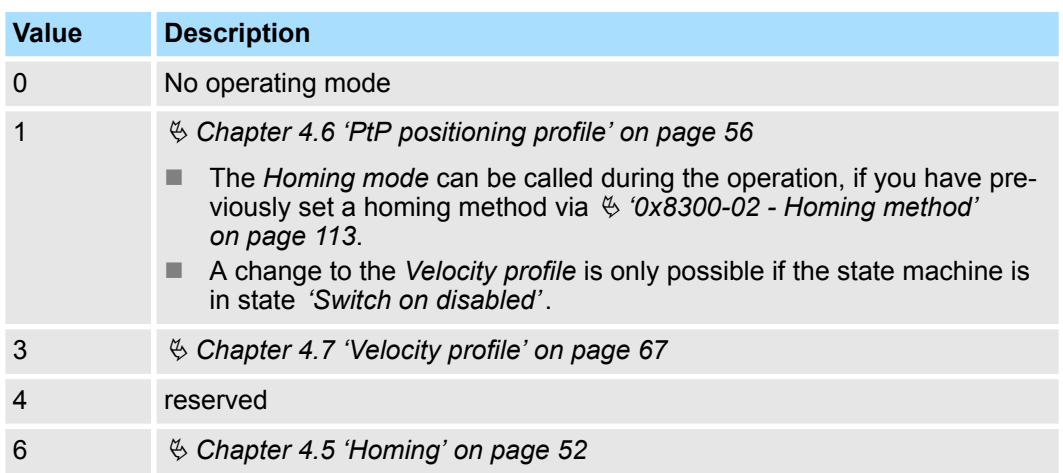

## **0x8280-02 - Operating mode actual**

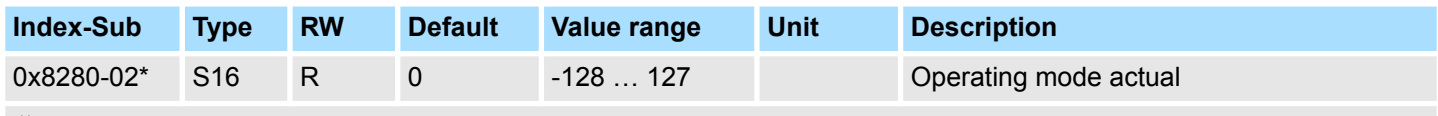

Ä *['Explanation of the elements' on page 92](#page-91-0)*

Ä *[Chapter 4.4.3 'Operating modes' on page 50](#page-49-0)*

In object 0x8280-02 the current operating mode of the motor controller can be read. The following values are supported:

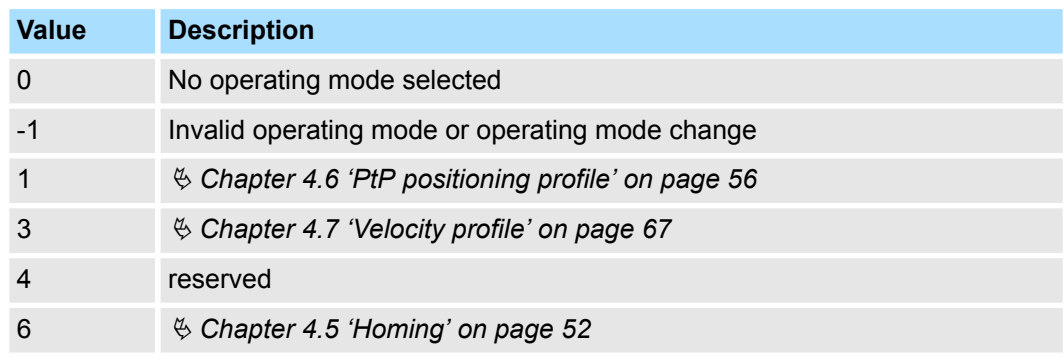

## <span id="page-112-0"></span>**5.2.11 Homing - 0x8300**

#### **0x8300-00 - Homing number of entries**

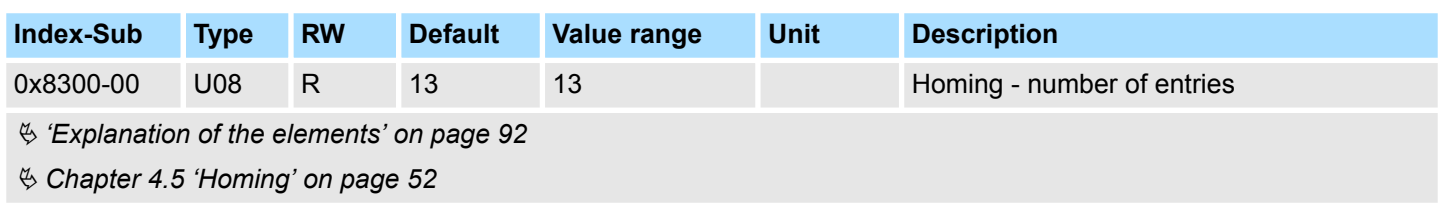

## **0x8300-02 - Homing method**

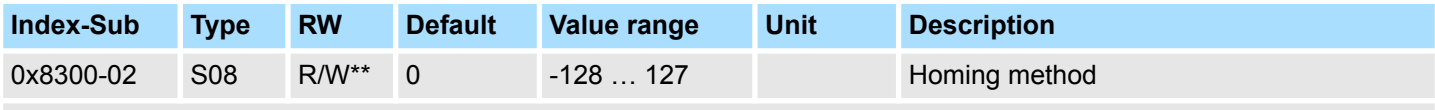

Ä *['Explanation of the elements' on page 92](#page-91-0)*

This object is used to select the homing method. Homing is an initialization drive of an axis, where the correct position is determined by means of an reference signal. For complete configuration of a homing run, all index 0x8300 associated objects are required.

## **Supported homing method**

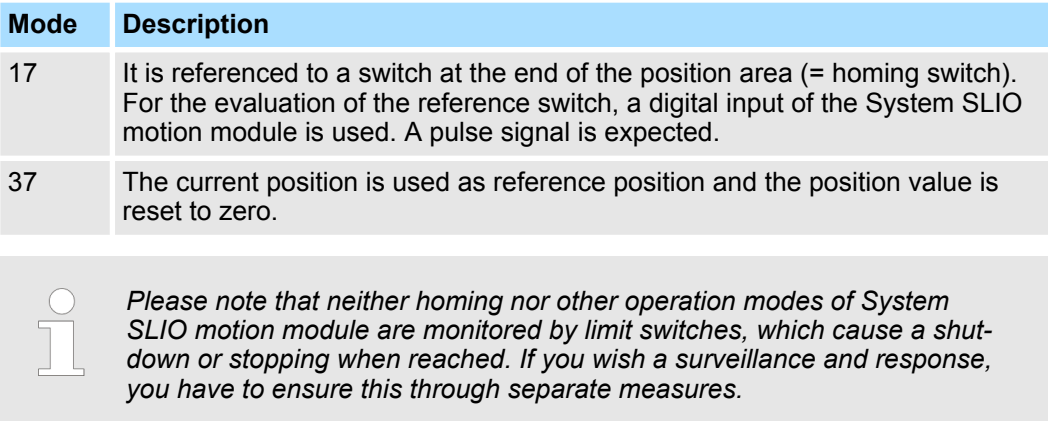

## **0x8300-03 - Homing digital input I/O1…I/O4**

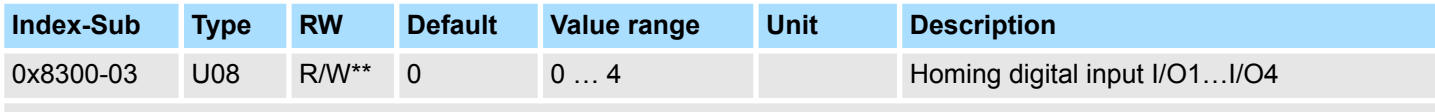

Ä *['Explanation of the elements' on page 92](#page-91-0)*

This object sets for homing *Mode 17* the digital input I /O1 ... I /O4 to which the homing switch is connected.

Enter here number:

- $\Box$  0: inactive
- 1: Input of DIO1
- 2: Input of DIO2
- 3: Input of DIO3
- 4: Input of DIO4

Objects > Homing - 0x8300

## **0x8300-04 - Homing digital input active polarity I/O1…I/O4**

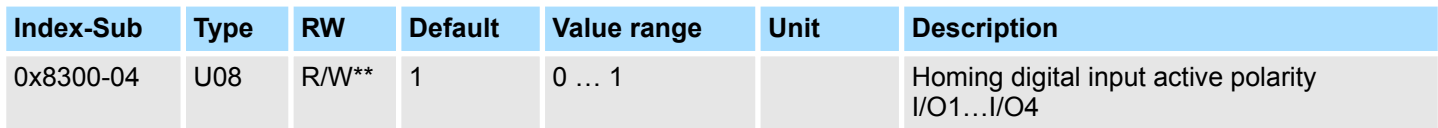

Ä *['Explanation of the elements' on page 92](#page-91-0)*

This object sets for homing *Mode 17* the polarity of the digital input I/O1...I/O4 of the System SLIO motion module. The internal logic of the System SLIO motion module evaluates a pulse signal from the reference switch. Please note in this case, the correct electrical connection!

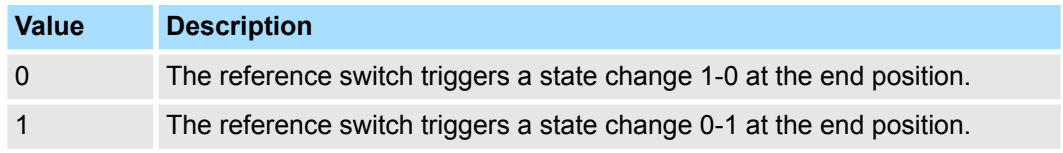

## **0x8300-05 - Homing target position**

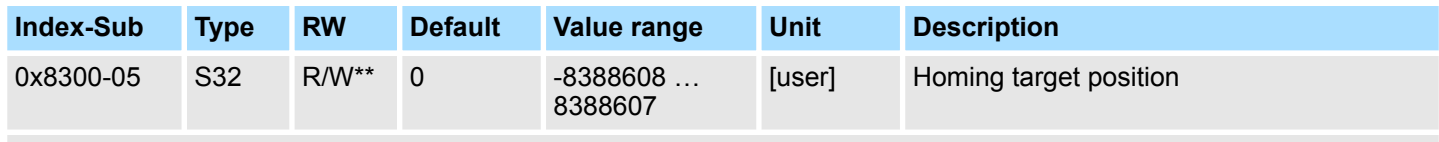

Ä *['Explanation of the elements' on page 92](#page-91-0)*

This object defines the target position for the homing and is signed. If the homing and the mechanical structure are configured correctly, this position should not be reached during homing. It thus serves for:

- $\blacksquare$  set a maximum traversing position, if the initial position is not reached
- $\blacksquare$  to specify the traversing direction by the sign

## **0x8300-06 - Homing velocity V1**

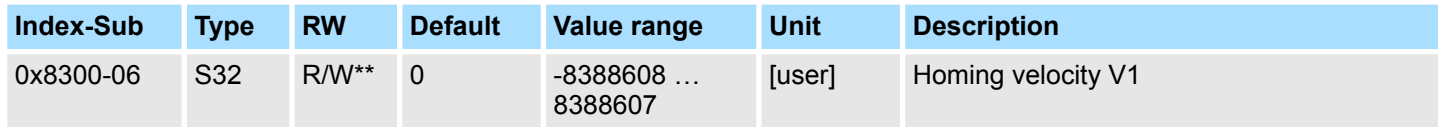

Ä *['Explanation of the elements' on page 92](#page-91-0)*

This object specifies the search speed for traversing to the initial position. Homing *Mode 17* is a two step process.

- **1.** With velocity V1 (0x8300-06) it is traversed toward the target position (0x8300-05) until the homing switch is overrun.
- **2.** Then it is decelerated to speed 0 and again accelerated (0x8300-08 and 09) and moved in the negative direction at velocity V1.
- **3.** If the reference switch is overrun again it is again slowed down and it is again accelerated in the positive direction at velocity V2 (0x8300-07).
- **4.** With the third overrun of the homing switch the initial position (Offset: 0x8300-10) is set and moved to.

## <span id="page-114-0"></span>**0x8300-07 - Homing velocity V2**

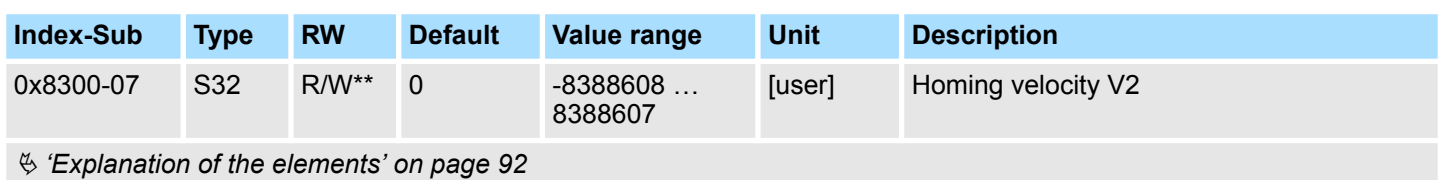

This object specifies the velocity V2 for traversing to the initial position. The velocity V2 (0x8300-07) is used in the final stage of homing when approaching the initial position (offset: 0x8300-10).

## **0x8300-08 - Homing acceleration**

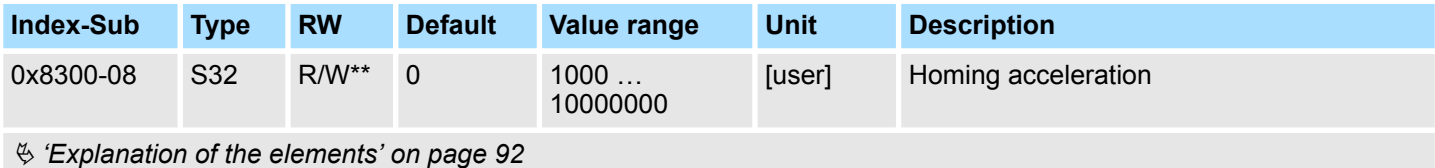

This object specifies the value for the homing acceleration for traversing the initial position.

#### **0x8300-09 - Homing deceleration**

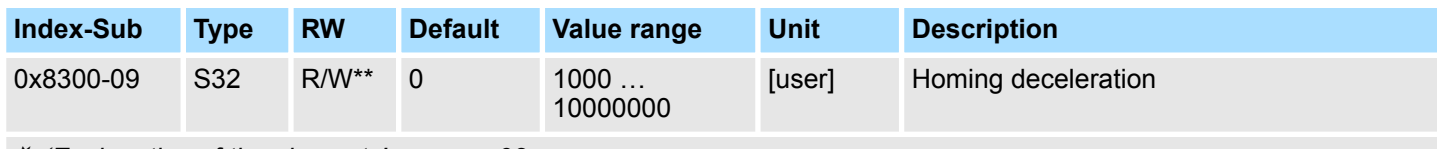

Ä *['Explanation of the elements' on page 92](#page-91-0)*

This object specifies the value for the homing deceleration for traversing the initial position.

#### **0x8300-10 - Homing offset value**

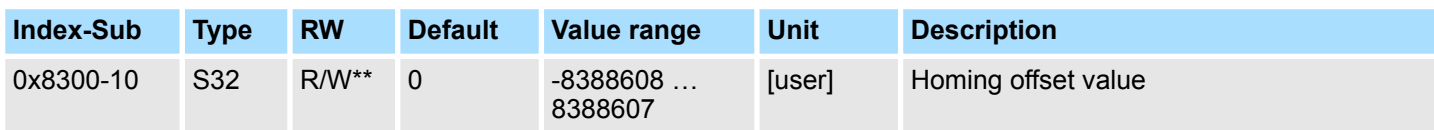

Ä *['Explanation of the elements' on page 92](#page-91-0)*

This object specifies the offset between the zero position of the application and the reference point (by homing determined) of the drive. The value is to specify with sign. If the homing is completed and the initial position is reached, the offset is added to the initial position.

<span id="page-115-0"></span>Objects > Parameter for the PtP positioning profile - 0x8400

## **5.2.12 Parameter for the PtP positioning profile - 0x8400**

## **0x8400-00 - Positioning profile - number of entries**

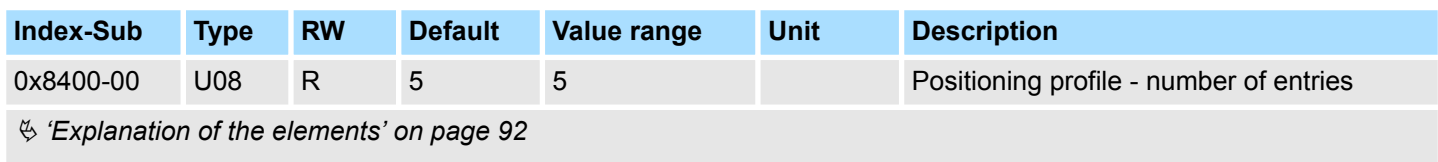

Ä *[Chapter 4.6 'PtP positioning profile' on page 56](#page-55-0)*

## **0x8400-02 - Positioning profile target position**

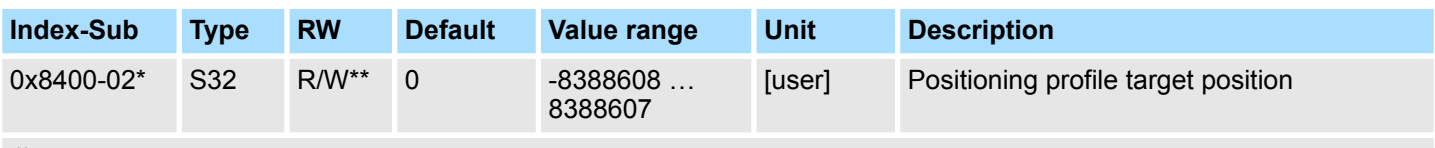

Ä *['Explanation of the elements' on page 92](#page-91-0)*

For the "PtP positioning profile" in this object the new target position is to be specified in user units. Ä *['0x8180-02 - Gear factor' on page 110](#page-109-0)* You can find this object in the I/O area and it may not be written via the acyclic channel. The positioning is active, if:

- $\blacksquare$  the operation mode "PtP positioning profile" is selected
- the System SLIO motion module is in state *'Operation enabled'*

The positioning must not be started specifically by  $\frac{1}{2}$  ['0x8100-01 - Control word'](#page-103-0) *[on page 104](#page-103-0)*. During an ongoing positioning or after reaching the target position 0x8400-02 can be changed and it starts positioning to the new target value. For complete configuration of a positioning and to execute other objects of the index group 0x8400 are required.

#### **0x8400-03 - Positioning profile target velocity**

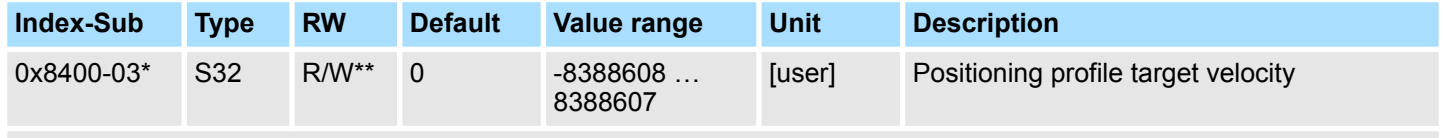

Ä *['Explanation of the elements' on page 92](#page-91-0)*

This object specifies the speed for traversing to the initial position and is processed as absolute value. You can find this object in the I/O area and it may not be written via the acyclic channel. During a running positioning 0x8400-03 can be changed. It is directly accelerated or decelerated, provided the remaining room allows the positioning to the new target value.

Objects > Positions and limit values - 0x8480

## **0x8400-04 - Positioning profile target acceleration**

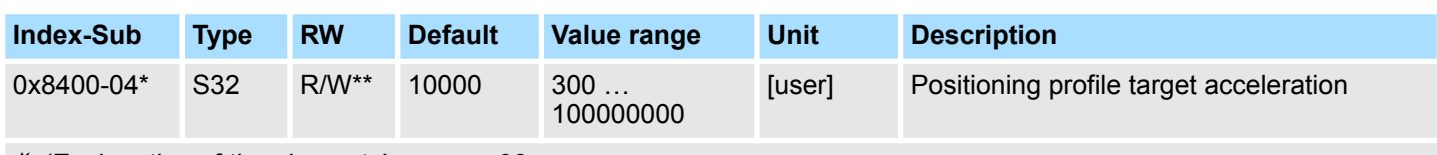

Ä *['Explanation of the elements' on page 92](#page-91-0)*

This object specifies the acceleration for traversing to the initial position and is processed as absolute value. You can find this object in the I/O area and it may not be written via the acyclic channel. During a running positioning 0x8400-04 can be changed and is immediately active.

## **0x8400-05 - Positioning profile target deceleration**

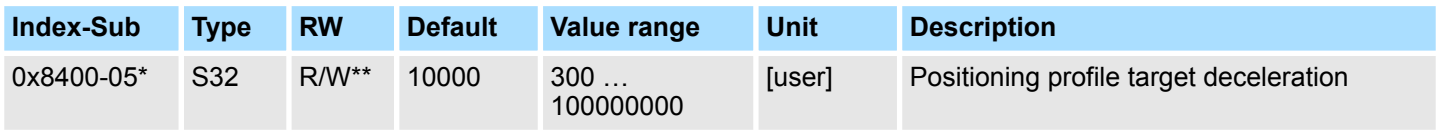

Ä *['Explanation of the elements' on page 92](#page-91-0)*

This object specifies the deceleration for traversing to the initial position and is processed as absolute value. You can find this object in the I/O area and it may not be written via the acyclic channel. During a running positioning 0x8400-05 can be changed and is immediately active.

## **5.2.13 Positions and limit values - 0x8480**

#### **0x8480-00 - Positions and limits - number of entries**

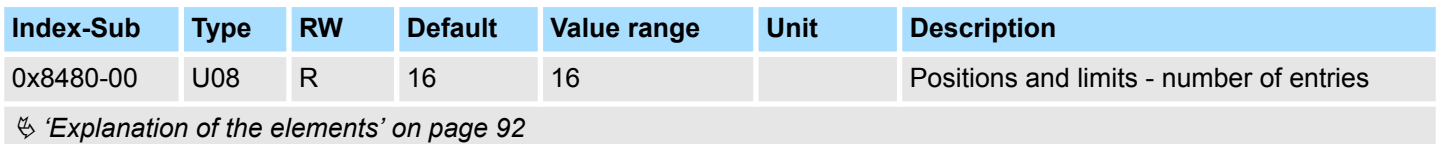

## **0x8480-02 - Position actual value**

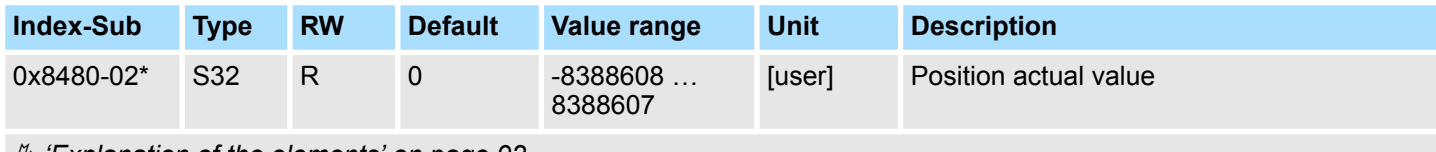

Ä *['Explanation of the elements' on page 92](#page-91-0)*

This object specifies the value of the actual position. You can find this object in the I/O area and it may not be written via the acyclic channel. In open-loop operation, the object has an internally calculated value, not the current encoder value.

<span id="page-117-0"></span>Objects > Positions and limit values - 0x8480

## **0x8480-03 - Position set value**

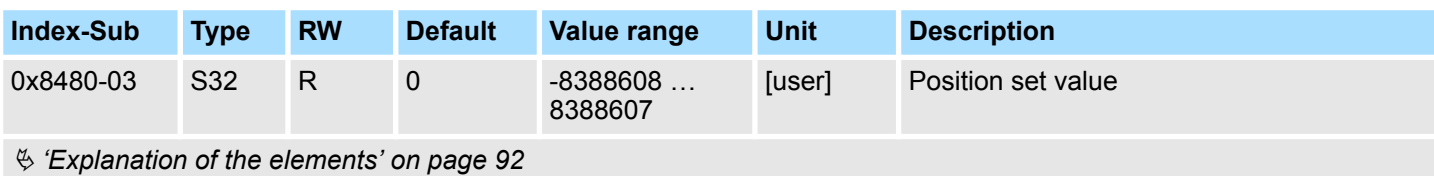

This object specifies the internal value of the target position at the input of the position controller. It is generated by the superior modules (e.g. PtP ramp generator).

#### **0x8480-05 - Software position limit positive direction**

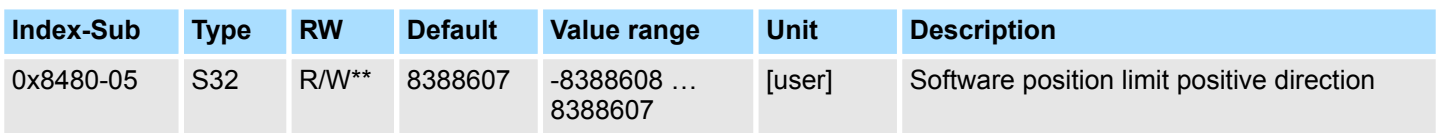

Ä *['Explanation of the elements' on page 92](#page-91-0)*

This object indicates the positive limit for the position set point. Each target position is checked against this limit. Before matching always the reference offset Ä *['0x8300-10 -](#page-114-0) [Homing offset value' on page 115](#page-114-0)* is subtracted.

- $\blacksquare$  Is a specified target position above the positive limit:
	- the positioning process is not performed
	- Bit 11: "Internal limitation active" in Ä *['0x8100-02 Status word' on page 105](#page-104-0)* is set
	- Bit 10: "Target position" reached in Ä *['0x8100-02 Status word' on page 105](#page-104-0)* is **not** set
	- $-$  Bit 9: in  $\frac{1}{2}$  ['0x8100-04 Limit active bits' on page 107](#page-106-0) is set
- $\blacksquare$  Is a measured actual position above the positive limit:
	- Bit 8: in Ä *['0x8100-04 Limit active bits' on page 107](#page-106-0)* is set

#### **0x8480-06 - Software position limit negative direction**

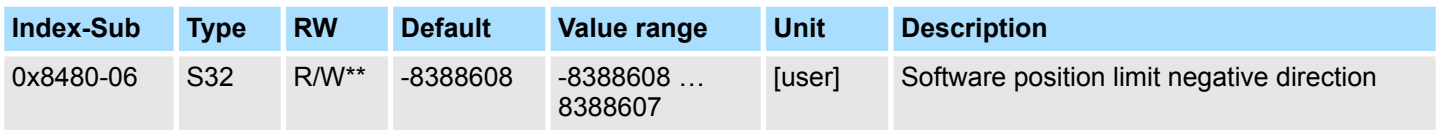

Ä *['Explanation of the elements' on page 92](#page-91-0)*

This object indicates the negative limit for the position set point. Each target position is checked against this limit. Before matching always the reference offset 0x8300-10 is subtracted.

- $\blacksquare$  Is a specified target position below the negative limit:
	- the positioning process is not performed
	- Bit 11: "Internal limitation active" in Ä *['0x8100-02 Status word' on page 105](#page-104-0)* is set
	- Bit 10: "Target position" reached in Ä *['0x8100-02 Status word' on page 105](#page-104-0)* is **not** set
	- Bit 9: in Ä *['0x8100-04 Limit active bits' on page 107](#page-106-0)* is set
- $\blacksquare$  Is a measured actual position below the negative limit:
	- Bit 8: in Ä *['0x8100-04 Limit active bits' on page 107](#page-106-0)* is set

## **0x8480-07 - Range limit positive direction**

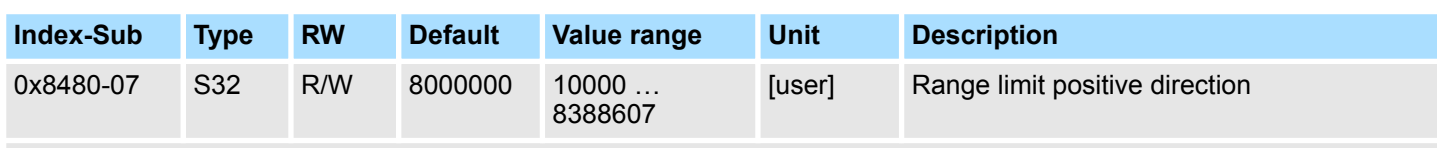

#### Ä *['Explanation of the elements' on page 92](#page-91-0)*

This object defines the positive overflow limit for the processing of position values. When this value is exceeded, the position values are set to Ä *'0x8480-08 - Range limit negative direction' on page 119*. Together with the object 0x8480-07 you can define a position range. For example, by presetting  $\frac{1}{2}$  ['0x8480-05 - Software position limit positive direc](#page-117-0)*[tion' on page 118](#page-117-0)* and Ä *['0x8480-06 - Software position limit negative direction'](#page-117-0) [on page 118](#page-117-0)* out of the range you will get an endless movement, since the software limits can never be reached during the movement.

## **0x8480-08 - Range limit negative direction**

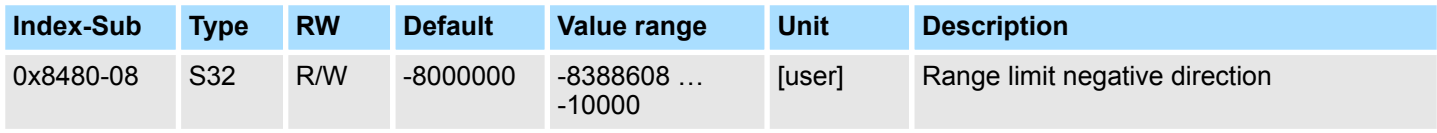

Ä *['Explanation of the elements' on page 92](#page-91-0)*

This object defines the negative overflow limit for the processing of position values. When this value is exceeded, the position values are set to  $\frac{6}{3}$  '0x8480-07 - Range limit positive *direction' on page 119*. Together with the object 0x8480-08 you can define a position range. For example, by presetting  $\frac{6}{3}$  ['0x8480-05 - Software position limit positive direc](#page-117-0)*[tion' on page 118](#page-117-0)* and Ä *['0x8480-06 - Software position limit negative direction'](#page-117-0) [on page 118](#page-117-0)* out of the range you will get an endless movement, since the software limits can never be reached during the movement.

#### **0x8480-09 - In-position window**

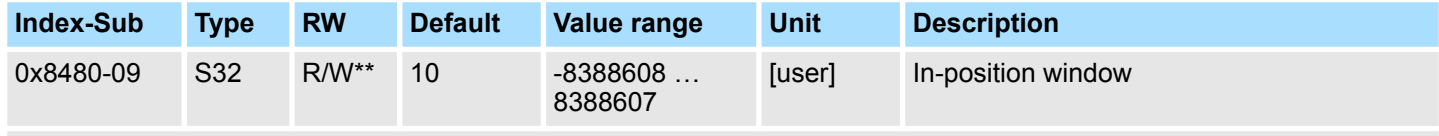

Ä *['Explanation of the elements' on page 92](#page-91-0)*

This object specifies with relation to the target position a symmetrical range, within which the target position is reached.

## **0x8480-10 - Lag error**

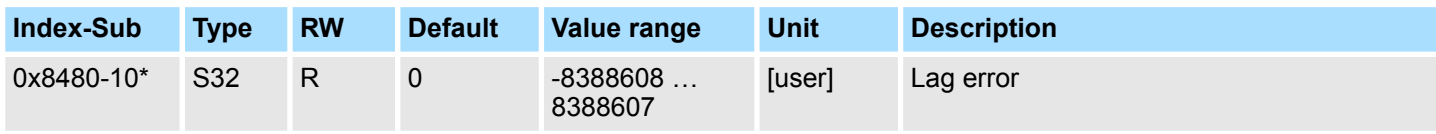

Ä *['Explanation of the elements' on page 92](#page-91-0)*

This object contains the current system deviation as a deviation between position set point and actual value. This deviation is called *Lag error*. You can find this object in the I/O area.

Objects > Velocities and limit values - 0x8500

## **5.2.14 Velocities and limit values - 0x8500**

#### **0x8500-00 - Velocity number of entries**

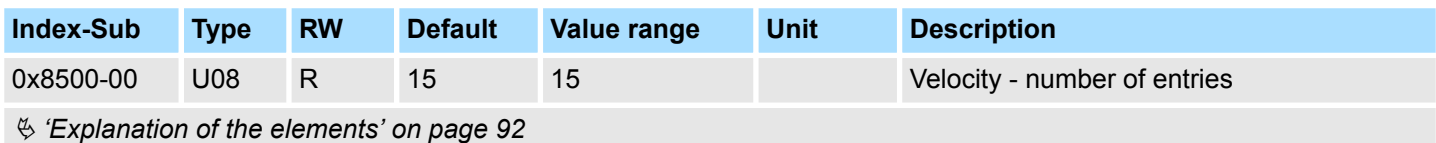

## **0x8500-01 - Velocity control configuration**

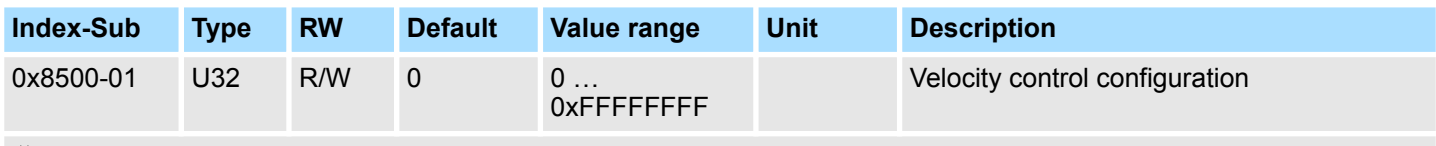

Ä *['Explanation of the elements' on page 92](#page-91-0)*

With this object, you can disable the PtP position profile respectively the velocity profile for the velocity control. Here, the set point velocity setting happens by the following objects:

- 0: Velocity control via PtP position profile and velocity profile with set point velocity setting via Ä *['0x8400-03 - Positioning profile target velocity' on page 116](#page-115-0)*. This is the default setting.
- $\blacksquare$  1: Velocity control exclusively velocity profile with set point velocity setting via Ä *'0x8500-03 - Velocity control set value' on page 120*.
- $\blacksquare$  2: PtP position profile and velocity profile are disabled with set point velocity setting as set point frequency for the PWM stage.

#### **0x8500-02 - Velocity control actual value**

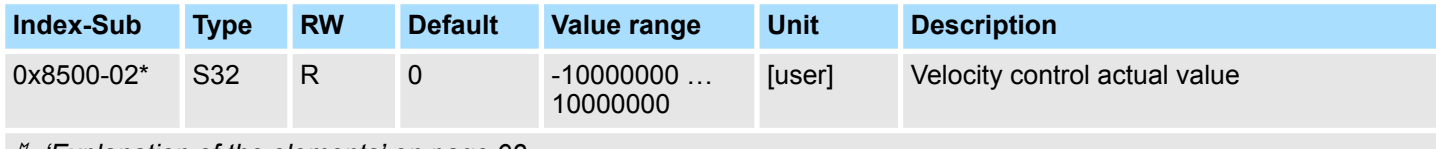

Ä *['Explanation of the elements' on page 92](#page-91-0)*

This object specifies the value of the actual velocity. You can find this object in the I/O area and it may not be written via the acyclic channel. In open-loop operation, the object has an internally calculated value, not determined from the current encoder value.

## **0x8500-03 - Velocity control set value**

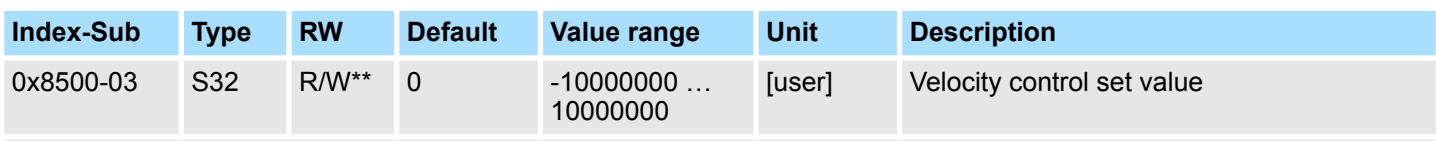

Ä *['Explanation of the elements' on page 92](#page-91-0)*

This object specifies the internal value of the set point velocity at the input of the velocity controller. It is generated by the superior modules (e.g. PtP ramp generator).

Objects > Acceleration and deceleration - 0x8580

## **0x8500-04 - Velocity control limit positive direction**

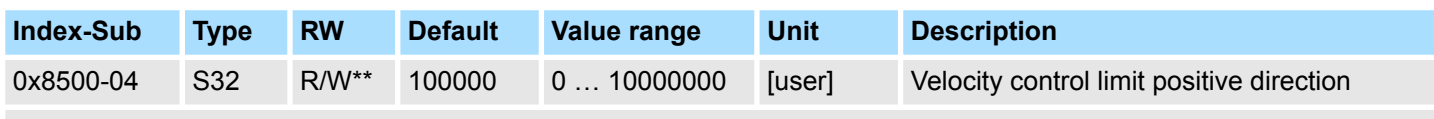

Ä *['Explanation of the elements' on page 92](#page-91-0)*

This object indicates the positive limit for velocity. Each target velocity is checked against this limit.

#### **0x8500-05 - Velocity control limit negative direction**

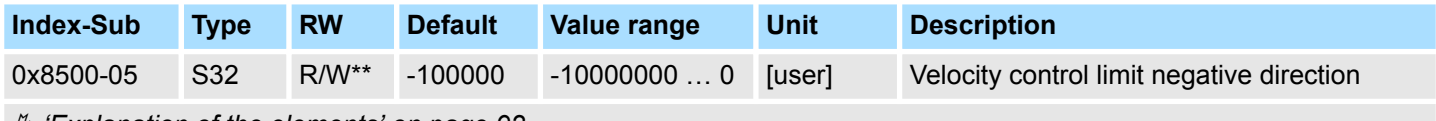

Ä *['Explanation of the elements' on page 92](#page-91-0)*

This object indicates the negative limit for velocity. Each target velocity is checked against this limit.

## **5.2.15 Acceleration and deceleration - 0x8580**

## **0x8580-00 - Acceleration and deceleration - number entries**

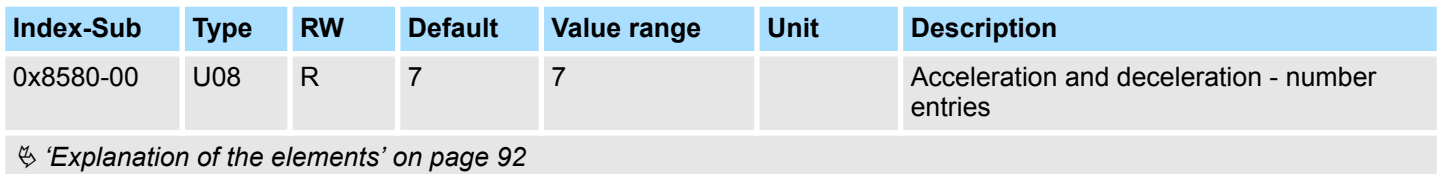

**0x8580-02 - Acceleration/**

## **Deceleration actual value**

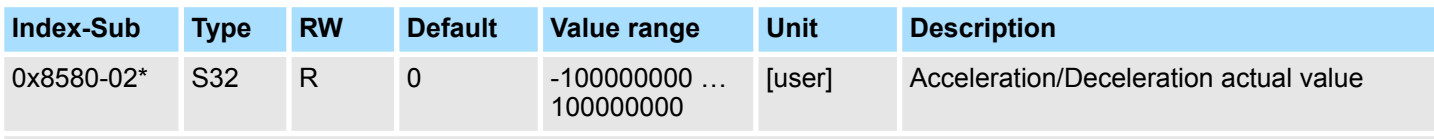

Ä *['Explanation of the elements' on page 92](#page-91-0)*

This object specifies the value of the actual acceleration (positive sign) respectively deceleration (negative sign). You can find this object in the I/O area and it may not be written via the acyclic channel. In open-loop operation, the object has an internally calculated value, not determined from the current encoder value.

Objects > Voltages - 0x8680

## **0x8580-03 - Deceleration quick stop value**

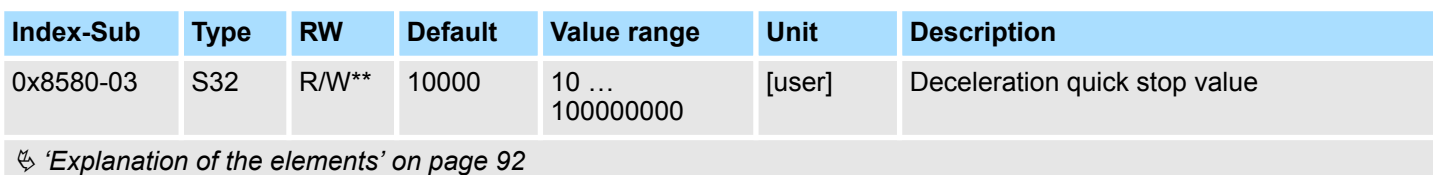

This object specifies the value of the target deceleration in case of a *quick stop*.

#### **0x8580-04 - Acceleration limit**

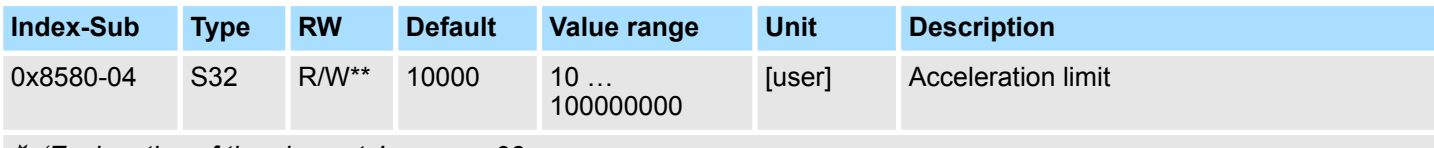

Ä *['Explanation of the elements' on page 92](#page-91-0)*

This object indicates the bidirectional limit value for the set point acceleration value. Each set point acceleration value is checked against this limit value. Please note that the lower limit is unequal 0. As soon as a set point velocity value is active, the movement starts, although the set point acceleration is 0.

#### **0x8580-06 - Deceleration limit**

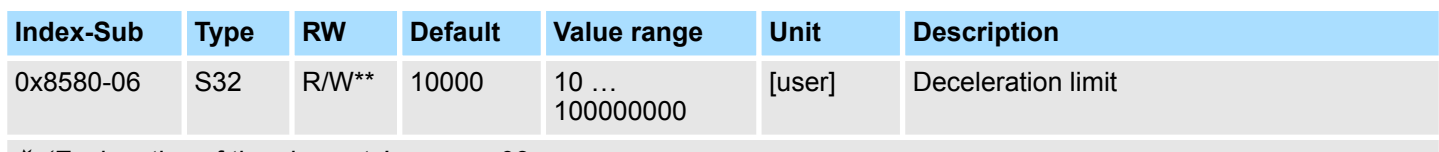

Ä *['Explanation of the elements' on page 92](#page-91-0)*

This object indicates the bidirectional limit value for the set point deceleration value. Each set point deceleration value is checked against this limit value. Please note that the lower limit is unequal 0. As soon as a set point velocity value is active, the movement starts, although the set point deceleration is 0.

## **5.2.16 Voltages - 0x8680**

## **0x8680-00 - Voltages number of entries**

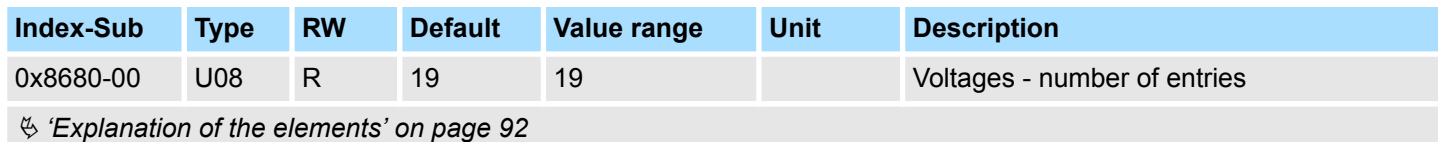

#### <span id="page-122-0"></span>**0x8680-02 - Power section supply voltage actual value**

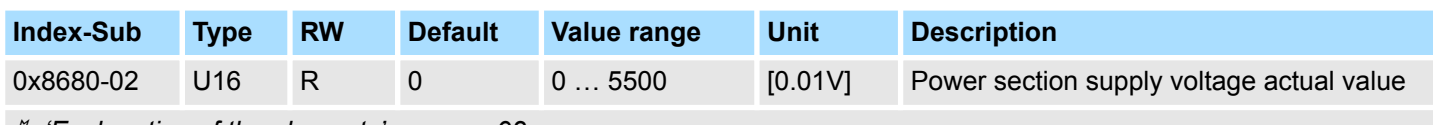

Ä *['Explanation of the elements' on page 92](#page-91-0)*

This object specifies the level of the actual supply voltage.

#### **0x8680-04 - Power section supply voltage min. warning level**

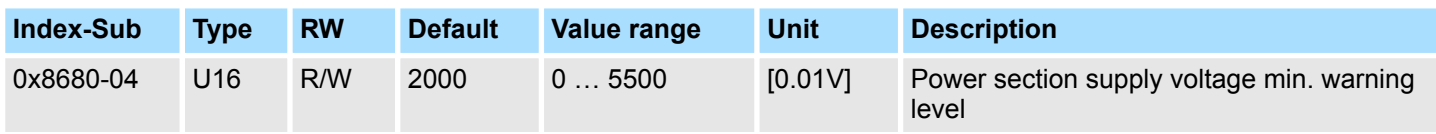

Ä *['Explanation of the elements' on page 92](#page-91-0)*

This object specifies a lower limit for the supply voltage of the module. If the limit is exceeded, via Ä *['0x8100-02 - Status word' on page 105](#page-104-0)* respectively Ä *['0x8100-05 -](#page-107-0) [Warnings active bits' on page 108](#page-107-0)* a warning is shown.

## **0x8680-05 - Power section supply voltage max. warning level**

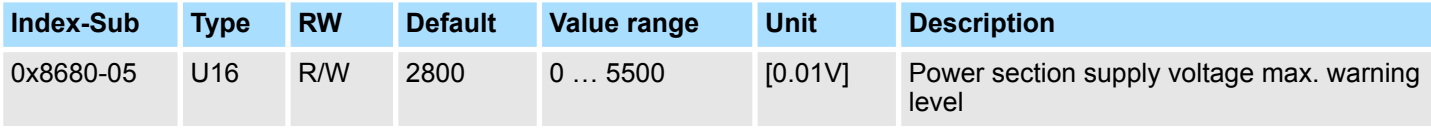

Ä *['Explanation of the elements' on page 92](#page-91-0)*

This object specifies an upper limit for the supply voltage of the module. If the limit is exceeded, via Ä *['0x8100-02 - Status word' on page 105](#page-104-0)* respectively Ä *['0x8100-05 -](#page-107-0) [Warnings active bits' on page 108](#page-107-0)* a warning is shown.

## **0x8680-06 - Power section supply voltage min. error level**

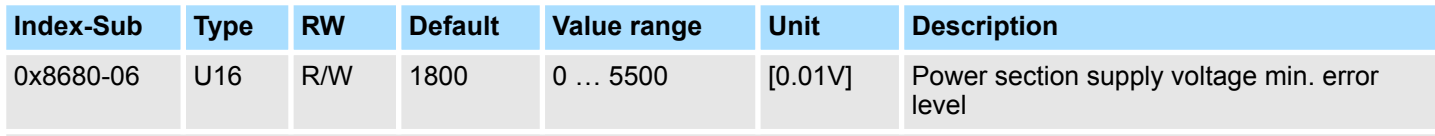

Ä *['Explanation of the elements' on page 92](#page-91-0)*

This object specifies a lower limit for the supply voltage of the module. If the limit is undershot, via Ä *['0x8100-02 - Status word' on page 105](#page-104-0)* respectively Ä *['0x8100-06 - Error](#page-108-0) [active bits' on page 109](#page-108-0)* an error is shown.

<span id="page-123-0"></span>Objects > Voltages - 0x8680

#### **0x8680-07 - Power section supply voltage max. error level**

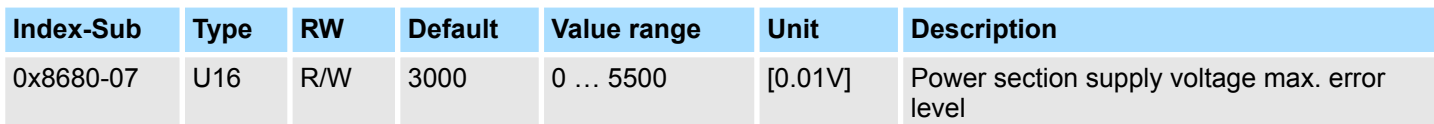

Ä *['Explanation of the elements' on page 92](#page-91-0)*

This object specifies an upper limit for the supply voltage of the module. If the limit is exceeded, via Ä *['0x8100-02 - Status word' on page 105](#page-104-0)* respectively Ä *['0x8100-06 -](#page-108-0) [Error active bits' on page 109](#page-108-0)* an error is shown.

### **0x8680-08 - Control voltage power stage actual value**

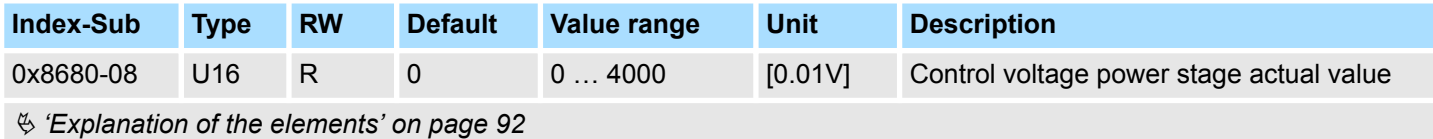

This object specifies the level of the actual supply voltage of the power stage.

## **0x8680-10 - Control voltage power stage min. warning level**

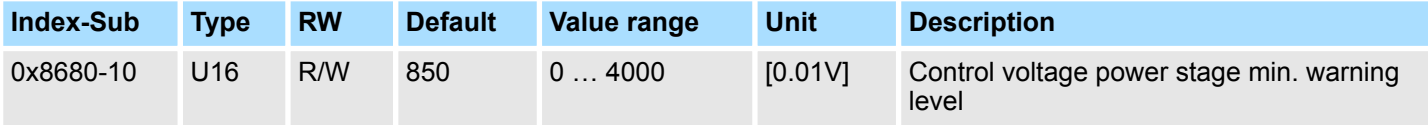

Ä *['Explanation of the elements' on page 92](#page-91-0)*

This object specifies a lower limit for the control voltage of the power stage. If the limit is exceeded, via Ä *['0x8100-02 - Status word' on page 105](#page-104-0)* respectively Ä *['0x8100-05 -](#page-107-0) [Warnings active bits' on page 108](#page-107-0)* a warning is shown.

## **0x8680-11 - Control voltage power stage max. warning level**

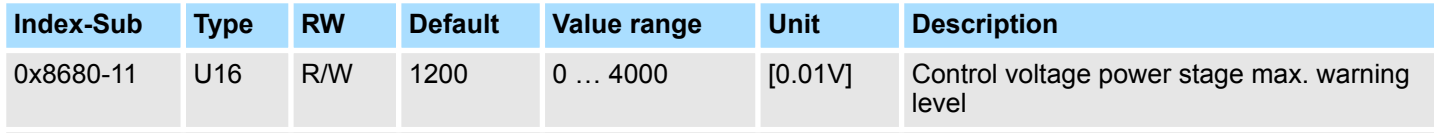

Ä *['Explanation of the elements' on page 92](#page-91-0)*

This object specifies an upper limit for the control voltage of the power stage. If the limit is exceeded, via Ä *['0x8100-02 - Status word' on page 105](#page-104-0)* respectively Ä *['0x8100-05 -](#page-107-0) [Warnings active bits' on page 108](#page-107-0)* a warning is shown.

## <span id="page-124-0"></span>**0x8680-12 - Control voltage power stage min. error level**

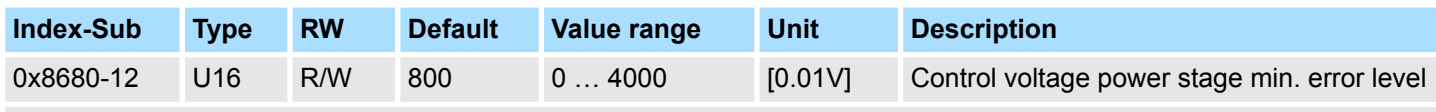

Ä *['Explanation of the elements' on page 92](#page-91-0)*

This object specifies a lower limit for the control voltage of the power stage. If the limit is undershot, via Ä *['0x8100-02 - Status word' on page 105](#page-104-0)* respectively Ä *['0x8100-06 -](#page-108-0) [Error active bits' on page 109](#page-108-0)* an error is shown.

## **0x8680-13 - Control voltage power stage max. error level**

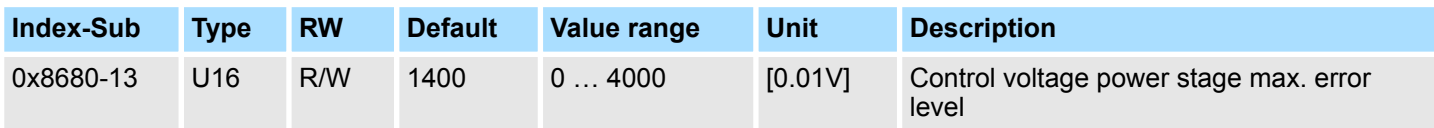

Ä *['Explanation of the elements' on page 92](#page-91-0)*

This object specifies an upper limit for the control voltage of the power stage. If the limit is exceeded, via Ä *['0x8100-02 - Status word' on page 105](#page-104-0)* respectively Ä *['0x8100-06 -](#page-108-0) [Error active bits' on page 109](#page-108-0)* an error is shown.

## **5.2.17 Temperatures - 0x8780**

## **0x8780-00 - Temperatures**

## **- number of entries**

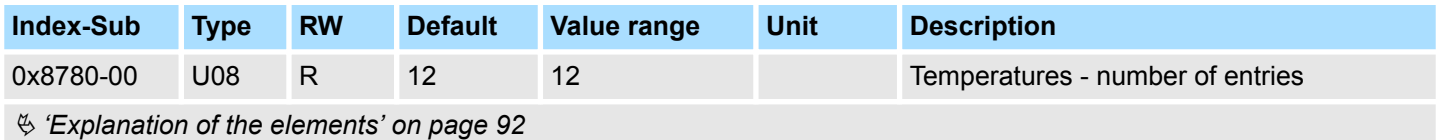

#### **0x8780-02 - Temperature µ-Controller actual value**

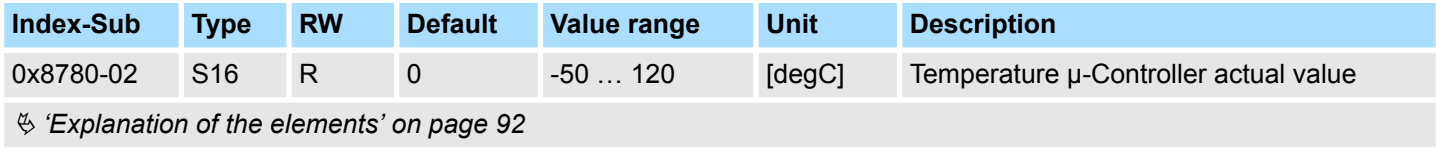

This object specifies the measured temperature of the μ-Controller of the motion module.

## <span id="page-125-0"></span>**0x8780-03 - Temperature µ-Controller warning level**

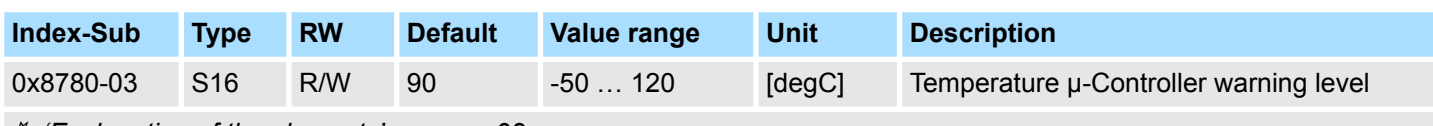

Ä *['Explanation of the elements' on page 92](#page-91-0)*

This object specifies the temperature limit of the μ-Controller of the motion module. If the temperature limit is exceeded, via  $\frac{1}{2}$  ['0x8100-02 - Status word' on page 105](#page-104-0) respectively Ä *['0x8100-05 - Warnings active bits' on page 108](#page-107-0)* a warning is shown.

#### **0x8780-04 - Temperature µ-Controller error level**

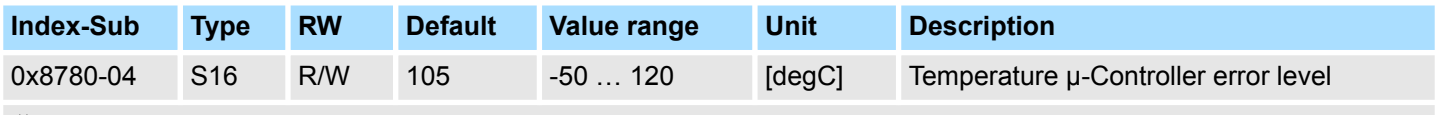

Ä *['Explanation of the elements' on page 92](#page-91-0)*

This object specifies the temperature limit of the μ-Controller of the motion module. If the limit is reached, via  $\frac{1}{2}$  ['0x8100-02 - Status word' on page 105](#page-104-0) respectively  $\frac{1}{2}$  ['0x8100-06](#page-108-0) *[- Error active bits' on page 109](#page-108-0)* an error is shown and the status of the motion module changes to *'Fault reaction active'*.

## **0x8780-05 - Temperature µ-Controller offset**

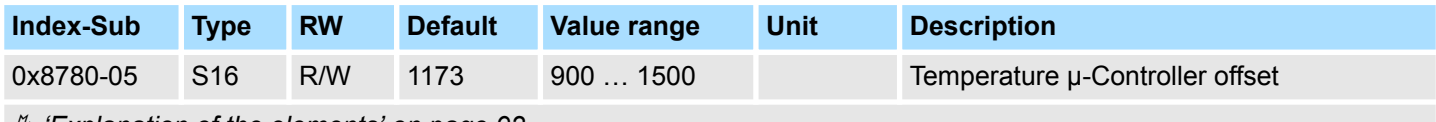

Ä *['Explanation of the elements' on page 92](#page-91-0)*

This object specifies an offset for the temperature of the μ-Controller.

## **0x8780-06 - Temperature µ-Controller gain**

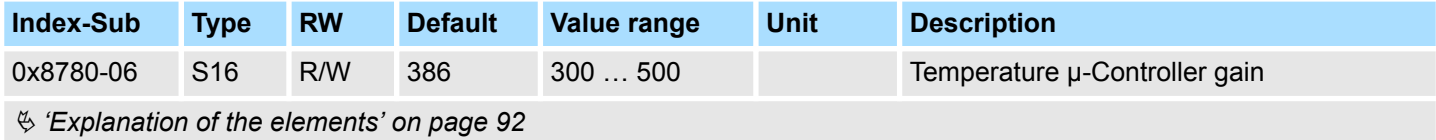

This object specifies a gain for the temperature of the μ-Controller.

## **5.2.18 Pulse train parameter - 0x8E00**

#### **0x8E00-00 - Pulse train parameter - number of entries**

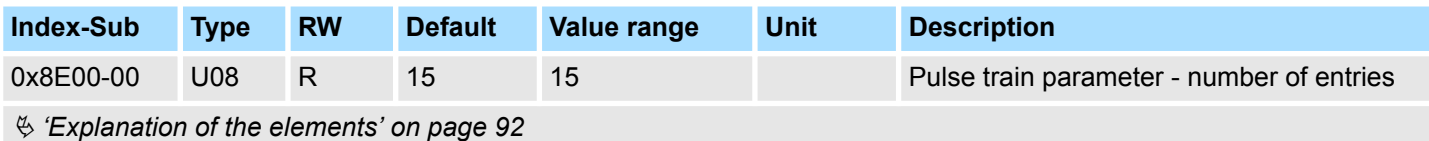

### **0x8E00-01 - Pulse train configuration**

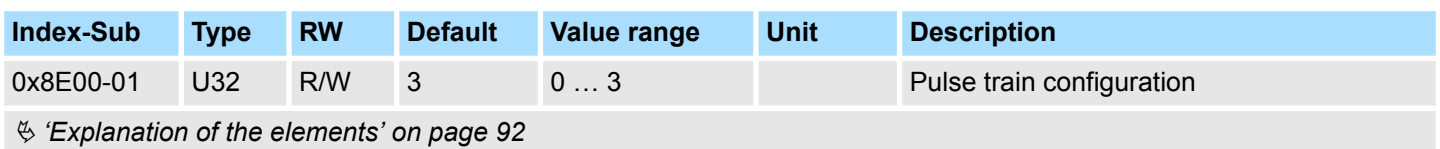

With this object, you can specify the frequency pulse patterns. There are the following possibilities:

## **Pulse and direction (P/D)**

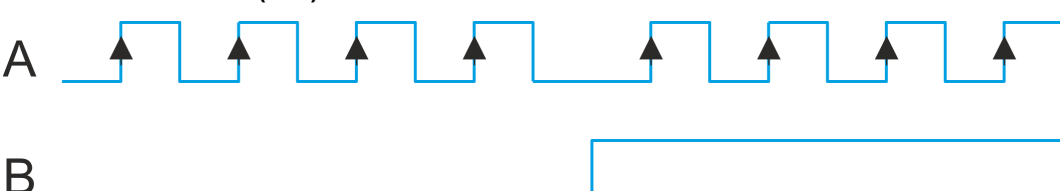

- $\Box$  0x8E00-01 = 1
- $\blacksquare$  The output of the frequency pattern happens by output A1 (P)
- $\blacksquare$  The direction of rotation marks A2 (D) with "high" level for clockwise and "low" level for counter-clockwise rotation.

## **Frequency modulation (CW/CCW)**

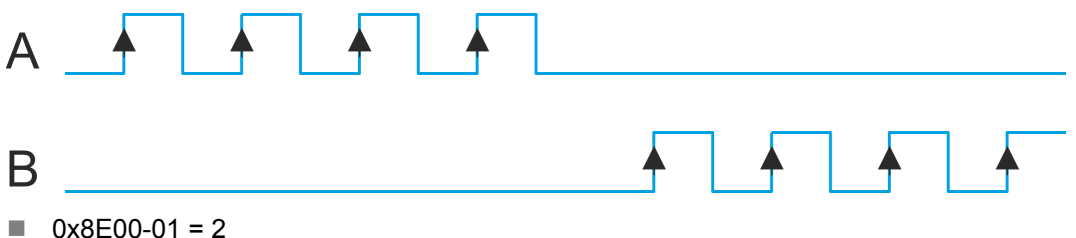

- $\blacksquare$  With clockwise rotation the frequency signal is output at A1 (CW) respectively counter-clockwise rotation at A2 (CCW).
- $\blacksquare$  The inactive channel is always at logic "low".

**Incremental encoder simulation (A/B)**

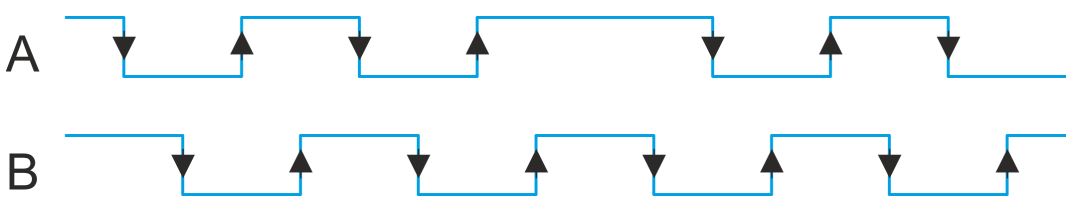

- $\Box$  0x8E00-01 = 3
- Signal corresponds to the signal of an incremental encoder. By direct connection to a frequency converter synchronous axes in the master/slave structure can be realized.
- $A1$  (A) and A2 (B) output a phase-shifted by 90 $^{\circ}$  signal.
- $\blacksquare$  The shift from A1 to A2 is positive for clockwise rotation and negative for counterclockwise rotation.

## **0x8E00-02 - Pulse train pulses per revolution**

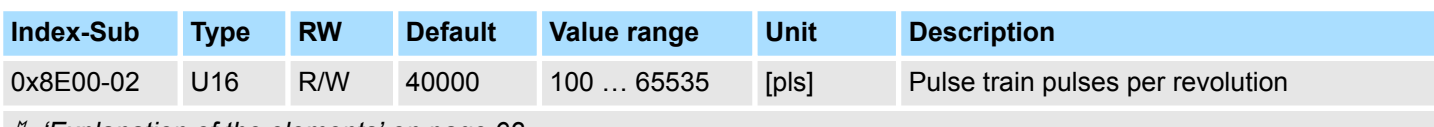

Ä *['Explanation of the elements' on page 92](#page-91-0)*

This object specifies the number of pulses per rotation of the connected power stage. Please regard that usually the same settings are to be made at the power stage.

## **0x8E00-03 - Pulse train set frequency**

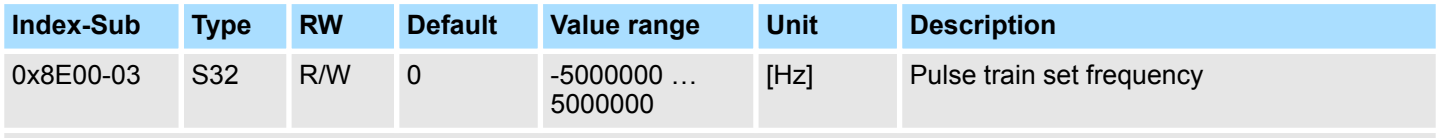

Ä *['Explanation of the elements' on page 92](#page-91-0)*

This object indicates the current set point of the pulse frequency, which is output to the connected power stage. It is generated by the superior modules (e.g. PtP ramp generator).

## **0x8E00-04 - Pulse train max. frequency**

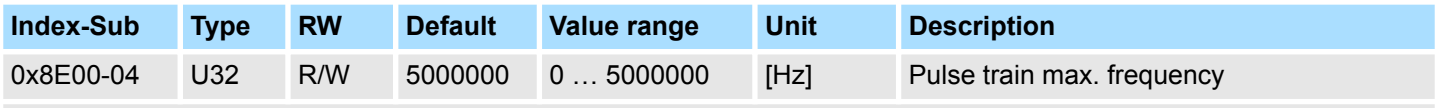

Ä *['Explanation of the elements' on page 92](#page-91-0)*

This object specifies the maximum pulse frequency which is output to the connected power stage.

**5.2.18.1 0x8E00-08 ... 15 - Signals of the power stage**

The System SLIO motion module can directly control power stage via digital signals. These signals are generated and evaluated directly from the internal state machine. They no longer need to be processed by the user program. Via subindices -08...15 you can assign these signals to a digital input respectively output.

#### **0x8E00-08 - Pulse train Servo-On digital output I/O1…I/O4**

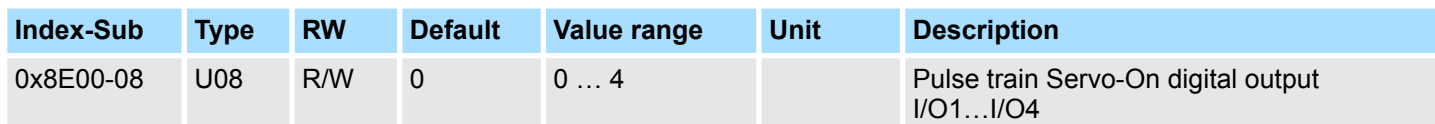

## Ä *['Explanation of the elements' on page 92](#page-91-0)*

Returns in state *'Operation enabled'* this signal. The signal is used to enable the power stage for motor controlling. Here you have the following bit assignment:

- $\blacksquare$  Bit 0: to set for de-activated
- $\blacksquare$  Bit 1: to set for I/O1
- $\blacksquare$  Bit 2: to set for I/O3
- $\blacksquare$  Bit 3: to set for I/O2
- $\blacksquare$  Bit 4: to set for I/O4

#### **0x8E00-09 - Pulse train Servo-On digital output active polarity I/O1…I/O4**

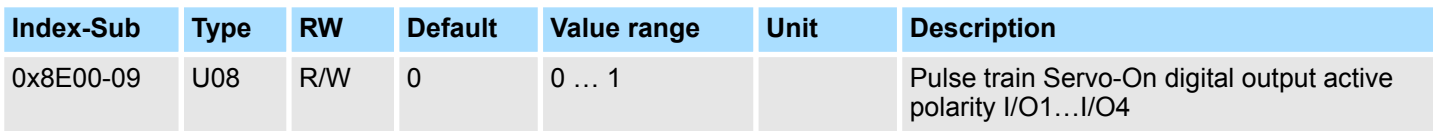

Ä *['Explanation of the elements' on page 92](#page-91-0)*

Here you can specify the polarity for the output:

- 0: High level with activated DO
- 1: Low level with activated DO

## **0x8E00-10 - Pulse train Alarm-Reset digital output I/O1…I/O4**

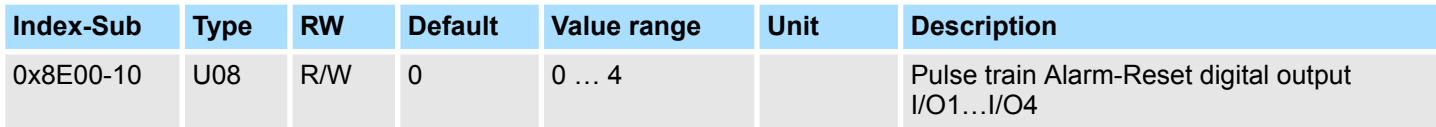

Ä *['Explanation of the elements' on page 92](#page-91-0)*

Returns in state *'Operation enabled'* this signal. The signal is used to reset pending alarms in the power stage. Here you have the following bit assignment:

- $\blacksquare$  Bit 0: to set for de-activated
- $\blacksquare$  Bit 1: to set for I/O1
- $\blacksquare$  Bit 2: to set for I/O3
- $\blacksquare$  Bit 3: to set for I/O2
- $\blacksquare$  Bit 4: to set for I/O4

## **0x8E00-11 - Pulse train Alarm-Reset digital output active polarity I/O1…I/O4**

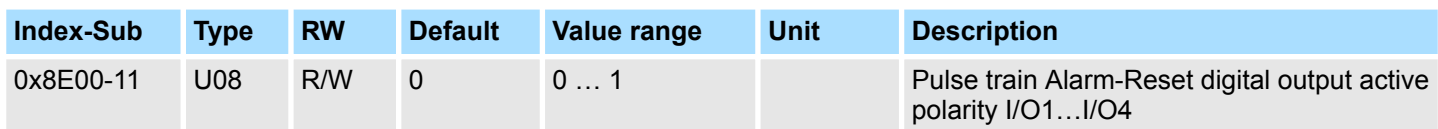

Ä *['Explanation of the elements' on page 92](#page-91-0)*

Here you can specify the polarity for the output:

- $\blacksquare$  0: High level with activated DO
- $\blacksquare$  1: Low level with activated DO

#### **0x8E00-12 - Pulse train In-Position digital input I/O1…I/O4**

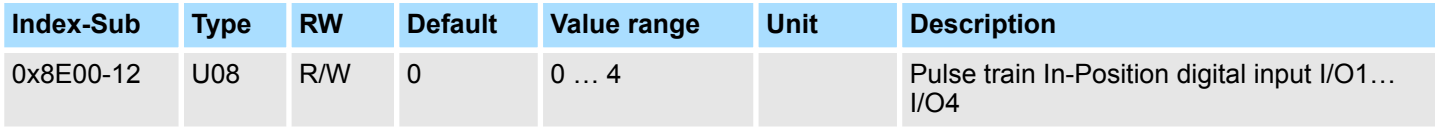

Ä *['Explanation of the elements' on page 92](#page-91-0)*

This signal is expected as feedback from the power stage when it has completed the positioning. Here you have the following bit assignment:

- $\blacksquare$  Bit 0: to set for de-activated
- $\blacksquare$  Bit 1: to set for I/O1
- $\blacksquare$  Bit 2: to set for I/O3
- $\blacksquare$  Bit 3: to set for I/O2
- $\blacksquare$  Bit 4: to set for I/O4

## **0x8E00-13 - Pulse train In-Position digital input active polarity I/O1…I/O4**

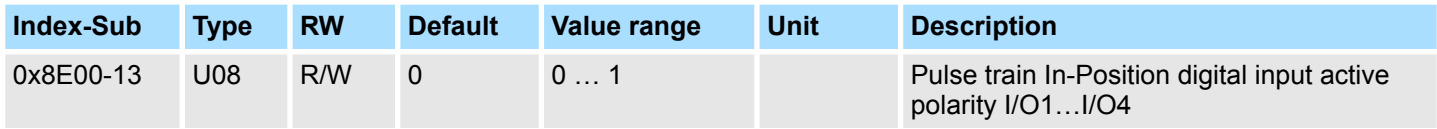

Ä *['Explanation of the elements' on page 92](#page-91-0)*

Here you can specify the polarity for the output:

- $\Box$  0: High level with activated DI
- $\blacksquare$  1: Low level with activated DI

#### <span id="page-130-0"></span>**0x8E00-14 - Pulse train Alarm digital input I/O1…I/O4**

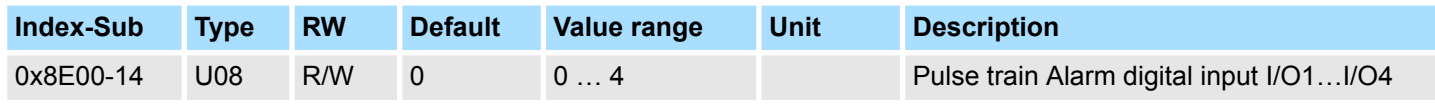

## Ä *['Explanation of the elements' on page 92](#page-91-0)*

This signal is expected as feedback from the power stage when it has pending an alarm. Here you have the following bit assignment:

- $\blacksquare$  Bit 0: to set for de-activated
- $\blacksquare$  Bit 1: to set for I/O1
- $\blacksquare$  Bit 2: to set for I/O3
- Bit 3: to set for I/O2
- $\blacksquare$  Bit 4: to set for I/O4

#### **0x8E00-15 - Pulse train Alarm digital input active polarity I/O1…I/O4**

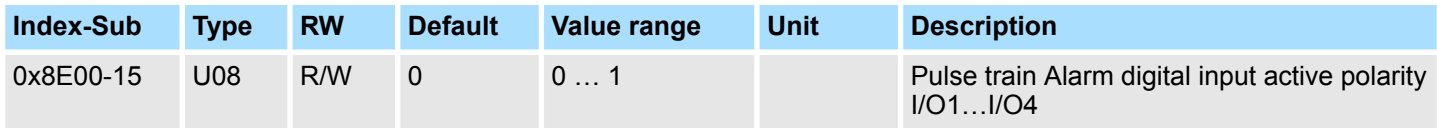

Ä *['Explanation of the elements' on page 92](#page-91-0)*

Here you can specify the polarity for the output:

- $\Box$  0: High level with activated DI
- $\blacksquare$  1: Low level with activated DI

## **5.2.19 Encoder resolution - 0x8F00**

#### **0x8F00-00 - Encoder number of entries**

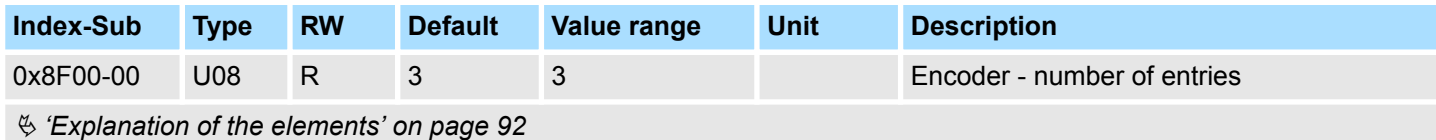

Objects > Encoder resolution - 0x8F00

## **0x8F00-01 - Encoder Feedback configuration**

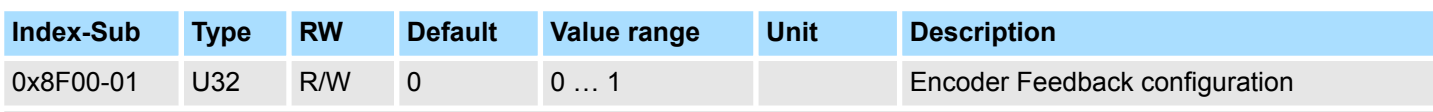

Ä *['Explanation of the elements' on page 92](#page-91-0)*

With this object the digital in-/outputs I/O1 and I/O3 are physically configured as encoder input.

- 0: Encoder functionality for I/01 and I/O3 is disabled
- 1: Encoder functionality for I/01 and I/O3 is enabled
	- 24V HTL signal
	- Phase A and B
	- $100$  kHz
	- 4-fold evaluation

## **0x8F00-02 - Encoder actual value**

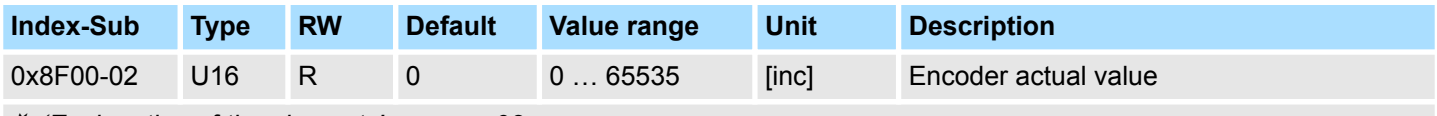

Ä *['Explanation of the elements' on page 92](#page-91-0)*

With this object you can get the actual value of a possibly connected encoder. Please note that this value is not further evaluated in the motion module. You can further process it in your user program.